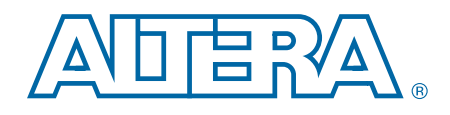

# **Video and Image Processing Suite**

**User Guide**

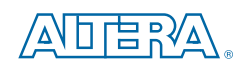

101 Innovation Drive San Jose, CA 95134 www.altera.com

UG-VIPSUITE-10.1

Document last updated for Altera Complete Design Suite version: Document publication date:

10.1 January 2011

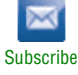

Copyright © 2011 Altera Corporation. All rights reserved. Altera, The Programmable Solutions Company, the stylized Altera (solo, and specific device designations as are trademarks and/or service marks of Altera Corporation

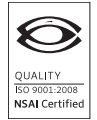

Downloaded from [Elcodis.com](http://elcodis.com/) electronic components distributor

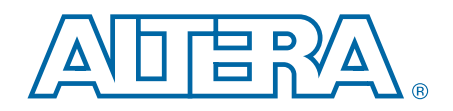

## **Contents**

### **Chapter 1. About This MegaCore Function Suite**

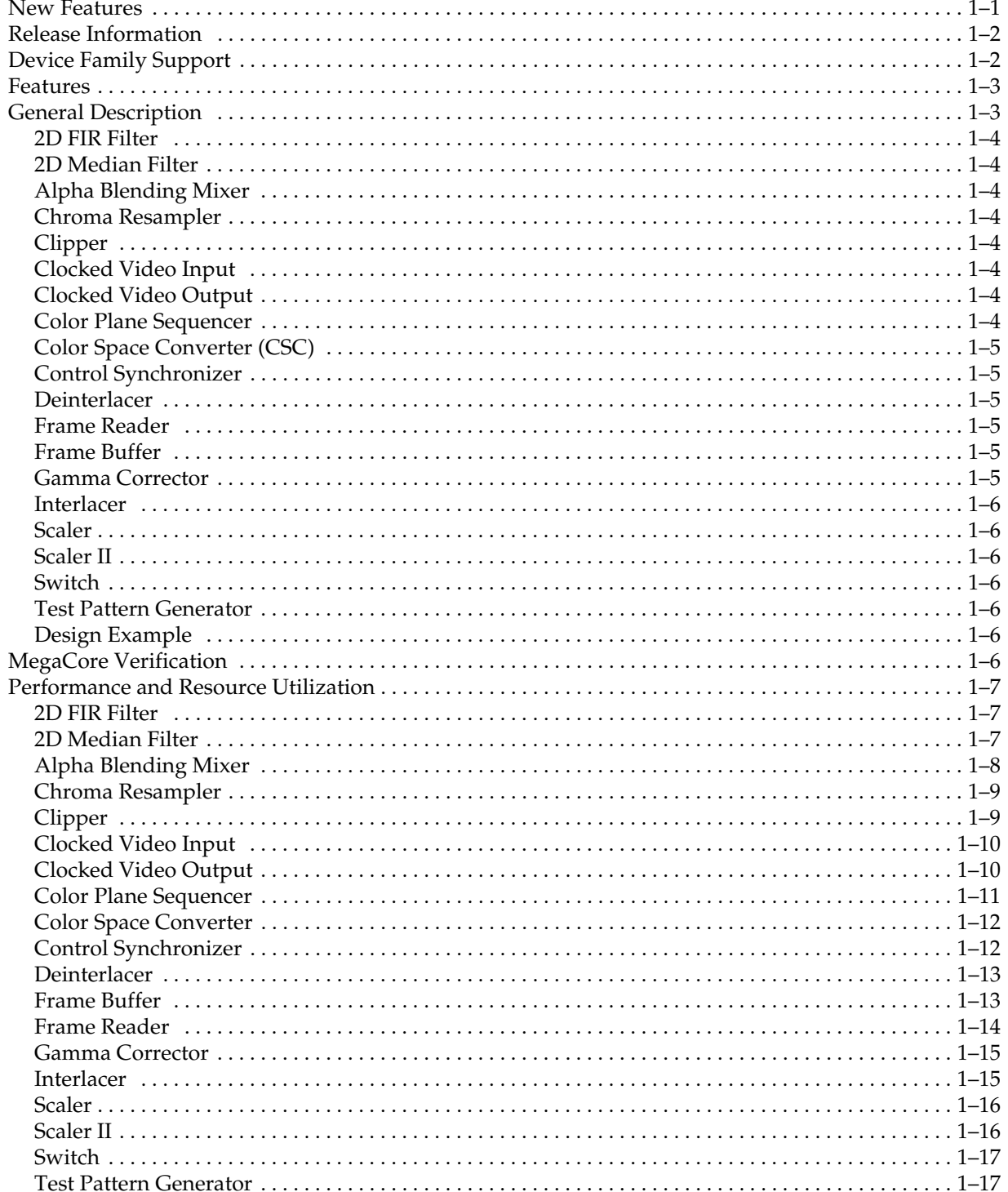

## **Chapter 2. Getting Started with Altera IP Cores**

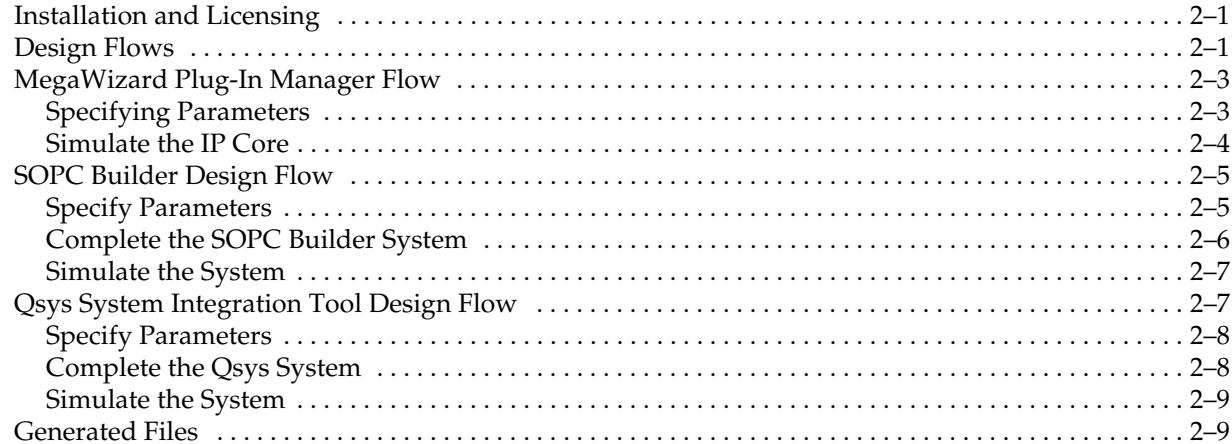

### **Chapter 3. Parameter Settings**

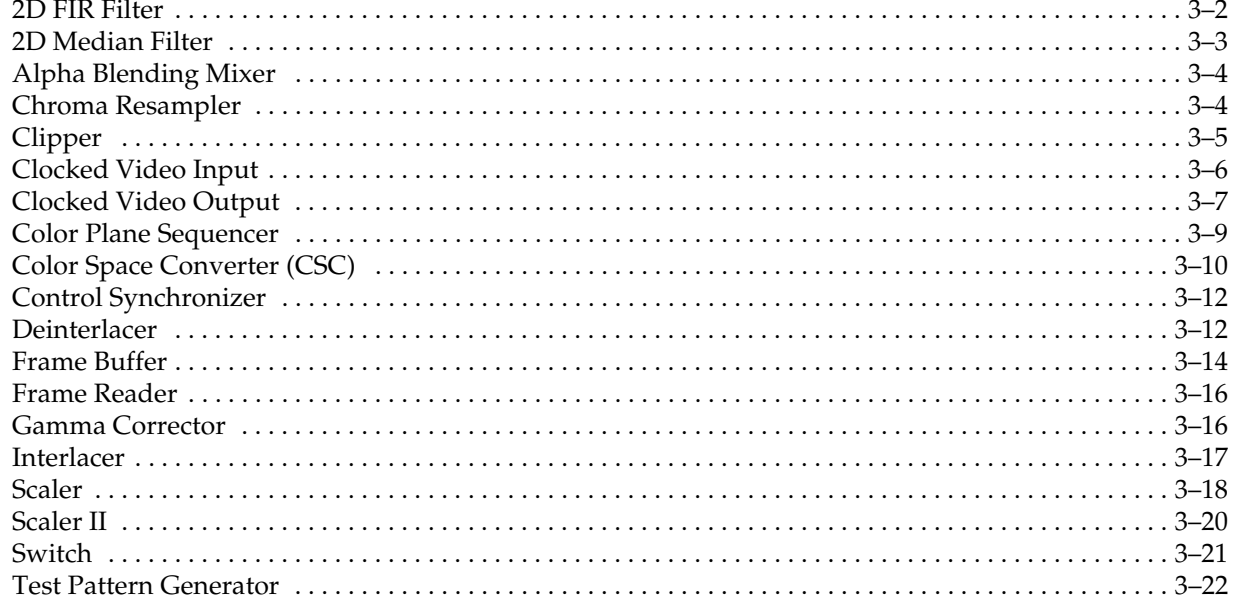

### **Chapter 4. Interfaces**

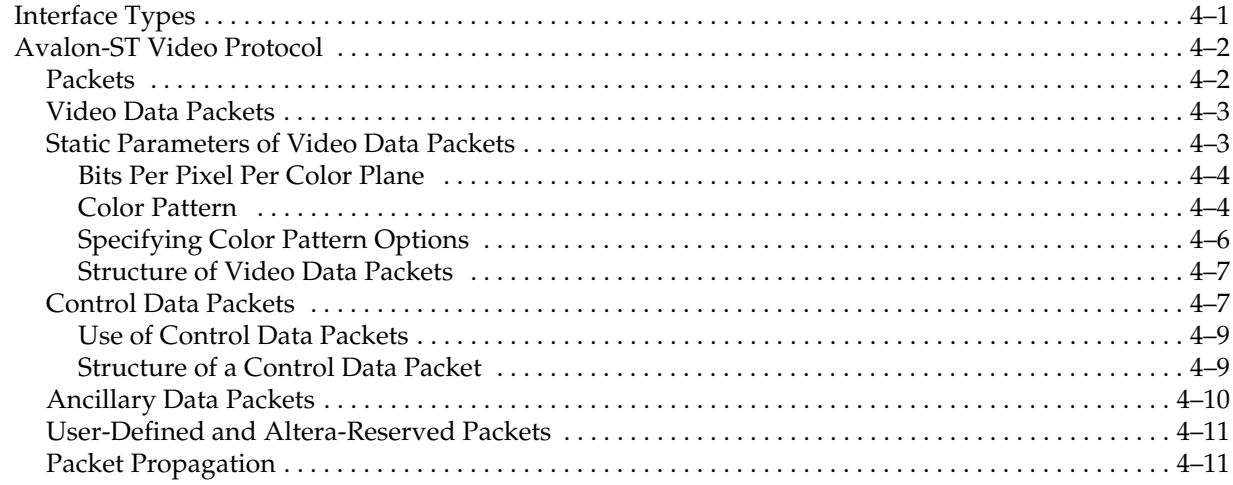

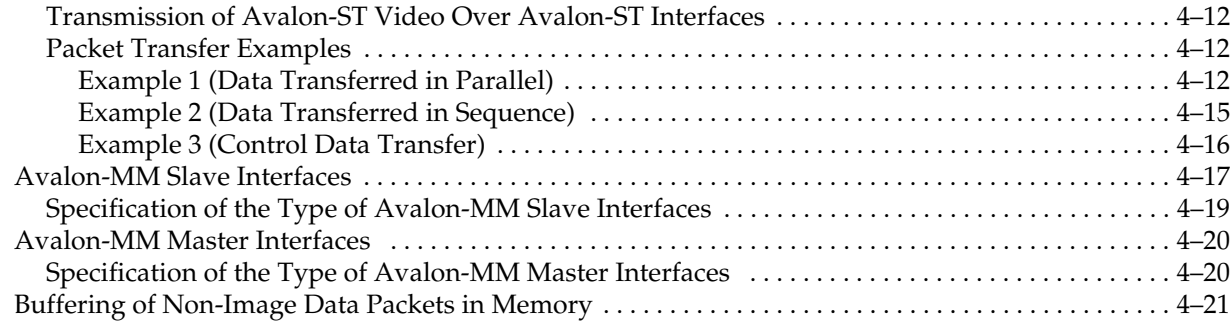

## **Chapter 5. Functional Descriptions**

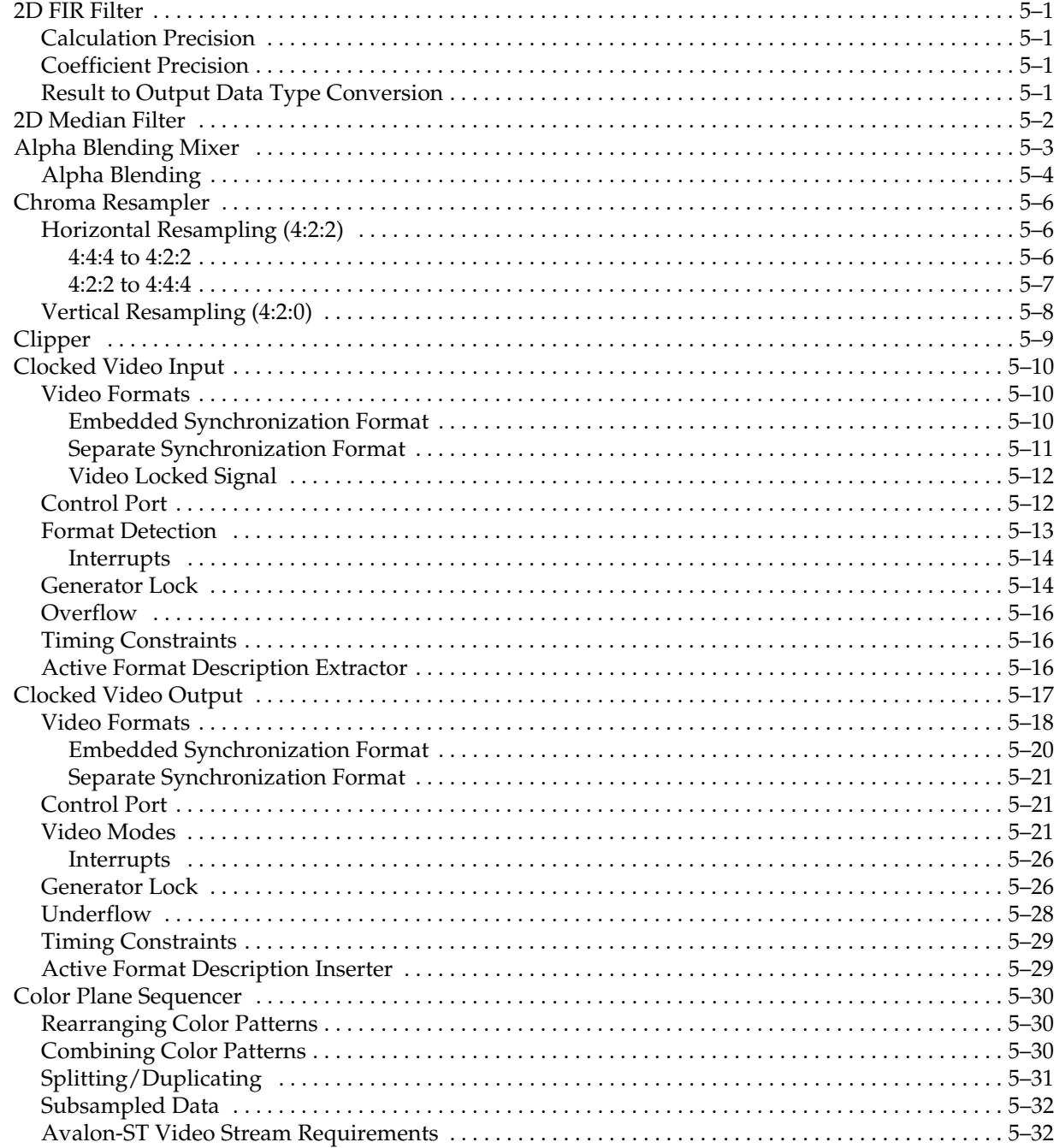

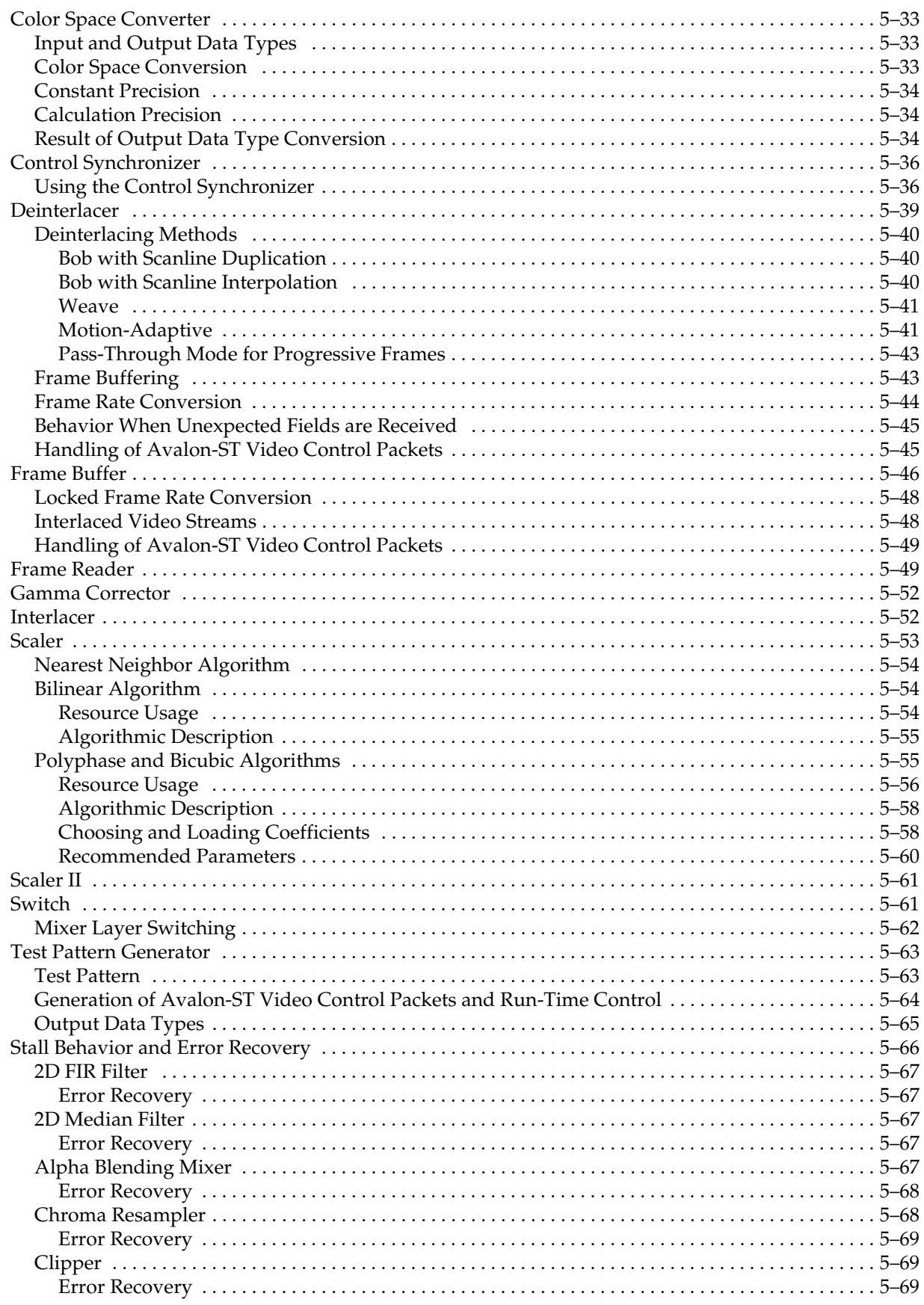

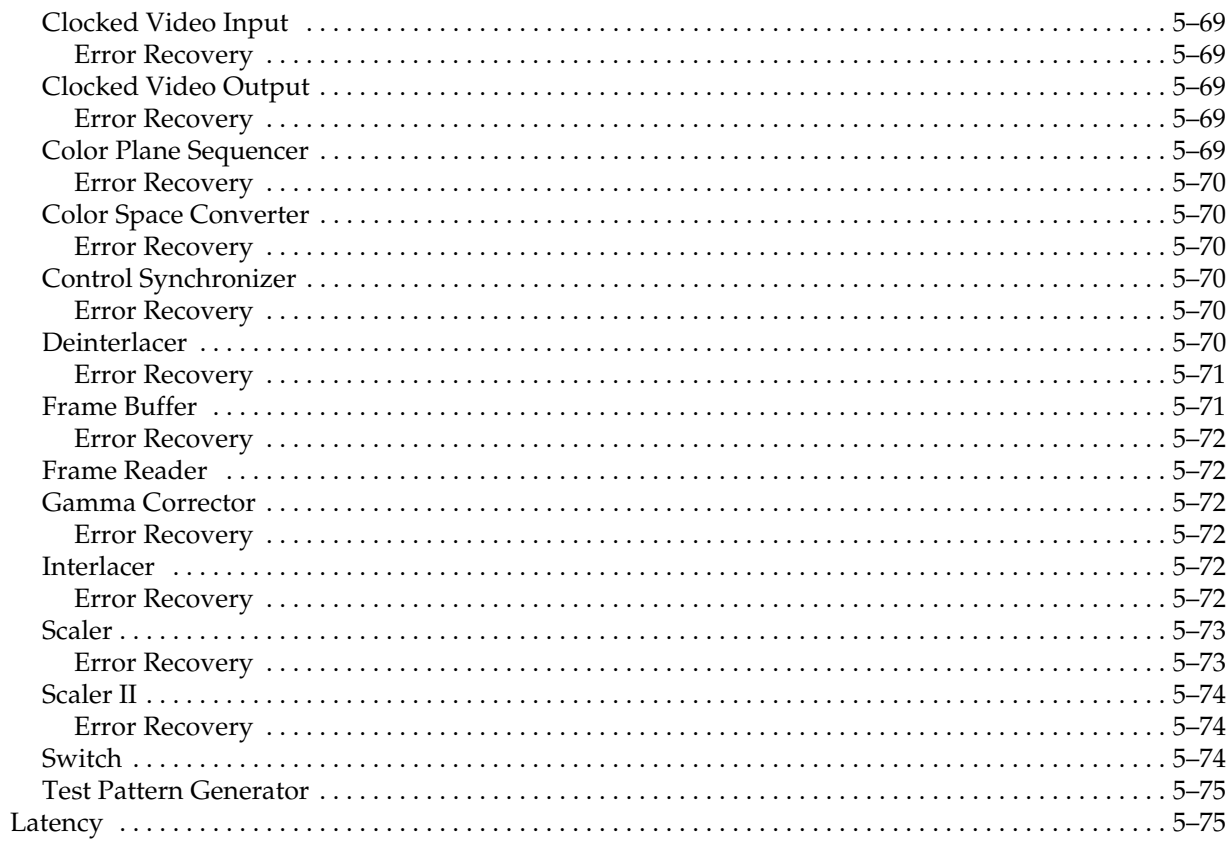

### **Chapter 6. Signals**

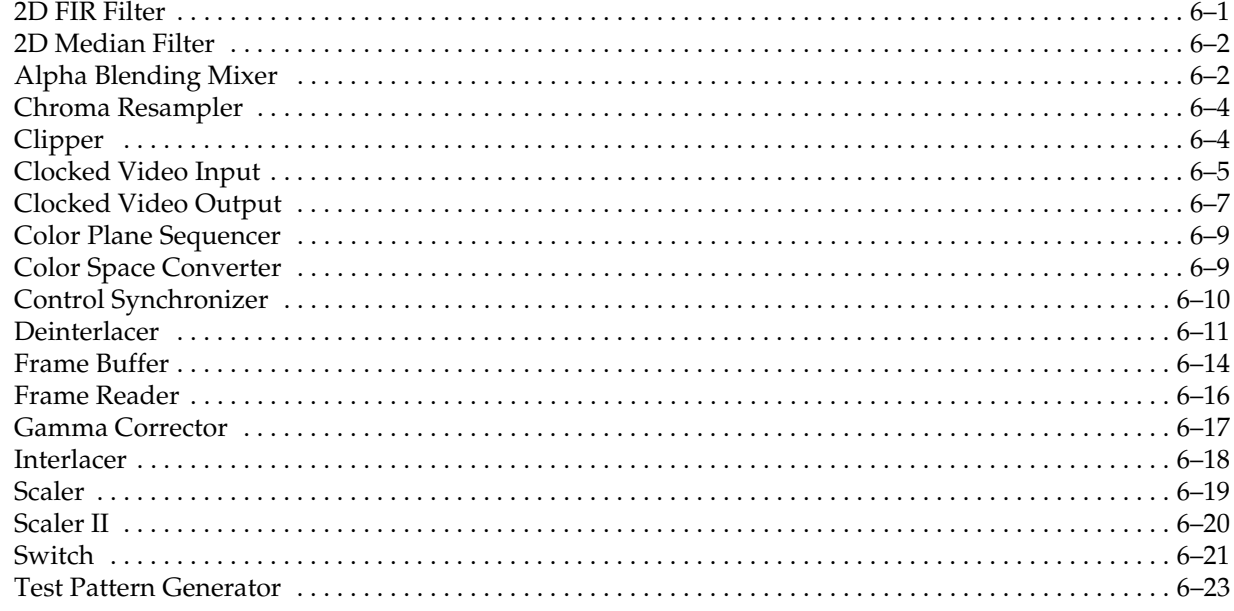

### **Chapter 7. Control Register Maps**

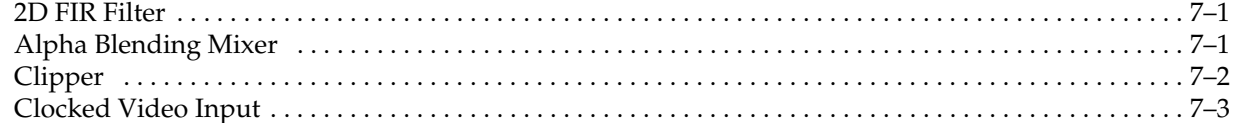

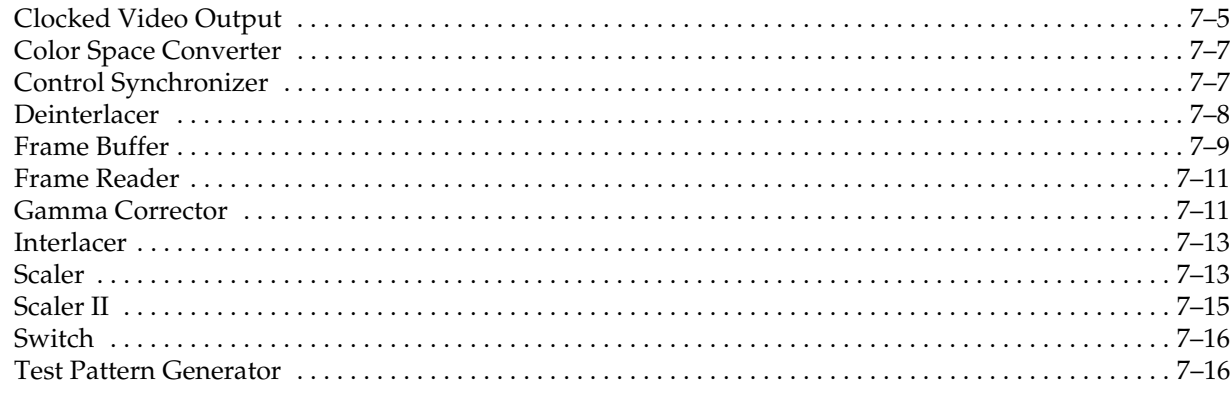

### **Additional Information**

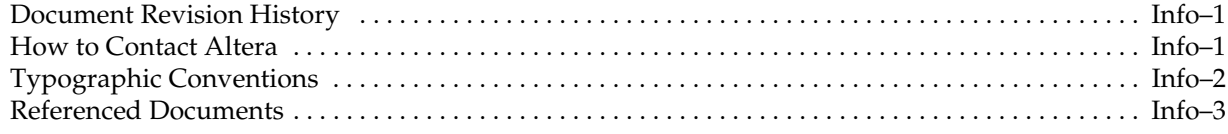

## **1. About This MegaCore Function Suite**

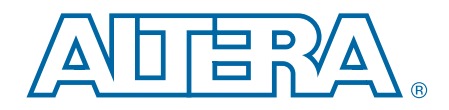

This document describes the Altera® Video and Image Processing Suite collection of IP cores that ease the development of video and image processing designs. You can use the following IP cores in a wide variety of image processing and display applications.

The Video and Image Processing Suite contains the following MegaCore® functions:

- "2D FIR Filter"
- "2D Median Filter"
- "Alpha Blending Mixer"
- "Chroma Resampler"
- "Clipper"
- "Clocked Video Input"
- "Clocked Video Output"
- "Color Plane Sequencer"
- "Color Space Converter (CSC)"
- "Control Synchronizer"
- "Deinterlacer"
- "Frame Reader"
- "Frame Buffer"
- "Gamma Corrector"
- "Interlacer"
- "Scaler"
- "Scaler II"
- "Switch"
- "Test Pattern Generator"

## **New Features**

This version has the following new feature:

■ The new Scaler II MegaCore function resizes video streams using less area while delivering higher performance.

## **Release Information**

Table 1–1 provides information about this release of the Altera Video and Image Processing Suite MegaCore functions.

**Table 1–1. Video and Image Processing Suite Release Information**

| <b>Item</b>          | <b>Description</b>                                                                                                    |                                                                                                    |                                                                                                    |  |  |  |  |  |
|----------------------|----------------------------------------------------------------------------------------------------|----------------------------------------------------------------------------------------------------|----------------------------------------------------------------------------------------------------|--|--|--|--|--|
| Version              | 10.1 (All MegaCore functions)                                                                                                    |                                                                                                    |                                                                                                    |  |  |  |  |  |
| Release Date         | January 2011                                                                                                    |                                                                                                    |                                                                                                    |  |  |  |  |  |
| <b>Ordering Code</b> |                                                                                                    | IPS-VIDEO (Video and Image Processing Suite)                                                                                                    |                                                                                                    |  |  |  |  |  |
| Product IDs          | 00B3 (2D FIR Filter)<br>00B4 (2D Median Filter)<br>00B5 (Alpha Blending Mixer)<br>00B1 (Chroma Resampler)<br>00C8 (Clipper)<br>00C4 (Clocked Video Input)<br>00C5 (Clocked Video Output) | 00C9 (Color Plane Sequencer)<br>0003 (Color Space Converter)<br>00D0 (Control Synchronizer)<br>00B6 (Deinterlacer)<br>00D1 (Frame Reader)<br>00C3 (Frame Buffer) | 00B2 (Gamma Corrector)<br>00DC (Interlacer)<br>00B7 (Scaler)<br>00B7 (Scaler II)<br>00CF (Switch)<br>00CA (Test Pattern Generator) |  |  |  |  |  |
| Vendor ID(s)         | 6AF7                                                                                                    |                                                                                                    |                                                                                                    |  |  |  |  |  |

f For more information about this release, refer to the *MegaCore IP Library Release Notes and Errata*.

## **Device Family Support**

MegaCore functions can provide the types of support for target Altera device families described in Table 1–2.

**Table 1–2. Altera IP Core Device Support Levels**

| <b>FPGA Device Families</b>                               | HardCopy <sup>®</sup> Device Families                            |
|-----------------------------------------------------------|------------------------------------------------------------------|
| Preliminary—The core is verified with preliminary timing  | HardCopy Companion-The core is verified with preliminary         |
| models for this device family. The core meets all         | timing models for the HardCopy companion device. The core        |
| functional requirements, but might still be undergoing    | meets all functional requirements, but might still be undergoing |
| timing analysis for the device family. It can be used in  | timing analysis for HardCopy device family. It can be used in    |
| production designs with caution.                          | production designs with caution.                                 |
| Final—The core is verified with final timing models for   | HardCopy Compilation—The core is verified with final timing      |
| this device family. The core meets all functional and     | models for the HardCopy device family. The core meets all        |
| timing requirements for the device family and can be used | functional and timing requirements for the device family and     |
| in production designs.                                    | can be used in production designs.                               |

Table 1–3 shows the level of support offered by the Video and Image Processing Suite MegaCore functions to each Altera device family.

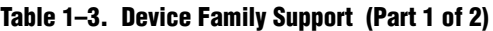

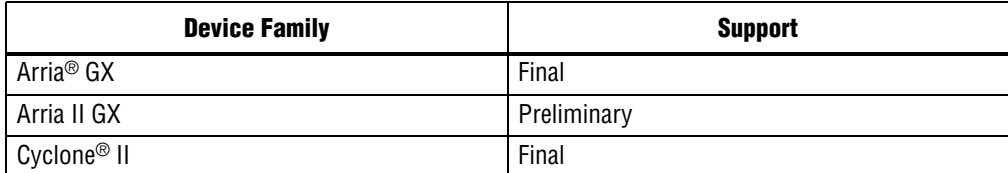

| <b>Device Family</b>  | <b>Support</b>              |
|-----------------------|-----------------------------|
| Cyclone III           | Final                       |
| Cyclone III LS        | Preliminary                 |
| Cyclone IV GX         | Preliminary                 |
| HardCopy II           | <b>HardCopy Compilation</b> |
| HardCopy III          | HardCopy Companion          |
| HardCopy IV           | HardCopy Companion          |
| Stratix <sup>®</sup>  | Final                       |
| Stratix II            | Final                       |
| Stratix III           | Final                       |
| <b>Stratix IV</b>     | Final                       |
| <b>Stratix V</b>      | Preliminary                 |
| Other device families | No support                  |

**Table 1–3. Device Family Support (Part 2 of 2)**

## **Features**

The following features are common to all of the Video and Image Processing Suite MegaCore functions:

- Common Avalon<sup>®</sup> Streaming (Avalon-ST) interface and Avalon-ST Video protocol
- Avalon Memory-Mapped (Avalon-MM) interfaces for run-time control input and connections to external memory blocks
- Easy-to-use parameter editor for parameterization and hardware generation
- IP functional simulation models for use in Altera-supported VHDL and Verilog HDL simulators
- Support for OpenCore Plus evaluation
- SOPC Builder ready
	- $\mathbb{I}$  SOPC Builder systems use an active low reset while the Video and Image Processing Suite MegaCore functions use an active high reset. Arbitrator logic in SOPC Builder automatically inverts the reset signals.

## **General Description**

This section provides a general description of each MegaCore function in the Video and Image Processing Suite.

### **2D FIR Filter**

The 2D FIR Filter MegaCore function performs 2D convolution using matrices of  $3\times3$ , 5×5, or 7×7 coefficients. The 2D FIR Filter retains full precision throughout the calculation while making efficient use of FPGA resources. With suitable coefficients, the 2D FIR Filter can perform operations such as sharpening, smoothing, and edge detection. You can configure the 2D FIR Filter to change coefficient values at run time with an Avalon-MM slave interface.

## **2D Median Filter**

The 2D Median Filter MegaCore function applies 3×3 or 5×5 pixel median filters to video images. Median filtering removes speckle noise and salt-and-pepper noise while preserving the sharpness of edges in video images.

### **Alpha Blending Mixer**

The Alpha Blending Mixer MegaCore function mixes together up to 12 image layers. The Alpha Blending Mixer supports both picture-in-picture mixing and image blending. Each foreground layer can be independently activated and moved at run time using an Avalon-MM slave interface.

### **Chroma Resampler**

The Chroma Resampler MegaCore function resamples video data to and from common sampling formats. The human eye is more sensitive to brightness than tone. Taking advantage of this characteristic, video transmitted in the Y'CbCr color space often subsamples the color components (Cb and Cr) to save on data bandwidth.

### **Clipper**

The Clipper MegaCore function clips video streams. You can configure the Clipper at compile time or optionally at run time using an Avalon-MM slave interface.

## **Clocked Video Input**

The Clocked Video Input MegaCore function converts clocked video formats (such as BT656, BT1120, and DVI) to Avalon-ST Video. You can configure the Clocked Video Input at run time using an Avalon-MM slave interface.

## **Clocked Video Output**

The Clocked Video Output MegaCore function converts Avalon-ST Video to clocked video formats (such as BT656, BT1120, and DVI). You can configure the Clocked Video Output at run time using an Avalon-MM slave interface.

## **Color Plane Sequencer**

The Color Plane Sequencer MegaCore function changes how color plane samples are transmitted across the Avalon-ST interface.

You can configure the channel order in sequence or in parallel. In addition to reordering color plane samples, the Color Plane Sequencer splits and joins video streams, giving control over the routing of color plane samples.

### **Color Space Converter (CSC)**

The Color Space Converter MegaCore function transforms video data between color spaces. These color spaces allow you to specify colors using three coordinate values. The Color Space Converter supports a number of predefined conversions between standard color spaces, and allows the entry of custom coefficients to translate between any two three-valued color spaces. You can configure the Color Space Converter to change conversion values at run time using an Avalon-MM slave interface.

### **Control Synchronizer**

You can use the Control Synchronizer MegaCore function to synchronize the configuration change of MegaCores with an event in a video stream. For example, this MegaCore function could synchronize the changing of a position of a video layer with the changing of the size of the layer.

### **Deinterlacer**

The Deinterlacer MegaCore function converts interlaced video to progressive video using a bob, weave, or simple motion-adaptive algorithm. Interlaced video is commonly used in television standards such as phase alternation line (PAL) and national television system committee (NTSC), but progressive video is required by LCD displays and is often more useful for subsequent image processing functions.

Additionally, the Deinterlacer can provide double -buffering or triple-buffering in external RAM. Double-buffering can help solve throughput problems (burstiness) in video systems. Triple-buffering can provide simple frame rate conversion.

### **Frame Reader**

The Frame Reader MegaCore function reads video frames stored in external memory and outputs them as a video stream. You can configure the MegaCore function to read multiple video frames using an Avalon-MM slave interface.

### **Frame Buffer**

The Frame Buffer MegaCore function buffers video frames into external RAM. The Frame Buffer supports double or triple buffering with a range of options for frame dropping and repeating.

### **Gamma Corrector**

The Gamma Corrector MegaCore function corrects video streams for the physical properties of display devices. For example, the brightness displayed by a cathode-ray tube monitor has a nonlinear response to the voltage of a video signal. You can configure the Gamma Corrector with a look-up table that models the nonlinear function to compensate for the non linearity. The look-up table can then transform the video data and give the best image on the display.

### **Interlacer**

The Interlacer MegaCore function converts progressive video to interlaced video by dropping half the lines of incoming progressive frames. You can configure the MegaCore function to discard or propagate already-interlaced input. You can also disable the interlacer at run time to propagate progressive frames unchanged.

## **Scaler**

The Scaler MegaCore function resizes video streams. The Scaler supports nearestneighbor, bilinear, bicubic, and polyphase scaling algorithms. You can configure the Scaler to change resolutions or filter coefficients, or both, at run time using an Avalon-MM slave interface.

## **Scaler II**

The Scaler II MegaCore function resizes video streams more efficiently than the Scaler. The Scaler II reduces the required resources with the support of 4:2:2 chroma data sampling rate. The Scaler II supports only bilinear and polyphase scaling algorithms.

### **Switch**

The Switch MegaCore function allows the connection of up to twelve input video streams to twelve output video streams and the run-time reconfiguration of those connections via a control input.

## **Test Pattern Generator**

The Test Pattern Generator generates a video stream that displays either still color bars for use as a test pattern or a constant color for use as a uniform background. You can use this MegaCore function during the design cycle to validate a video system without the possible throughput issues associated with a real video input.

## **Design Example**

A provided design example offers a starting point to quickly understand the Altera video design methodology, enabling you to build full video processing systems on an FPGA.

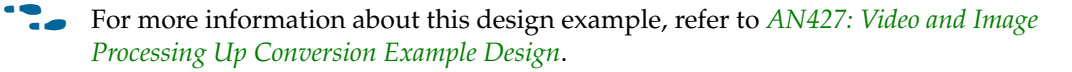

## **MegaCore Verification**

Before releasing a version of each MegaCore function, Altera runs comprehensive regression tests to verify quality and correctness.

Custom variations of the MegaCore functions exercise various parameter options. The resulting simulation models are thoroughly simulated and the results verified against bit-accurate master simulation models.

## **Performance and Resource Utilization**

This section shows typical expected performance for the Video and Image Processing Suite MegaCore functions with the Quartus**®** II software targeting Cyclone IV GX and Stratix V devices.

**1** Cyclone IV GX devices use combinational look-up tables (LUTs) and logic registers; Stratix V devices use combinational adaptive look-up tables (ALUTs) and logic registers.

## **2D FIR Filter**

Table 1–4 on page 1–7 shows the performance figures for the 2D FIR Filter.

**Table 1–4. 2D FIR Filter Performance**

| <b>Device Family</b>                                                                                           | <b>Combinational</b> | Logic            |             | <b>Memory</b> | <b>DSP Blocks</b> |                | T <sub>MAX</sub> |
|----------------------------------------------------------------------------------------------------|----------------------|------------------|-------------|---------------|-------------------|----------------|------------------|
|                                                                                                    | <b>LUTs/ALUTs</b>    | <b>Registers</b> | <b>Bits</b> | M9K           | $(9\times9)$      | $(18\times18)$ | (MHz)            |
| Edge detecting $3\times3$ asymmetric filter, working on $352\times288$ 8-bit R'G'B', using 3 bit coefficients. |                      |                  |             |               |                   |                |                  |
| Cyclone IV GX (1)                                                                                              | 984                  | 1.341            | 16.896      |               | 9                 |                | 207.9            |
| Stratix V (2)                                                                                                  | 777                  | 987              | 16,896      |               |                   | 9              | 302.48           |
| Smoothing 3×3 symmetric filter, working on 640×480 8-bit R'G'B', using 9 bit coefficients.                     |                      |                  |             |               |                   |                |                  |
| Cyclone IV GX (1)                                                                                              | 986                  | 1.313            | 30.720      |               | 6                 |                | 205              |
| Stratix $V(2)$                                                                                                 | 771                  | 958              | 30,720      |               |                   | 3              | 326.9            |
| Sharpening 5×5 symmetric filter, working on 640×480 in 8-bit R'G'B', using 9 bit coefficients.                 |                      |                  |             |               |                   |                |                  |
| Cyclone IV GX (1)                                                                                              | 1.894                | 2,412            | 61,440      |               | 12                |                | 197.36           |
| Stratix V (2)                                                                                                  | 1,424                | 1.804            | 61,440      |               |                   | 6              | 290.36           |
| Smoothing 7×7 symmetric filter, working on 1,280×720 in 10-bit R'G'B', using 15 bit coefficients.              |                      |                  |             |               |                   |                |                  |
| Cyclone IV GX (1)                                                                                              | 3,725                | 4.681            | 230.400     |               | 20                |                | 178.25           |
| Stratix $V(2)$                                                                                                 | 2,648                | 3,612            | 230,400     |               |                   | 10             | 239.58           |

**Notes to Table 1–4:**

(1) EP4CGX22BF14C6 devices.

(2) EP4CGX22BF14C6 devices.

## **2D Median Filter**

Table 1–5 shows the performance figures for the 2D Median Filter.

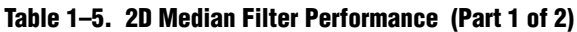

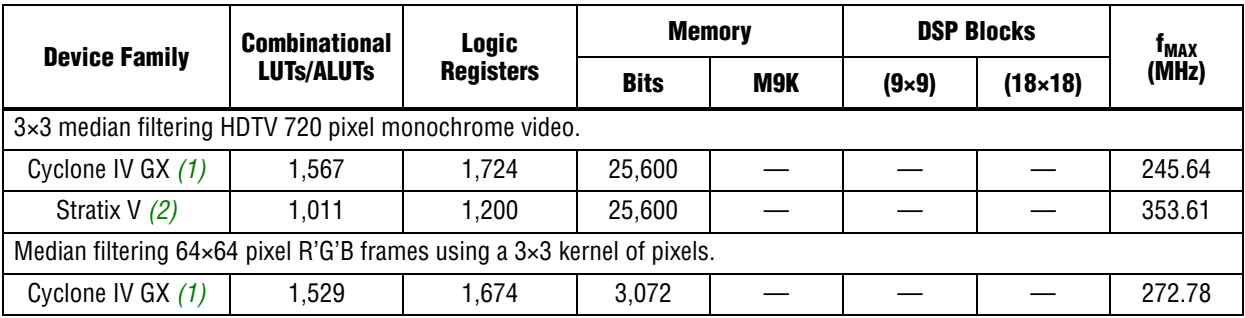

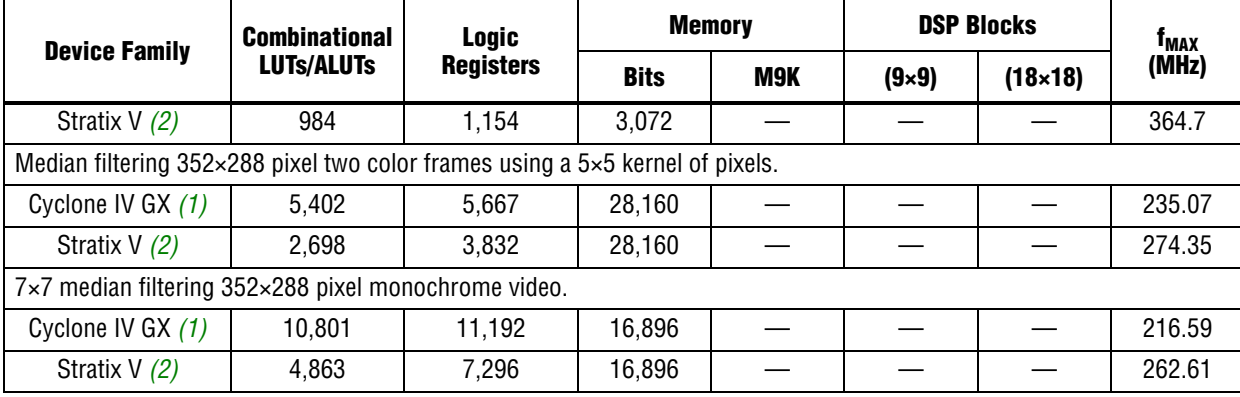

#### **Table 1–5. 2D Median Filter Performance (Part 2 of 2)**

#### **Notes to Table 1–5:**

(1) EP4CGX15BF14C6 devices.

(2) 5SGXEA7H3F35C3 devices.

## **Alpha Blending Mixer**

Table 1–6 shows the performance figures for the Alpha Blending Mixer.

**Table 1–6. Alpha Blending Mixer Performance**

| <b>Device Family</b>                                                                                                    | <b>Combinational</b>                                                                                                    | Logic            |             | <b>Memory</b> | <b>DSP Blocks</b> |                | Тмах   |  |  |
|----------------------------------------------------------------------------------------------------|----------------------------------------------------------------------------------------------------|------------------|-------------|---------------|-------------------|----------------|--------|--|--|
|                                                                                                    | <b>LUTs/ALUTs</b>                                                                                                    | <b>Registers</b> | <b>Bits</b> | M9K           | $(9\times9)$      | $(18\times18)$ | (MHz)  |  |  |
|                                                                                                    | Alpha blending an on-screen display within a region of 1,024×768 pixel 10-bit Y'CbCr 4:4:4 video. Alpha blending is<br>performed using 16 levels of opacity from fully opaque to fully translucent. |                  |             |               |                   |                |        |  |  |
| Cyclone IV GX (1)                                                                                                    | 1.068                                                                                                    | 1.236            | 752         |               | 4                 |                | 200.72 |  |  |
| Stratix $V(2)$                                                                                                    | 748                                                                                                    | 732              | 752         |               |                   | 2              | 324.36 |  |  |
| Drawing a picture-in-picture window over the top of a 128×128 pixel background image in 8-bit R'G'B' color.                                                                                                    |                                                                                                    |                  |             |               |                   |                |        |  |  |
| Cyclone IV GX (1)                                                                                                    | 1.814                                                                                                    | 2.143            | 752         |               |                   |                | 180.51 |  |  |
| Stratix $V(2)$                                                                                                    | 1.368                                                                                                    | 1.283            | 752         |               |                   |                | 294.2  |  |  |
| Rendering two images over 352×240 pixel background 8-bit R'G'B' video.                                                                                                    |                                                                                                    |                  |             |               |                   |                |        |  |  |
| Cyclone IV GX (1)                                                                                                    | 842                                                                                                    | 941              | 752         |               |                   |                | 217.91 |  |  |
| Stratix $V(2)$                                                                                                    | 597                                                                                                    | 529              | 752         |               |                   |                | 309.98 |  |  |
| Using alpha blending to composite three layers over the top of PAL resolution background video in 8-bit monochrome.<br>Alpha blending is performed using 256 levels of opacity from fully opaque to fully translucent. |                                                                                                    |                  |             |               |                   |                |        |  |  |
| Cyclone IV GX (1)                                                                                                    | 1,162                                                                                                    | 1.291            | 752         |               | 6                 |                | 219.88 |  |  |
| Stratix $V(2)$                                                                                                    | 824                                                                                                    | 709              | 752         |               |                   | 6              | 317.86 |  |  |

#### **Notes to Table 1–6:**

(1) EP4CGX15BF14C6 devices.

(2) 5SGXEA7H3F35C3 devices.

## **Chroma Resampler**

Table 1–7 shows the performance figures for the Chroma Resampler.

**Table 1–7. Chroma Resampler Performance**

|                                                                                                    | <b>Combinational</b>                                                                                                    | Logic            |             | <b>Memory</b> | <b>DSP Blocks</b> |                | T <sub>MAX</sub> |  |  |
|----------------------------------------------------------------------------------------------------|----------------------------------------------------------------------------------------------------|------------------|-------------|---------------|-------------------|----------------|------------------|--|--|
| <b>Device Family</b>                                                                                                    | <b>LUTs/ALUTs</b>                                                                                                    | <b>Registers</b> | <b>Bits</b> | M9K           | $(9\times9)$      | $(18\times18)$ | (MHz)            |  |  |
| Upsampling from 4:2:0 to 4:4:4 with a parallel data interface and run time control of resolutions up to extended graphics<br>array format (XGA - 1024x768). This parameterization uses luma-adaptive filtering on the horizontal resampling and<br>nearest-neighbor on the vertical resampling. |                                                                                                    |                  |             |               |                   |                |                  |  |  |
| Cyclone IV GX (1)                                                                                                    | 1,778                                                                                                    | 2,353            | 16,384      |               |                   |                | 158.76           |  |  |
| Stratix V $(2)$                                                                                                    | 1,309                                                                                                    | 1,783            | 16,384      |               |                   |                | 294.81           |  |  |
| Upsamping from 4:2:2 to 4:4:4 with a sequential data interface at quarter common intermediate format (QCIF - 176x144)<br>using luma-adaptive filtering.                                                                                                    |                                                                                                    |                  |             |               |                   |                |                  |  |  |
| Cyclone IV GX (1)                                                                                                    | 956                                                                                                    | 1,120            |             |               |                   |                | 231.27           |  |  |
| Stratix V $(2)$                                                                                                    | 653                                                                                                    | 818              |             |               |                   |                | 366.43           |  |  |
| Downsampling from 4:4:4 to 4:2:0 with a parallel data interface and run-time control of resolutions up to XGA (1024x768).<br>The parameterization uses anti-aliasing filtering on the horizontal resampling and nearest-neighbor on the vertical.                                               |                                                                                                    |                  |             |               |                   |                |                  |  |  |
| Cyclone IV GX (1)                                                                                                    | 1,340                                                                                                    | 1,785            | 4,096       |               |                   |                | 176.03           |  |  |
| Stratix $V(2)$                                                                                                    | 840                                                                                                    | 1,371            | 4,096       |               |                   |                | 311.82           |  |  |
|                                                                                                    | Downsamping from 4:4:4 to 4:2:2 with a sequential data interface at quarter common intermediate format (QCIF - 176x144)<br>using an anti-aliasing filter. |                  |             |               |                   |                |                  |  |  |
| Cyclone IV GX (1)                                                                                                    | 785                                                                                                    | 872              |             |               |                   |                | 210.13           |  |  |
| Stratix V (2)                                                                                                    | 406                                                                                                    | 560              |             |               |                   |                | 323.31           |  |  |

#### **Notes to Table 1–7:**

(1) EP4CGX15BF14C6 devices.

(2) 5SGXEA7H3F35C3 devices.

## **Clipper**

Table 1–8 shows the performance figures for the Clipper.

**Table 1–8. Clipper Performance (Part 1 of 2)**

| <b>Device Family</b>                                                                                          | <b>Combinational</b> | Logic            |             | <b>Memory</b> |       | <b>DSP Blocks</b> |                                 |
|----------------------------------------------------------------------------------------------------|----------------------|------------------|-------------|---------------|-------|-------------------|---------------------------------|
|                                                                                                    | <b>LUTs/ALUTs</b>    | <b>Registers</b> | <b>Bits</b> | M9K           | (9x9) | (18x18)           | <b>T<sub>MAX</sub></b><br>(MHz) |
| A 1080p60-compatible clipper with a clipping window that has fixed offsets from the size of the input frames. |                      |                  |             |               |       |                   |                                 |
| Cyclone IV GX (1)                                                                                             | 596                  | 664              |             |               |       |                   | 191.28                          |
| Stratix V (2)                                                                                                 | 452                  | 453              |             |               |       |                   | 313.77                          |
| A $100\times100$ pixel clipper with a clipping window that is a rectangle from the input frames.              |                      |                  |             |               |       |                   |                                 |
| Cyclone IV GX (1)                                                                                             | 430                  | 509              |             |               |       |                   | 217.72                          |
| Stratix $V(2)$                                                                                                | 355                  | 275              |             |               |       |                   | 321.13                          |
| A 1080p60-compatible clipper with a runtime interface which uses offsets to set the clipping window.          |                      |                  |             |               |       |                   |                                 |
| Cyclone IV GX (1)                                                                                             | 661                  | 817              |             |               |       |                   | 194.33                          |
| Stratix $V(2)$                                                                                                | 522                  | 599              |             |               |       |                   | 298.78                          |
| A $100\times100$ pixel clipper with a run-time interface which uses a rectangle to set the clipping window.   |                      |                  |             |               |       |                   |                                 |

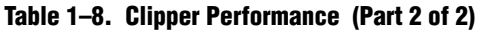

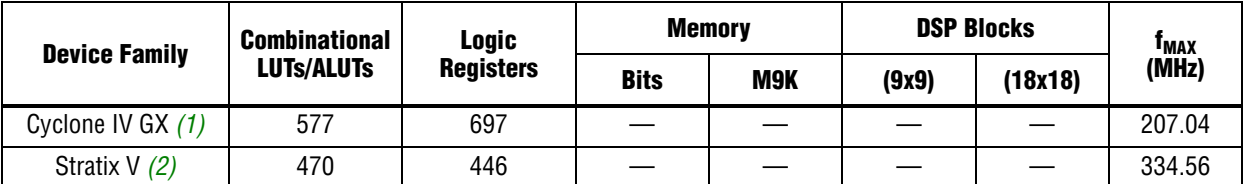

**Notes to Table 1–8:**

(1) EP4CGX15BF14C6 devices.

(2) 5SGXEA7H3F35C3 devices.

## **Clocked Video Input**

Table 1–9 shows the performance figures for the Clocked Video Input.

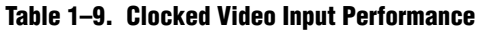

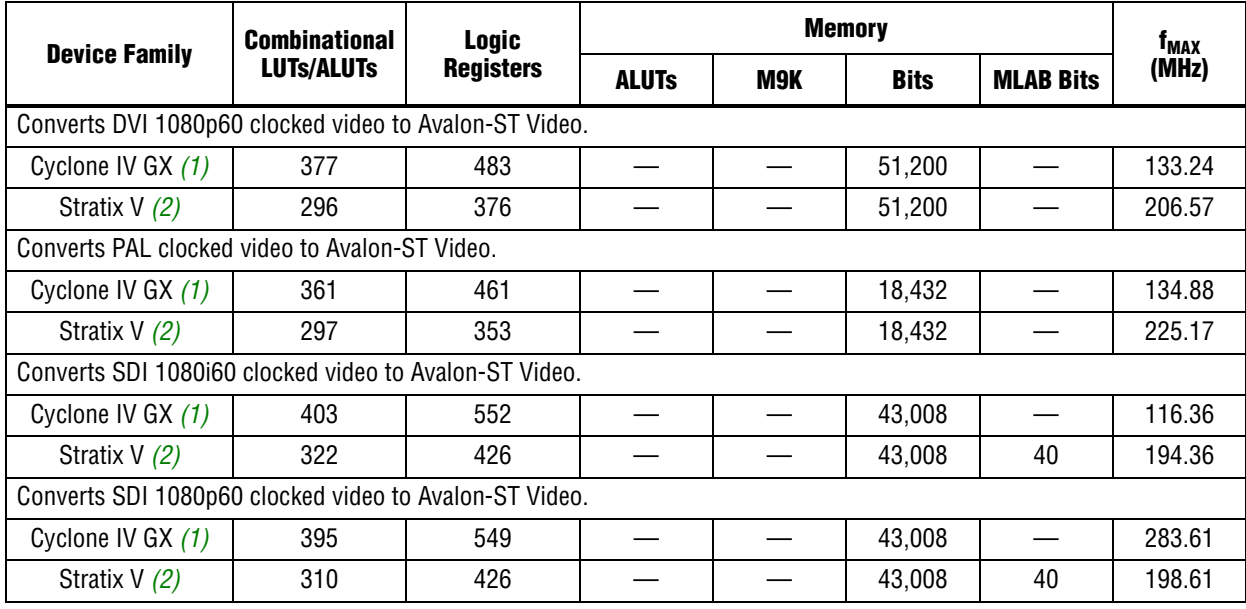

**Notes to Table 1–9:**

(1) EP4CGX15BF14C6 devices.

(2) 5SGXEA7H3F35C3 devices.

## **Clocked Video Output**

Table 1–10 shows the performance figures for the Clocked Video Output.

**Table 1–10. Clocked Video Output Performance (Part 1 of 2)**

| <b>Device Family</b>                                   | <b>Combinational</b> | <b>Logic</b>     |              | f <sub>max</sub>                       |        |  |        |
|--------------------------------------------------------|----------------------|------------------|--------------|----------------------------------------|--------|--|--------|
|                                                        | <b>LUTs/ALUTs</b>    | <b>Registers</b> | <b>ALUTs</b> | <b>MLAB Bits</b><br><b>Bits</b><br>M9K | (MHz)  |  |        |
| Converts Avalon-ST Video to DVI 1080p60 clocked video. |                      |                  |              |                                        |        |  |        |
| Cyclone IV GX $(1)$                                    | 276                  | 292              |              |                                        | 51,200 |  | 138.81 |
| Stratix $V(2)$                                         | 188                  | 148              |              |                                        | 51,200 |  | 199.24 |
| Converts Avalon-ST Video to PAL clocked video.         |                      |                  |              |                                        |        |  |        |

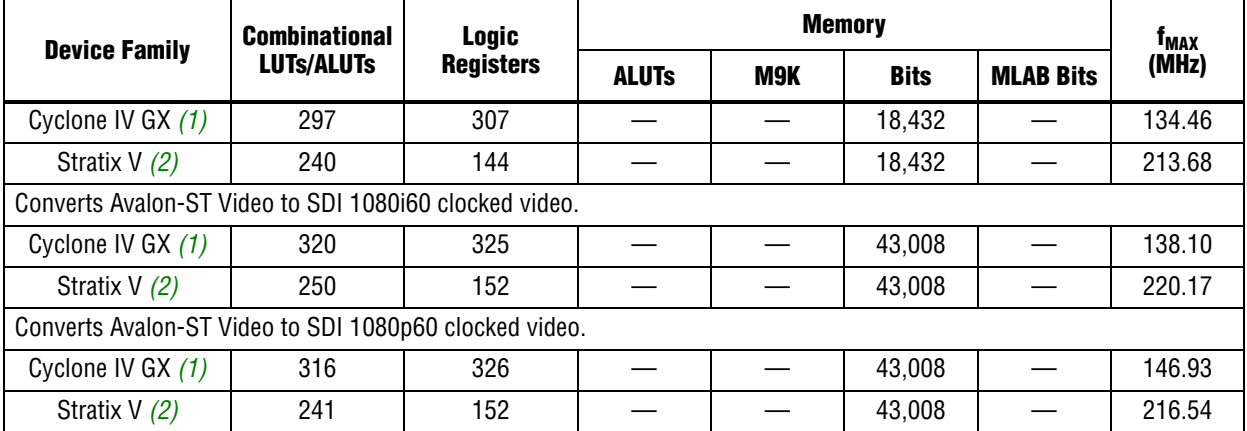

#### **Table 1–10. Clocked Video Output Performance (Part 2 of 2)**

#### **Notes to Table 1–10:**

(1) EP4CGX15BF14C6 devices.

(2) 5SGXEA7H3F35C3 devices.

## **Color Plane Sequencer**

Table 1–11 shows the performance figures for the Color Plane Sequencer.

**Table 1–11. Color Plane Sequencer Performance**

| <b>Device Family</b>                                                                                                    | <b>Combinational</b> | <b>Logic</b>     |             | <b>Memory</b> | <b>DSP Blocks</b> |                | T <sub>MAX</sub> |  |  |
|----------------------------------------------------------------------------------------------------|----------------------|------------------|-------------|---------------|-------------------|----------------|------------------|--|--|
|                                                                                                    | <b>LUTs/ALUTs</b>    | <b>Registers</b> | <b>Bits</b> | M9K           | $(9\times9)$      | $(18\times18)$ | (MHz)            |  |  |
| Rearranging a channels in sequence 4:2:2 stream, from Cb, Y, Cr, Y to Y, Cb, Y, Cr. 8 bit data.                                                                                                    |                      |                  |             |               |                   |                |                  |  |  |
| Cyclone IV GX (1)                                                                                                    | 284                  | 339              |             |               |                   |                | 271.08           |  |  |
| Stratix V (2)                                                                                                    | 213                  | 240              |             |               |                   |                | 397.3            |  |  |
| Joining a single channel luminance stream and a channels in sequence horizontally half-subsampled chrominance stream<br>to a single 4:2:2 channels in sequence output stream. 8 bit data.          |                      |                  |             |               |                   |                |                  |  |  |
| Cyclone IV GX (1)                                                                                                    | 388                  | 464              |             |               |                   |                | 230.20           |  |  |
| Stratix V (2)                                                                                                    | 272                  | 313              |             |               |                   |                | 385.21           |  |  |
| Splitting a 4:2:2 stream from 2 channels in parallel to a single channel luminance output stream and a channels in sequence<br>horizontally half-subsampled chrominance output stream. 8 bit data. |                      |                  |             |               |                   |                |                  |  |  |
| Cyclone IV GX (1)                                                                                                    | 439                  | 516              |             |               |                   |                | 223.56           |  |  |
| Stratix $V(2)$                                                                                                    | 325                  | 342              |             |               |                   |                | 353.98           |  |  |
| Rearranging 3 channels in sequence to 3 channels in parallel. 8 bit data.                                                                                                    |                      |                  |             |               |                   |                |                  |  |  |
| Cyclone IV GX (1)                                                                                                    | 231                  | 315              |             |               |                   |                | 270.64           |  |  |
| Stratix V (2)                                                                                                    | 174                  | 249              |             |               |                   |                | 387.90           |  |  |

#### **Notes to Table 1–11:**

(1) EP4CGX15BF14C6 devices.

(2) 5SGXEA7H3F35C3 devices.

## **Color Space Converter**

Table 1–12 shows the performance figures for the Color Space Converter.

**Table 1–12. Color Space Converter Performance**

| <b>Device Family</b>                                                                                                    | <b>Combinational</b> | Logic                           |  | <b>Memory</b> | <b>DSP Blocks</b> |                | T <sub>MAX</sub> |  |
|----------------------------------------------------------------------------------------------------|----------------------|---------------------------------|--|---------------|-------------------|----------------|------------------|--|
|                                                                                                    | <b>LUTs/ALUTs</b>    | <b>Registers</b><br><b>Bits</b> |  | M9K           | $(9\times9)$      | $(18\times18)$ | (MHz)            |  |
| Converting 1,080 pixel 10-bit Studio R'G'B' to HDTV Y'CbCr using 18-bit coefficients and 27-bit summands.                          |                      |                                 |  |               |                   |                |                  |  |
| Cyclone IV GX (1)                                                                                                    | 383                  | 557                             |  |               | 6                 |                | 244.56           |  |
| Stratix $V(2)$                                                                                                    | 311                  | 467                             |  |               |                   | 3              | 351.25           |  |
| Converting 1024×768 14-bit Y'UV to Computer R'G'B' using 18-bit coefficients and 15-bit summands.                                  |                      |                                 |  |               |                   |                |                  |  |
| Cyclone IV GX (1)                                                                                                    | 445                  | 667                             |  |               | 6                 |                | 255.69           |  |
| Stratix $V(2)$                                                                                                    | 360                  | 564                             |  |               |                   | 3              | 360.62           |  |
| Converting 640×480 8-bit SDTV Y'CbCr to Computer R'G'B' using 9-bit coefficients and 16-bit summands, color planes in<br>parallel. |                      |                                 |  |               |                   |                |                  |  |
| Cyclone IV GX (1)                                                                                                    | 549                  | 899                             |  |               | 9                 |                | 247.71           |  |
| Stratix V (2)                                                                                                    | 473                  | 818                             |  |               |                   | 9              | 372.3            |  |
| Converting 720×576 8-bit Computer R'G'B' to Y'UV using 9-bit coefficients and 8-bit summands.                                      |                      |                                 |  |               |                   |                |                  |  |
| Cyclone IV GX (1)                                                                                                    | 322                  | 447                             |  |               | 3                 |                | 280.11           |  |
| Stratix V (2)                                                                                                    | 259                  | 359                             |  |               |                   | 3              | 400              |  |

**Notes to Table 1–12:**

(1) EP4CGX22BF14C6 devices.

(2) 5SGXEA7H3F35C3 devices.

## **Control Synchronizer**

Table 1–13 shows the performance figures for the Control Synchronizer.

**Table 1–13. Control Synchronizer Performance (Part 1 of 2)**

| <b>Device Family</b>                                                                                                    |                   | <b>Combinational</b><br><b>Logic</b> |             | <b>Memory</b> | <b>DSP Blocks</b> |                | T <sub>MAX</sub> |  |
|----------------------------------------------------------------------------------------------------|-------------------|--------------------------------------|-------------|---------------|-------------------|----------------|------------------|--|
|                                                                                                    | <b>LUTs/ALUTs</b> | <b>Registers</b>                     | <b>Bits</b> | M9K           | $(9\times9)$      | $(18\times18)$ | (MHz)            |  |
| Synchronizing the configuration of other MegaCore functions with 2 channels in parallel, and the maximum number of<br>control data entries that can be written to other cores is 3.  |                   |                                      |             |               |                   |                |                  |  |
| Cyclone IV GX (1)                                                                                                    | 609               | 805                                  |             |               |                   |                | 209.69           |  |
| Stratix $V(2)$                                                                                                    | 408               | 574                                  |             |               |                   |                | 380.37           |  |
| Synchronizing the configuration of other MegaCore functions with 3 channels in parallel, and the maximum number of<br>control data entries that can be written to other cores is 3.  |                   |                                      |             |               |                   |                |                  |  |
| Cyclone IV GX (1)                                                                                                    | 624               | 839                                  |             |               |                   |                | 212.27           |  |
| Stratix $V(2)$                                                                                                    | 418               | 604                                  |             |               |                   |                | 378.79           |  |
| Synchronizing the configuration of other MegaCore functions with 3 channels in parallel, and the maximum number of<br>control data entries that can be written to other cores is 10. |                   |                                      |             |               |                   |                |                  |  |
| Cyclone IV GX (1)                                                                                                    | 1.256             | 1.582                                |             |               |                   |                | 211.77           |  |
| Stratix $V(2)$                                                                                                    | 697               | 1.052                                |             |               |                   |                | 364.03           |  |

#### **Table 1–13. Control Synchronizer Performance (Part 2 of 2)**

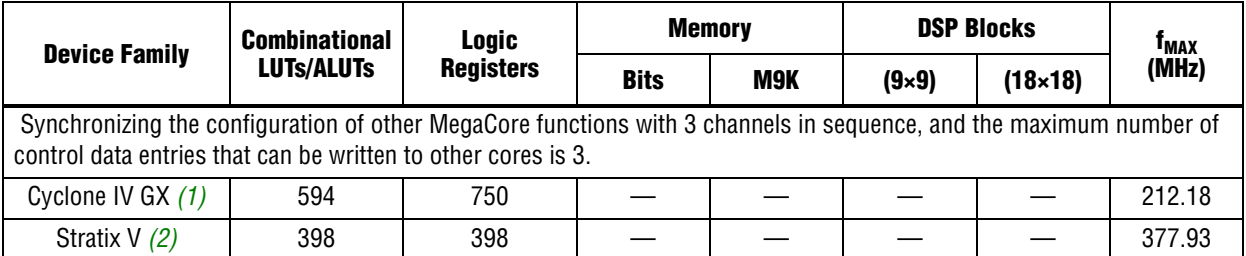

**Notes to Table 1–22:**

(1) EP4CGX15BF14C6 devices.

(2) 5SGXEA7H3F35C3 devices.

## **Deinterlacer**

Table 1–14 shows the performance figures for the Deinterlacer.

**Table 1–14. Deinterlacer Performance**

| <b>Device Family</b>                                                                                                   | <b>Combinational</b> | Logic            | <b>Memory</b> |             |     | <b>DSP Blocks</b> |                | T <sub>MAX</sub> |  |
|----------------------------------------------------------------------------------------------------|----------------------|------------------|---------------|-------------|-----|-------------------|----------------|------------------|--|
|                                                                                                    | <b>LUTs/ALUTs</b>    | <b>Registers</b> | <b>ALUTs</b>  | <b>Bits</b> | M9K | $(9\times9)$      | $(18\times18)$ | (MHz)            |  |
| Deinterlacing 64×64 pixel 8-bit R'G'B' frames using the bob algorithm with scanline duplication.                       |                      |                  |               |             |     |                   |                |                  |  |
| Cyclone IV GX (1)                                                                                                    | 525                  | 582              |               | 17.280      |     |                   |                | 204.83           |  |
| Stratix V (2)                                                                                                    | 389                  | 332              |               | 17,280      |     |                   |                | 294.55           |  |
| Deinterlacing with scanline interpolation using the bob algorithm working on 352×288 pixel 12-bit Y'CbCr 4:2:2 frames. |                      |                  |               |             |     |                   |                |                  |  |
| Cyclone IV GX (1)                                                                                                    | 632                  | 704              |               | 14.400      |     |                   |                | 202.18           |  |
| Stratix V (2)                                                                                                    | 454                  | 398              |               | 14.400      |     |                   |                | 303.58           |  |
| Deinterlacing PAL (720×576) with 8-bit Y'CbCr 4:4:4 color using the motion-adaptive algorithm.                         |                      |                  |               |             |     |                   |                |                  |  |
| Cyclone IV GX (1)                                                                                                    | 6,992                | 9,697            |               | 157,372     |     | 4                 |                | 135.15           |  |
| Stratix V (2)                                                                                                    | 5,188                | 7.879            |               | 157,372     |     |                   | 2              | 219.68           |  |
| Deinterlacing HDTV 1080i resolution with 12-bit Y'CbCr 4:4:4 color using the weave algorithm.                          |                      |                  |               |             |     |                   |                |                  |  |
| Cyclone IV GX (1)                                                                                                    | 2.790                | 3.313            |               | 2,566       |     |                   |                | 176.03           |  |
| Stratix $V(2)$                                                                                                    | 2,144                | 2,299            |               | 2,566       |     |                   |                | 283.61           |  |

**Notes to Table 1–14:**

(1) EP4CGX15BF14C6 devices.

(2) 5SGXEA7H3F35C3 devices.

## **Frame Buffer**

Table 1–15 shows the performance figures for the Frame Buffer.

**Table 1–15. Frame Buffer Performance (Part 1 of 2)**

|                                                                             | <b>Combinational</b> | Logic            | <b>Memory</b> |            | <b>DSP Blocks</b> |                | f <sub>MAX</sub> |
|-----------------------------------------------------------------------------|----------------------|------------------|---------------|------------|-------------------|----------------|------------------|
| <b>Device Family</b>                                                        | <b>LUTs/ALUTs</b>    | <b>Registers</b> | <b>Bits</b>   | <b>M9K</b> | $(9\times9)$      | $(18\times18)$ | (MHz)            |
| Double-buffering XGA (1024×768) 8-bit RGB with a sequential data interface. |                      |                  |               |            |                   |                |                  |
| Cyclone IV GX (1)                                                           | .489                 | 1.942            | 7.936         |            |                   |                | 175.59           |
| Stratix $V(2)$                                                              | l.100                | 1.487            | 7,936         |            |                   |                | 281.69           |

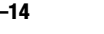

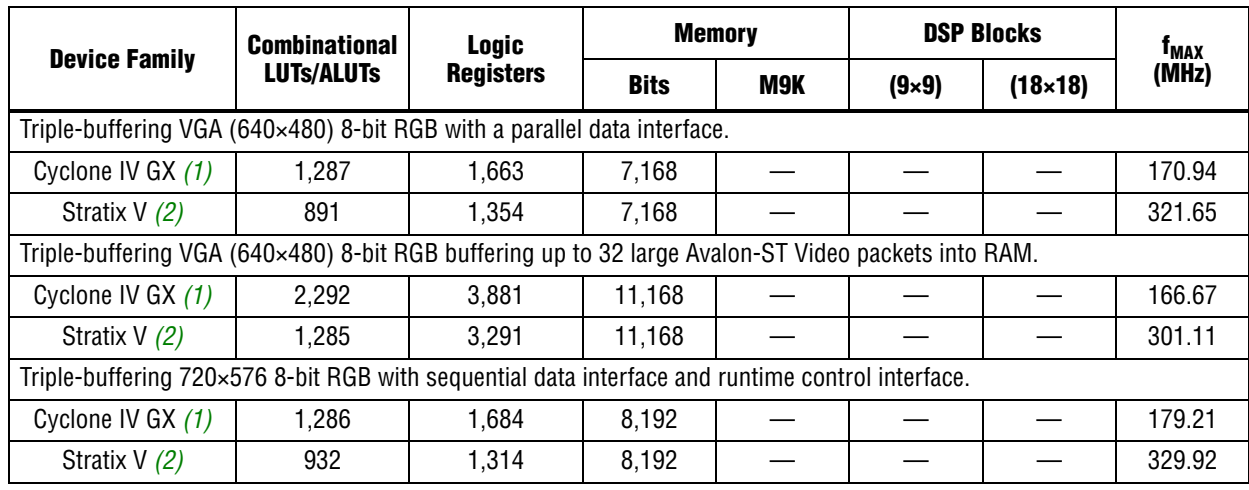

#### **Table 1–15. Frame Buffer Performance (Part 2 of 2)**

**Notes to Table 1–15:**

(1) EP4CGX15BF14C6 devices.

(2) 5SGXEA7H3F35C3 devices.

## **Frame Reader**

Table 1–16 shows the performance figures for the Frame Reader.

**Table 1–16. Frame Reader Performance**

|                                                                                                    | <b>Combinational</b>                                                                                                 | Logic       | <b>Memory</b> |              | <b>DSP Blocks</b> |       | T <sub>MAX</sub> |
|----------------------------------------------------------------------------------------------------|----------------------------------------------------------------------------------------------------|-------------|---------------|--------------|-------------------|-------|------------------|
| <b>Device Family</b><br><b>LUTs/ALUTs</b>                                                                                                    | <b>Registers</b>                                                                                                    | <b>Bits</b> | M9K           | $(9\times9)$ | $(18\times18)$    | (MHz) |                  |
| 8-bit data.                                                                                                    | Reading a video frame (1920x1080) through master port width of 256 and producing output with 4 channels in parallel, |             |               |              |                   |       |                  |
| Cyclone IV GX (1)                                                                                                    | 1,596                                                                                                    | 2,107       | 32,870        |              |                   |       | 153.07           |
| Stratix $V(2)$                                                                                                    | 938                                                                                                    | 1.821       | 32,870        |              |                   |       | 287.85           |
| 10-bit data.                                                                                                    | Reading a video frame (1024x768) through master port width of 256 and producing output with 2 channels in parallel,  |             |               |              |                   |       |                  |
| Cyclone IV GX (1)                                                                                                    | 1,521                                                                                                    | 2,041       | 30,820        |              |                   |       | 163.93           |
| Stratix V (2)                                                                                                    | 905                                                                                                    | 1.763       | 30,820        |              |                   |       | 295.77           |
| Reading a video frame through master port width of 256 and producing output with 1 channel in sequence and 1 channel in<br>parallel, 8-bit data. |                                                                                                    |             |               |              |                   |       |                  |
| Cyclone IV GX (1)                                                                                                    | 1,460                                                                                                    | 1,968       | 32,854        |              |                   |       | 162.44           |
| Stratix $V(2)$                                                                                                    | 836                                                                                                    | 1.699       | 32,854        |              |                   |       | 289.10           |

Reading a video frame through master port width of 128 and outputs them with 1 channel in sequence and 1 channel in parallel, 8-bit data.

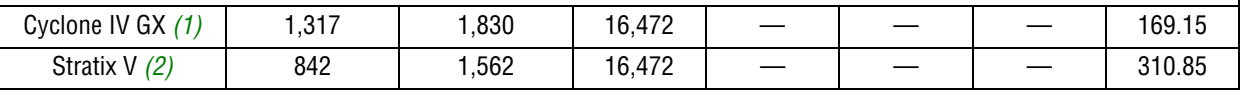

**Notes to Table 1–15:**

(1) EP4CGX15BF14C6 devices.

(2) 5SGXEA7H3F35C3 devices.

## **Gamma Corrector**

Table 1–17 shows the performance figures for the Gamma Corrector.

**Table 1–17. Gamma Corrector Performance**

| <b>Device Family</b>                             | <b>Combinational</b>                                | Logic            | <b>Memory</b> |     | <b>DSP Blocks</b> |                | t <sub>max</sub> |
|--------------------------------------------------|-----------------------------------------------------|------------------|---------------|-----|-------------------|----------------|------------------|
|                                                  | <b>LUTs/ALUTs</b>                                   | <b>Registers</b> | <b>Bits</b>   | M9K | $(9\times9)$      | $(18\times18)$ | (MHz)            |
|                                                  | Gamma correcting 1,080 pixel one color 10-bit data. |                  |               |     |                   |                |                  |
| Cyclone IV GX (1)                                | 244                                                 | 271              | 10,260        | 3   |                   |                | 229.89           |
| Stratix V (2)                                    | 166                                                 | 153              | 10,260        | 3   |                   |                | 369.69           |
|                                                  | Gamma correcting 720×576 one color 10-bit data.     |                  |               |     |                   |                |                  |
| Cyclone IV GX (1)                                | 244                                                 | 271              | 10,260        | 3   |                   |                | 229.89           |
| Stratix $V(2)$                                   | 166                                                 | 153              | 10,260        | 3   |                   |                | 369.69           |
| Gamma correcting 128×128 three color 8-bit data. |                                                     |                  |               |     |                   |                |                  |
| Cyclone IV GX (1)                                | 225                                                 | 236              | 2,064         |     |                   |                | 242.01           |
| Stratix $V(2)$                                   | 157                                                 | 137              | 2,064         |     |                   |                | 352.11           |

Gamma correcting 64×64 three color 8-bit data.

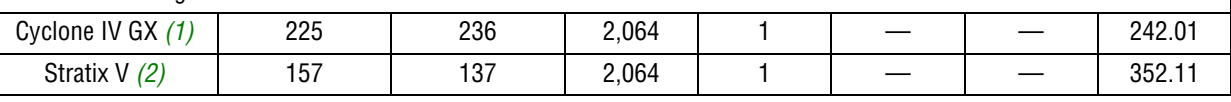

**Notes to Table 1–17:**

(1) EP4CGX15BF14C6 devices.

(2) 5SGXEA7H3F35C3 devices.

## **Interlacer**

Table 1–14 shows the performance figures for the Interlacer.

**Table 1–18. Interlacer Performance (Part 1 of 2)**

|                                                                        | <b>Combinational</b>                                                                                    | <b>Logic</b>     |             | <b>Memory</b> |              | <b>DSP Blocks</b> | T <sub>MAX</sub> |
|------------------------------------------------------------------------|----------------------------------------------------------------------------------------------------|------------------|-------------|---------------|--------------|-------------------|------------------|
| <b>Device Family</b>                                                   | <b>LUTs/ALUTs</b>                                                                                       | <b>Registers</b> | <b>Bits</b> | M9K           | $(9\times9)$ | (18×18)           | (MHz)            |
| Interlacing 720p 8-bit video, 3 channels over a parallel interface.    |                                                                                                    |                  |             |               |              |                   |                  |
| Cyclone IV GX (1)                                                      | 424                                                                                                    | 515              | 2,944       |               |              |                   | 133.65           |
| Stratix V (2)                                                          | 310                                                                                                    | 428              |             |               |              |                   | 368.46           |
| Interlacing 720p 10-bit video, 2 channels over a sequential interface. |                                                                                                    |                  |             |               |              |                   |                  |
| Cyclone IV GX (1)                                                      | 431                                                                                                    | 501              |             |               |              |                   | 246.67           |
| Stratix V (2)                                                          | 280                                                                                                    | 347              |             |               |              |                   | 330.14           |
| Interlacing 1080p 10-bit video, 2 channels over a parallel interface.  |                                                                                                    |                  |             |               |              |                   |                  |
| Cyclone IV GX (1)                                                      | 461                                                                                                    | 548              |             |               |              |                   | 242.42           |
| Stratix $V(2)$                                                         | 302                                                                                                    | 400              |             |               |              |                   | 333.78           |
|                                                                        | Interlacing 1080p 10-bit video, 2 channels over a parallel interface, with runtime interlacing control. |                  |             |               |              |                   |                  |
| Cyclone IV GX (1)                                                      | 528                                                                                                    | 613              |             |               |              |                   | 231.75           |

 $\mathsf{I}$ 

#### **Table 1–18. Interlacer Performance (Part 2 of 2)**

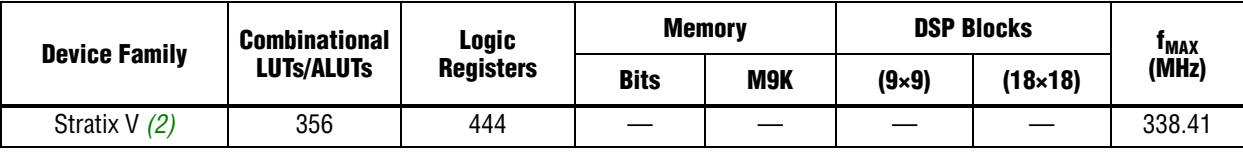

**Notes to Table 1–18:**

(1) EP4CGX15BF14C6 devices.

(2) 5SGXEA7H3F35C3 devices.

### **Scaler**

Table 1–19 shows the performance figures for the Scaler.

#### **Table 1–19. Scaler Performance**

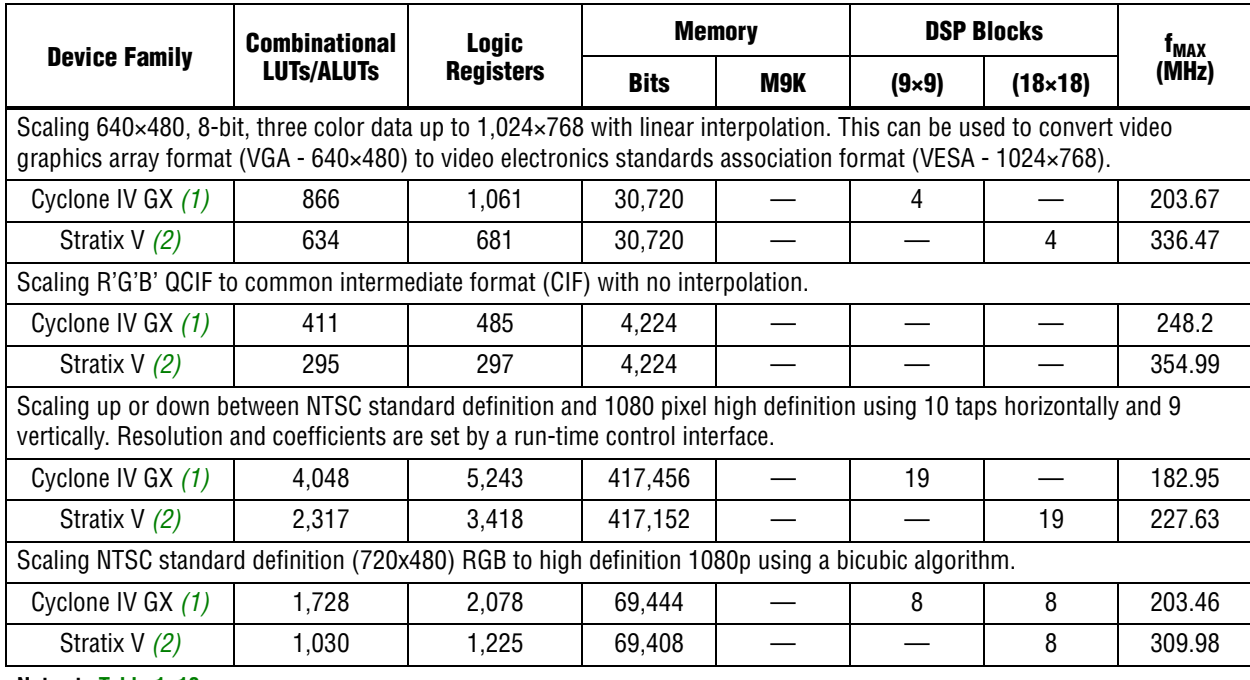

**Notes to Table 1–19:**

(1) EP4CGX22BF14C6 devices.

(2) 5SGXEA7H3F35C3 devices.

## **Scaler II**

Table 1–20 shows the performance figures for the Scaler II.

#### **Table 1–20. Scaler II Performance (Part 1 of 2)**

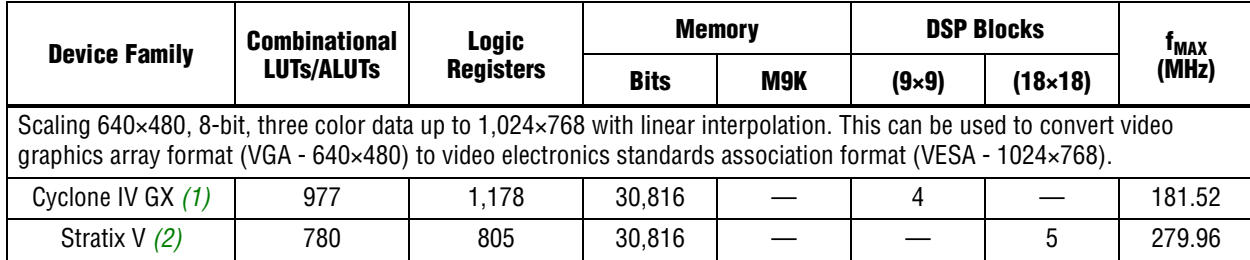

#### **Table 1–20. Scaler II Performance (Part 2 of 2)**

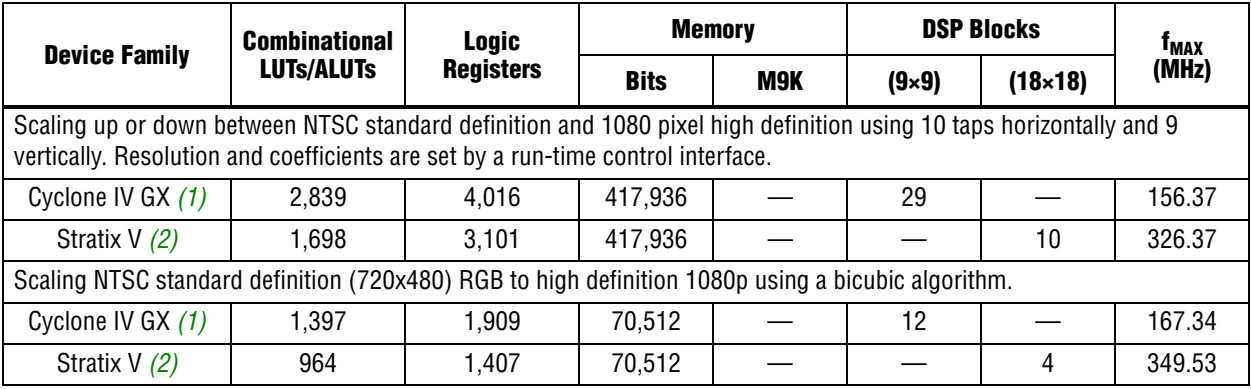

**Notes to Table 1–20:**

(1) EP4CGX22CF19C6 devices.

(2) 5SGXEA7H3F35C3 devices.

### **Switch**

Table 1–21 shows the performance figures for the Switch.

#### **Table 1–21. Switch Performance**

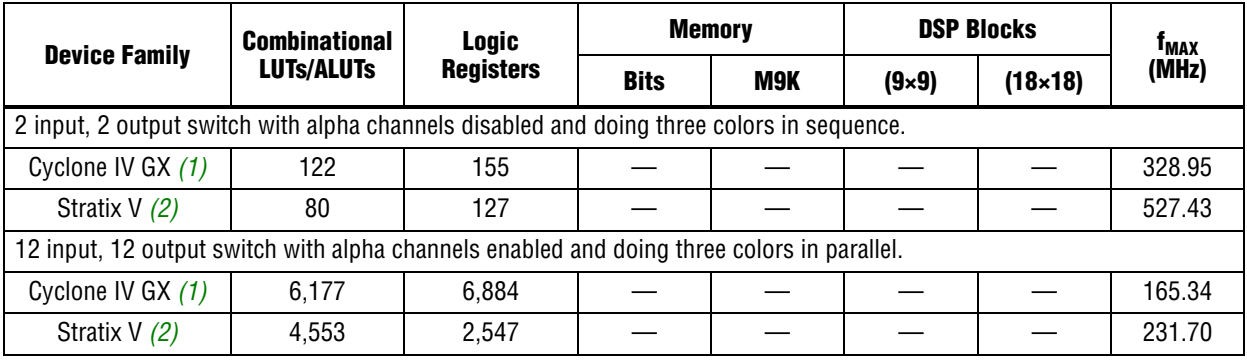

**Notes to Table 1–21:**

(1) EP4CGX15BF14C6 devices.

(2) 5SGXEA7H3F35C3 devices.

## **Test Pattern Generator**

Table 1–22 shows the performance figures for the Test Pattern Generator.

**Table 1–22. Test Pattern Generator Performance (Part 1 of 2)**

|                                                                                   | <b>Combinational</b> | Logic<br><b>Registers</b> | <b>Memory</b> |     | <b>DSP Blocks</b> |                | f <sub>MAX</sub> |
|-----------------------------------------------------------------------------------|----------------------|---------------------------|---------------|-----|-------------------|----------------|------------------|
| <b>Device Family</b>                                                              | <b>LUTs/ALUTs</b>    |                           | <b>Bits</b>   | M9K | $(9\times9)$      | $(18\times18)$ | (MHz)            |
| Producing a 400×x200, 8-bit 4:2:0 Y'Cb'Cr' stream with a parallel data interface. |                      |                           |               |     |                   |                |                  |
| Cyclone IV GX (1)                                                                 | 159                  | 168                       | 192           |     |                   |                | 315.06           |
| Stratix $V(2)$                                                                    | 152                  | 115                       | 192           |     |                   |                | 500.00           |
| Producing a 640×480, 8-bit R'G'B' stream with a sequential data interface.        |                      |                           |               |     |                   |                |                  |
| Cyclone IV GX (1)                                                                 | 214                  | 217                       | 192           |     |                   |                | 315.06           |
| Stratix $V(2)$                                                                    | 161                  | 117                       | 192           |     |                   |                | 490.44           |

٦

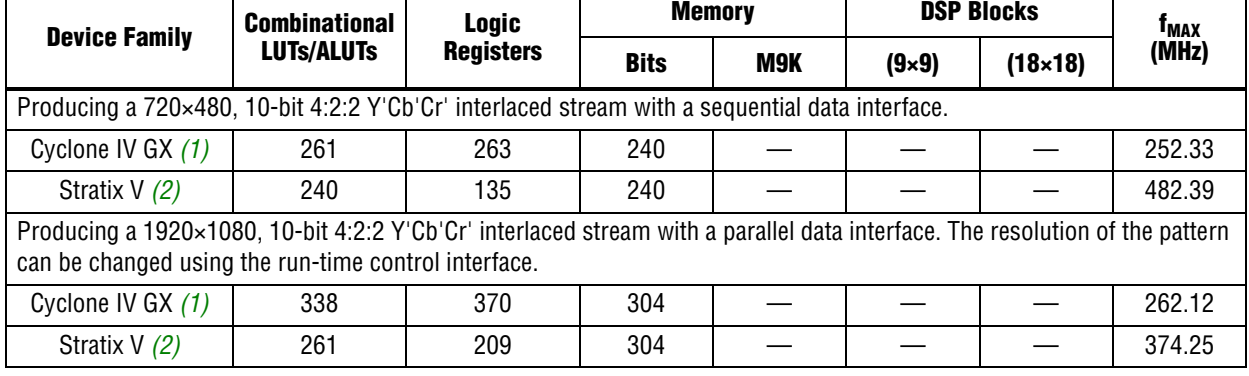

#### **Notes to Table 1–22:**

(1) EP4CGX15BF14C6 devices.

(2) 5SGXEA7H3F35C3 devices.

 $\overline{\phantom{a}}$ 

## **2. Getting Started with Altera IP Cores**

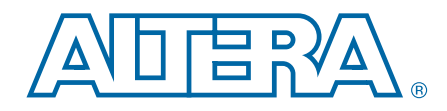

This chapter provides a general overview of the Altera IP core design flow to help you quickly get started with any Altera IP core. The Altera IP Library is installed as part of the Quartus II installation process. You can select and parameterize any Altera IP core from the library. Altera provides an integrated parameter editor that allows you to customize IP cores to support a wide variety of applications. The parameter editor guides you through the setting of parameter values and selection of optional ports. The following sections describe the general design flow and use of Altera IP cores.

## **Installation and Licensing**

The Altera IP Library is distributed with the Quartus II software and downloadable from the Altera website (www.altera.com).

Figure 2–1 shows the directory structure after you install an Altera IP core, where <*path*> is the installation directory. The default installation directory on Windows is **C:\altera\<***version number***>**; on Linux it is **/opt/altera<***version number***>.**

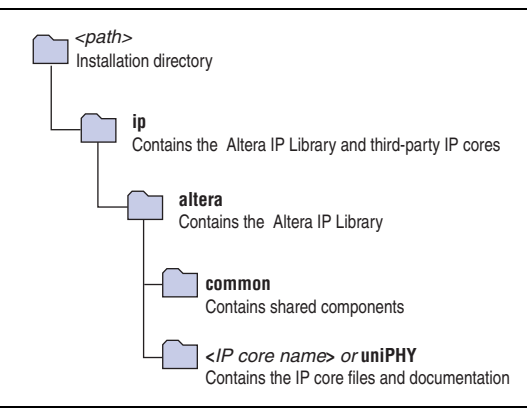

#### **Figure 2–1. IP core Directory Structure**

You can evaluate an IP core in simulation and in hardware until you are satisfied with its functionality and performance. Some IP cores require that you purchase a license for the IP core when you want to take your design to production. After you purchase a license for an Altera IP core, you can request a license file from the Altera Licensing page of the Altera website and install the license on your computer. For additional information, refer to *Altera Software Installation and Licensing*.

## **Design Flows**

You can use the following flow(s) to parameterize Altera IP cores:

- MegaWizard Plug-In Manager Flow
- SOPC Builder Flow
- Qsys Flow

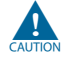

Altera's Qsys system integration tool is now available as beta for evaluation in the Quartus II software subscription edition version 10.1. Altera does not recommend using the beta release of Qsys in the Quartus II software version 10.1 for designs that are close to completion and are meeting design requirements. Before using Qsys, review the *Quartus II Software Version 10.1 Release Notes* and *AN 632: SOPC Builder to Qsys Migration Guidelines* for known issues and limitations. To submit general feedback or technical support on the beta release of Qsys, submit a service request through **mysupport.altera.com**. Alternatively, to submit general feedback, click **Feedback** on the Quartus II software Help menu.

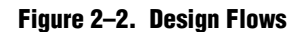

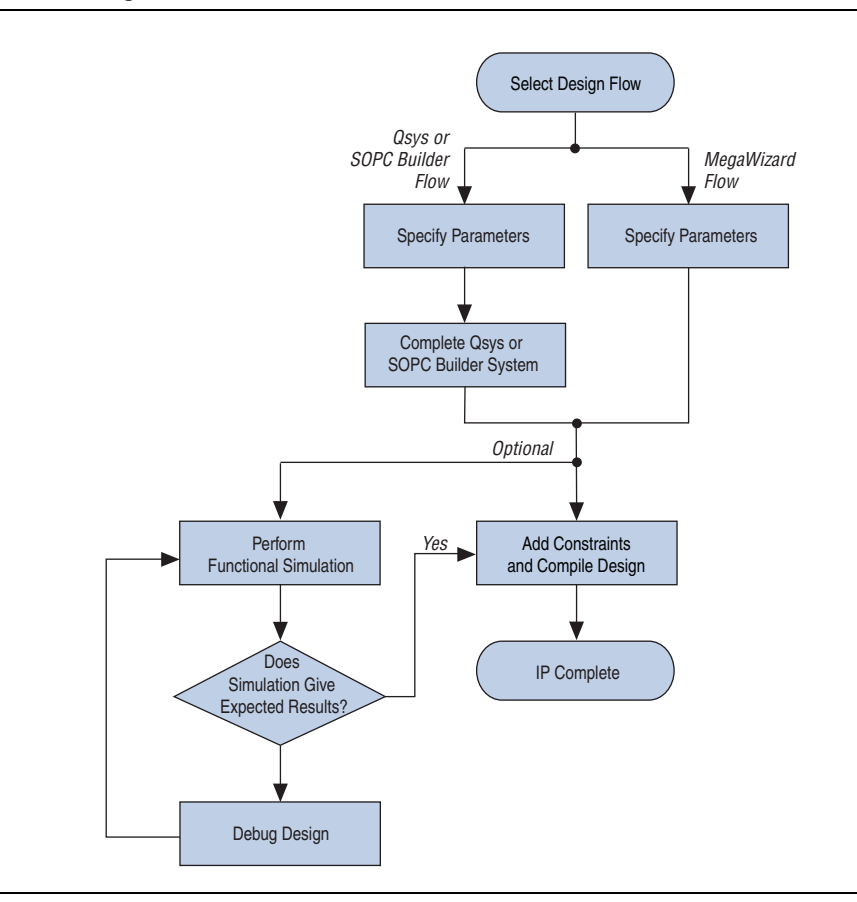

The MegaWizard Plug-In Manager flow offers the following advantages:

- Allows you to parameterize an IP core variant and instantiate into an existing design
- For some IP cores, this flow generates a complete example design and testbench.

The SOPC Builder flow offer the following advantages:

- Generates simulation environment
- Allows you to integrate Altera-provided custom components
- Uses Avalon<sup>®</sup>memory-mapped (Avalon-MM) interfaces

The Qsys flow offers the following additional advantages over SOPC Builder:

- Provides visualization of hierarchical designs
- Allows greater performance through interconnect elements and pipelining
- Provides closer integration with the Quartus II software

## **MegaWizard Plug-In Manager Flow**

The MegaWizard Plug-In Manager flow allows you to customize your IP core and manually integrate the function into your design.

## **Specifying Parameters**

To specify IP core parameters with the MegaWizard Plug-In Manager, follow these steps:

- 1. Create a Quartus II project using the **New Project Wizard** available from the File menu.
- 2. In the Quartus II software, launch the **MegaWizard Plug-in Manager** from the Tools menu, and follow the prompts in the MegaWizard Plug-In Manager interface to create or edit a custom IP core variation.
- 3. To select a specific Altera IP core, click the IP core in the **Installed Plug-Ins** list in the MegaWizard Plug-In Manager.
- 4. Specify the parameters on the **Parameter Settings** pages. For detailed explanations of these parameters, refer to the "*Parameter Settings*" chapter in this document.
	- $\mathbb{I}$  Some IP cores provide preset parameters for specific applications. If you wish to use preset parameters, click the arrow to expand the **Presets** list, select the desired preset, and then click **Apply**. To modify preset settings, in a text editor edit the *<installation directory>***\ip\altera\uniphy\lib\***<IP core>***.qprs** file.
- 5. If the IP core provides a simulation model, specify appropriate options in the wizard to generate a simulation model.
	- $\mathbb{I}$  Altera IP supports a variety of simulation models, including simulation-specific IP functional simulation models and encrypted RTL models, and plain text RTL models. These are all cycle-accurate models. The models allow for fast functional simulation of your IP core instance using industry-standard VHDL or Verilog HDL simulators. For some cores, only the plain text RTL model is generated, and you can simulate that model.

**For more information about functional simulation models for Altera IP** cores, refer to *Simulating Altera Designs* in volume 3 of the *Quartus II Handbook*.

Use the simulation models only for simulation and not for synthesis or any other purposes. Using these models for synthesis creates a nonfunctional design.

- 6. If the parameter editor includes **EDA** and **Summary** tabs, follow these steps:
	- a. Some third-party synthesis tools can use a netlist that contains the structure of an IP core but no detailed logic to optimize timing and performance of the design containing it. To use this feature if your synthesis tool and IP core support it, turn on **Generate netlist**.
	- b. On the **Summary** tab, if available, select the files you want to generate. A gray checkmark indicates a file that is automatically generated. All other files are optional.
	- $\mathbb{I}$  If file selection is supported for your IP core, after you generate the core, a generation report (*<variation name>***.html)** appears in your project directory. This file contains information about the generated files.
- 7. Click the **Finish** button, the parameter editor generates the top-level HDL code for your IP core, and a simulation directory which includes files for simulation.

8. Click **Yes** if you are prompted to add the Quartus II IP File (**.qip**) to the current Quartus II project. You can also turn on **Automatically add Quartus II IP Files to all projects**.

You can now integrate your custom IP core instance in your design, simulate, and compile. While integrating your IP core instance into your design, you must make appropriate pin assignments. You can create virtual pin to avoid making specific pin assignments for top-level signals while you are simulating and not ready to map the design to hardware.

For some IP cores, the generation process also creates a complete example design in the *<variation\_name>***\_example\_design\_fileset/example\_project/** directory. This example demonstrates how to instantiate and connect the IP core.

 $\mathbb{I}$  For information about the Quartus II software, including virtual pins and the MegaWizard Plug-In Manager, refer to Quartus II Help.

### **Simulate the IP Core**

You can simulate your IP core variation with the functional simulation model and the testbench or example design generated with your IP core. The functional simulation model and testbench files are generated in a project subdirectory. This directory may also include scripts to compile and run the testbench.

For a complete list of models or libraries required to simulate your IP core, refer to the scripts provided with the testbench.

For more information about simulating Altera IP cores, refer to *Simulating Altera Designs* in volume 3 of the *Quartus II Handbook*.

**<sup>1.</sup> The Finish button may be unavailable until all parameterization errors** listed in the messages window are corrected.

## **SOPC Builder Design Flow**

You can use SOPC Builder to build a system that includes your customized IP core. You easily can add other components and quickly create an SOPC Builder system. SOPC Builder automatically generates HDL files that include all of the specified components and interconnections. SOPC Builder defines default connections, which you can modify. The HDL files are ready to be compiled by the Quartus II software to produce output files for programming an Altera device. SOPC Builder generates a simulation testbench module for supported cores that includes basic transactions to validate the HDL files. Figure 2-3 shows a block diagram of an example SOPC Builder system.

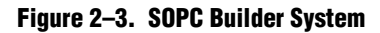

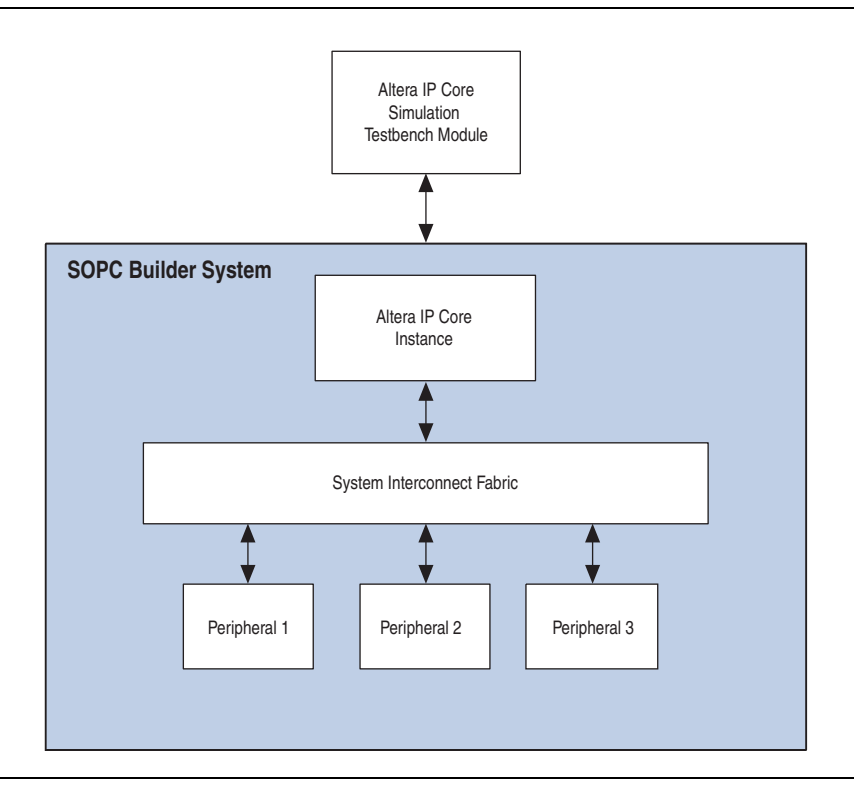

- **For more information about system interconnect fabric, refer to the** *System Interconnect* **<b>For a** *Fabric for Memory-Mapped Interfaces* and *System Interconnect Fabric for Streaming Interfaces* chapters in the *SOPC Builder User Guide* and to the *Avalon Interface Specifications*.
- For more information about SOPC Builder and the Quartus II software, refer to the *SOPC Builder Features* and *Building Systems with SOPC Builder* sections in the *SOPC Builder User Guide* and to Quartus II Help.

## **Specify Parameters**

To specify IP core parameters in the SOPC Builder flow, follow these steps:

- 1. Create a new Quartus II project using the **New Project Wizard** available from the File menu.
- 2. On the Tools menu, click **SOPC Builder**.
- 3. For a new system, specify the system name and language.
- 4. On the **System Contents** tab, double-click the name of your IP core to add it to your system. The relevant parameter editor appears.
- 5. Specify the required parameters in the parameter editor. For detailed explanations of these parameters, refer to the *"Parameter Settings"* chapter in this document.
	- $\mathbb{I}$  Some IP cores provide preset parameters for specific applications. If you wish to use preset parameters, click the arrow to expand the **Presets** list, select the desired preset, and then click **Apply**. To modify preset settings, in a text editor edit the *<installation directory>***\ip\altera\uniphy\lib\***<IP core>***.qprs** file.
	- $\mathbb{I}$  If your design includes external memory interface IP cores, you must turn on **Generate power of two bus widths** on the **PHY Settings** tab when parameterizing those cores.
- 6. Click **Finish** to complete the IP core instance and add it to the system.
	- **1.5 The Finish button may be unavailable until all parameterization errors** listed in the messages window are corrected.

### **Complete the SOPC Builder System**

To complete the SOPC Builder system, follow these steps:

- 1. Add and parameterize any additional components. Some IP cores include a complete SOPC Builder system design example.
- 2. Use the Connection panel on the **System Contents** tab to connect the components.
- 3. By default, clock names are not displayed. To display clock names in the **Module Name** column and the clocks in the **Clock** column in the **System Contents** tab, click **Filters** to display the **Filters** dialog box. In the **Filter** list, click **All.**
- 4. If you intend to simulate your SOPC builder system, on the **System Generation** tab, turn on **Simulation** to generate simulation files for your system.
- 5. Click **Generate** to generate the system. SOPC Builder generates the system and produces the *<system name>***.qip** file that contains the assignments and information required to process the IP core or system in the Quartus II Compiler.
- 6. In the Quartus II software, click **Add/Remove Files in Project** and add the **.qip** file to the project.
- 7. Compile your design in the Quartus II software.

## **Simulate the System**

During system generation, you can specify whether SOPC Builder generates a simulation model and testbench for the entire system, which you can use to easily simulate your system in any of Altera's supported simulation tools. SOPC Builder also generates a set of ModelSim<sup>®</sup> Tcl scripts and macros that you can use to compile the testbench and plain-text RTL design files that describe your system in the ModelSim simulation software.

- For information about the latest Altera-supported simulation tools, refer to the *Quartus II Software Release Notes*.
- f For information about simulating SOPC Builder systems, refer to the *SOPC Builder User Guide* and *AN 351: Simulating Nios II Embedded Processor Designs*.
- f For general information about simulating Altera IP cores, refer to *Simulating Altera Designs* in volume 3 of the *Quartus II Handbook*.

## **Qsys System Integration Tool Design Flow**

You can use the Qsys system integration tool to build a system that includes your customized IP core. You easily can add other components and quickly create a Qsys system. Qsys automatically generates HDL files that include all of the specified components and interconnections. In Qsys, you specify the connections you want. The HDL files are ready to be compiled by the Quartus II software to produce output files for programming an Altera device. Qsys generates Verilog HDL simulation models for the IP cores that comprise your system. Figure 2–4 shows a high level block diagram of an example Qsys system.

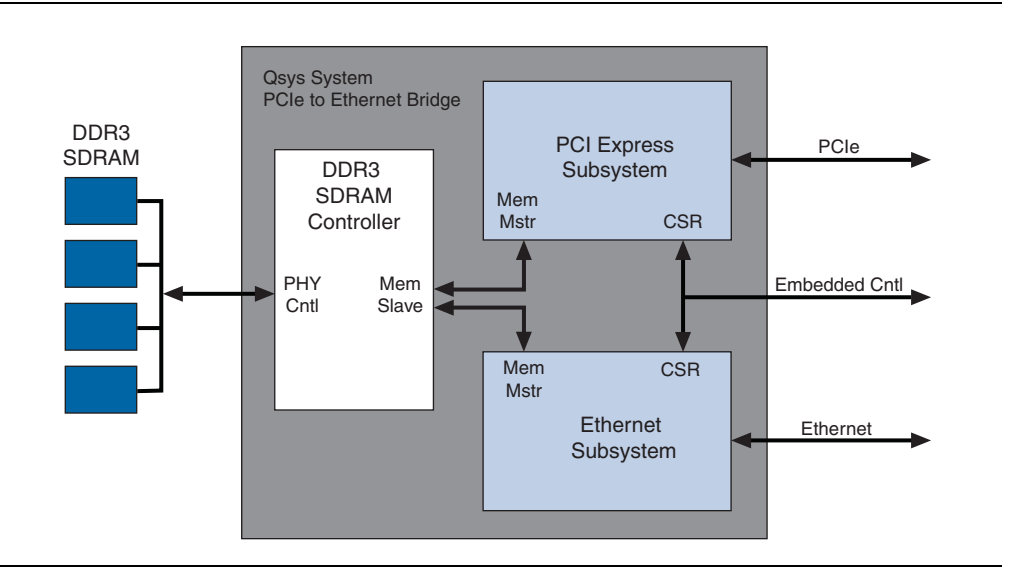

#### **Figure 2–4. Example Qsys System**

- **f** For more information about the Qsys system interconnect, refer to the *Qsys Interconnect* chapter in volume 1 of the *Quartus II Handbook* and to the *Avalon Interface Specifications*.
- For more information about the Qsys tool and the Quartus II software, refer to the *System Design with Qsys* section in volume 1 of the *Quartus II Handbook* and to Quartus II Help.

## **Specify Parameters**

To specify parameters for your IP core using the Qsys flow, follow these steps:

- 1. Create a new Quartus II project using the **New Project Wizard** available from the File menu.
- 2. On the Tools menu, click **Qsys (Beta)**.
- 3. On the **System Contents** tab, double-click the name of your IP core to add it to your system. The relevant parameter editor appears.
- 4. Specify the required parameters in all tabs in the Qsys tool. For detailed explanations of these parameters, refer to the *"Parameter Settings"* chapter in this document.
	- $\mathbb{I}$  If your design includes external memory interface IP cores, you must turn on **Generate power of two bus widths** on the **PHY Settings** tab when parameterizing those cores.
	- **1 Some IP** cores provide preset parameters for specific applications. If you wish to use preset parameters, click the arrow to expand the **Presets** list, select the desired preset, and then click **Apply**. To modify preset settings, in a text editor edit the *<installation directory>***\ip\altera\uniphy\lib\***<IP core>***.qprs** file.
- 5. Click **Finish** to complete the IP core instance and add it to the system.
	- **1 The Finish** button may be unavailable until all parameterization errors listed in the messages window are corrected.

## **Complete the Qsys System**

To complete the Qsys system, follow these steps:

- 1. Add and parameterize any additional components.
- 2. Connect the components using the Connection panel on the **System Contents** tab.
- 3. In the **Export As** column, enter the name of any connections that should be a toplevel Qsys system port. If the **Export As** column is not present, click the **Project Settings** tab and turn off **Use SOPC Builder port naming**.
- 4. If you intend to simulate your Qsys system, on the **Generation** tab, turn on one or more options under **Simulation** to generate desired simulation files.
- 5. If your system is not part of a Quartus II project and you want to generate synthesis RTL files, turn on **Create synthesis RTL files**.
- 6. Click **Generate** to generate the system. Qsys generates the system and produces the *<system name>***.qip** file that contains the assignments and information required to process the IP core or system in the Quartus II Compiler.
- 7. In the Quartus II software, click **Add/Remove Files in Project** and add the **.qip** file to the project.
- 8. Compile your project in the Quartus II software.

### **Simulate the System**

During system generation, Qsys generates a functional simulation model—or example design that includes a testbench—which you can use to simulate your system in any Altera-supported simulation tool.

- For information about the latest Altera-supported simulation tools, refer to the *Quartus II Software Release Notes*.
	- **For general information about simulating Altera IP cores, refer to** *Simulating Altera* **<b>C** *Designs* in volume 3 of the *Quartus II Handbook*.
- **For information about simulating Qsys systems, refer to the** *System Design with Qsys* $\overline{\phantom{a}}$ section in volume 1 of the *Quartus II Handbook*.

## **Generated Files**

Table 2–1 describes the generated files and other files that may be in your project directory.

The names and types of files vary depending on the variation name and HDL type you specify during parameterization For example, a different set of files are created based on whether you create your design in Verilog HDL or VHDL.

 $\mathbb{I}$  For a description of the signals that the MegaCore function variation supports, refer to Chapter 6, Signals.

**Table 2–1. Generated Files** *(Note 1)* **(Part 1 of 2)**

| <b>File Name</b>            | <b>Description</b>                                                                                                    |
|-----------------------------|----------------------------------------------------------------------------------------------------|
| svariation name.s.bsf       | Quartus II block symbol file for the MegaCore function variation. You can use this file in the<br>Quartus II block diagram editor.                                        |
| <i>svariation name</i> .cmp | A VHDL component declaration file for the MegaCore function variation. Add the contents<br>of this file to any VHDL architecture that instantiates the MegaCore function. |

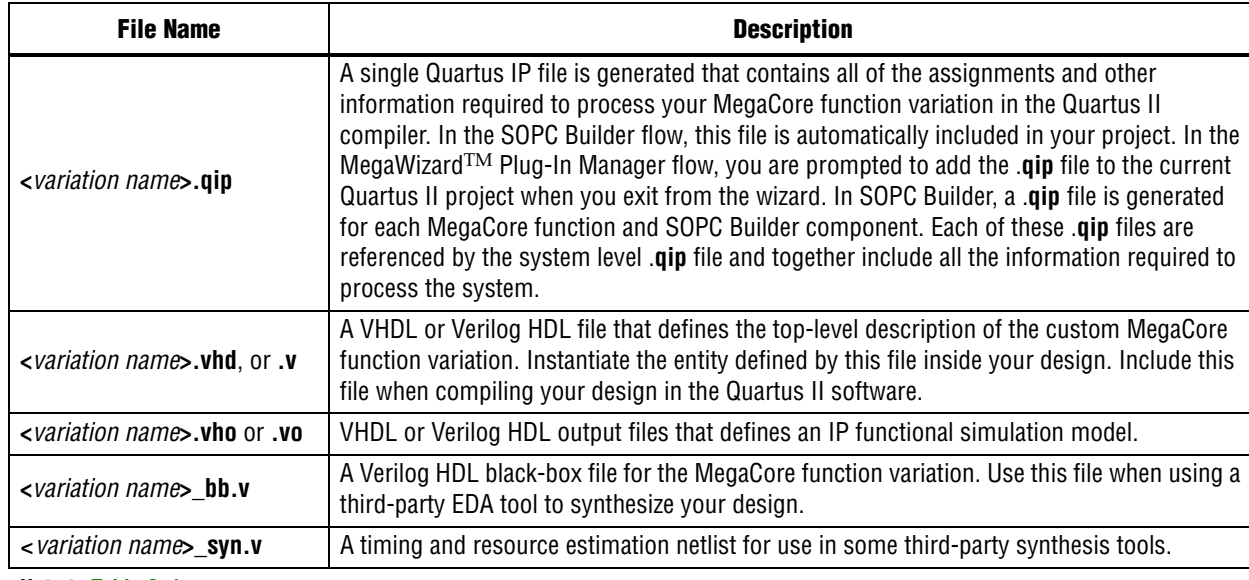

#### **Table 2–1. Generated Files** *(Note 1)* **(Part 2 of 2)**

#### **Note to Table 2–1:**

(1) The <*variation name*> prefix is added automatically using the base output file name you specified in the parameter editor.
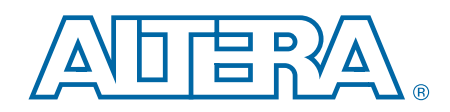

This chapter describes the parameter settings for each Video and Image Processing Suite MegaCore function. Throughout the chapter, bold text in the tables indicates default parameter values.

Set the parameters in the parameter editor, as described in Chapter 2, Getting Started with Altera IP Cores. The parameter editor allows you to select only legal combinations of parameters, and warns you of any invalid configurations.

Figure 3–1 shows an example of the MegaWizard Plug-In Manager for the FIR Filter 2D MegaCore function. The example shows the **General** page of the **Parameter Settings** tab.

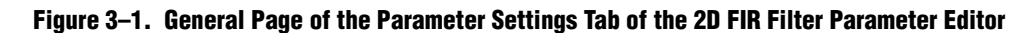

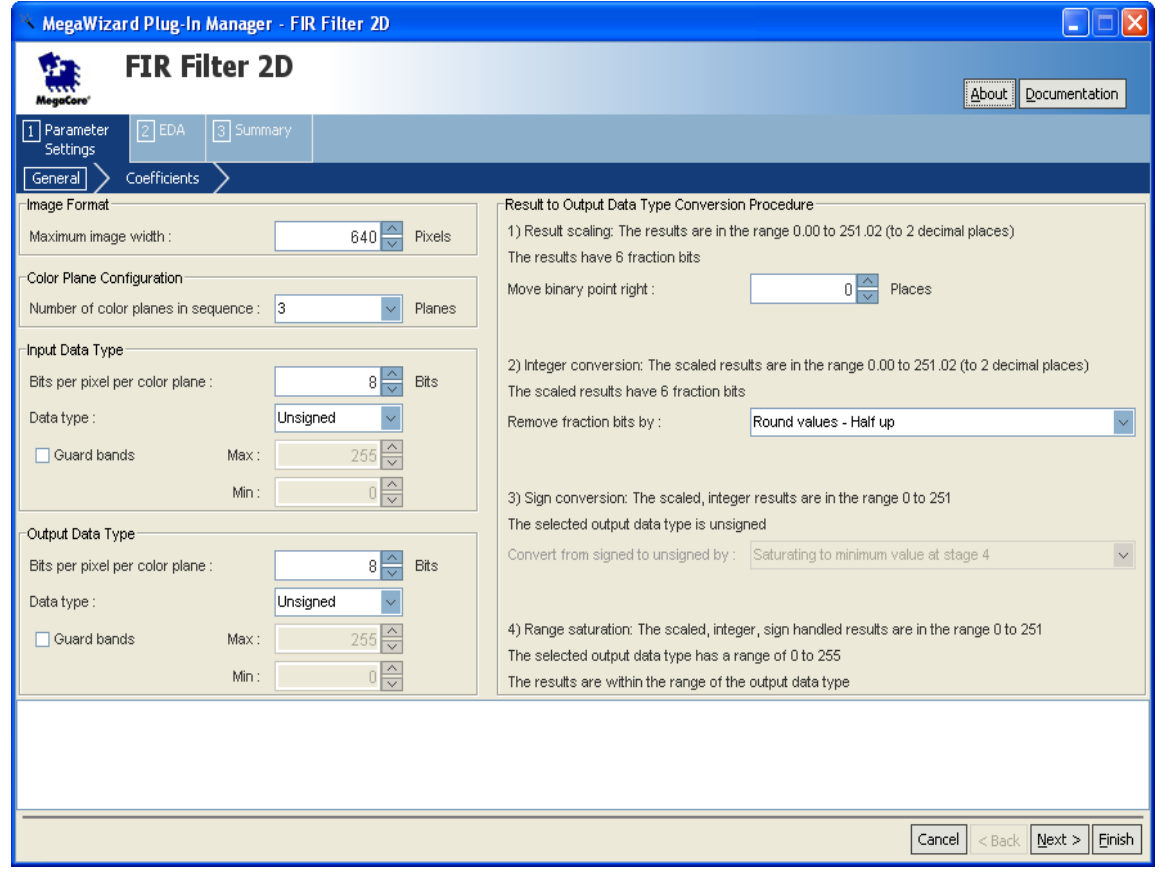

The following sections describe the parameters for each MegaCore function.

## **2D FIR Filter**

Table 3–1 and Table 3–2 on page 3–3 show the 2D FIR Filter MegaCore function parameters.

**Table 3–1. 2D FIR Filter Parameter Settings Tab, General Page**

| <b>Parameter</b>                                             | <b>Value</b>                                                                       | <b>Description</b>                                                                                                    |
|--------------------------------------------------------------|------------------------------------------------------------------------------------|----------------------------------------------------------------------------------------------------|
| Maximum image<br>width                                       | 32-2600, Default = $640$                                                           | Choose the maximum image width in pixels.                                                                                                    |
| Number of color<br>planes in sequence                        | $1 - 3$                                                                            | The number of color planes that are sent in sequence<br>over one data connection. For example, a value of 3 for<br>R'G'B' R'G'B' R'G'B'.            |
| Input Data Type:<br>Bits per pixel per<br>color plane $(3)$  | 4-20, Default = $8$                                                                | Choose the number of bits per pixel (per color plane).                                                                                              |
| Input Data Type:<br>Data type:                               | <b>Unsigned, Signed</b>                                                            | Choose whether input is unsigned or signed 2's<br>complement.                                                                                       |
| Input Data Type:<br><b>Guard bands</b>                       | On or Off                                                                          | Turn on to enable a defined input range.                                                                                                    |
| Input Data Type:<br>Max                                      | 1,048,575 to -524,288, Default = $255$                                             | Set input range maximum value. (1)                                                                                                    |
| Input Data Type:<br>Min                                      | 1,048,575 to -524,288, Default = $0$                                               | Set input range minimum value. (1)                                                                                                    |
| Output Data Type:<br>Bits per pixel per<br>color plane $(3)$ | 4-20, Default = $8$                                                                | Choose the number of bits per pixel (per color plane).                                                                                              |
| Output Data Type:<br>Data type                               | <b>Unsigned, Signed</b>                                                            | Choose whether output is unsigned or signed 2's<br>complement.                                                                                      |
| Output Data Type:<br><b>Guard bands</b>                      | On or Off                                                                          | Turn on to enable a defined output range.                                                                                                    |
| Output Data Type:<br>Max                                     | 1,048,575 to -524,288, Default = $255$                                             | Set output range maximum value. (2)                                                                                                    |
| Output Data Type:<br>Min                                     | 1048575 to -524288, Default = $0$                                                  | Set output range minimum value. (2)                                                                                                    |
| Move binary point<br>right $(3)$                             | $-16$ to +16, Default = 0                                                          | Specify the number of places to move the binary point.<br>This can be useful if you require a wider range output on<br>an existing coefficient set. |
| Remove fraction<br>bits by                                   | Round values - Half up,<br>Round values - Half even,<br>Truncate values to integer | Choose the method for discarding fractional bits<br>resulting from the FIR calculation.                                                             |
| Convert from signed<br>to unsigned by                        | Saturating to minimum value at stage 4,<br>Replacing negative with absolute value  | Choose the method for signed to unsigned conversion of<br>the FIR results.                                                                          |

#### **Notes to Table 3–1**

(1) The maximum and minimum guard bands values specify a range in which the input should always fall. The 2D FIR filter behaves unexpectedly for values outside this range.

(2) The output is constrained to fall in the specified range of maximum and minimum guard band values.

(3) You can specify a higher precision output by increasing **Bits per pixel per color plane** and **Move binary point right**.

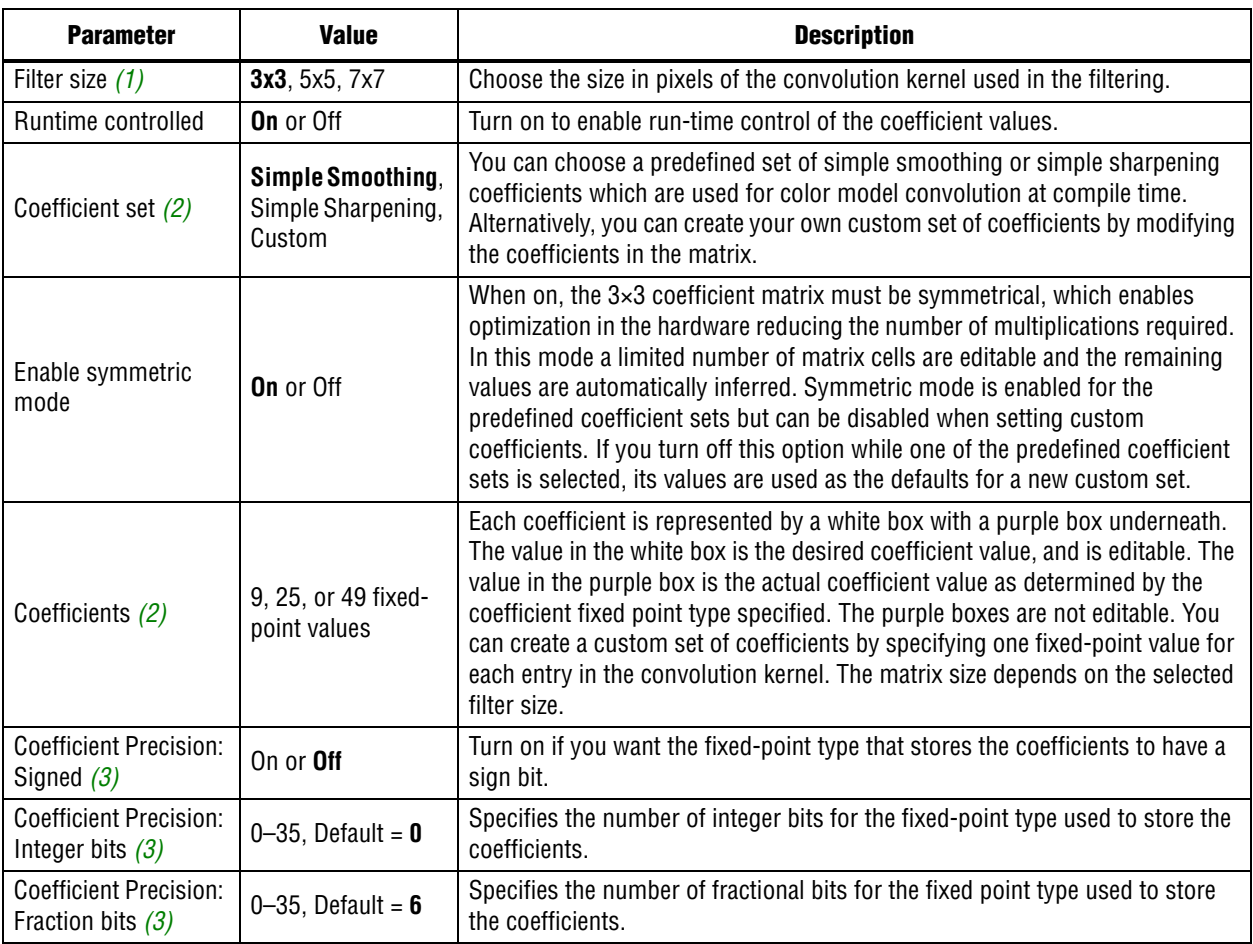

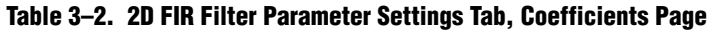

**Notes to Table 3–2:**

(1) The size of the coefficient grid changes to match the filter size when this option is changed.

(2) The values in the coefficient grid change when you select a different coefficient set.

(3) Editing these values change the actual coefficients and summands and the results values on the **General** page. Signed coefficients allow negative values; increasing the integer bits increases the magnitude range; and increasing the fraction bits increases the precision.

### **2D Median Filter**

Table 3–3 shows the 2D Median Filter MegaCore function parameters.

| <b>Parameter</b>                      | <b>Value</b>                | <b>Description</b>                                                                                                    |
|---------------------------------------|-----------------------------|----------------------------------------------------------------------------------------------------|
| Image width                           | $32 - 2600$ , Default = 640 | Choose the required image width in pixels.                                                                                            |
| Image height                          | 32-2600, Default = $480$    | Choose the required image height in pixels.                                                                                           |
| Bits per pixel per<br>color plane     | 4-20, Default = $8$         | Choose the number of bits per pixel (per color plane).                                                                                |
| Number of color<br>planes in sequence | $1 - 3$                     | The number of color planes that are sent in sequence over one data<br>connection. For example, a value of 3 for R'G'B' R'G'B' R'G'B'. |
| Filter size                           | 3x3, 5x5                    | Choose the size of kernel in pixels to take the median from.                                                                          |

**Table 3–3. 2D Median Filter Filter Parameter Settings**

## **Alpha Blending Mixer**

Table 3–4 shows the Alpha Blending Mixer MegaCore function parameters.

**Table 3–4. Alpha Blending Mixer Parameter Settings**

| <b>Parameter</b>                      | <b>Value</b>                | <b>Description</b>                                                                                                    |
|---------------------------------------|-----------------------------|----------------------------------------------------------------------------------------------------|
| Maximum layer<br>width                | 32-2600, Default = $1,024$  | Choose the maximum image width for the layer background in pixels. No<br>layer width can be greater than the background layer width. The<br>maximum image width is the default width for all layers at start-up.                                                                                |
| Maximum layer<br>height               | $32 - 2600$ , Default = 768 | Choose the maximum image height for the layer background in pixels. No<br>layer height can be greater than the background layer height. The<br>maximum image height is the default height for all layers at start-up.                                                                           |
| Bits per pixel per<br>color plane     | 4–20, Default = $8$         | Choose the number of bits per pixel (per color plane).                                                                                                    |
| Number of color<br>planes in sequence | $1 - 3$                     | Choose the number of color planes that are sent in sequence over one<br>data connection. For example, a value of 3 for R'G'B' R'G'B' R'G'B'.                                                                                                    |
| Number of color<br>planes in parallel | $1 - 3$                     | Choose the number of color planes in parallel.                                                                                                    |
| Number of layers<br>being mixed       | $2 - 12$                    | Choose the number of image layers to overlay. Higher number layers are<br>mixed on top of lower layer numbers. The background layer is always<br>layer 0.                                                                                                    |
| Alpha blending                        | On or Off                   | When on, alpha data sink ports are generated for each layer (including an<br>unused port alpha in 0 for the background layer). This requires a<br>stream of alpha values; one value for each pixel. When off, no alpha data<br>sink ports are generated, and the image layers are fully opaque. |
| Alpha bits per pixel                  | 2, 4, 8                     | Choose the number of bits used to represent the alpha coefficient.                                                                                                    |

# **Chroma Resampler**

Table 3–5 shows the Chroma Resampler MegaCore function parameters.

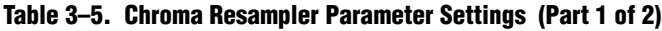

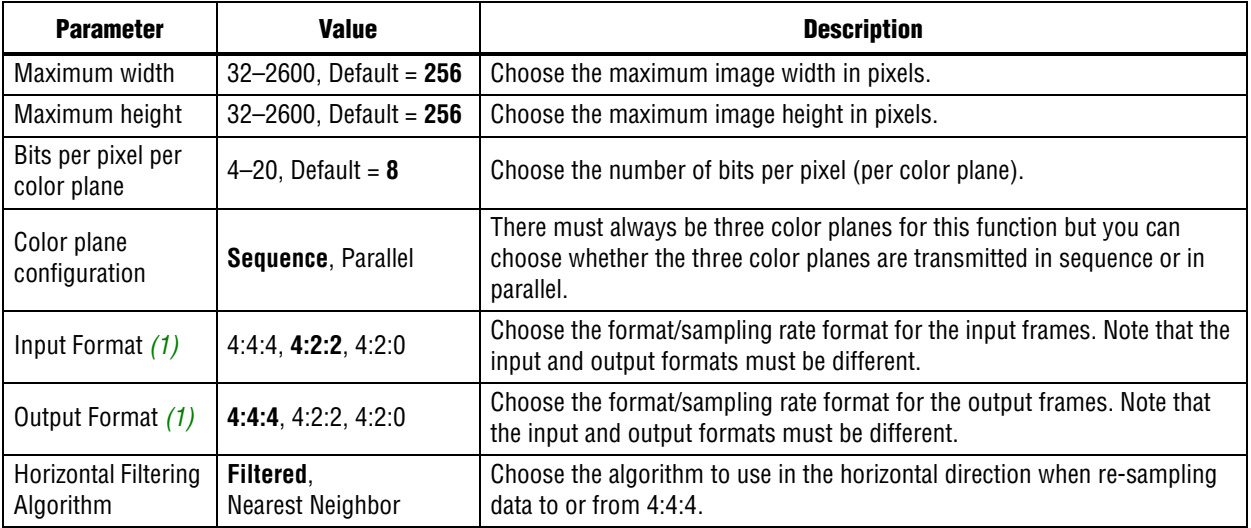

#### **Table 3–5. Chroma Resampler Parameter Settings (Part 2 of 2)**

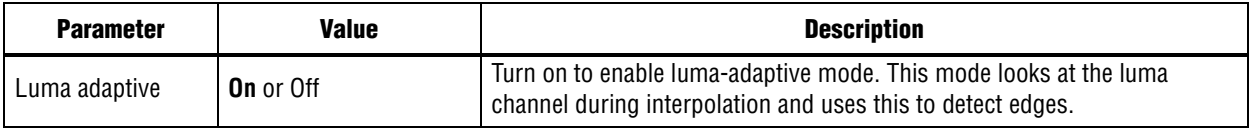

**Note to Table 3–5:**

(1) The input and output formats must be different. A warning is issued when the same values are selected for both.

# **Clipper**

Table 3–6 shows the Clipper MegaCore function parameters.

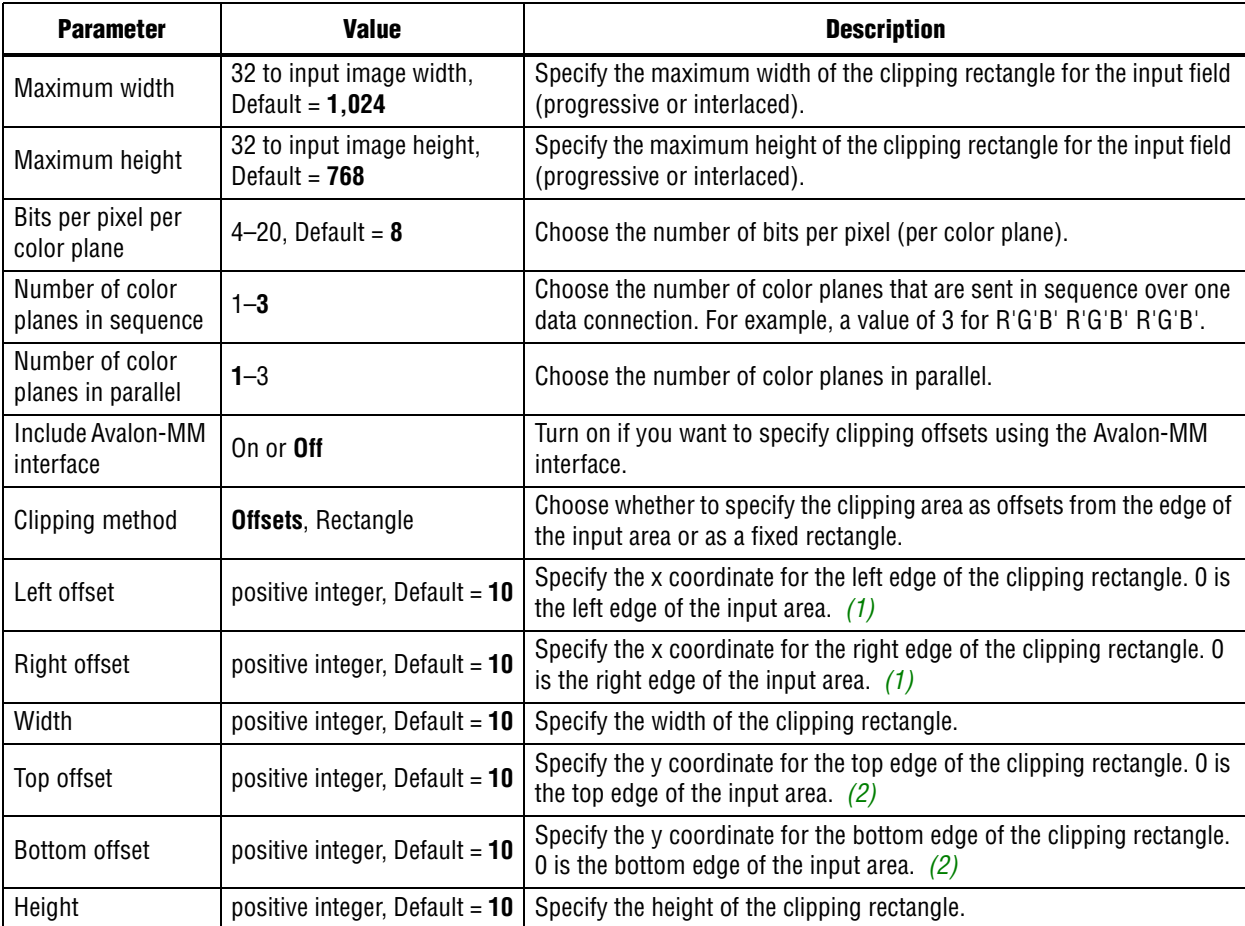

#### **Table 3–6. Clipper Parameter Settings**

**Notes to Table 3–6:**

(1) The left and right offset values must be less than or equal to the input image width.

(2) The top and bottom offset values must be less than or equal to the input image height.

# **Clocked Video Input**

Table 3–7 shows the Clocked Video Input MegaCore function parameters.

**Table 3–7. Clocked Video Input Parameter Settings**

| <b>Parameter</b>                        | <b>Value</b>                                                                                                    | <b>Description</b>                                                                                                    |  |
|-----------------------------------------|----------------------------------------------------------------------------------------------------|----------------------------------------------------------------------------------------------------|--|
| Select preset to load                   | <b>DVI 1080p60,</b><br>SDI 1080p60,<br>SDI 1080i60,<br>PAL, NTSC                                                      | You can choose from a list of preset conversions or use the other fields in<br>the dialog box to set up custom parameter values. If you click Load values<br>into controls the dialog box is initialized with values for the selected preset<br>conversion. |  |
| Bits per pixel per color<br>plane       | 4-20, Default = $8$                                                                                                   | Choose the number of bits per pixel (per color plane).                                                                                                    |  |
| Number of color planes                  | $1-4$ , Default = $3$                                                                                                 | Choose the number of color planes.                                                                                                    |  |
| Color plane transmission<br>format      | Sequence, Parallel                                                                                                    | Choose whether the color planes are transmitted in sequence or in<br>parallel.                                                                                                    |  |
| Field order                             | Field 0 first.<br>Field 1 first,<br>Any field first,                                                                  | Choose the field to synchronize to first when starting or stopping the<br>output.                                                                                                    |  |
| Interlaced or progressive               | Progressive,<br>Interlaced                                                                                            | Choose the format to be used when no format can be automatically<br>detected.                                                                                                    |  |
| Width                                   | $32 - 65,536.$<br>Default = $1,920$                                                                                   | Choose the image width to be used when no format can be automatically<br>detected.                                                                                                    |  |
| Height, Frame / Field 0                 | 32-65,536,<br>Default = $1,080$                                                                                       | Choose the image height to be used when no format can be automatically<br>detected.                                                                                                    |  |
| Height, Field 1                         | 32-65,536, Default<br>$= 1,080$                                                                                       | Choose the image height for interlaced field 1when no format can be<br>automatically detected.                                                                                                    |  |
| Sync Signals                            | Embedded in video,<br>On separate wires                                                                               | Choose whether the synchronization signal is embedded in the video<br>stream or provided on a separate wire.                                                                                                    |  |
| Allow color planes in<br>sequence input | On or Off                                                                                                    | Choose whether run-time switching is allowed between sequential and<br>parallel color plane transmission formats. The format is controlled by the<br>vid hd sdn Signal.                                                                                     |  |
|                                         |                                                                                                    | Specifies whether the Avalon-ST output and synchronization outputs (sof,<br>sof locked, refclk div) are generated:                                                                                                    |  |
| Generate<br>synchronization outputs     | No, Yes, Only                                                                                                    | No-Only Avalon-ST Video output                                                                                                    |  |
|                                         |                                                                                                    | ■ Yes—Avalon-ST Video output and synchronization outputs                                                                                                    |  |
|                                         |                                                                                                    | • Only-Only synchronization outputs                                                                                                    |  |
| Width of bus "vid_std"                  | $1 - 16$<br>The width, in bits, of the vid_std bus.                                                                   |                                                                                                    |  |
| Extract ancillary packets               | On or <b>Off</b>                                                                                                    | Specifies whether ancillary packets are extracted in embedded sync mode.                                                                                                    |  |
| Pixel FIFO size                         | 32-(memory limit),<br>Default = $1,920$                                                                               | Choose the required FIFO depth in pixels (limited by the available on-chip<br>memory).                                                                                                    |  |
| Video in and out use the<br>same clock  | Turn on if you want to use the same signal for the input and output video<br>On or <b>Off</b><br>image stream clocks. |                                                                                                    |  |
| Use control port                        | On or Off                                                                                                    | Turn on to use the optional stop/go control port.                                                                                                    |  |

# **Clocked Video Output**

Table 3–8 shows the Clocked Video Output MegaCore function parameters.

**Table 3–8. Clocked Video Output Parameter Settings (Part 1 of 2)**

| <b>Parameter</b>                                    | <b>Value</b>                                              | <b>Description</b>                                                                                                    |
|-----------------------------------------------------|-----------------------------------------------------------|----------------------------------------------------------------------------------------------------|
| Select preset to load                               | DVI 1080p60,<br>SDI 1080p60,<br>SDI 1080i60,<br>PAL, NTSC | You can choose from a list of preset conversions or use the other fields in<br>the dialog box to set up custom parameter values. If you click Load values<br>into controls the dialog box is initialized with values for the selected preset<br>conversion.                                                                                                    |
| Image width / Active<br>pixels                      | $32 - 65,536$ ,<br>Default = $1,920$                      | Specify the image width by choosing the number of active pixels.                                                                                                    |
| Image height / Active<br>lines                      | 32-65,536,<br>Default = $1,080$                           | Specify the image height by choosing the number of active lines.                                                                                                    |
| Bits per pixel per color<br>plane                   | 4-20, Default = $8$                                       | Choose the number of bits per pixel (per color plane).                                                                                                    |
| Number of color planes                              | $1-4$ , Default = $3$                                     | Choose the number of color planes.                                                                                                    |
| Color plane transmission<br>format                  | Sequence, Parallel                                        | Choose whether the color planes are transmitted in sequence or in parallel.                                                                                                    |
| Allow output of color<br>planes in sequence         | On or Off                                                 | Choose whether run-time switching is allowed between sequential<br>formats, such as NTSC, and parallel color plane transmission formats,<br>such as 1080p. The format is controlled by the ModeXControl registers.<br>See the Avalon-ST Video Protocol section under Interfaces for a<br>description of the difference between sequential and parallel color plane<br>transmission formats. |
| Interlaced video                                    | On or Off                                                 | Turn on if you want to use interlaced video. If on, you can set the additional<br>Interlaced and Field 0 Parameters.                                                                                                    |
| Sync signals                                        | Embedded in video,<br>On separate wires                   | Choose whether the synchronization signal is embedded in the video<br>stream or provided on a separate wire. If you choose Embedded in video,<br>you can set the active picture line, horizontal blanking, and vertical<br>blanking values. If you choose On separate wires, you can set horizontal<br>and vertical values for sync, front porch, and back porch.                           |
| Active picture line                                 | $0 - 65,536,$<br>Default = $0$                            | Choose the start of active picture line for Frame.                                                                                                    |
| Frame / Field 1: Ancillary<br>packet insertion line | $0 - 65,536,$<br>Default = $0$                            | Choose the line where ancillary packet insertion starts.                                                                                                    |
| Frame / Field 1:<br>Horizontal blanking             | $0 - 65,536,$<br>Default = $0$                            | Choose the size of the horizontal blanking period in pixels for Frame/Field<br>1.                                                                                                    |
| Frame / Field 1: Vertical<br>blanking               | $0 - 65,536,$<br>Default = $0$                            | Choose the size of the vertical blanking period in pixels for Frame/Field 1.                                                                                                    |
| Frame / Field 1:<br>Horizontal sync                 | $1 - 65,536,$<br>Default = $60$                           | Choose the size of the horizontal synchronization period in pixels for<br>Frame/Field 1.                                                                                                    |
| Frame / Field 1:<br>Horizontal front porch          | $1 - 65,536,$<br>Default = $20$                           | Choose the size of the horizontal front porch period in pixels for<br>Frame/Field 1.                                                                                                    |
| Frame / Field 1:<br>Horizontal back porch           | $1 - 65,536,$<br>Default = 192                            | Choose the size of the horizontal back porch period in pixels for<br>Frame/Field 1.                                                                                                    |
| Frame / Field 1:<br>Vertical sync                   | $0 - 65,536,$<br>Default $= 5$                            | Choose the number of lines in the vertical synchronization period for<br>Frame/Field 1.                                                                                                    |

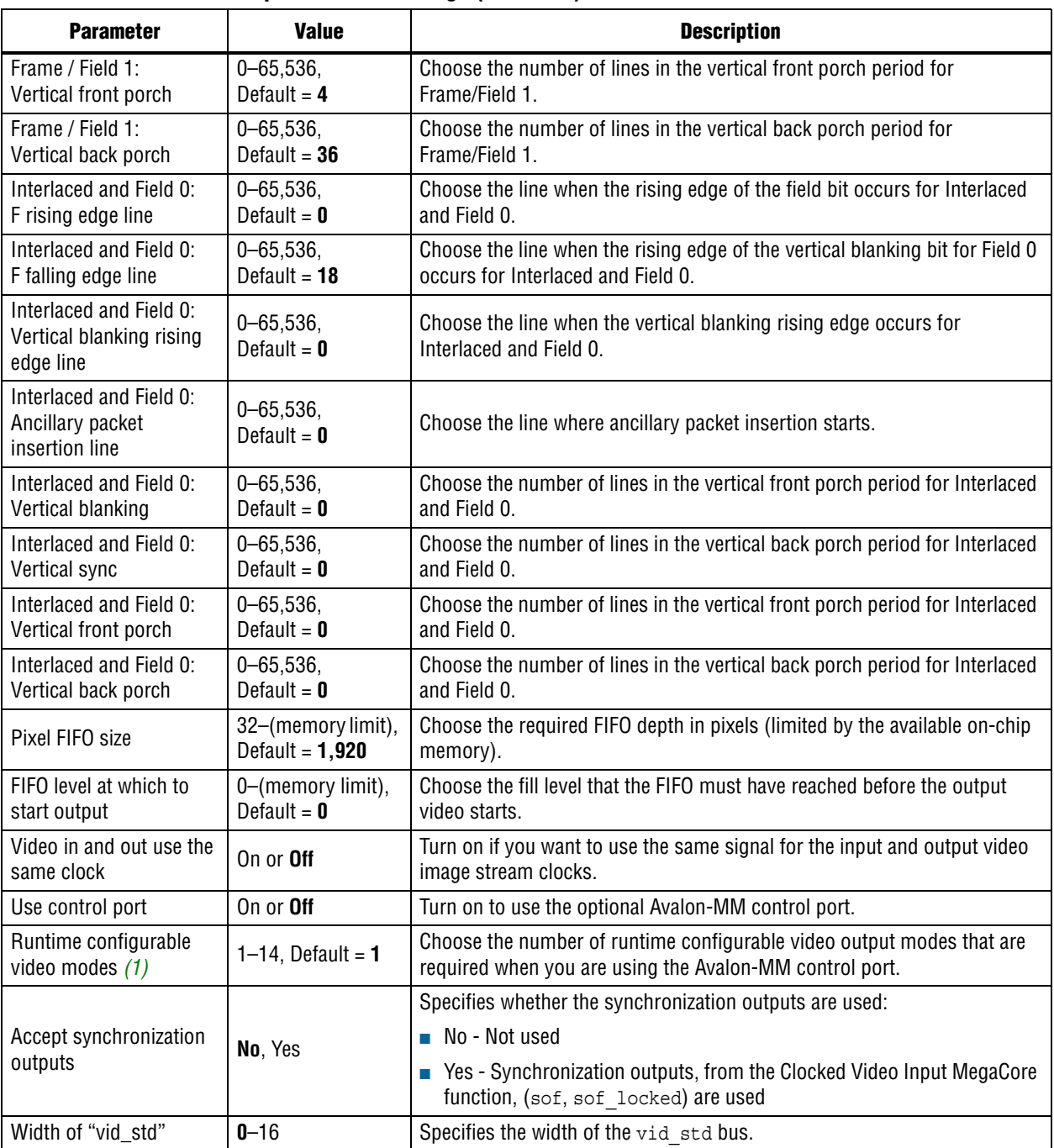

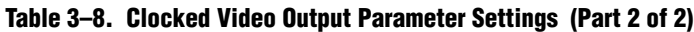

**Notes to Table 3–8:**

(1) This parameter is available only when **Use control port** is on.

## **Color Plane Sequencer**

Table 3–9 shows the Color Plane Sequencer MegaCore function parameters.

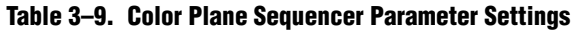

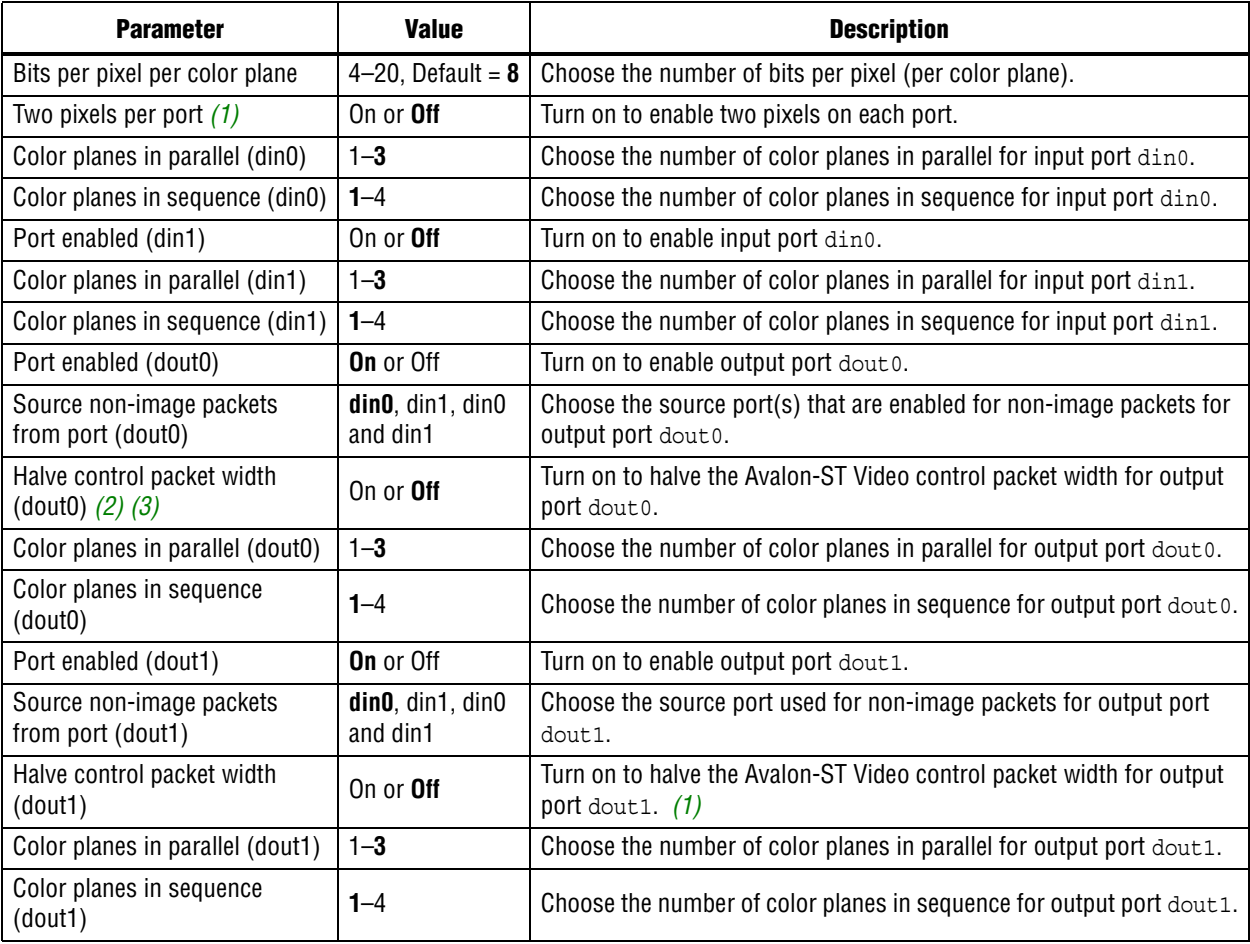

**Note to Table 3–9:**

(1) Turn on when treating Cb and Cr separately because two pixels worth of data is required. Alternatively, you can turn this parameter off and use channel names C, Y instead of Cb, Y, Cr, Y.

(2) This option can be useful if you want to split a subsampled color plane from a fully sampled color plane. The subsampled color plane can then be processed by other functions as if fully sampled.

(3) Turn on when stream contains two subsampled channels. For other MegaCore functions to be able to treat these channels as two fully sampled channels in sequence, the control packet width must be halved.

# **Color Space Converter (CSC)**

Table 3–10 and Table 3–11 show the Color Space Converter MegaCore function parameters.

**Table 3–10. Color Space Converter Parameter Settings Tab, General Page**

| <b>Parameter</b>                                             | <b>Value</b>                                                                       | <b>Description</b>                                                                      |
|--------------------------------------------------------------|------------------------------------------------------------------------------------|-----------------------------------------------------------------------------------------|
| <b>Color Plane</b><br>Configuration                          | Three color planes in sequence, or<br>Three color planes in parallel               | Specifies whether the three color planes are transmitted<br>in sequence or in parallel. |
| Input Data Type:<br>Bits per pixel per<br>color plane        | 4-20, Default = $8$                                                                | Specifies the number of input bits per pixel (per color<br>plane).                      |
| Input Data Type:<br>Data type (2)                            | <b>Unsigned, Signed</b>                                                            | Specifies whether the input is unsigned or signed 2's<br>complement.                    |
| Input Data Type:<br>Guard bands (1)                          | On or Off                                                                          | Enables using a defined input range.                                                    |
| Input Data Type:<br>Max $(1)$                                | $-524288 - 1048575$ , Default = 255                                                | Specifies the input range maximum value.                                                |
| Input Data Type:<br>Min $(1)$                                | $-524288 - 1048575$ , Default = 0                                                  | Specifies the input range minimum value.                                                |
| Output Data Type:<br>Bits per pixel per<br>color plane $(2)$ | 4-20, Default = $8$                                                                | Choose the number of output bits per pixel (per color<br>plane).                        |
| Output Data Type:<br>Data type                               | <b>Unsigned, Signed</b>                                                            | Specify whether the output is unsigned or signed 2's<br>complement.                     |
| Output Data Type:<br>Guard bands (1)                         | On or Off                                                                          | Turn on to enable a defined output range.                                               |
| Output Data Type:<br>Max $(1)$                               | $-524288 - 1048575$ , Default = 255                                                | Specify the output range maximum value.                                                 |
| Output Data Type:<br>Min $(1)$                               | $-524288 - 1048575$ , Default = 0                                                  | Specify the output range minimum value.                                                 |
| Move binary point<br>right $(2)$                             | $-16$ to +16, Default = 0                                                          | Specify the number of places to move the binary point.                                  |
| Remove fraction<br>bits by                                   | Round values - Half up,<br>Round values - Half even,<br>Truncate values to integer | Choose the method of discarding fraction bits resulting<br>from the calculation.        |
| Convert from signed<br>to unsigned by                        | Saturating to minimum value at stage 4,<br>Replacing negative with absolute value  | Choose the method of signed to unsigned conversion for<br>the results.                  |

**Notes to Table 3–10:**

(1) When **Guard bands** are on, the MegaCore function never receives or sends data outside of the range specified by **Min** and **Max**.

(2) You can specify a higher precision output by increasing **Bits per pixel per color plane** and **Move binary point right**.

| <b>Parameter</b>                                                                      | <b>Value</b>                                                                                                    | <b>Description</b>                                                                                                    |
|---------------------------------------------------------------------------------------|----------------------------------------------------------------------------------------------------|----------------------------------------------------------------------------------------------------|
| Color model<br>conversion (1)                                                         | Computer B'G'R' to CbCrY':<br><b>SDTV.</b> CbCrY': SDTV to Computer<br>B'G'R', Computer B'G'R' to<br>CbCrY': HDTV, CbCrY': HDTV to<br>Computer B'G'R', Studio B'G'R' to<br>CbCrY': SDTV, CbCrY': SDTV to<br>Studio B'G'R', Studio B'G'R' to<br>CbCrY': HDTV, CbCrY': HDTV to<br>Studio B'G'R', IQY' to Computer<br>B'G'R', Computer B'G'R' to IQY',<br>UVY' to Computer B'G'R'<br>Computer B'G'R' to UVY',<br>Custom | Specifies a predefined set of coefficients and summands to use for<br>color model conversion at compile time. Alternatively, you can select<br><b>Custom</b> and create your own custom set by modifying the $din_0$ ,<br>din_1, and din_2 coefficients for dout_0, dout_1, and dout_2<br>separately.<br>The values are assigned in the order indicated by the conversion<br>name. For example, if you select Computer B'G'R' to CbCrY': SDTV,<br>then din $0 = B'$ , din $1 = G'$ , din $2 = R'$ , dout $0 = Cb$ , dout $1 = Cr$ , and<br>dout $2 = Y'$ .                                             |
| Runtime<br>controlled                                                                 | On or <b>Off</b>                                                                                                    | Turn on to enable run-time control of the conversion values.                                                                                                    |
| Coefficients<br>and<br>Summands<br>A0, B0, C0, S0<br>A1, B1, C1, S1<br>A2, B2, C2, S2 | 12 fixed-point values                                                                                                    | Each coefficient or summand is represented by a white cell with a<br>purple cell underneath. The value in the white cell is the desired value,<br>and is editable. The value in the purple cell is the actual value,<br>determined by the fixed-point type specified. The purple cells are not<br>editable. You can create a custom coefficient and summand set by<br>specifying one fixed-point value for each entry.<br>You can paste custom coefficients into the table from a spreadsheet<br>(such as Microsoft Excel). Blank lines must be left in your input data<br>for the non-editable cells. |
| Coefficients:<br>Signed (2)                                                           | On or Off                                                                                                    | Turn on to set the fixed point type used to store the constant<br>coefficients as having a sign bit.                                                                                                    |
| Coefficients:<br>Integer<br>bits $(2)$                                                | $0-16$ , Default = $0$                                                                                                    | Specifies the number of integer bits for the fixed point type used to<br>store the constant coefficients.                                                                                                    |
| Summands:<br>Signed $(2)$                                                             | On or Off                                                                                                    | Turn on to set the fixed point type used to store the constant<br>summands as having a sign bit.                                                                                                    |
| Summands:<br>Integer<br>bits $(2)$                                                    | $0-22$ , Default = 8                                                                                                    | Specifies the number of integer bits for the fixed point type used to<br>store the constant summands.                                                                                                    |
| Coefficient and<br>summand<br>fraction<br>bits $(2)$                                  | 0-34, Default = $8$                                                                                                    | Specifies the number of fraction bits for the fixed point type used to<br>store the coefficients and summands.                                                                                                    |

**Table 3–11. Color Space Converter Parameter Settings Tab, Operands Page**

**Notes to Table 3–11:**

(1) Editing the coefficient values automatically changes the **Color model conversion** value to **Custom**.

(2) Editing these values change the actual coefficients and summands and the results values on the **General** page. Signed coefficients allow negative values; increasing the integer bits increases the magnitude range; and increasing the fraction bits increases the precision.

# **Control Synchronizer**

Table 3–12 shows the Control Synchronizer MegaCore function parameters.

**Table 3–12. Control Synchronizer Parameter Settings**

| <b>Parameter</b>                          | <b>Value</b>         | <b>Description</b>                                                                                                    |
|-------------------------------------------|----------------------|----------------------------------------------------------------------------------------------------|
| Bits per pixel per<br>color plane         | 4–16. Default = $8$  | The number of bits used per pixel, per color plane.                                                                                           |
| Number of color<br>planes                 | $1-4.$ Default = $3$ | The number of color planes that are sent over one data<br>connection. For example, a value of <b>3</b> for R'G'B' R'G'B' R'G'B' in<br>serial. |
| Color planes are in<br>parallel           | <b>On</b> or Off     | Color planes are transmitted in parallel or in series.                                                                                        |
| Trigger on width<br>change                | <b>On</b> or Off     | Trigger compares control packet width values.                                                                                                 |
| Trigger on height<br>change               | <b>On</b> or Off     | Trigger compares control packet height values.                                                                                                |
| Trigger on start of<br>video data packet  | On or Off            | Trigger activates on each start of video data packet.                                                                                         |
| Require trigger reset<br>via control port | On or <b>Off</b>     | Once triggered, the trigger is disabled and must be re-enabled<br>via the control port.                                                       |
| Maximum number of<br>control data entries | 1–10, Default = $3$  | Maximum number of control data entries that can be written to<br>other cores.                                                                 |

# **Deinterlacer**

Table 3–13 shows the Deinterlacer MegaCore function parameters.

| <b>Parameter</b>                      | <b>Value</b>                                                                                  | <b>Description</b>                                                                                                    |
|---------------------------------------|-----------------------------------------------------------------------------------------------|----------------------------------------------------------------------------------------------------|
| Maximum image width                   | $32 - 2600$ , Default = 640                                                                   | Choose the maximum frame width in pixels. The maximum frame<br>width is the default width at start-up.                                          |
| Maximum image<br>height $(7)$         | $32 - 2600$ , Default = 480                                                                   | Choose the maximum progressive frame height in pixels. The<br>maximum frame height is the default progressive height at start-<br>up.           |
| Bits per pixel per color<br>plane     | 4–20, Default = $8$                                                                           | Choose the number of bits per pixel (per color plane).                                                                                          |
| Number of color planes<br>in sequence | $1 - 3$                                                                                       | Choose the number of color planes that are sent in sequence over<br>one data connection. For example, a value of 3 for R'G'B' R'G'B'<br>R'G'B'. |
| Number of color planes<br>in parallel | $1 - 3$                                                                                       | Choose the number of color planes in parallel.                                                                                                  |
| Default initial field                 | <b>FO, F1</b>                                                                                 | Choose a default type for the initial field. The default value is not<br>used if the first field is preceded by an Avalon-ST Control packet.    |
| Deinterlacing<br>Method $(1)$ $(8)$   | <b>Bob - Scanline Duplication,</b><br>Bob - Scanline Interpolation,<br>Weave, Motion Adaptive | Refer to "Deinterlacing Methods" on page 5–40.                                                                                                  |

**Table 3–13. Deinterlacer Parameter Settings (Part 1 of 3)**

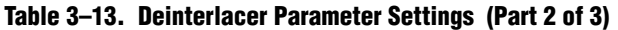

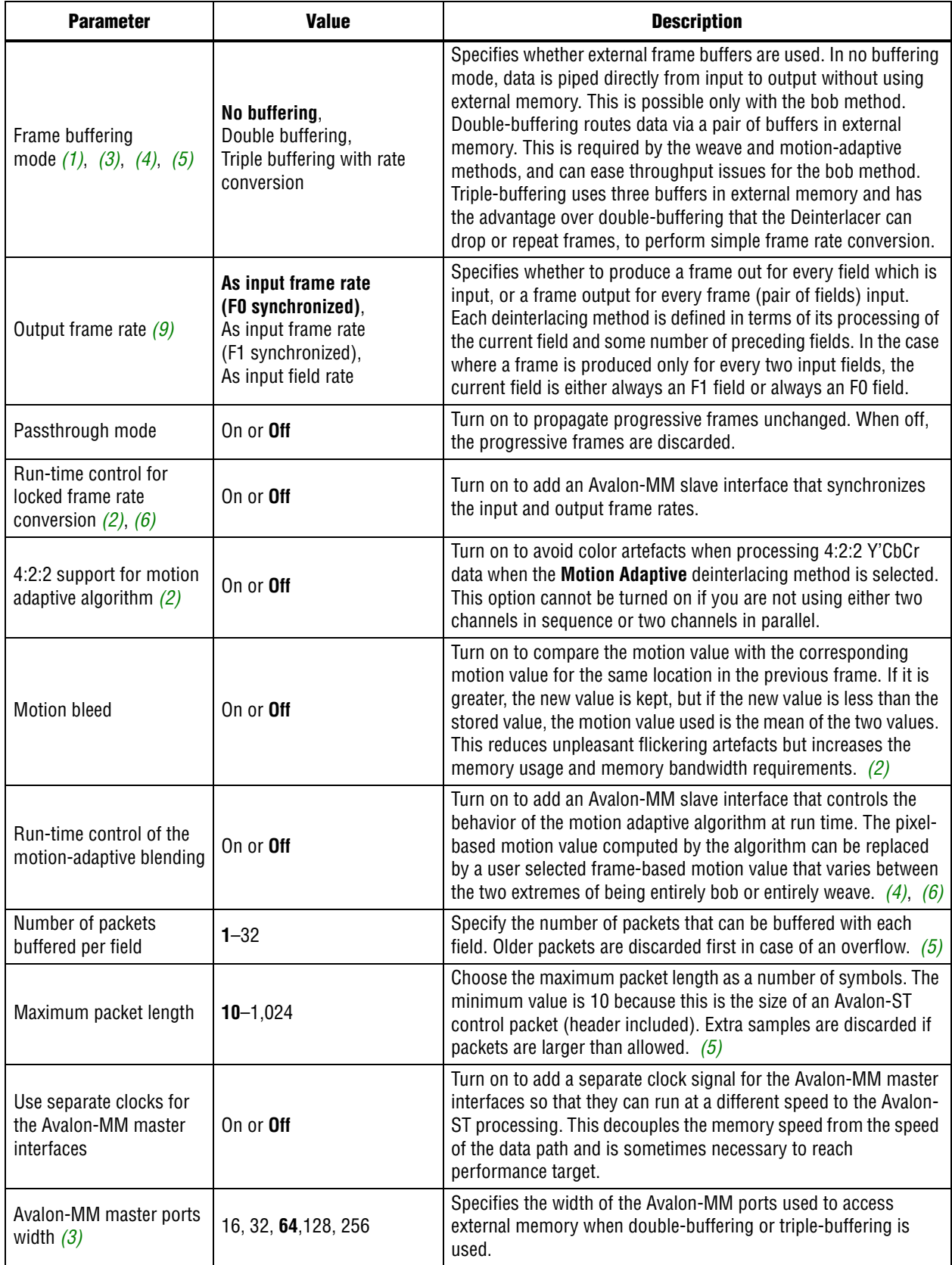

#### **Table 3–13. Deinterlacer Parameter Settings (Part 3 of 3)**

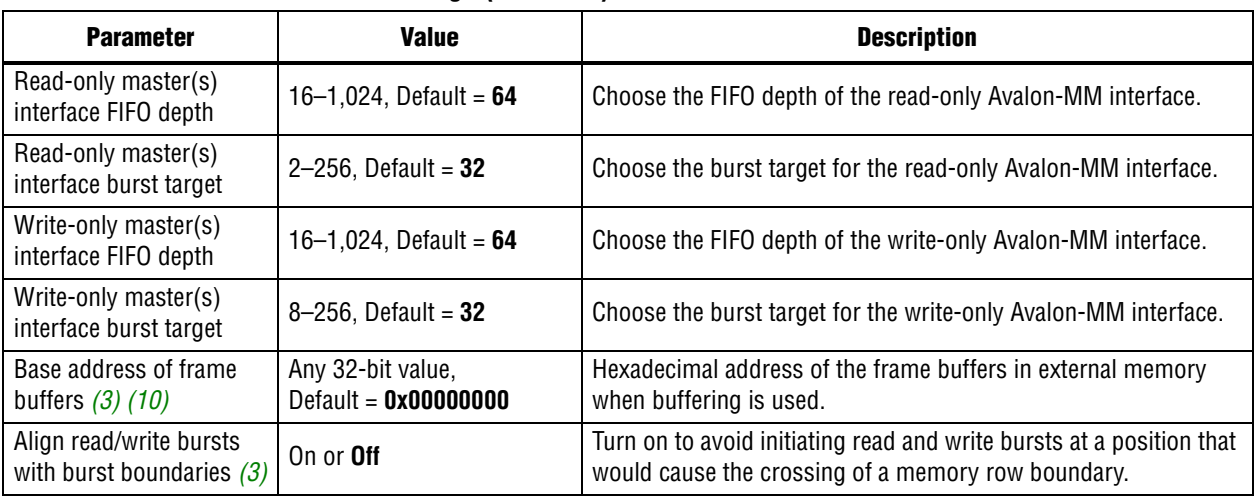

#### **Notes to Table 3–13:**

(1) Either double or triple-buffering mode must be selected before you can select the weave or motion-adaptive deinterlacing methods.

(2) These options are available only when you select Motion Adaptive as the deinterlacing method.

(3) The options to align read/write bursts on burst boundaries, specify the Avalon-MM master ports width, and the base address for the frame buffers are available only when you select double or triple-buffering.

(4) The option to synchronize input and output frame rates is only available when double-buffering mode is selected.

(5) The options to control the buffering of non-image data packets are available when you select double or triple-buffering.

(6) You cannot enable both run-time control interfaces at the same time.

(7) This MegaCore function does not support interlaced streams where fields are not of the same size (eg, for NTSC, F0 has 244 lines and F1 has 243 lines). Altera recommends that you use the clipper MegaCore function to crop the extra line in F0.

(8) The weave and motion-adaptive algorithms stitch together F1 fields with the F0 fields that precede rather than follow them.

(9) NTSC video transmits 60 interlaced fields per second(30 frames per second). Selecting an **Output frame rate** of **As input frame rate** ensures that the output is 30 frames per second.

(10) The total memory required at the specified base address is displayed under the base address.

## **Frame Buffer**

Table 3–14 shows the Frame Buffer parameters.

**Table 3–14. Frame Buffer Parameter Settings (Part 1 of 2)**

| <b>Parameter</b>                   | <b>Value</b>                     | <b>Description</b>                                                                                                    |
|------------------------------------|----------------------------------|----------------------------------------------------------------------------------------------------|
| Maximum image width                | $32 - 2600.$<br>Default = $640$  | Specify the maximum frame width.                                                                                                    |
| Maximum image height               | $32 - 2600$ .<br>Default = $480$ | Specify the maximum frame height. In general, this value<br>should be set to the full height of a progressive frame.<br>However, it can be set to the height of an interlaced field for<br>double-buffering on a field-by-field basis when the support<br>for interlaced inputs has been turned off. |
| Bits per pixel per color plane     | 4-20, Default = $8$              | Choose the number of bits per pixel (per color plane).                                                                                                    |
| Number of color planes in sequence | $1 - 3$                          | Choose the number of color planes in sequence.                                                                                                    |
| Number of color planes in parallel | $1 - 3$                          | Choose the number of color planes in parallel.                                                                                                    |
| Frame dropping                     | <b>On</b> or Off                 | Turn on to allow frame dropping.                                                                                                    |
| Frame repetition                   | <b>On</b> or Off                 | Turn on to allow frame repetition.                                                                                                    |

#### **Table 3–14. Frame Buffer Parameter Settings (Part 2 of 2)**

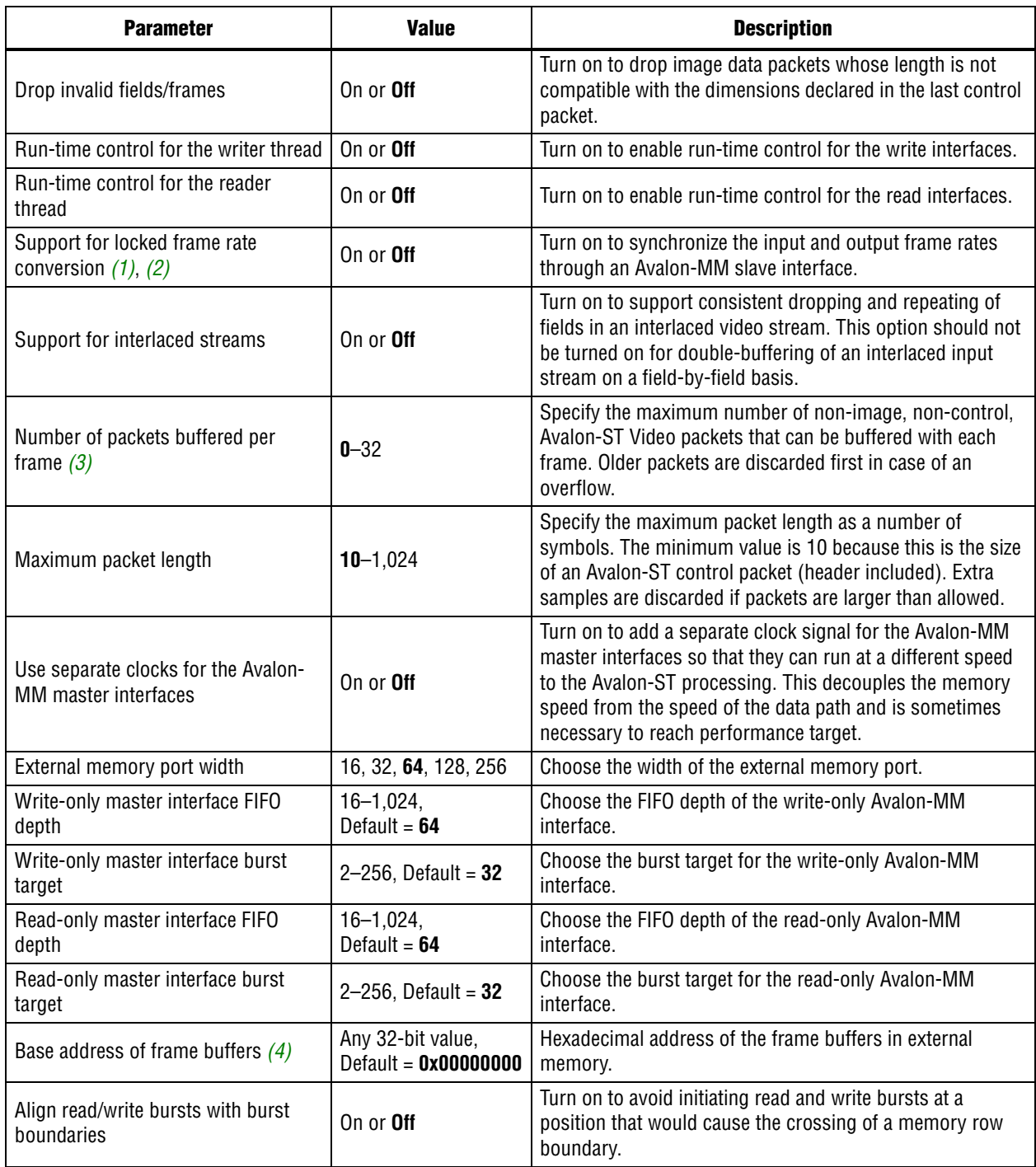

#### **Notes to Table 3–14:**

(1) Locked frame rate conversion cannot be turned on until dropping and repeating are allowed.

- (2) Locked frame rate conversion cannot be turned on if the run-time control interface for the writer component has not been enabled.
- (3) The **Maximum packet length** option is not available when the **Number of packets buffered per frame** is set to 0.
- (4) The number of frame buffers and the total memory required at the specified base address is displayed under the base address.

## **Frame Reader**

Table 3–15 shows the Frame Reader parameters.

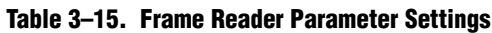

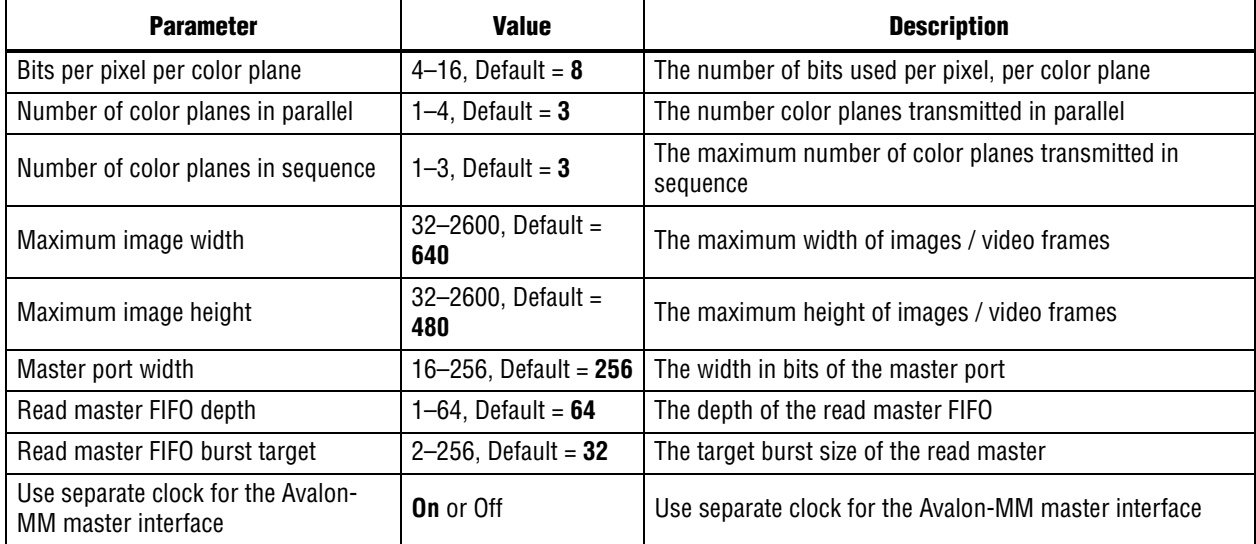

## **Gamma Corrector**

Table 3–16 shows the Gamma Corrector MegaCore function parameters.

**Table 3–16. Gamma Corrector Parameter Settings**

| <b>Parameter</b>                      | Value                                                        | <b>Description</b>                                                                                                    |
|---------------------------------------|--------------------------------------------------------------|----------------------------------------------------------------------------------------------------|
| Bits per pixel<br>per color plane     | 4–16, Default = $8$                                          | Choose the number of bits per pixel (per color plane).                                                                                                    |
| Number of<br>color planes             | $1-3$ , Default = $3$                                        | The number of color planes that are sent in sequence or parallel over one<br>data connection.                                                                                   |
| Color plane<br>transmission<br>format | <b>Color planes in sequence,</b><br>Color planes in parallel | Specifies whether the specified number of color planes are transmitted in<br>sequence or in parallel. For example, a value of 3 planes in sequence for<br>R'G'B' R'G'B' R'G'B'. |

**1 You program the actual gamma corrected intensity values at run time using the** Avalon-MM slave interface.

## **Interlacer**

Table 3–13 shows the Interlacer MegaCore function parameters.

**Table 3–17. Interlacer Parameter Settings**

| <b>Parameter</b>                            | <b>Value</b>                  | <b>Description</b>                                                                                                    |
|---------------------------------------------|-------------------------------|----------------------------------------------------------------------------------------------------|
| Maximum image width                         | 32-2600, Default = $640$      | Specifies the maximum frame width in pixels. The maximum<br>frame width is the default width at start up.                                         |
| Maximum image height                        | $32 - 2600$ , Default = $480$ | Specifies the maximum progressive frame height in pixels. The<br>maximum frame height is the default progressive height at start<br>up.           |
| Bits per pixel per color<br>plane           | 4–20, Default = $8$           | Specifies the number of bits per color plane.                                                                                                    |
| Number of color planes<br>in sequence       | $1 - 3$                       | Specifies the number of color planes that are sent in sequence<br>over one data connection. For example, a value of 3 for R'G'B'<br>R'G'B'R'G'B'. |
| Number of color planes<br>in parallel       | $1 - 3$                       | Specifies the number of color planes sent in parallel.                                                                                            |
| initial field                               | F0, F1                        | Specifies the type for the first field output after reset or after a<br>resolution change.                                                        |
| Pass-through mode                           | On or <b>Off</b>              | Turn on to propagate interlaced fields unchanged. Turn off to<br>discard interlaced input.                                                        |
| Run-time control                            | On or Off                     | Turn on to enable run-time control.                                                                                                    |
| Control packets override<br>field selection | On or <b>Off</b>              | Turn on when the content of the control packet specifies which<br>lines to drop when converting a progressive frame into an<br>interlaced field.  |

## **Scaler**

Table 3–18, Table 3–19, and Table 3–20 on page 3–19 show the Scaler MegaCore function parameters.

**Table 3–18. Scaler Parameter Settings Tab, Resolution Page**

| <b>Parameter</b>                    | <b>Value</b>                         | <b>Description</b>                                                                                                    |
|-------------------------------------|--------------------------------------|----------------------------------------------------------------------------------------------------|
| Run-time control of<br>image size   | On or <b>Off</b>                     | Turn on to enable run-time control of the image size. When on, the<br>input and output size parameters control the maximum values.<br>When off, the Scaler does not respond to changes of resolution in<br>control packets. |
| Input image width                   | $32 - 2600$ , Default = <b>1,024</b> | Choose the required input width in pixels.                                                                                                    |
| Input image height                  | $32 - 2600$ , Default = 768          | Choose the required input height in pixels.                                                                                                    |
| Output image width                  | $32 - 2600$ , Default = 640          | Choose the required output width in pixels.                                                                                                    |
| Output image height                 | 32–2600, Default = <b>480</b>        | Choose the required output height in pixels.                                                                                                    |
| Bits per pixel per color<br>plane   | 4–20, Default = $8$                  | Choose the number of bits per pixel (per color plane).                                                                                                    |
| Number of color planes              | $1-3$ , Default = $3$                | The number of color planes that are sent over one data<br>connection. For example, a value of 3 for R'G'B' R'G'B' R'G'B' in<br>serial.                                                                                      |
| Color planes transmission<br>format | <b>Sequence, Parallel</b>            | The transmission mode used for the specified number of color<br>planes.                                                                                                    |

#### **Table 3–19. Scaler Parameter Settings Tab, Algorithm and Precision Page (Part 1 of 2)**

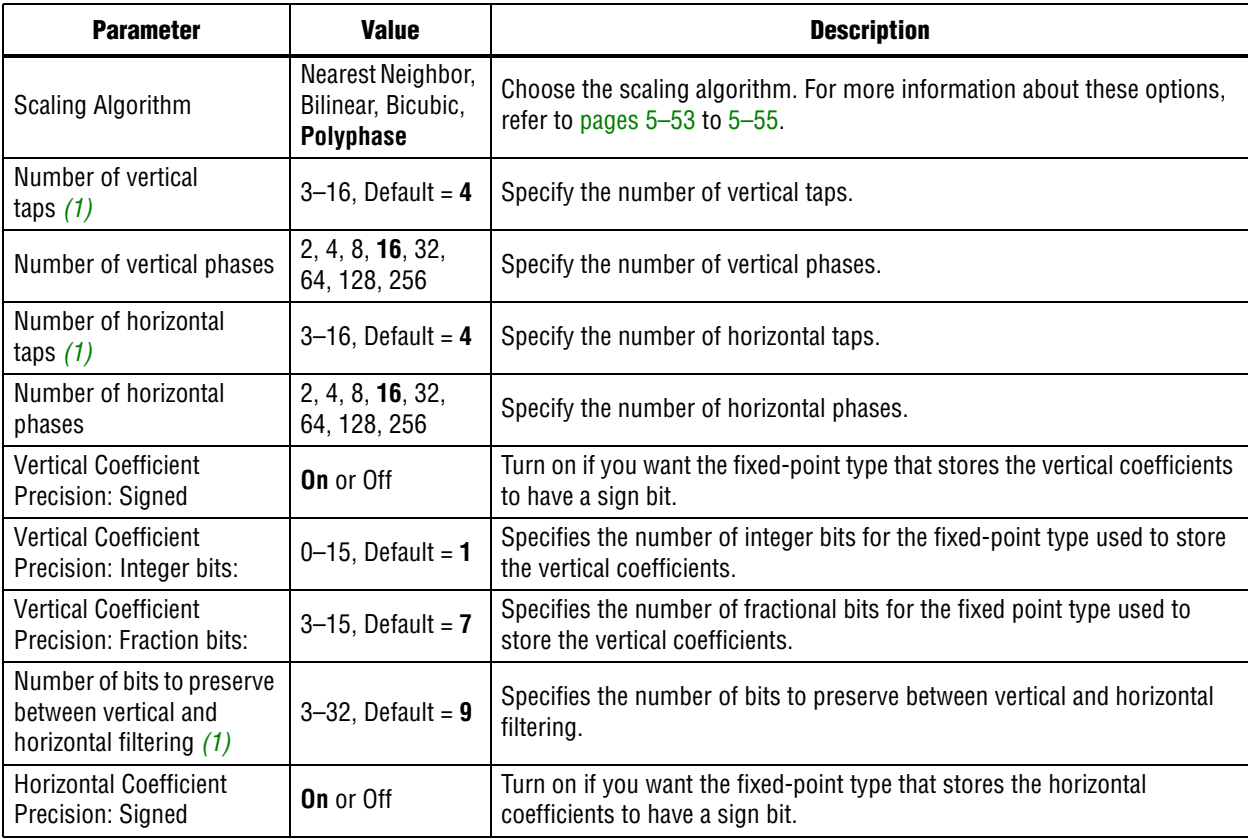

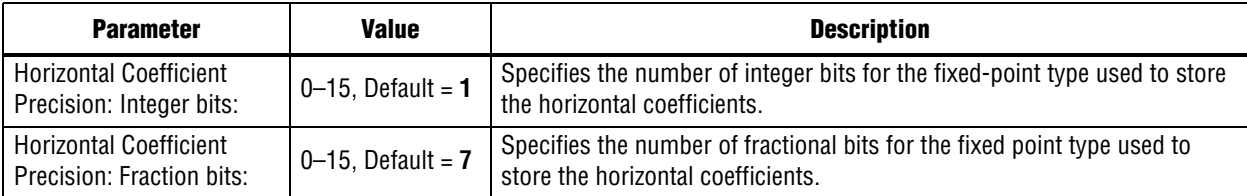

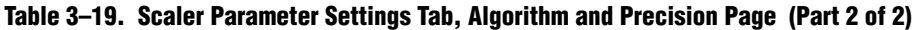

**Notes to Table 3–19:**

(1) These parameters determine the number and size of the DSP blocks. For example, with four vertical and four horizontal taps and nine bits preserved between vertical and horizontal filtering, the scaler uses a total of eight 9×9 DSP blocks.

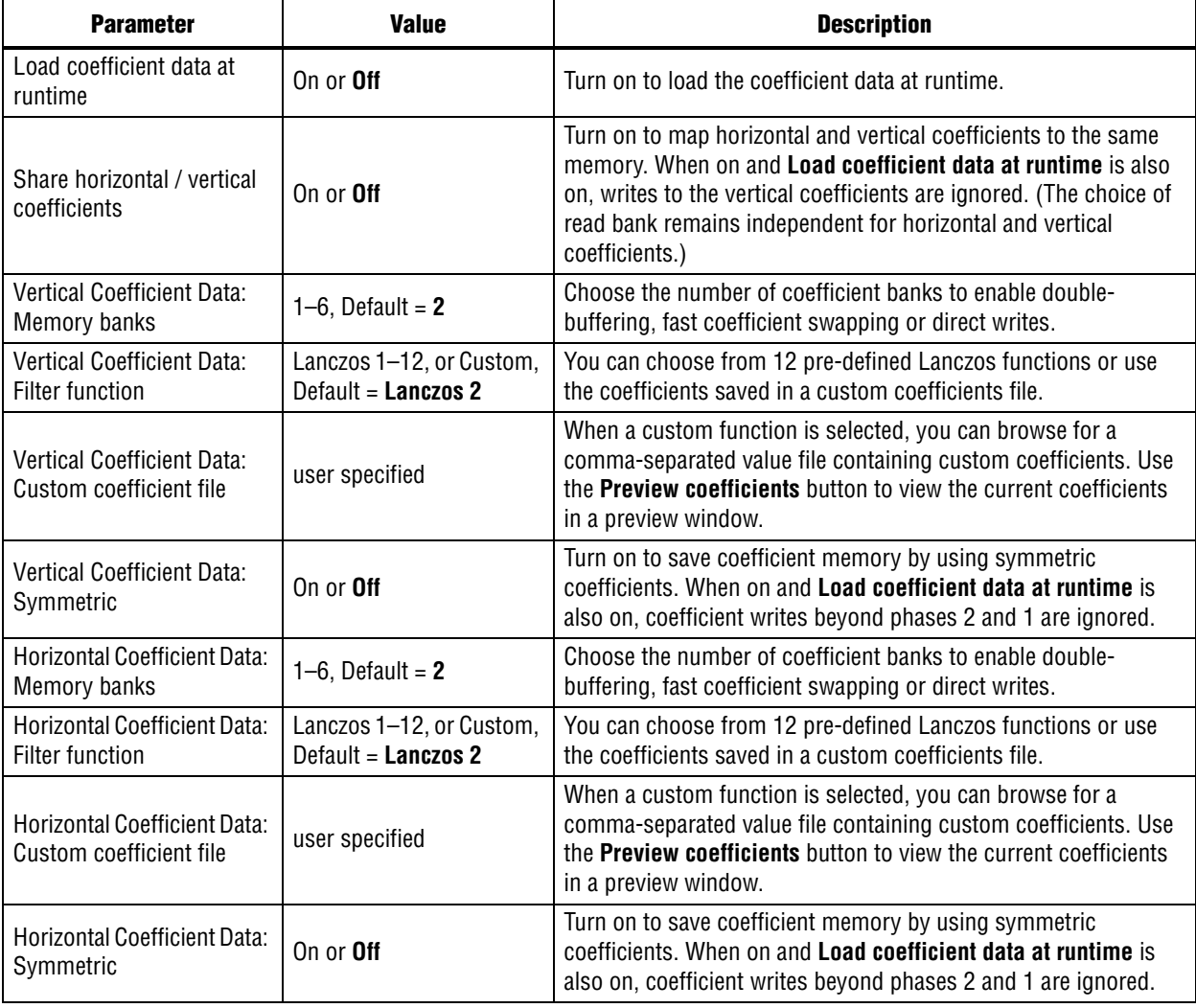

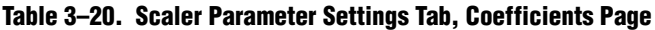

You can create custom coefficient data using third-party tools such as Microsoft Excel or the MATLAB Array Editor. To do so, click **Preview coefficients** under **Vertical Coefficient Data** and **Horizontal Coefficient Data**, copy the data from the predefined coefficient spreadsheet, edit the data with your third-party tool, delete the **Phase** column, and store the data in the Coeff columns as a .**csv** file. Then in the parameter editor, select **Custom** from the **Filter function** list, click **Browse**, load the .**csv** file, and click **Preview coefficients** to verify the data.

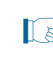

When editing the data, each row of coefficients must sum to the same value. Refer to "Choosing and Loading Coefficients" on page 5–58.

# **Scaler II**

Table 3–21 shows the Scaler II MegaCore function parameters.

**Table 3–21. Scaler II Parameter Settings Tab**

| <b>Parameter</b>                                     | <b>Value</b>                 | <b>Description</b>                                                                                                    |
|------------------------------------------------------|------------------------------|----------------------------------------------------------------------------------------------------|
| <b>Video Data Format</b>                             |                              |                                                                                                    |
| Bits per symbol                                      | 4-20, Default = $10$         | Choose the number of bits per color plane.                                                                                                    |
| Symbols in parallel                                  | $1-4$ , Default = 2          | Choose the number of color planes sent in parallel.                                                                                                    |
| Symbols in sequence                                  | $1-4$ , Default = 1          | Choose the number of color planes sent in sequence.                                                                                                    |
| Enable runtime control of<br>input/output frame size | On or Off                    | Turn on to enable runtime control of the image size. If you do not<br>turn on this option, the Scaler II IP core does not respond to the<br>resolution changes in control packets; and the input and output<br>resolutions are set to the maximum values you specify. |
| Maximum input frame<br>width                         | 20-2600, Default = $1920$    | Choose the maximum width for the input frames (in pixels).                                                                                                    |
| Maximum input frame<br>height                        | 20-2600, Default = $1080$    | Choose the maximum height for the input frames (in pixels).                                                                                                    |
| Maximum output frame<br>width                        | 20-2600, Default = $1920$    | Choose the maximum width for the output frames (in pixels).                                                                                                    |
| Maximum output frame<br>height                       | 20-2600, Default = $1080$    | Choose the maximum height for the output frames (in pixels).                                                                                                    |
| 4:2:2 video data                                     | On or Off                    | Turn on to use the 4:2:2 data format. Turn off to use the 4:4:4<br>video format.                                                                                                    |
| No blanking in video                                 | On or Off                    | Turn on if the input video does not contain vertical blanking.                                                                                                    |
| <b>Algorithm Settings</b>                            |                              |                                                                                                    |
| Scaling algorithm                                    | <b>Bilinear or Polyphase</b> | Choose the scaling algorithm. For more information about these<br>options, refer to pages 5-53 to 5-55.                                                                                                    |
| Always downscale or                                  | On or Off                    | Turn on if you want the output frame height to be less than or<br>equal to the input frame height, which reduces the size of the line<br>buffer by one line.                                                                                                    |
| pass-through                                         |                              | If the input height becomes less than the specified output height<br>for any reason, the output video is undefined but it should still<br>have the correct dimensions and the core should not crash.                                                                  |
| Share horizontal and<br>vertical coefficients        | On or Off                    | Turn on to force the bicubic and polyphase algorithms to share the<br>same horizontal and vertical scaling coefficient data.                                                                                                    |
| Vertical filter taps                                 | 4-64, Default = $8$          | Choose the number of vertical filter taps for the bicubic and<br>polyphase algorithms.                                                                                                    |
| Vertical filter phases                               | 1–256, Default = $16$        | Choose the number of vertical filter phases for the bicubic and<br>polyphase algorithms.                                                                                                    |
| Horizontal filter taps                               | 4–64, Default = $8$          | Choose the number of horizontal filter taps for the bicubic and<br>polyphase algorithms.                                                                                                    |
| Horizontal filter phases                             | 1-256, Default = $16$        | Choose the number of horizontal filter phases for the bicubic and<br>polyphase algorithms.                                                                                                    |

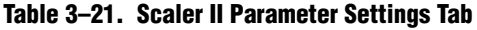

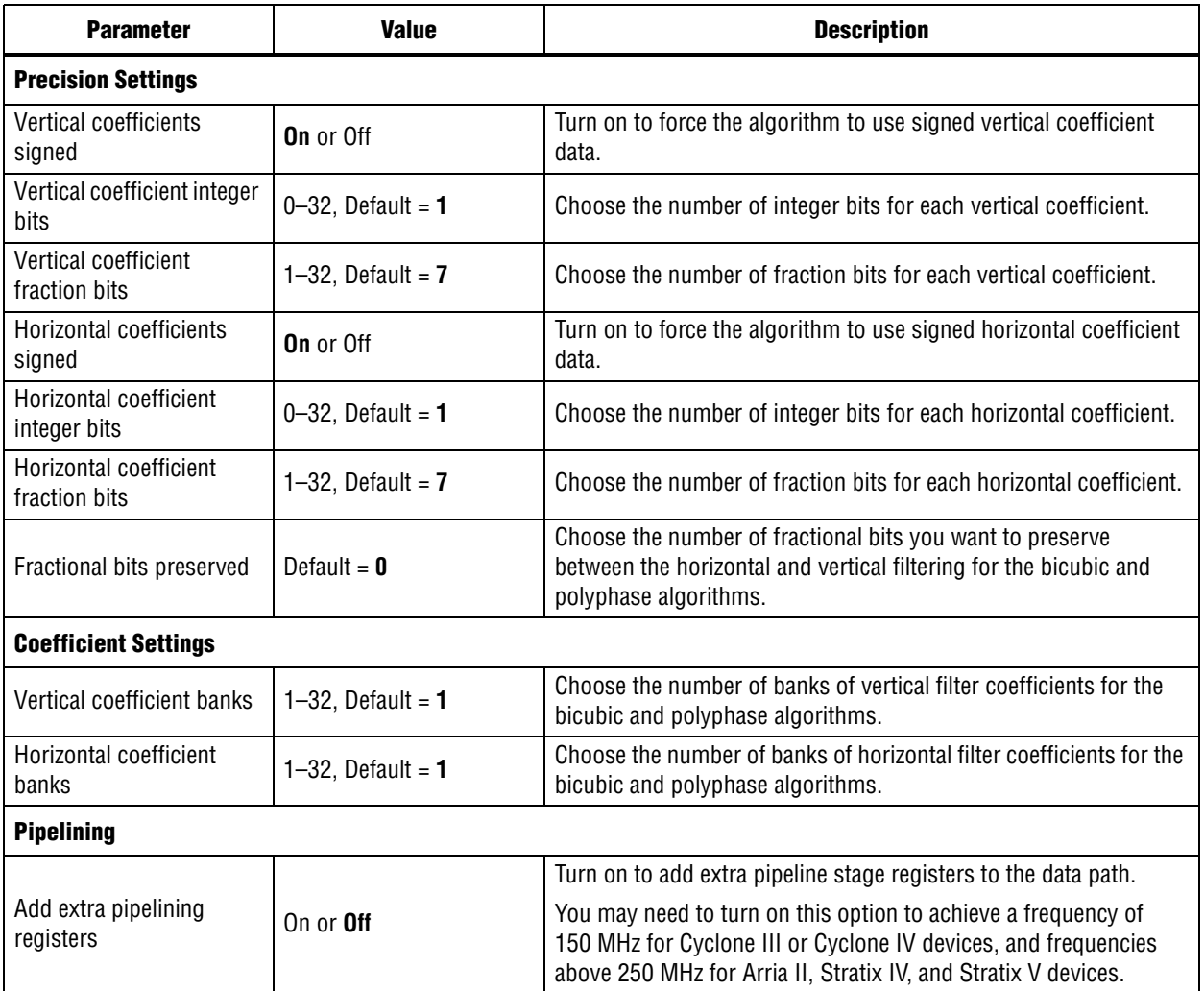

**1 The Scaler II MegaCore function currently does not offer the nearest neighbor and** bicubic scaling modes, and the symmetric coefficient functionality is disabled for both horizontal and vertical coefficients. You must specify the coefficients at run time for version 10.1. However, you can achieve bicubic scaling by setting the horizontal and vertical taps to 4 and load bicubic coefficients through the Avalon-MM control port.

## **Switch**

Table 3–22 shows the Switch MegaCore function parameters.

| <b>Parameter</b>               | <b>Value</b>          | <b>Description</b>                                                                      |
|--------------------------------|-----------------------|-----------------------------------------------------------------------------------------|
| Bits per pixel per color plane | 4-20, Default = $8$   | Choose the number of bits per pixel (per color plane).                                  |
| Number of color planes         | $1-3$ , Default = $3$ | Choose the number of color planes.                                                      |
| Color planes are in parallel   | <b>On</b> or Off      | Turn on to set colors planes in parallel, turn off to set colors planes in<br>sequence. |
| Number of input ports          |                       | 1–12, Default = 2   Number of input ports (din and alpha in).                           |

**Table 3–22. Switch Parameter Settings (Part 1 of 2)**

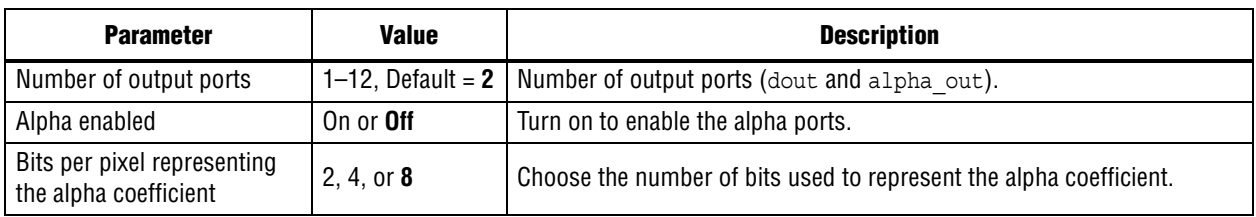

#### **Table 3–22. Switch Parameter Settings (Part 2 of 2)**

# **Test Pattern Generator**

Table 3–23 shows the Test Pattern Generator MegaCore function parameters.

**Table 3–23. Test Pattern Generator Parameter Settings**

| <b>Parameter</b>                       | <b>Value</b>                                                                         | <b>Description</b>                                                                                                    |
|----------------------------------------|--------------------------------------------------------------------------------------|----------------------------------------------------------------------------------------------------|
| Run-time control<br>of image size      | On or Off                                                                            | Turn on to enable run-time control of the image size. When on, the output<br>size parameters control the maximum values.                         |
| Maximum image<br>width                 | $32 - 2600$ .<br>Default = $640$                                                     | Choose the required output width in pixels.                                                                                                    |
| Maximum image<br>height                | $32 - 2600,$<br>Default = $480$                                                      | Choose the required output height in pixels. This value should be the height<br>of the full progressive frame when outputting interlaced data.   |
| Bits per pixel per<br>color plane      | $4 - 20$ ,<br>Default = $8$                                                          | Choose the number of bits per pixel (per color plane).                                                                                           |
| Color space                            | <b>RGB</b> or YCbCr                                                                  | Choose whether to use an R'G'B' or Y'CbCr color space.                                                                                           |
| Output format                          | 4:4:4, 4:2:2, 4:2:0                                                                  | Choose the format/sampling rate format for the output frames.                                                                                    |
| Color planes<br>transmission<br>format | Sequence, Parallel                                                                   | This function always outputs three color planes but you can choose<br>whether they are transmitted in sequence or in parallel.                   |
| Interlacing                            | Progressive output,<br>Interlaced output (F0 first),<br>Interlaced output (F1 first) | Specifies whether to produce a progressive or an interlaced output stream.                                                                       |
| Pattern                                | <b>Color bars, Uniform</b><br>background                                             | Choose the standard color bar or a uniform background.                                                                                           |
| Uniform values                         | 0–255, Default = $128$                                                               | When pattern is uniform background, you can specify the individual R'G'B'<br>or Y' Cb Cr values depending on the currently selected color space. |

## **4. Interfaces**

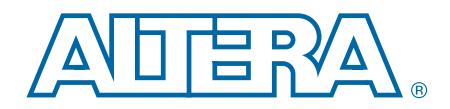

## **Interface Types**

The MegaCore functions in the Video and Image Processing Suite use standard interfaces for data input and output, control input, and access to external memory. These standard interfaces ensure that video systems can be quickly and easily assembled by connecting MegaCore functions together.

The functions use the following types of interfaces:

- Avalon-ST interface—a streaming interface that supports backpressure. The Avalon-ST Video protocol transmits video and configuration data. This interface type allows the simple creation of video processing data paths, where MegaCore functions can be connected together to perform a series of video processing functions.
- Avalon-MM slave interface—provides a means to monitor and control the properties of the MegaCore functions.
- Avalon-MM master interface—when the MegaCore functions require access to a slave interface, for example an external memory controller.

f For more information about these interface types, refer to the *Avalon Interface Specifications*.

Figure 4–1 shows an example of video processing data paths using the Avalon-ST and Avalon-MM interfaces. This abstracted view is similar to that provided in the SOPC Builder tool, where interface wires are grouped together as single connections.

#### **Figure 4–1. Abstracted Block Diagram Showing Avalon-ST and Avalon-MM Connections**

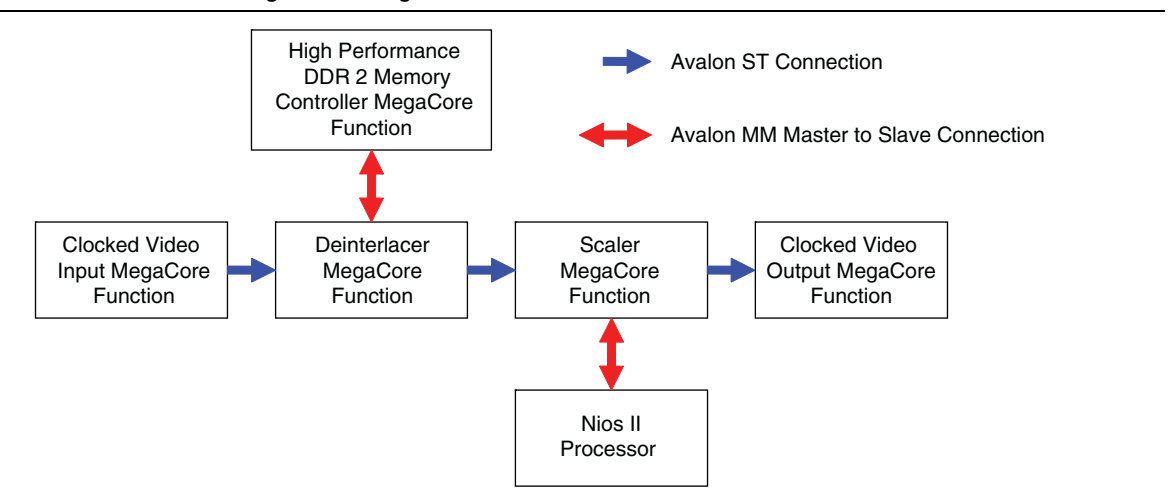

The Clocked Video Input and Clocked Video Output MegaCore functions in Figure 4–1 also have external interfaces that support clocked video standards. These MegaCore functions can connect between the function's Avalon-ST interfaces and functions using clocked video standards such as BT.656.

For information about the supported clocked video interfaces, refer to the functional description of the "Clocked Video Input" on page 5–10, and "Clocked Video Output" on page 5–17.

## **Avalon-ST Video Protocol**

The MegaCore functions in the Video and Image Processing Suite use the Avalon-ST Video protocol. The Avalon-ST Video protocol is a packet-oriented way to send video and control data over Avalon-ST connections. Using the Avalon-ST Video protocol allows the construction of image processing data paths which automatically configure to changes in the format of the video being processed. This minimizes the external control logic required to configure a video system.

### **Packets**

The packets of the Avalon-ST Video protocol are split into symbols, where each symbol represents a single piece of data (see the *Avalon Interface Specifications*). For all packet types on a particular Avalon-ST interface the number of symbols sent in parallel (that is, on one clock cycle) and the bit width of all symbols is fixed. The symbol bit width and number of symbols sent in parallel defines the structure of the packets.

The functions predefine the following two types of packet:

- Video data packets containing only uncompressed video data
- Control data packets containing the control data configure the cores for incoming video data packets

There are also seven packet types reserved for users, and seven packet types reserved for future definition by Altera.

The packet type is defined by a 4-bit packet type identifier. This type identifier is the first value of any packet. It is the symbol in the least significant bits of the interface. Functions do not use any symbols in parallel with the type identifier (assigned X).

Table 4–1 lists the packet types and Figure 4–2 on page 4–3 shows the structure of a packet.

| .wwie. w.e <b>.</b> . wee . wenet . <b></b> ee |                                |  |
|------------------------------------------------|--------------------------------|--|
| <b>Type Identifier</b>                         | <b>Description</b>             |  |
|                                                | Video data packet              |  |
| 1–8                                            | User packet types              |  |
| $9 - 12$                                       | Reserved for future Altera use |  |
| 13                                             | Ancillary data packet          |  |
| 14                                             | Reserved for future Altera use |  |
| 15                                             | Control data packet            |  |

**Table 4–1. Avalon-ST Video Packet Types**

#### **Figure 4–2. Packet Structure**

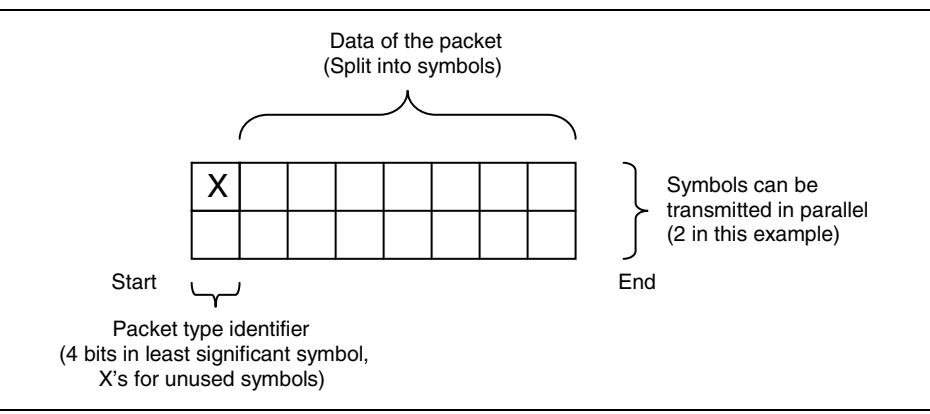

The Avalon-ST Video protocol is designed to be most efficient for transferring video data, therefore the symbol bit width and the number of symbols transferred in parallel (that is, in one clock cycle) are defined by the parameters of the video data packet types (refer to "Static Parameters of Video Data Packets" on page 4–3).

### **Video Data Packets**

Video data packets transmit video data between the MegaCore functions. A video data packet contains the color plane values of the pixels for an entire progressive frame or an entire interlaced field.

The video data is sent per pixel in a raster scan order. The pixel order is as follows:

- 1. From the top left of the image right wards along the horizontal line.
- 2. At the end of the current line, jump to the left most pixel of the next horizontal line down.
- 3. Go right wards along the horizontal line.
- 4. Repeat 2 and 3 until the bottom right pixel is reached and the frame has been sent.

### **Static Parameters of Video Data Packets**

The following two static parameters specify the Avalon-ST interface that video systems use:

### **Bits Per Pixel Per Color Plane**

The maximum number of bits that represent each color plane value within each pixel. For example R'G'B' data of eight bits per sample (24 bits per pixel) would use eight bits per pixel per color plane.

 $\mathbb{I}$  This parameter also defines the bit width of symbols for all packet types on a particular Avalon-ST interface. An Avalon-ST interface must be at least four bits wide to fully support the Avalon-ST Video protocol.

### **Color Pattern**

The organization of the color plane samples within a video data packet is referred to as the color pattern. This color pattern cannot change within a video data packet.

A color pattern is represented as a matrix which defines a repeating pattern of color plane samples that make up a pixel (or multiple pixels). The height of the matrix indicates the number of color plane samples transmitted in parallel, the width determines how many cycles of data are transmitted before the pattern repeats.

Each color plane sample in the color pattern maps to an Avalon-ST symbol. The mapping is such that color plane samples on the left of the color pattern matrix are the symbols transmitted first. Color plane samples on the top are assigned to the symbols occupying the most significant bits of the Avalon-ST data signal as shown in Figure 4–3.

#### **Figure 4–3. Symbol Transmission Order**

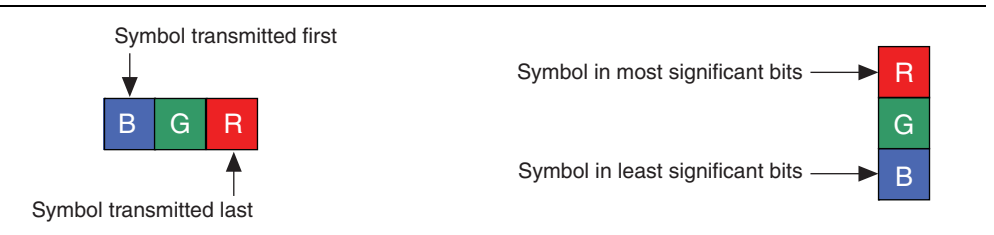

 $\mathbb{I}$  The number of color plane samples transmitted in parallel (that is, in one clock cycle) defines the number of symbols transmitted in parallel for all packet types on a particular Avalon-ST interface.

A color pattern can represent more than one pixel. This is the case when consecutive pixels contain samples from different color planes—There must always be at least one common color plane between all pixels in the same color pattern. Color patterns representing more than one pixel are identifiable by a repeated color plane name. The number of times a color plane name is repeated is the number of pixels represented. Figure 4–4 shows two pixels of horizontally subsampled Y' CbCr (4:2:2) where Cb and Cr alternate between consecutive pixels.

#### **Figure 4–4. Horizontally Subsampled Y'CbCr**

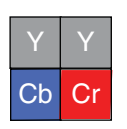

In the common case, each element of the matrix contains the name of a color plane from which a sample should be taken. The exception is for vertically sub sampled color planes. These are indicated by writing the names of two color planes in a single element, one above the other. Samples from the upper color plane are transmitted on even rows and samples from the lower plane transmitted on odd rows as shown in Figure 4–5.

#### **Figure 4–5. Vertically Subsampled Y'CbCr**

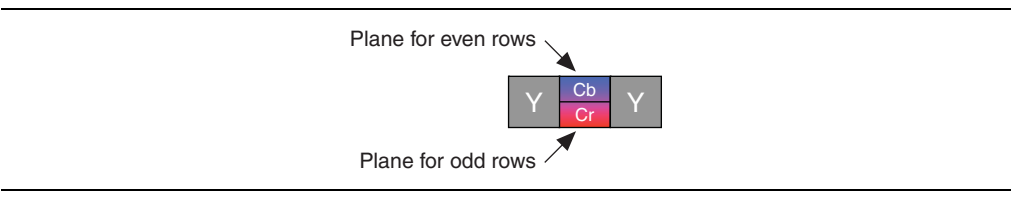

Table 4–2 lists the static parameters and gives some examples of how you can use them.

**Table 4–2. Examples of Static Avalon-ST Video Data Packet Parameters**

| <b>Parameters</b>            |                          | <b>Description</b>                                                                                                    |  |
|------------------------------|--------------------------|----------------------------------------------------------------------------------------------------|--|
| <b>Bits per Color Sample</b> | <b>Color Pattern</b>     |                                                                                                    |  |
| 8                            | $\overline{R}$<br>G<br>B | Three color planes, B', G', and R' are transmitted in alternating sequence and each<br>B', G', or R' sample is represented using 8 bits of data.                                                                                                    |  |
| 10                           | $\overline{R}$<br>G<br>B | Three color planes are transmitted in parallel, leading to higher throughput than<br>when transmitted in sequence, usually at higher cost. Each R', G', or B' sample is<br>represented using 10 bits of data, so that, in total, 30 bits of data are transmitted<br>in parallel. |  |
| 10                           | Ch                       | 4:2:2 video in the Y'CbCr color space, where there are twice as many Y' samples<br>as Cb or Cr samples. One Y' sample and one of either a Cb or a Cr sample is<br>transmitted in parallel. Each sample is represented using 10 bits of data.                                     |  |

The Avalon-ST Video protocol does not force the use of specific color patterns, however a few MegaCore functions of the Video and Image Processing Suite only process video data packets correctly if they use a certain set of color patterns. Chapter 5, Functional Descriptions describes the set of color patterns that the MegaCore functions use.

Table 4–3 shows the recommended color patterns for common combinations of color spaces and color planes in parallel and sequence.

|                    | <b>Recommended Color Patterns</b> |                          |  |
|--------------------|-----------------------------------|--------------------------|--|
| <b>Color Space</b> | <b>Parallel</b>                   | <b>Sequence</b>          |  |
| R'G'B              | $\mathsf{R}$<br>G<br>B            | B<br>$\overline{R}$<br>G |  |
| Y'CbCr             | Cr<br>Cb                          | Cb<br><b>Cr</b>          |  |
| 4:2:2 Y'CbCr       | Cb<br>Cr                          | Cb<br>$Cr$ $Y$<br>Y      |  |
| 4:2:0 Y'CbCr       | <sub>Cb</sub>                     | Cb<br>Cr                 |  |

**Table 4–3. Recommended Color Patterns**

Following these recommendations, ensures compatibility minimizing the need for color pattern rearranging. These color patterns are designed to be compatible with common clocked video standards where possible.

**1 If you must rearrange color patterns, you can use the Color Plane Sequencer** MegaCore function.

### **Specifying Color Pattern Options**

You can specify parameters in the parameter editor that allow you to describe a color pattern that has its color planes entirely in sequence (one per cycle) or entirely in parallel (all in one cycle). You can select the number of color planes per pixel, and whether the planes of the color pattern transmit in sequence or in parallel.

Some of the MegaCore functions' user interfaces provide controls allowing you to describe a color pattern that has color plane samples in parallel with each other and in sequence such that it extends over multiple clock cycles. You can select the number of color planes of the color pattern in parallel (number of rows of the color pattern) and the number of color planes in sequence (number of columns of the color pattern).

### **Structure of Video Data Packets**

Figure 4–6 shows the structure of a video data packet using a set parallel color pattern and bits per pixel per color plane.

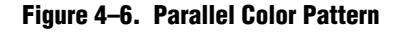

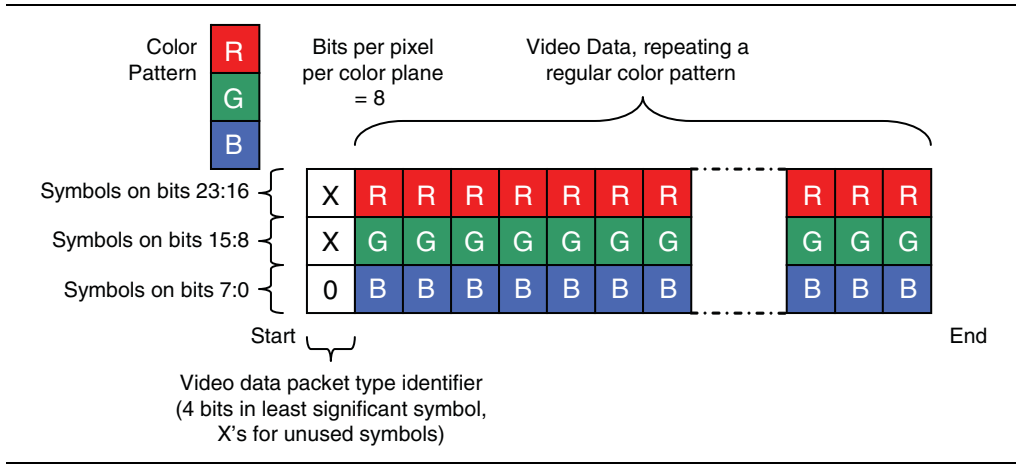

Figure 4–7 on page 4–7 shows the structure of a video data packet using a set sequential color pattern and bits per pixel per color plane.

**Figure 4–7. Sequence Color Pattern**

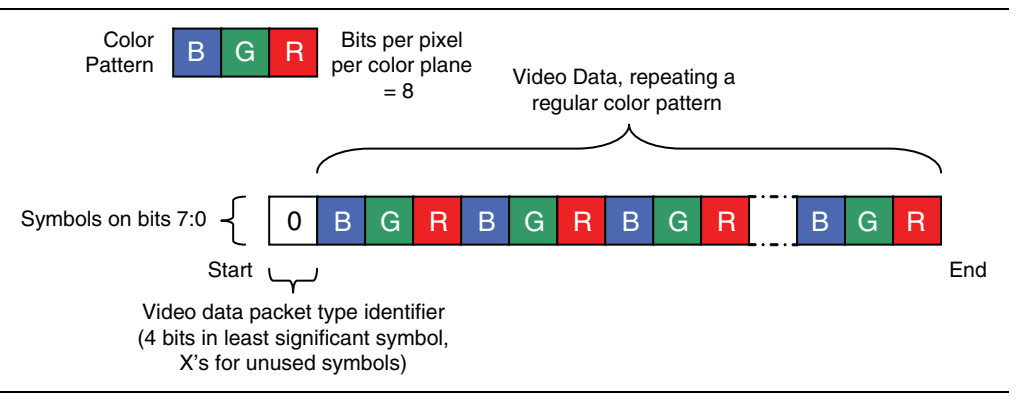

### **Control Data Packets**

Control data packets configure the MegaCore functions so that they correctly process the video data packets that follow.

In addition to a packet type identifier of value 15, control data packets contain the following data:

Width (16 bit), Height (16 bit), Interlacing (4 bit)

The width and height values are the dimensions of the video data packets that follow. The width refers to the width in pixels of the lines of a frame. The height refers the number of lines in a frame or field, such that a field of interlaced 1920×1080 (1080i) would have a width of 1920 and a height of 540, and a frame of 1920×1080 (1080p) would have a width of 1920 and a height of 1080.

When a video data packet uses a subsampled color pattern, the individual color planes of the video data packet have different dimensions. For example, 4:2:2 has one full width, full height plane and two half width, full height planes. For 4:2:0 there are one full width, full height plane and two half width, half height planes. In these cases the width and height fields of the control data packet should be configured for the fully sampled, full width, and full height plane.

The function codes the interlacing value to indicate progressive data or which field to expect next and how fields should reconstruct frames. The most significant two bits of the interlacing nibble describe whether the next video data packet is either progressive, interlaced field 0 (f0) containing lines 0, 2, 4.... or interlaced field 1 (f1) containing lines 1, 3, 5... 00 means progressive, 10 means interlaced f0, and 11 means interlaced f1.

The meaning of the second two bits is dependent on the first two bits. If the first two bits are set to f0 or f1, the second two bits describe the synchronization of interlaced data. Use the synchronization bits for progressive segmented frame (PsF) content, where progressive frames are transmitted as two interlaced fields.

 $\mathbb{I}$  The synchronization bits do not affect the behavior of the Deinterlacer because the synchronization field is fixed at compile time. However, they do affect the behavior of the Frame Buffer when dropping and repeating pairs of fields.

Synchronizing on f0 means that a frame should be constructed from an f1 followed by an f0. Similarly, synchronizing on f1 means that a frame should be constructed from an f0 followed by an f1. The other synchronization options are *don't care* when there is no difference in combining an f1 then f0, or an f0 then f1. The final option is *don't know* to indicate that the synchronization of the interlaced fields is unknown. The encoding for these options are 00 for synchronize on f0, 01 for synchronize on f1, 11 for *don't care*, and 10 for *don't know*.

If the first two bits indicate a progressive frame. the second two bits indicate the last field type that the progressive frame was deinterlaced from. The encoding for this is 10 for *unknown* or 11 for *not deinterlaced*, 00 for f0 last, and 0 for f1 last. Table 4–4 gives some examples of the control parameters.

|      | <b>Parameters</b> |        |             | <b>Description</b>                                                                                                    |
|------|-------------------|--------|-------------|----------------------------------------------------------------------------------------------------|
| Type | Width             | Height | Interlacing |                                                                                                    |
| 15   | 1920              | 1080   | 0011        | The frames that follow are progressive with a resolution of 1920×1080.                                                                                    |
| 15   | 640               | 480    | 0011        | The frames that follow are progressive with a resolution of $640\times480$ .                                                                              |
| 15   | 640               | 480    | 0000        | The frames that follow are progressive with a resolution of $640\times480$ . The frames<br>were deinterlaced using f0 as the last field.                  |
| 15   | 640               | 480    | 0001        | The frames that follow are progressive with a resolution of $640\times480$ . The frames<br>were deinterlaced using f1 as the last field.                  |
| 15   | 640               | 480    | 1000        | The fields that follow are 640 pixels wide and 240 pixels high. The next field is f0<br>(even lines) and it is paired with the f1 field that precedes it. |
| 15   | 1920              | 540    | 1100        | The fields that follow are 1920 pixels wide and 540 pixels high. The next field is f1<br>(odd lines) and it is paired with the f0 field that follows it.  |
| 15   | 1920              | 540    | 1101        | The fields that follow are 1920 pixels wide and 540 pixels high. The next field is f1<br>(odd lines) and it is paired with the f0 field that precedes it. |

**Table 4–4. Examples of Control Data Packet Parameters**

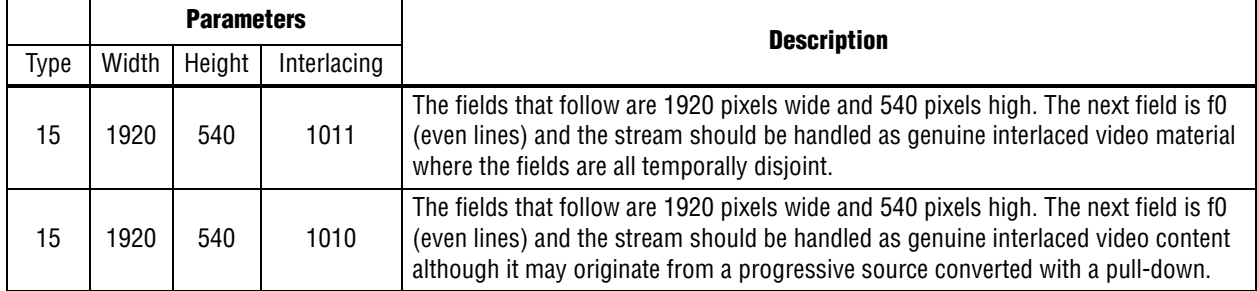

#### **Table 4–4. Examples of Control Data Packet Parameters**

### **Use of Control Data Packets**

A control data packet must immediately precede every video data packet. To facilitate this any IP function that generates control data packets should do so once before each video data packet. Additionally all other MegaCore functions in the processing pipeline must either pass on a control data packet or generate a new one before each video data packet. If the function receives more than one control data packet before a video data packet, it uses the parameters from the last received control data packet. If the function receives a video data packet with no preceding control data packet, the current functions keep the settings from the last control data packet received, with the exception of the next interlaced field type—toggling between f0 and f1 for each new video data packet that it receives.

**1 This behavior may not be supported in future releases. Altera recommends for** forward compatibility that functions implementing the protocol ensure there is a control data packet immediately preceding each video data packet.

### **Structure of a Control Data Packet**

A control data packet complies with the standard of a packet type identifier followed by a data payload. The data payload is split into nibbles of 4 bits, each data nibble is part of a symbol. If the width of a symbol is greater than 4 bits, the function does not use the most significant bits of the symbol.

Table 4–5 shows the order of the nibbles and associated symbols.

| <b>Order</b> | <b>Symbol</b> | <b>Order</b> | <b>Symbol</b>   |
|--------------|---------------|--------------|-----------------|
|              | width[1512]   |              | height $[118]$  |
|              | width[118]    |              | height $[74]$   |
| ŋ            | width $[74]$  |              | height $[30]$   |
|              | width $[30]$  |              | interlacing[30] |
| ხ            | height[1512]  |              |                 |

**Table 4–5. Order of Nibbles and Associated Symbols**

If the number of symbols transmitted in one cycle of the Avalon-ST interface is more than one, then the nibbles (Table 4–5) are distributed such that the symbols occupying the least significant bits are populated first.

Figure 4–8, Figure 4–9, and Figure 4–10 on page 4–10 show examples of control data packets, and how they are split into symbols.

**Figure 4–8. Three Symbols in Parallel**

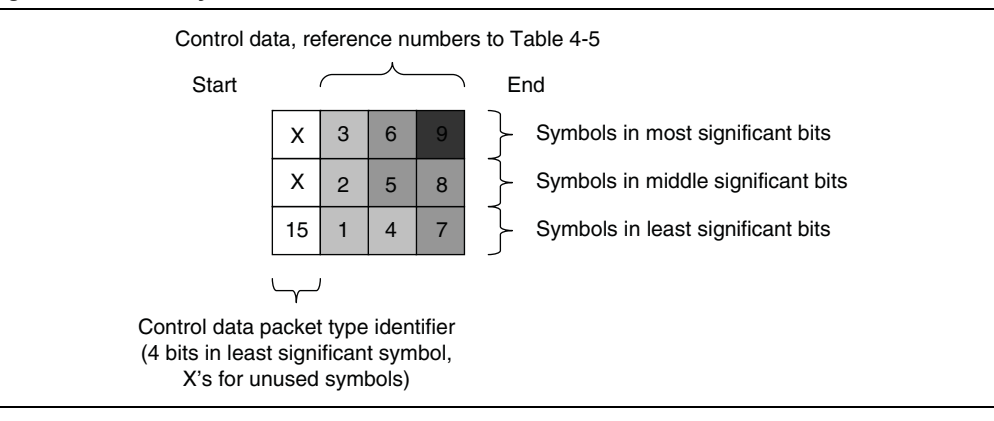

#### **Figure 4–9. Two Symbols in Parallel**

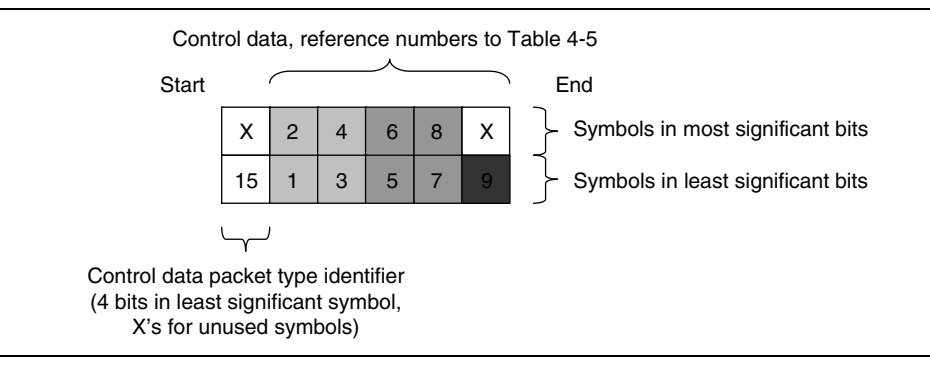

**Figure 4–10. One Symbol in Parallel**

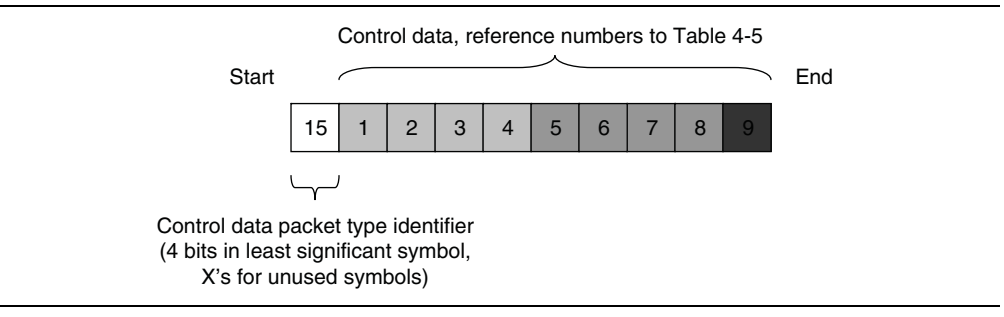

### **Ancillary Data Packets**

Ancillary data packets send ancillary packets between MegaCore functions. Ancillary data packets are typically placed between a control data packet and a video data packet and contain information that describes the video data packet, for example active format description codes.

An ancillary data packet can contain one or more ancillary packets, each ancillary packet starts with the code 0, 3FF, 3FF.

The format of ancillary packets is defined in the SMPTE S291M standard.

MegaCore functions are not required to understand or process ancillary data packets, but must forward them on, as is done with user-defined and Altera-reserved packets.

Figure 4–11 shows an example of an Avalon-ST Video Ancillary Data Packet containing two ancillary packets.

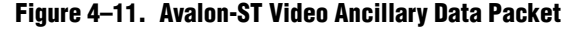

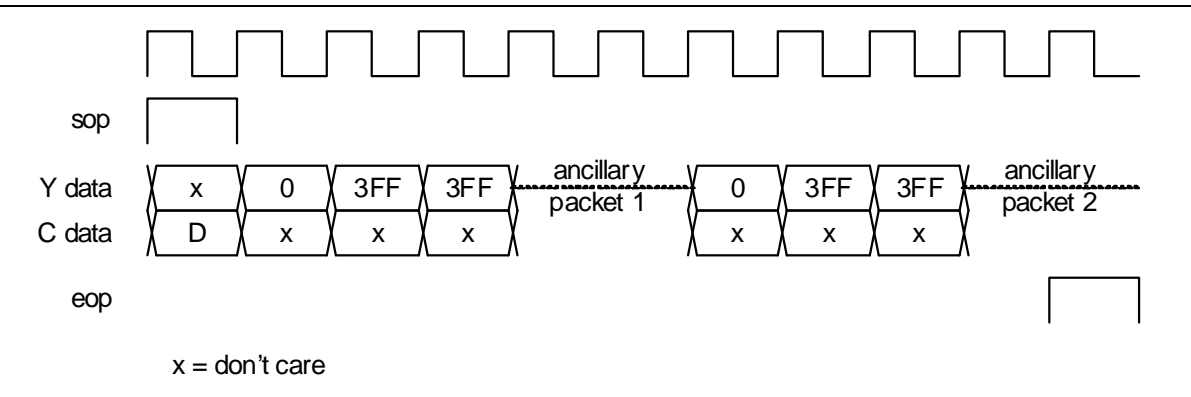

### **User-Defined and Altera-Reserved Packets**

The Avalon-ST Video protocol specifies that there are seven packet types reserved for use by users and seven packet types reserved for future use by Altera. The data content of all of these packets is undefined. However the structure must follow the rule that the packets are split into symbols as defined by the number color plane samples sent in one cycle of the color pattern.

Unlike control data packets, user packets are not restricted to four bits of data per symbol. However when a core reduces the bits per pixel per color plane (and thus the bit width of the symbols) to less than the number of bits in use per symbol, data is lost.

### **Packet Propagation**

The Avalon-ST Video protocol is optimized for the transfer of video data while still providing a flexible way to transfer control data and other information. To make the protocol flexible and extensible, the Video and Image Processing MegaCore functions obey the following rules about propagating non-video packets:

- User packets should be propagated until their end of packet signal is received. Nevertheless, MegaCore functions that buffer packets into external memory might introduce a maximum size due to limited storage space.
- MegaCore functions can propagate control packets or modify them on the fly. MegaCore functions can also cancel a control packet by following it with a corrected packet.
- When the bits per color sample change from the input to the output side of a block, the non-video packets are truncated or padded. Otherwise, the full bit width is transferred.

■ When the color pattern changes from the input to the output side of a block, in a way that changes the number of color planes sent in parallel, then the end of nonvideo data packets can be padded with extra data. When defining a packet type where the length is variable and meaningful, it is recommended to send the length at the start of the packet.

### **Transmission of Avalon-ST Video Over Avalon-ST Interfaces**

Avalon-ST Video is a protocol transmitted over Avalon-ST interfaces. The *Avalon Interface Specifications* define parameters that you can use to specify the types of Avalon-ST interface.

Table 4–6 on page 4–12 lists the values of these parameters that are defined for transmission of the Avalon-ST Video protocol. All parameters not explicitly listed in the table have undefined values.

**Table 4–6. Avalon-ST Interface Parameters**

| <b>Parameter Name</b> | <b>Value</b>                                                                                                    |
|-----------------------|----------------------------------------------------------------------------------------------------|
| BITS PER SYMBOL       | Variable. Always equal to the Bits per Color Sample parameter value of the<br>stream of pixel data being transferred.                                                                                                   |
| SYMBOLS PER BEAT      | Variable. Always equal to the number of color samples being transferred in<br>parallel. This is equivalent to the number of rows in the color pattern<br>parameter value of the stream of pixel data being transferred. |
| READY LATENCY         |                                                                                                    |

The *Avalon Interface Specifications* defines signal types of which many are optional. Table 4–7 lists the signals for transmitting Avalon-ST Video. Table 4–7 does not show unused signals.

**Table 4–7. Avalon-ST Interface Signal Types**

| <b>Signal</b> | Width                              | <b>Direction</b> |
|---------------|------------------------------------|------------------|
| ready         |                                    | Sink to Source   |
| valid         |                                    | Source to Sink   |
| data          | bits per symbol x symbols per beat | Source to Sink   |
| startofpacket |                                    | Source to Sink   |
| endofpacket   |                                    | Source to Sink   |

### **Packet Transfer Examples**

All packets are transferred using the Avalon-ST signals in the same way. Three examples are given here, two showing video data packets, and one showing a control data packet. Each is an example of generic packet transmission.

### **Example 1 (Data Transferred in Parallel)**

This example shows the transfer of a video data packet in to and then out of a generic MegaCore function that supports the Avalon-ST Video protocol.

In this case, both the input and output video data packets have a parallel color pattern and eight bits per pixel per color plane as shown in Table 4–8.

| <b>Parameter</b>               | <b>Value</b> |
|--------------------------------|--------------|
| Bits per Pixel per Color Plane |              |
| <b>Color Pattern</b>           | R<br>G<br>B  |

**Table 4–8. Parameters for Example of Data Transferred in Parallel**

Figure 4–12 shows how the first few pixels of a frame are processed.

#### **Figure 4–12. Timing Diagram Showing R'G'B' Transferred in Parallel**

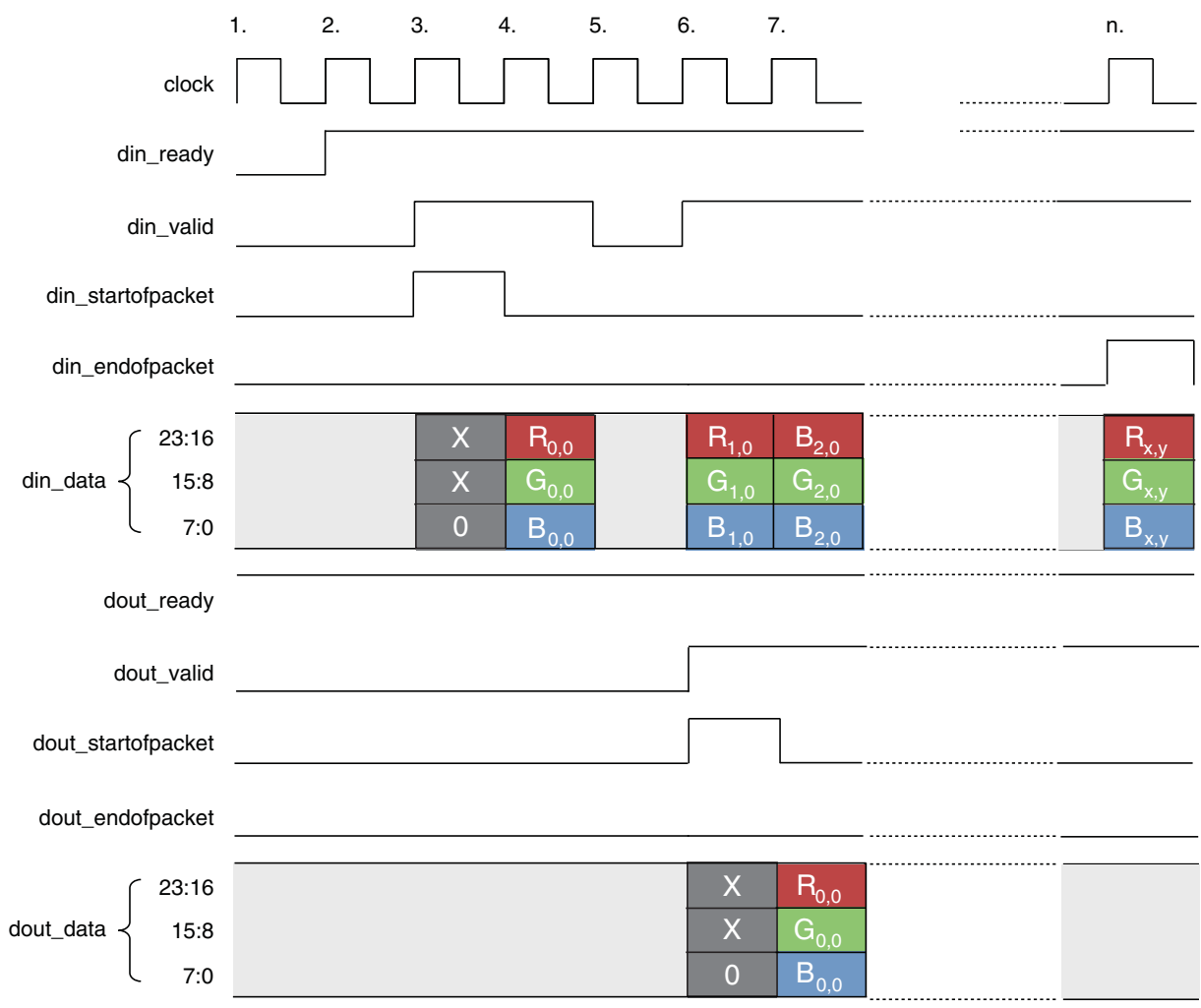

This example has one Avalon-ST port named din and one Avalon-ST port named dout. Data flows into the MegaCore function through din, is processed and flows out of the MegaCore function through dout.

There are five signals types (ready, valid, data, startofpacket, and endofpacket) associated with each port. The din\_ready signal is an **output** from the MegaCore function and indicates when the input port is ready to receive data. The din\_valid and din data signals are both inputs. The source connected to the input port sets din valid to logic '1' when din data has useful information that should be sampled. din\_startofpacket is an input signal that is raised to indicate the start of a packet, with din\_endofpacket signaling the end of a packet.

The five output port signals have equivalent but opposite semantics.

The sequence of events shown in Figure 4–12 is:

- 1. Initially, din ready is logic '0', indicating that the MegaCore function is not ready to receive data on the next cycle. Many of the Video and Image Processing Suite MegaCore functions are not ready for a few clock cycles in between rows of image data or in between video frames. For further details of each MegaCore function, refer to the "Functional Descriptions" on page 5–1.
- 2. The MegaCore function sets din\_ready to logic '1', indicating that the input port is ready to receive data one clock cycle later. The number of clock cycles of delay which should be applied to a ready signal is referred to as ready latency in the *Avalon Interface Specifications*. All of the Avalon-ST interfaces that the Video and Image Processing Suite uses have a ready latency of one clock cycle.
- 3. The source feeding the input port sets din\_valid to logic '1' indicating that it is sending data on the data port and sets din\_startofpacket to logic '1' indicating that the data is the first value of a new packet. The data is 0, indicating that the packet is video data.
- 4. The source feeding the input port holds din\_valid at logic '1' and drops din\_startofpacket indicating that it is now sending the body of the packet. It puts all three color values of the top left pixel of the frame on to din\_data.
- 5. No data is transmitted for a cycle even though din\_ready was logic '1' during the previous clock cycle and therefore the input port is still asserting that it is ready for data. This could be because the source has no data to transfer. For example, if the source is a FIFO, it could have become empty.
- 6. Data transmission resumes on the input port: din\_valid transitions to logic '1' and the second pixel is transferred on din\_data. Simultaneously, the MegaCore function begins transferring data on the output port. The example MegaCore function has an internal latency of three clock cycles so the first output is transferred three cycles after being received. This output is the type identifier for a video packet being passed along the datapath. For guidelines about the latencies of each Video and Image Processing MegaCore function, refer to "Latency" on page 5–75.
- 7. The third pixel is input and the first processed pixel is output.
- 8. For the final sample of a frame, the source sets din\_endofpacket to logic '1', din valid to '1', and puts the bottom-right pixel of the frame on to din data.
### **Example 2 (Data Transferred in Sequence)**

This example shows how a number of pixels from the middle of a frame could be processed by another MegaCore function. This time handling a color pattern that has planes B'G'R' in sequence. This example does not show the start of packet and end of packet signals because these are always low during the middle of a packet.

The bits per pixel per color plane and color pattern are shown in Table 4–9.

**Table 4–9. Parameters for Example of Data Transferred in Sequence**

| <b>Parameter</b>             | <b>Value</b>             |
|------------------------------|--------------------------|
| <b>Bits per Color Sample</b> |                          |
| <b>Color Pattern</b>         | $\overline{G}$<br>R<br>B |

Figure 4–13 shows how a number of pixels from the middle of a frame are processed.

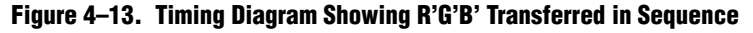

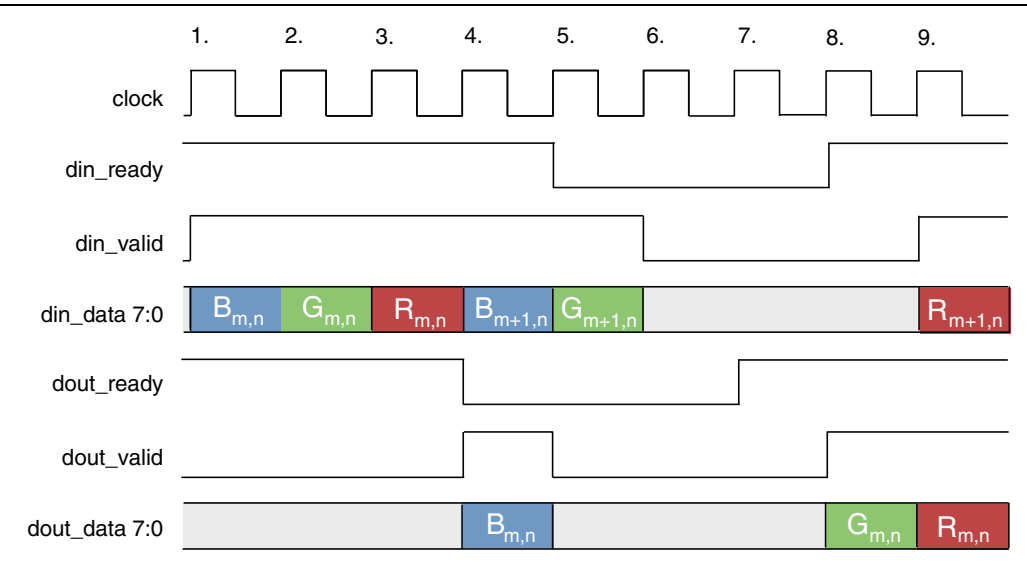

#### **Note to Figure 4–13:**

(1) The startofpacket and endofpacket signals are not shown but are always low during the sequence shown in this figure.

This example is similar to Figure 4–12 on page 4–13 except that it is configured to accept data in sequence rather than parallel. The signals shown in the timing diagram are therefore the same but with the exception that the two data ports are only 8 bits wide.

The sequence of events shown in Figure 4–13 is:

- 1. Initially, din\_ready is logic '1'. The source driving the input port sets din\_valid to logic '1' and puts the blue color value  $B_{m,n}$  on the din\_data port.
- 2. The source holds din\_valid at logic '1' and the green color value *Gm,n* is input.
- 3. The corresponding red color value  $R_{m,n}$  is input.
- 4. The MegaCore function sets dout valid to logic '1' and outputs the blue color value of the first processed color sample on the dout data port. Simultaneously the sink connected to the output port sets dout\_ready to logic '0'. The *Avalon Interface Specifications* state that sinks may set ready to logic '0' at any time, for example because the sink is a FIFO and it has become full.
- 5. The MegaCore function sets dout\_valid to logic '0' and stops putting data on the dout data port because the sink is not ready for data. The MegaCore function also sets din\_ready to logic '0' because there is no way to output data and the MegaCore function must stop the source from sending more data before it uses all internal buffer space. The sink holds din valid at logic '1' and transmits one more color sample  $G_{m+1,n}$ , which is legal because the ready latency of the interface means that the change in the MegaCore function's readiness does not take effect for one clock cycle.
- 6. Both the input and output interfaces transfer no data: the MegaCore function is stalled waiting for the sink.
- 7. The sink sets dout ready to logic '1'. This could be because space has been cleared in a FIFO.
- 8. The MegaCore function sets dout\_valid to logic '1' and resumes transmitting data. Now that the flow of data is again unimpeded, it sets din\_ready to logic '1'.
- 9. The source responds to din\_ready by setting din\_valid to logic '1' and resuming data transfer.

### **Example 3 (Control Data Transfer)**

Figure 4–14 shows the transfer of a control packet for a field of 720×480i video (with field height 240). It is transferred over an interface configured for 10-bit data with two color planes in parallel. Each word of the control packet is transferred in the lowest four bits of a color plane, starting with bits 3:0, then 13:10.

 $\mathbb{I}$  Example 1 uses the start of packet and end of packet lines in exactly the same way.

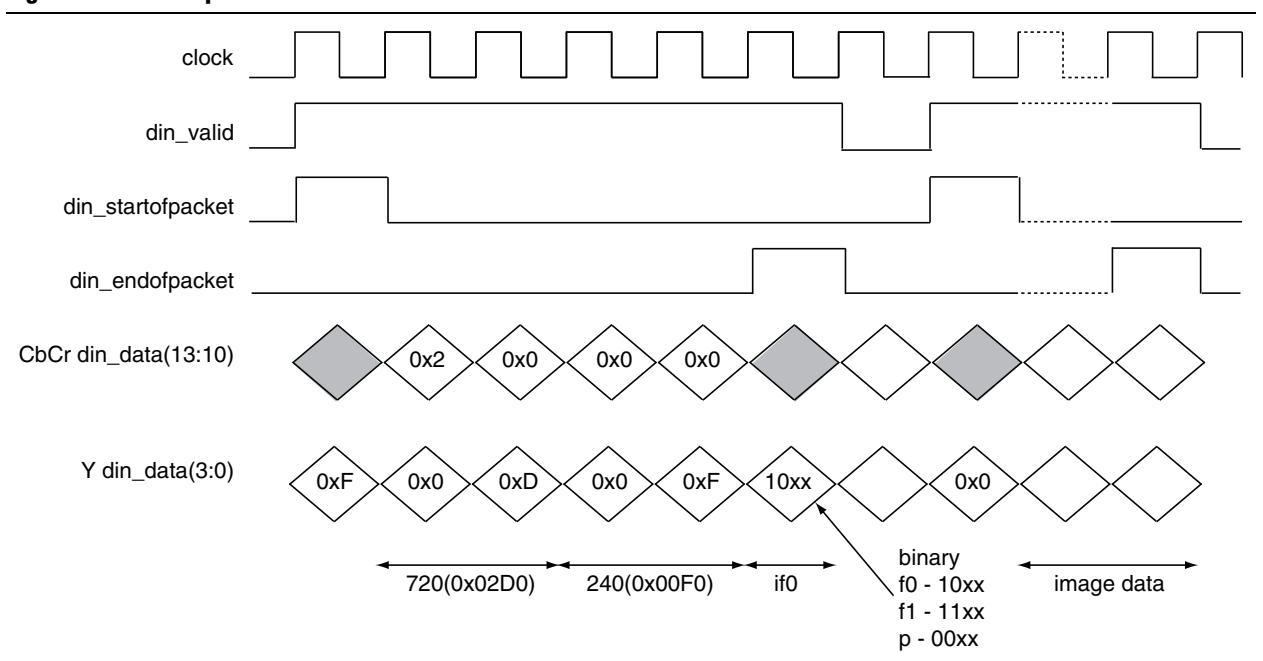

#### **Figure 4–14. Example of Control Packet Transfer**

## **Avalon-MM Slave Interfaces**

The Video and Image Processing Suite MegaCore functions that permit run-time control of some aspects of their behavior, use a common type of Avalon-MM slave interface for this purpose.

Each slave interface provides access to a set of control registers which must be set by external hardware. You should assume that these registers power up in an undefined state. The set of available control registers and the width in binary bits of each register varies with each control interface.

For a description of the control registers for each individual MegaCore function, refer to Chapter 7, Control Register Maps.

The first two registers of every control interface perform the following two functions (the others vary with each control interface):

■ Register 0 is the Go register. Bit zero of this register is the Go bit, the function does not use all other bits. A few cycles after the function comes out of reset, it writes a zero in the Go bit (remember that all registers in Avalon-MM control slaves power up in an undefined state).

Although there are a few exceptions, most Video and Image Processing Suite MegaCore functions stop at the beginning of an image data packet if the Go bit is set to 0. This allows you to stop the MegaCore function and to program run-time control data before the processing of the image data begins. A few cycles after the Go bit is set by external logic connected to the control port, the MegaCore function begins processing image data. If the Go bit is unset while data is being processed, then the MegaCore function stops processing data again at the beginning of the next image data packet and waits until the *Go* bit is set by external logic.

■ Register 1 is the Status register. Bit zero of this register is the Status bit, the function does not use all other bits. The function sets the Status bit to 1 when it is running, and zero otherwise. External logic attached to the control port should not attempt to write to the Status register.

The following pseudo-code illustrates the design of functions that double-buffer their control (that is, all MegaCore functions except the Gamma Corrector, the Alpha Blending Mixer and some Scaler parameterizations):

```
go = 0;
while (true)
{
   read_non_image_data_packets();
   status = 0;while (qo != 1)wait;
   read control(); // Copies control to internal registers
   status = 1;send_image_data_header();
   process_frame();
}
```
The Gamma Corrector does not double buffer its control data but the algorithm described in the previous paragraph is still largely applicable.

Most Video and Image Processing Suite MegaCore functions with a slave interface read and propagate non-image data packets from the input stream until the image data header (0) of an image data packet has been received. The status bit is then set to 0 and the MegaCore function waits until the Go bit is set to 1 if it is not already. Once the Go bit is set to 1, the MegaCore function buffers control data, sets its status bit back to 1 and starts processing image data.

**1.** There is a small amount of buffering at the input of each Video and Image Processing Suite MegaCore function and you should expect that a few samples are read and stored past the image data header even if the function is stalled.

You can use the Go and Status registers in combination to synchronize changes in control data to the start and end of frames. For example, suppose you want to build a system with a Gamma Corrector MegaCore function where the gamma look-up table is updated between each video frame.

You can build logic (or program a Nios® II processor) to control the gamma corrector as follows:

- 1. Set the Go bit to zero. This causes the MegaCore function to stop processing at the end of the current frame.
- 2. Poll the Status bit until the MegaCore function sets it to zero. This occurs at the end of the current frame, after the MegaCore function has stopped processing data.
- 3. Update the gamma look-up table.
- 4. Set the Go bit to one. This causes the MegaCore function to start processing the next frame.
- 5. Poll the Status bit until the MegaCore function sets it to one. This occurs when the MegaCore function has started processing the next frame (and therefore setting the Go bit to zero causes it to stop processing at the end of the next frame).

6. Repeat steps 1 to  $5$  until all frames are processed.

This procedure ensures that the update is performed exactly once per frame and that the MegaCore function is not processing data while the update is performed. When using MegaCore functions which double-buffer control data, such as the Alpha Blending Mixer and Scaler, a more simple process may be sufficient:

- 1. Set the Go bit to zero. This causes the MegaCore function to stop if it gets to the end of a frame while the update is in progress.
- 2. Update the control data.
- 3. Set the Go bit to one.

The next time a new frame is started after the Go bit is set to one, the new control data is loaded into the MegaCore function.

The reading on non-video packets is performed by handling any packet until one arrives with type 0. This means that when the Go bit is checked, the non-video type has been taken out of the stream but the video is retained.

## **Specification of the Type of Avalon-MM Slave Interfaces**

The *Avalon Interface Specifications* define many signal types, many of which are optional.

Table 4–10 lists the signals that the Avalon-MM slave interfaces use in the Video and Image Processing Suite. Table 4–10 does not show unused signals.

| <b>Signal</b>     | <b>Width</b> | <b>Direction</b> |
|-------------------|--------------|------------------|
| chipselect (1)    |              | Input            |
| read $(1)$        |              | input            |
| address           | Variable     | Input            |
| readdata          | Variable     | Output           |
| write             |              | Input            |
| writedata         | Variable     | Input            |
| waitrequest $(2)$ |              | Output           |
| irq $(3)$         |              | Output           |

**Table 4–10. Avalon-MM Slave Interface Signal Types**

#### **Notes to Table 4–10:**

- (1) The Slave interfaces of the Video and Image Processing MegaCore functions may use either chipselect or read.
- (2) For slave interfaces that do not have a predefined number of wait cycles to service a read or a write request.
- (3) For slave interfaces with an interrupt request line.
- **1 Clock and reset signal types are not included. The Video and Image Processing Suite** does not support Avalon-MM interfaces in multiple clock domains. Instead, the Avalon-MM slave interfaces must operate synchronously to the main clock and reset signals of the MegaCore function. The Avalon-MM slave interfaces must operate synchronously to this clock.

The *Avalon Interface Specifications* define a set of transfer properties which may or may not be exhibited by any Avalon-MM interface. Together with the list of supported signals, these properties fully define an interface type.

The control interfaces of the Video and Image Processing Suite MegaCore functions that do not use a waitrequest signal, exhibit the following transfer properties:

- Zero wait states on write operations
- Two wait states on read operations

## **Avalon-MM Master Interfaces**

The Video and Image Processing Suite MegaCore functions use a common type of Avalon-MM master interface for access to external memory. These master interfaces should be connected to external memory resources via arbitration logic such as that provided by the system interconnect fabric.

## **Specification of the Type of Avalon-MM Master Interfaces**

The *Avalon Interface Specifications* define many signal types, many of which are optional.

Table 4–11 shows the signals for the Avalon-MM master interfaces in the Video and Image Processing Suite. Table 4–11 does not show unused signals.

| <b>Signal</b> | <b>Width</b> | <b>Direction</b> | <b>Usage</b>          |
|---------------|--------------|------------------|-----------------------|
| clock         |              | Input            | Read-Write (optional) |
| readdata      | variable     | Input            | Read-only             |
| readdatavalid |              | Input            | Read-only             |
| reset         |              | Input            | Read-Write (optional) |
| waitrequest   |              | Input            | Read-write            |
| address       | 32           | Output           | Read-write            |
| burstcount    | variable     | Output           | Read-write            |
| read          |              | Output           | Read-only             |
| write         |              | Output           | Write-only            |
| writedata     | variable     | Output           | Write-only            |

**Table 4–11. Avalon-MM Master Interface Signal Types**

**1.** The clock and reset signal types are optional. The Avalon-MM master interfaces can operate on a different clock from the MegaCore function and its other interfaces by selecting the relevant option in the parameter editor when and if it is available.

Some of the signals in Table 4–11 are read-only and not required by a master interface which only performs write transactions.

Some other signals are write-only and not required by a master interface which only performs read transactions. To simplify the Avalon-MM master interfaces and improve efficiency, read-only ports are not present in write-only masters, and writeonly ports are not present in read-only masters.

Read-write ports are present in all Avalon-MM master interfaces. Refer to the description of each MegaCore function for information about whether the master interface is read-only, write-only or read-write.

The *Avalon Interface Specifications* define a set of transfer properties which may or may not be exhibited by any Avalon-MM interface. Together with the list of supported signals, these properties fully define an interface type.

The external memory access interfaces of the Video and Image Processing Suite MegaCore functions exhibit the following transfer property:

■ Pipeline with variable latency

## **Buffering of Non-Image Data Packets in Memory**

The Frame Buffer and the Deinterlacer (when buffering is enabled) route the video stream through an external memory. Non-image data packets must be buffered and delayed along with the frame or field they relate to and extra memory space has to be allocated. You must specify the maximum number of packets per field and the maximum size of each packet to cover this requirement.

The maximum size of a packet is given as a number of symbols, header included. For instance, the size of an Avalon-ST Video control packet is 10. This size does not depend on the number of channels transmitted in parallel. Packets larger than this maximum limit may be truncated as extra data is discarded.

The maximum number of packets is the number of packets that can be stored with each field or frame. Older packets are discarded first in case of overflow. When frame dropping is enabled, the packets associated with a field that has been dropped are automatically transferred to the next field and count towards this limit.

The Frame Buffer and the Deinterlacer handle Avalon-ST Video control packets differently. The Frame Buffer processes and discards incoming control packets whereas the Deinterlacer processes and buffers incoming control packets in memory before propagating them. Because both MegaCore functions generate a new updated control packet before outputting an image data packet, this difference should be of little consequence as the last control packet always takes precedence

**1 Altera recommends that you keep the default values for Number of packets buffered per frame** and **Maximum packet length**, unless you intend to extend the Avalon-ST Video protocol with custom packets.

# **5. Functional Descriptions**

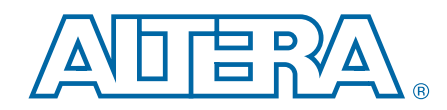

You implement each Video and Image Processing MegaCore function to generate hardware that performs its operations on multiple color planes (typically three).

## **2D FIR Filter**

The 2D FIR Filter performs 2D convolution, using matrices of 3×3, 5×5, and 7×7 coefficients.

The MegaCore function retains full precision throughout the calculation, while making efficient use of FPGA resources. With suitable coefficients, the MegaCore function can perform several operations including, but not limited to sharpening, smoothing and edge detection.

An output pixel is calculated from the multiplication of input pixels in a filter size grid (kernel) by their corresponding coefficient in the filter.

These values are summed together. Prior to output, this result is scaled, has its fractional bits removed, is converted to the desired output data type, and is constrained to a specified range. The position of the output pixel corresponds to the mid-point of the kernel. If the kernel runs over the edge of an image, the function uses zeros for the out of range pixels.

The 2D FIR Filter allows its input, output and coefficient data types to be fully defined. Constraints are 4 to 20 bits per pixel per color plane for input and output, and up to 35 bits for coefficients.

The 2D FIR Filter supports symmetric coefficients. This reduces the number of multipliers, resulting in smaller hardware. Coefficients can be set at compile time, or changed at run time using an Avalon-MM slave interface.

## **Calculation Precision**

The 2D FIR Filter does not lose calculation precision during the FIR calculation. The calculation and result data types are derived from the range of input values (as specified by the input data type, or input guard bands if provided), the coefficient fixed point type and the coefficient values. If scaling is selected, then the result data type is scaled up appropriately such that precision is not lost.

## **Coefficient Precision**

The 2D FIR Filter requires a fixed point type to be defined for the coefficients. The user-entered coefficients (shown as white boxes in the parameter editor) are rounded to fit in the chosen coefficient fixed point type (shown as purple boxes in the parameter editor).

## **Result to Output Data Type Conversion**

After the calculation, the fixed point type of the results must be converted to the integer data type of the output.

This is performed in four stages, in the following order:

- 1. **Result Scaling**. You can choose to scale up the results, increasing their range. This is useful to quickly increase the color depth of the output. The available options are a shift of the binary point right –16 to +16 places. This is implemented as a simple shift operation so it does not require multipliers.
- 2. **Removal of Fractional Bits**. If any fractional bits exist, you can choose to remove them.

There are three methods:

- Truncate to integer. Fractional bits are removed from the data. This is equivalent to rounding towards negative infinity.
- Round Half up. Round up to the nearest integer. If the fractional bits equal 0.5, rounding is towards positive infinity.
- Round Half even. Round to the nearest integer. If the fractional bits equal 0.5, rounding is towards the nearest even integer.
- 3. **Conversion from Signed to Unsigned**. If any negative numbers can exist in the results and the output type is unsigned, you can choose how they are converted. There are two methods:
	- Saturate to the minimum output value (constraining to range).
	- Replace negative numbers with their absolute positive value.
- 4. **Constrain to Range**. If any of the results are beyond the range specified by the output data type (output guard bands, or if unspecified the minimum and maximum values allowed by the output bits per pixel), logic to saturate the results to the minimum and maximum output values is automatically added.

The 2D FIR Filter MegaCore function can process streams of pixel data of the types shown in Table 5–1.

| <b>Parameter</b>             | <b>Value</b>                                                                                                    |
|------------------------------|----------------------------------------------------------------------------------------------------|
| <b>Frame Width</b>           | As selected in the parameter editor.                                                                                                    |
| Frame Height                 | As selected in the parameter editor.                                                                                                    |
| Interlaced / Progressive     | Progressive.                                                                                                    |
| <b>Bits per Color Sample</b> | Number of bits per color sample selected in the parameter editor.                                                                                                    |
| <b>Color Pattern</b>         | One, two or three channels in sequence. For example, if three channels in<br>$\alpha$ $\beta$<br>sequence is selected, where $\alpha$ , $\beta$ , and $\gamma$ can be any color plane: |

**Table 5–1. 2D FIR Filter Avalon-ST Video Protocol Parameters**

## **2D Median Filter**

The 2D Median Filter MegaCore function provides a means to perform 2D median filtering operations using matrices of 3×3 or 5×5 kernels.

Each output pixel is the median of the input pixels found in a  $3x3$ ,  $5x5$ , or  $7\times7$  kernel centered on the corresponding input pixel. Where this kernel runs over the edge of the input image, zeros are filled in.

Larger kernel sizes require many more comparisons to perform the median filtering function and therefore require correspondingly large increases in the number of logic elements. Larger sizes have a stronger effect, removing more noise but also potentially removing more detail.

 $\mathbb{I}$  All input data samples must be in unsigned format. If the number of bits per pixel per color plane is *N*, this means that each sample consists of *N* bits of data which are interpreted as an unsigned binary number in the range  $[0, 2<sup>N</sup> - 1]$ . All output data samples produced by the 2D Median Filter MegaCore function are also in the same unsigned format.

The 2D Median Filter MegaCore function can process streams of pixel data of the types shown in Table 5–2.

**Table 5–2. 2D Median Filter Avalon-ST Video Protocol Parameters**

| <b>Parameter</b>             | <b>Value</b>                                                                                                    |                                          |
|------------------------------|----------------------------------------------------------------------------------------------------|------------------------------------------|
| Frame Width                  | As selected in the parameter editor.                                                                                                    |                                          |
| Frame Height                 | As selected in the parameter editor.                                                                                                    |                                          |
| Interlaced / Progressive     | Progressive.                                                                                                    |                                          |
| <b>Bits per Color Sample</b> | Number of bits per color sample selected in the parameter editor.                                                                                                 |                                          |
| <b>Color Pattern</b>         | One, two or three channels in sequence. For example, if three channels in<br>sequence is selected where $\alpha$ , $\beta$ , and $\gamma$ can be any color plane: | $\alpha$ $\beta$ $\beta$<br>$\mathbf{V}$ |

## **Alpha Blending Mixer**

The Alpha Blending Mixer MegaCore function provides an efficient means to mix together up to 12 image layers. The Alpha Blending Mixer provides support for both picture-in-picture mixing and image blending with per pixel alpha support.

The location and size of each layer can be changed dynamically while the MegaCore function is running, and individual layers can be switched on and off. This run-time control is partly provided by an Avalon-MM slave port with registers for the location, and on or off status of each foreground layer. The dimensions of each layer are then specified by Avalon-ST Video control packets.

 $\mathbb{I}$  It is expected that each foreground layer fits in the boundaries of the background layer.

Control data is read in two steps at the start of each frame and is buffered inside the MegaCore function so that the control data can be updated during the frame processing without unexpected side effects.

The first step occurs after all the non-image data packets of the background layer have been processed and transmitted, and the core has received the header of an image data packet of type 0 for the background. At this stage, the on/off status of each layer is read. A layer can be disabled (0), active and displayed (1) or consumed but not displayed (2). The maximum number of image layers mixed cannot be changed dynamically and must be set in the parameter editor for the Alpha Blending Mixer.

Non-image data packets of each active foreground layer, displayed or consumed, are processed in a sequential order, layer 1 first. Non-image data packets from the background layer are integrally transmitted whereas non-image data packets from the foreground layers are treated differently depending on their type. Control packets, of type 15, are processed by the core to extract the width and height of each layer and are discarded on the fly. Other packets, of type 1 to type 14, are propagated unchanged.

The second step corresponds to the usual behavior of other Video and Image Processing MegaCore functions that have an Avalon-MM slave interface.

After the non-image data packets from the background layer and the foreground layers have been processed and/or propagated, the MegaCore function waits for the Go bit to be set to 1 before reading the top left position of each layer.

Consequently, the behavior of the Alpha Blending Mixer differs slightly from the other Video and Image Processing MegaCore functions.

This behavior is illustrated by the following pseudo-code:

```
q_0 = 0;while (true)
{
   status = 0;read_non_image_data_packet_from background_layer();
   read_control_first_pass(); // Check layer status 
                                      (disable/displayed/consumed)
   for_each_layer layer_id
   { 
       // process non-image data packets for displayed or consumed 
                                                   layers
       if (layer_id is not disabled)
       {
       handle non image packet from foreground layer(layer id);
       }
   }
   while (go := 1)wait;
   status = 1;read control second pass(); // Copies top-left coordinates to
                                                internal registers
   send_image_data_header();
   process_frame();
}
```
For information about using Avalon-MM Slave interfaces for run-time control, refer to "Avalon-MM Slave Interfaces" on page 4–17. For details of the control register maps, refer to Table 7–2 on page 7–2. For information about the Avalon-MM interface signals, refer to Table 6–3 on page 6–2.

## **Alpha Blending**

When **Alpha blending** is on, the Avalon-ST input ports for the alpha channels expect a video stream compliant with the Avalon-ST Video protocol. Alpha frames contain a single color plane and are transmitted in video data packets. The first value in each packet, transmitted while the startofpacket signal is high, contains the packet type identifier 0. This condition holds true even when the width of the alpha channels data ports is less than 4 bits wide. The last alpha value for the bottom-right pixel is transmitted while the endofpacket signal is high.

It is not necessary to send control packets to the ports of the alpha channels. The width and height of each alpha layer are assumed to match with the dimensions of the corresponding foreground layer. The Alpha Blending Mixer MegaCore function should recover cleanly if there is a mismatch although there may be throughput issues at the system-level if erroneous pixels have to be discarded. All non-image data packets (including control packets) are ignored and discarded just before the processing of a frame starts.

The valid range of alpha coefficients is 0 to 1, where 1 represents full translucence, and 0 represents fully opaque.

For *n*-bit alpha values (RGBA*n*) coefficients range from 0 to 2*<sup>n</sup>*–1. The model interprets (2*<sup>n</sup>*–1) as 1, and all other values as (Alpha value)/2*<sup>n</sup>*. For example, 8-bit alpha value  $255 \Rightarrow 1, 254 \Rightarrow 254/256, 253 \Rightarrow 253/256$  and so on.

The value of an output pixel  $O_N$ , where  $N$  is the maximum number of layers, is deduced from the following recursive formula:

$$
O_N = (1 - a_N)p_N + a_N O_{N-1}
$$

 $O_0 = p_0$ 

where  $p_N$  is the input pixel for layer *N* and  $a_N$  is the alpha pixel for layer *N*. Consumed and disabled layers are skipped. The function does not use alpha values for the background layer  $(a_0)$  and you should tie the alpha0 port off to 0 when the core is instantiated in SOPC Builder or the parameter editor.

 $\mathbb{I}$  All input data samples must be in unsigned format. If the number of bits per pixel per color plane is *N*, then each sample consists of *N* bits of data which are interpreted as an unsigned binary number in the range  $[0, 2<sup>N</sup> - 1]$ . All output data samples produced by the Alpha Blending Mixer MegaCore function are also in the same unsigned format.

The Alpha Blending Mixer MegaCore function can process streams of pixel data of the types shown in Table 5–3.

| <b>Parameter</b>                | <b>Value</b>                                                                                                    |
|---------------------------------|----------------------------------------------------------------------------------------------------|
| <b>Frame Width</b>              | Run time controlled. (Maximum value specified in the parameter editor.)                                                                                                    |
| Frame Height                    | Run time controlled. (Maximum value specified in the parameter editor.)                                                                                                    |
| Interlaced / Progressive        | Progressive. Interlaced input streams are accepted but they are treated as progressive inputs.<br>Consequently, external logic is required to synchronize the input fields and prevent the mixing<br>of F0 fields with F1 fields. |
| Bits per Color Sample           | Number of bits per color sample selected in the parameter editor (specified separately for<br>image data and alpha blending).                                                                                                    |
| Color Pattern (din and<br>dout) | One, two or three channels in sequence or in parallel as selected in the<br>parameter editor. For example, if three channels in sequence is selected where<br>$\alpha$ , $\beta$ , and $\gamma$ can be any color plane:           |
| Color Pattern (alpha_in)        | A single color plane representing the alpha value for each pixel:                                                                                                    |

**Table 5–3. Alpha Blending Mixer Avalon-ST Video Protocol Parameters**

## **Chroma Resampler**

The Chroma Resampler MegaCore function allows you to change between 4:4:4, 4:2:2 and 4:2:0 sampling rates where:

- 4:4:4 specifies full resolution in planes 1, 2, and 3
- 4:2:2 specifies full resolution in plane 1; half width resolution in planes 2 and 3
- 4:2:0 specifies full resolution in plane 1; half width and height resolution in planes 2 and 3

All modes of the Chroma Resampler assume the chrominance (chroma) and luminance (luma) samples are co-sited (that is, their values are sampled at the same time). The horizontal resampling process supports nearest-neighbor and filtered algorithms. The vertical resampling process only supports the nearest-neighbor algorithm.

The Chroma Resampler MegaCore function can be configured to change image size at run time using control packets.

## **Horizontal Resampling (4:2:2)**

Figure 5–1 shows the location of samples in a co-sited 4:2:2 image.

```
Figure 5–1. Resampling 4.4.4 to a 4.2.2 Image
```
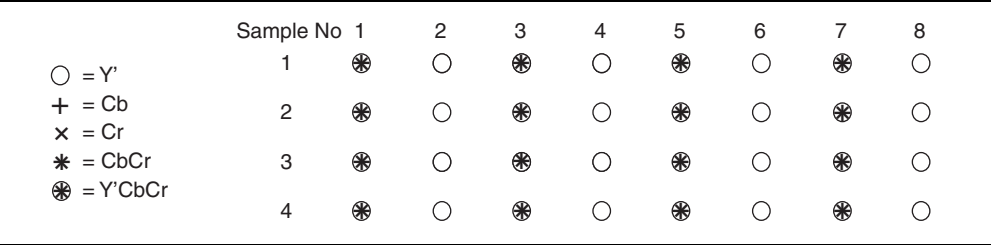

Conversion from sampling rate 4:4:4 to 4:2:2 and back are scaling operations on the chroma channels. This means that these operations are affected by some of the same issues as the Scaler MegaCore function. However, because the scaling ratio is fixed as 2× up or 2× down, the Chroma Resampler MegaCore function is highly optimized for these cases.

The Chroma Resampler MegaCore Function only supports the cosited form of horizontal resampling—the form for 4:2:2 data in *ITU Recommendation BT.601*, MPEG-2, and other standards.

**For more information about the ITU standard, refer to** *Recommendation ITU-R BT.601***,** *Encoding Parameters of Digital Television for Studios, 1992, International Telecommunications Union, Geneva*.

## **4:4:4 to 4:2:2**

The nearest-neighbor algorithm is the simplest way to down-scale the chroma channels. It works by simply discarding the Cb and Cr samples that occur on even columns (assuming the first column is numbered 1). This algorithm is very fast and cheap but, due to aliasing effects, it does not produce the best image quality.

To get the best results when down-scaling, you can apply a filter to remove highfrequency data and thus avoid possible aliasing. The filtered algorithm for horizontal subsampling uses a 9-tap filter with a fixed set of coefficients.

The coefficients are based on a Lanczos-2 function ("Choosing and Loading Coefficients" on page 5–58) that the Scaler MegaCore function uses. Their quantized form is known as the Turkowski Decimator.

**For more information about the Turkowski Decimator, refer to** *Ken Turkowski. Graphics**Graphics Gems, chapter Filters for common resampling tasks, pages 147–165. Academic Press Professional, Inc., San Diego, CA, USA, 1990*.

The coefficients are fixed and approximate to powers of two, therefore they can be implemented by bit-shifts and additions. This algorithm efficiently eliminates aliasing in the chroma channels, and uses no memory or multipliers. However, it does use more logic area than the nearest-neighbor algorithm.

#### **4:2:2 to 4:4:4**

The nearest-neighbor algorithm is the simplest way to up-scale the chroma channels. It works by simply duplicating each incoming Cb and Cr sample to fill in the missing data. This algorithm is very fast and cheap but it tends to produce sharp jagged edges in the chroma channels.

The filtered algorithm uses the same method as the Scaler MegaCore function would use for upscaling, that is a four-tap filter with Lanczos-2 coefficients. Use this filter with a phase offset of 0 for the odd output columns (those with existing data) and an offset of one-half for the even columns (those without direct input data). A filter with phase offset 0 has no effect, so the function implements it as a pass-through filter. A filter with phase offset of one-half interpolates the missing values and has fixed coefficients that bit-shifts and additions implement.

This algorithm performs suitable upsampling and uses no memory or multipliers. It uses more logic elements than the nearest-neighbor algorithm and is not the highest quality available.

The best image quality for upsampling is obtained by using the filtered algorithm with luma-adaptive mode enabled. This mode looks at the luma channel during interpolation and uses this to detect edges. Edges in the luma channel make appropriate phase-shifts in the interpolation coefficients for the chroma channels.

Figure 5–2 on page 5–8 shows 4:2:2 data at an edge transition. Without taking any account of the luma, the interpolation to produce chroma values for sample 4 would weight samples 3 and 5 equally. From the luma, you can see that sample 4 falls on an the low side of an edge, so sample 5 is more significant than sample 3.

The luma-adaptive mode looks for such situations and chooses how to adjust the interpolation filter. From phase 0, it can shift to -1/4, 0, or 1/4; from phase 1/2, it can shift to 1/4, 1/2, or 3/4. This makes the interpolated chroma samples line up better with edges in the luma channel and is particularly noticeable for bold synthetic edges such as text.

The luma-adaptive mode uses no memory or multipliers, but requires more logic elements than the straightforward filtered algorithm.

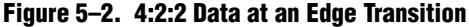

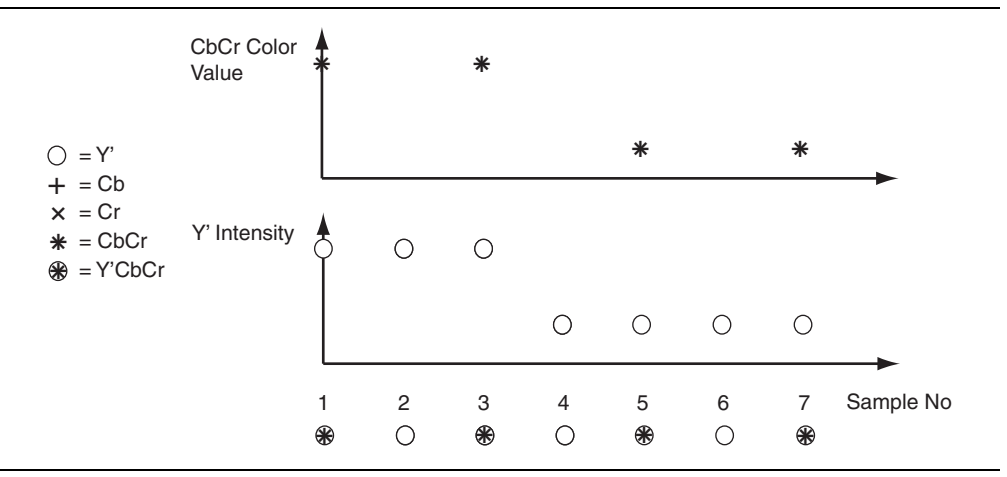

## **Vertical Resampling (4:2:0)**

The Chroma Resampler MegaCore function does not distinguish interlaced data with its vertical resampling mode. It only supports the co-sited form of vertical resampling shown in Figure 5–3.

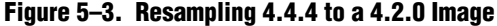

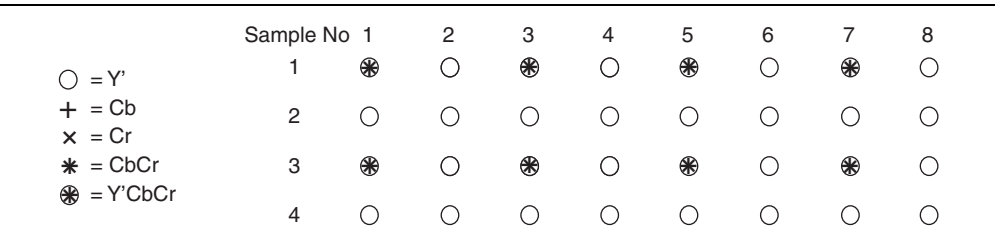

For both upsampling and downsampling, the vertical resampling algorithm is fixed at nearest-neighbor.

Vertical resampling does not use any multipliers. For upsampling, it uses four line buffers, each buffer being half the width of the image. For downsampling it uses one line buffer which is half the width of the image.

 $\mathbb{I}$  All input data samples must be in unsigned format. If the number of bits per pixel per color plane is *N*, this means that each sample consists of *N* bits of data which are interpreted as an unsigned binary number in the range [0, 2*<sup>N</sup>* – 1]. All output data samples are also in the same unsigned format.

For more information about how non-video packets are transferred, refer to "Packet Propagation" on page 4–11.

The Chroma Resampler MegaCore function can process streams of pixel data of the types shown in Table 5–4.

**Table 5–4. Chroma Resampler Avalon-ST Video Protocol Parameters**

| <b>Parameter</b>             | <b>Value</b>                                                                                                 |  |  |  |  |  |
|------------------------------|----------------------------------------------------------------------------------------------------|--|--|--|--|--|
| <b>Frame Width</b>           | Maximum frame width is specified in the parameter editor, the actual value is read from control<br>packets.  |  |  |  |  |  |
| Frame Height                 | Maximum frame height is specified in the parameter editor, the actual value is read from control<br>packets. |  |  |  |  |  |
| Interlaced /<br>Progressive  | Progressive.                                                                                                 |  |  |  |  |  |
| <b>Bits per Color Sample</b> | Number of bits per color sample selected in the parameter editor.                                            |  |  |  |  |  |
|                              | For 4:2:2 sequential data:<br>For 4:4:4 sequential data:<br>Cr<br>Cb<br>Cr                                   |  |  |  |  |  |
| <b>Color Pattern</b>         | $rac{\text{Cb}}{\text{Cr}}$<br>For 4:2:2 parallel data:<br>For 4:2:0 sequential data:<br>Cb<br><b>Cr</b>     |  |  |  |  |  |
|                              | For 4:4:4 parallel data:<br>For 4:2:0 parallel data:<br>CbC<br>Cr<br>Cb                                      |  |  |  |  |  |

# **Clipper**

The Clipper MegaCore function provides a means to select an active area from a video stream and discard the remainder.

The active region can be specified by either providing the offsets from each border, or by providing a point to be the top-left corner of the active region along with the region's width and height.

The Clipper can deal with changing input resolutions by reading Avalon-ST Video control packets. An optional Avalon-MM interface allows the clipping settings to be changed at runtime.

The Clipper MegaCore function can process streams of pixel data of the types shown in Table 5–5.

**Table 5–5. Clipper Avalon-ST Video Protocol Parameters**

| <b>Parameter</b>             | <b>Value</b>                                                                                                    |  |  |  |  |  |
|------------------------------|----------------------------------------------------------------------------------------------------|--|--|--|--|--|
| <b>Frame Width</b>           | Maximum frame width is specified in the parameter editor, the actual value is read from control<br>packets.                                                                                                    |  |  |  |  |  |
| Frame Height                 | Maximum frame height is specified in the parameter editor, the actual value is read from control<br>packets.                                                                                                    |  |  |  |  |  |
| Interlaced /<br>Progressive  | Either. Interlaced inputs are accepted but are treated as progressive inputs.                                                                                                    |  |  |  |  |  |
| <b>Bits per Color Sample</b> | Number of bits per color sample selected in the parameter editor.                                                                                                    |  |  |  |  |  |
| Color Pattern                | Any combination of one, two, three, or four channels in each of sequence or<br>$\beta$<br>parallel. For example, if three channels in sequence is selected where $\alpha$ , $\beta$ , and $\gamma$<br>can be any color plane: |  |  |  |  |  |

## **Clocked Video Input**

The Clocked Video Input MegaCore function converts from clocked video formats (such as BT656, BT1120, and DVI) to Avalon-ST Video.

The Clocked Video Input strips the incoming clocked video of horizontal and vertical blanking, leaving only active picture data, and using this data with the horizontal and vertical synchronization information creates the necessary Avalon-ST Video control and active picture packets. No conversion is done to the active picture data, the color plane information remains the same as in the clocked video format.

The Clocked Video Input converts clocked video to the flow controlled Avalon-ST Video protocol. It also provides clock crossing capabilities to allow video formats running at different frequencies to enter the system.

In addition, the Clocked Video Input provides a number of status registers that provide feedback on the format of video entering the system (resolution, and interlaced or progressive mode) and a status interrupt that can be used to determine when the video format changes or is disconnected.

## **Video Formats**

The Clocked Video Input MegaCore function accepts the following clocked video formats:

- Video with synchronization information embedded in the data (in BT656 or BT1120 format)
- Video with separate synchronization (H sync, Vsync) signals

## **Embedded Synchronization Format**

The BT656 and BT1120 formats use time reference signal (TRS) codes in the video data to mark the places where synchronization information is inserted in the data.

These codes are made up of values that are not present in the video portion of the data and take the format shown in Figure 5–4.

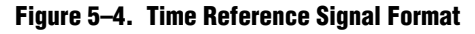

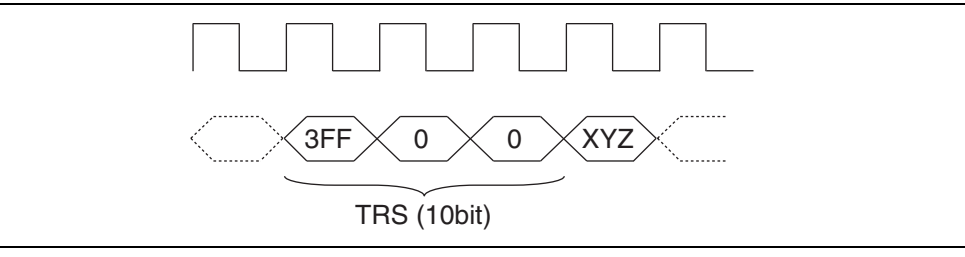

The Clocked Video Input MegaCore function supports both 8 and 10-bit TRS and XYZ words. When in 10-bit mode the bottom 2 bits of the TRS and XYZ words are ignored to allow easy transition from an 8-bit system.

The XYZ word contains the synchronization information and the relevant bits of it's format are shown in Table 5–6.

|           | 10-bit  | 8-bit | <b>Description</b>                                                                                                    |
|-----------|---------|-------|----------------------------------------------------------------------------------------------------|
| Unused    | $[5:0]$ | [3:0] | These bits are not inspected by the Clocked Video Input MegaCore<br>function.                                            |
| H (sync)  | 6       | 4     | When 1, the video is in a horizontal blanking period.                                                                    |
| V (sync)  |         | 5     | When 1, the video is in a vertical blanking period.                                                                      |
| F (field) | 8       | 6     | When 1, the video is interlaced and in field 1. When 0, the video is<br>either progressive or interlaced and in field 0. |
| Unused    | 9       |       | These bits are not inspected by the Clocked Video Input MegaCore<br>function.                                            |

**Table 5–6. XYZ Word Format**

For the embedded synchronization format, the vid\_datavalid signal indicates a valid BT656 or BT1120 sample as shown in Figure 5–5. The Clocked Video Input MegaCore function only reads the vid data signal when vid datavalid is 1.

#### **Figure 5–5. vid\_datavalid Timing**

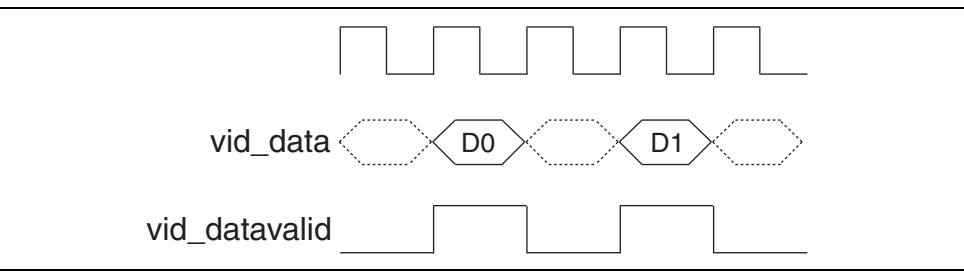

The Clocked Video Input MegaCore function extracts any ancillary packets from the Y channel during the vertical blanking. Ancillary packets are not extracted from the horizontal blanking. The extracted packets are output via the Clocked Video Input's Avalon-ST output with a packet type of 13 (0xD). For information about Avalon-ST Video ancillary data packets, refer to "Ancillary Data Packets" on page 4–10.

### **Separate Synchronization Format**

The separate synchronization format uses separate signals to indicate the blanking, sync, and field information. For this format, the vid\_datavalid signal behaves slightly differently from in embedded synchronization format.

The Clocked Video Input MegaCore function only reads vid\_data when vid\_datavalid is high (as in the embedded synchronization format) but it treats each read sample as active picture data.

Table 5–7 describes the signals and Figure 5–6 shows the timing.

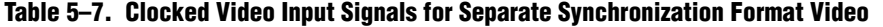

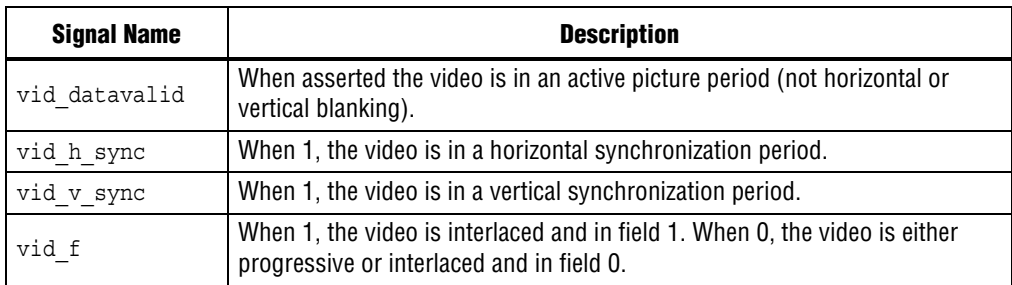

#### **Figure 5–6. Separate Synchronization Signals Timing**

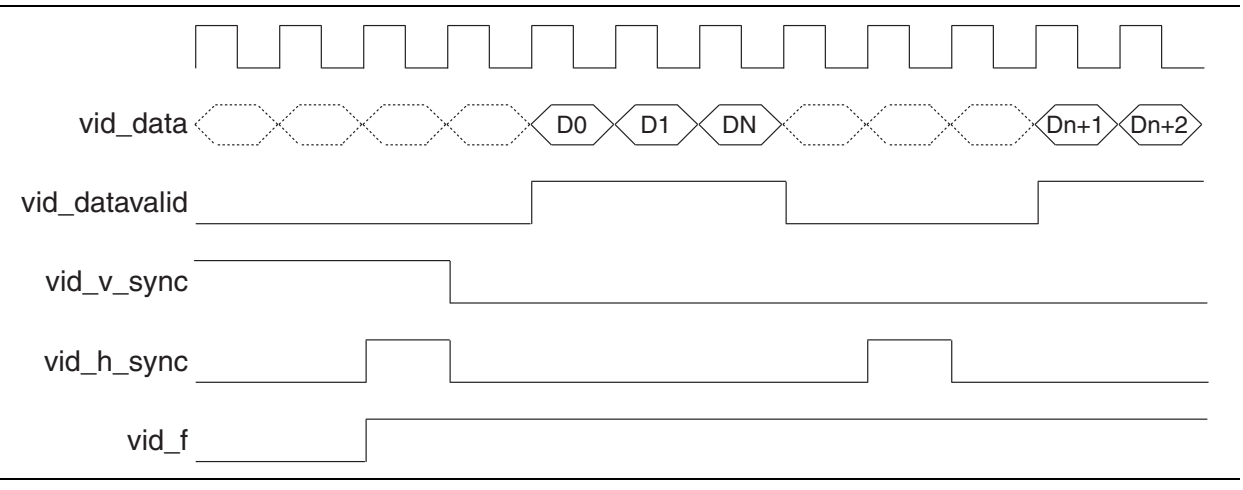

#### **Video Locked Signal**

The vid\_locked signal indicates that the clocked video stream is active. When the signal has a value of 1, the Clocked Video Input MegaCore function takes the input clocked video signals as valid and reads and processes them as normal.

When the signal has a value of 0 (if for example the video cable is disconnected or the video interface is not receiving a signal) the Clocked Video Input MegaCore function takes the input clocked video signals as invalid and does not process them.

If the vid\_locked signal goes invalid while a frame of video is being processed, the Clocked Video Input MegaCore function ends the frame of video early.

### **Control Port**

If you turn on **Use control port** in the parameter editor for the Clocked Video Input, its Avalon-ST Video output can be controlled using the Avalon-MM slave control port.

Initially, the MegaCore function is disabled and does not output any data. However, it still detects the format of the clocked video input and raises interrupts.

The sequence for starting the output of the MegaCore function is as follows:

1. Write a 1 to Control register bit 0.

2. Read Status register bit 0. When this is a 1, the MegaCore function outputs data. This occurs on the next start of frame or field that matches the setting of the **Field order** in the parameter editor.

The sequence for stopping the output of the MegaCore function is as follows:

- 1. Write a 0 to Control register bit 0.
- 2. Read Status register bit 0. When this is a 0, the MegaCore function has stopped data output. This occurs on the next end of frame or field that matches the setting of the **Field order** in the parameter editor.

The starting and stopping of the MegaCore function is synchronized to a frame or field boundary.

Table 5–8 shows the output of the MegaCore function with the different **Field order** settings.

| <b>Video Format</b> | <b>Field Order</b>   | <b>Output</b>                    |
|---------------------|----------------------|----------------------------------|
| Interlaced          | F1 first             | Start, F1, F0, , F1, F0, Stop    |
| Interlaced          | F <sub>0</sub> first | Start, F0, F1, , F0, F1, Stop    |
| Interlaced          | Any field first      | Start, F0 or F1,  F0 or F1, Stop |
| Progressive         | F1 first             | No output                        |
| Progressive         | F <sub>0</sub> first | Start, F0, F0, , F0, F0, Stop    |
| Progressive         | Any field first      | Start, F0, F0, , F0, F0, Stop    |

**Table 5–8. Synchronization Settings**

## **Format Detection**

The Clocked Video Input MegaCore function detects the format of the incoming clocked video and uses it to create the Avalon-ST Video control packet. It also provides this information in a set of registers.

The MegaCore function can detect the following different aspects of the incoming video stream:

- Picture width (in samples)—The MegaCore function counts the total number of samples per line, and the number of samples in the active picture period. One full line of video is required before the MegaCore function can determine the width.
- Picture height (in lines)—The MegaCore function counts the total number of lines per frame or field, and the number of lines in the active picture period. One full frame or field of video is required before the MegaCore function can determine the height.
- Interlaced/Progressive—The MegaCore function detects whether the incoming video is interlaced or progressive. If it is interlaced, separate height values are stored for both fields. One full frame or field of video and a number of lines from a second frame or field are required before the MegaCore function can determine whether the source is interlaced or progressive.
- Standard—The MegaCore function provides the contents of the vid std bus via the Standard register. When connected to the rx\_std signal of a SDI MegaCore function, for example, these values can be used to report the standard (SD, HD, or 3G) of the incoming video.

If the MegaCore function has not yet determined the format of the incoming video, it uses the values specified under the **Avalon-ST Video Initial/Default Control Packet** section in the parameter editor.

After determining an aspect of the incoming videos format, the MegaCore function enters the value in the respective register, sets the registers valid bit in the Status register, and triggers the respective interrupts.

Table 5–9 shows the sequence for a 1080i incoming video stream.

| <b>Status</b> | <b>Interrupt</b> | <b>Active</b><br><b>Sample</b><br>Count | F0<br><b>Active</b><br>Line<br><b>Count</b> | F1<br><b>Active</b><br>Line<br><b>Count</b> | <b>Total</b><br><b>Sample</b><br>Count | <b>FOTotal</b><br><b>Sample</b><br><b>Count</b> | <b>F1 Total</b><br><b>Sample</b><br>Count | <b>Description</b>                                                                           |
|---------------|------------------|-----------------------------------------|---------------------------------------------|---------------------------------------------|----------------------------------------|-------------------------------------------------|-------------------------------------------|----------------------------------------------------------------------------------------------|
| 00000000000   | 000              | 0                                       | $\mathbf{0}$                                | $\mathbf{0}$                                | 0                                      | 0                                               | $\mathbf{0}$                              | Start of incoming video.                                                                     |
| 00000101000   | 000              | 1,920                                   | 0                                           | 0                                           | 2,200                                  | 0                                               | $\mathbf{0}$                              | End of first line of video.                                                                  |
| 00100101000   | 100              | 1,920                                   | $\mathbf{0}$                                | $\mathbf{0}$                                | 2,200                                  | 0                                               | $\mathbf{0}$                              | Stable bit set and interrupt fired<br>-Two of last three lines had<br>the same sample count. |
| 00100111000   | 100              | 1,920                                   | 540                                         | $\mathbf{0}$                                | 2,200                                  | 563                                             | $\Omega$                                  | End of first field of video.                                                                 |
| 00110111000   | 100              | 1,920                                   | 540                                         | 0                                           | 2,200                                  | 563                                             | $\Omega$                                  | Interlaced bit set-Start of<br>second field of video.                                        |
| 00111111000   | 100              | 1,920                                   | 540                                         | 540                                         | 2,200                                  | 563                                             | 562                                       | End of second field of video.                                                                |
| 10111111000   | 110              | 1,920                                   | 540                                         | 540                                         | 2,200                                  | 563                                             | 562                                       | Resolution valid bit set and<br>interrupt fired.                                             |

**Table 5–9. Resolution Detection Sequence for a 1080i Incoming Video Stream**

#### **Interrupts**

The Clocked Video Input MegaCore function outputs a single interrupt line which is the OR of the following internal interrupts:

- The status update interrupt—Triggers when a change of resolution in the incoming video is detected.
- Stable video interrupt—Triggers when the incoming video is detected as stable (has a consistent sample length in two of the last three lines) or unstable (if, for example, the video cable is removed). The incoming video is always detected as unstable when the vid\_locked signal is low.

Both interrupts can be independently enabled using bits [2:1] of the Control register. Their values can be read using bits [2:1] of the Interrupt register and a write of 1 to either of those bits clears the respective interrupt.

## **Generator Lock**

Generator lock (Genlock) is the technique for locking the timing of video outputs to a reference source. Sources that are locked to the same reference can be switched between cleanly, on a frame boundary. The Genlock functionality is enabled using the Control register.

The Clocked Video Input MegaCore function provides some functions to facilitate Genlock. The MegaCore function can be configured to output, via the refclk\_div signal, a divided down version of its vid\_clk (refclk) aligned to the start of frame (SOF). By setting the divide down value to the length in samples of a video line, the refclk div signal can be configured to output a horizontal reference which a phaselocked loop (PLL) can align its output clock to. By tracking changes in the refclk div signal, the PLL can then ensure that its output clock is locked to the incoming video clock. Figure 5–7 shows an example configuration.

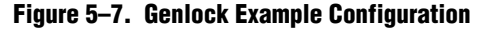

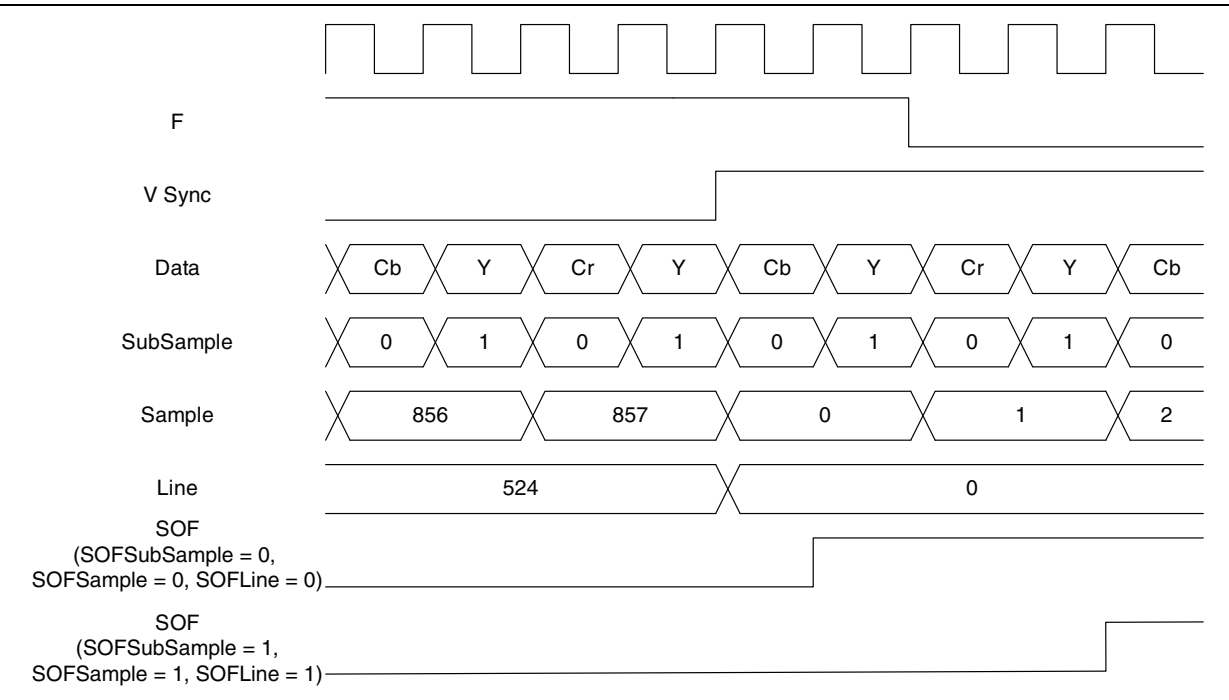

The SOF signal can be set to any position within the incoming video frame. The registers used to configure the SOF signal are measured from the rising edge of the F0 vertical sync. Due to registering inside the Clocked Video Input MegaCore function setting the SOF Sample and SOF Line registers to 0 results in a SOF signal rising edge six cycles after the rising edge of the vsync, in embedded synchronization mode, and three cycles after the rising edge of the vsync, in separate synchronization mode. A start of frame is indicated by a rising edge on the SOF signal (0 to 1).

An example of how to set up the Clocked Video Input to output an SOF signal aligned to the incoming video synchronization (in embedded synchronization mode) is included in Table 5–10.

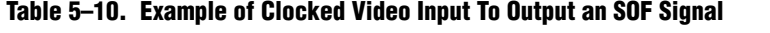

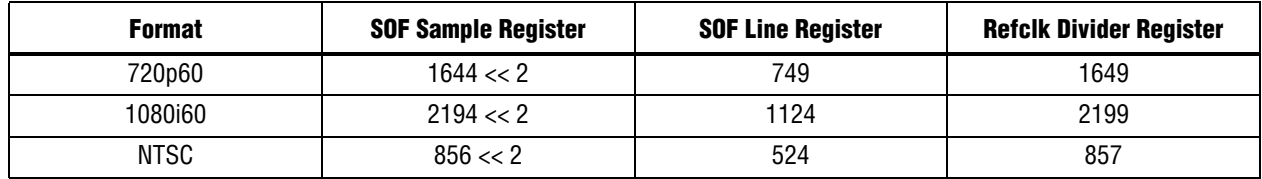

A Clocked Video Output MegaCore function can take in the locked PLL clock and the SOF signal and align the output video to these signals. This produces an output video frame that is synchronized to the incoming video frame. For more information, refer to the description of the Clocked Video Output MegaCore function.

## **Overflow**

Moving between the domain of clocked video and the flow controlled world of Avalon-ST Video can cause problems if the flow controlled world does not accept data at a rate fast enough to satisfy the demands of the incoming clocked video.

The Clocked Video Input MegaCore function contains a FIFO that, when set to a large enough value, can accommodate any bursts in the flow data, as long as the input rate of the upstream Avalon-ST Video components is equal to or higher than that of the incoming clocked video.

If this is not the case, the FIFO overflows. If overflow occurs, the MegaCore function outputs an early endofpacket signal to complete the current frame. It then waits for the next start of frame (or field) before re-synchronizing to the incoming clocked video and beginning to output data again.

The overflow is recorded in bit [9] of the Status register. This bit is sticky, and if an overflow occurs, stays at 1 until the bit is cleared by writing a 0 to it.

In addition to the overflow bit, the current level of the FIFO can be read from the Used Words register.

## **Timing Constraints**

To constrain the Clocked Video Output MegaCore function correctly, add the following file to your Quartus II project:

 **<***install\_dir***>\ip\clocked\_video\_input\lib\alt\_vip\_cvi.sdc**

When you apply the SDC file, you may see some warning messages in a format as follows:

- Warning: At least one of the filters had some problems and could not be matched.
- Warning:  $*$  could not be matched with a keeper.

These warnings are expected, because in certain configurations the Quartus II software optimizes unused registers and they no longer remain in your design.

## **Active Format Description Extractor**

The AFD Extractor is an example of how to write a core to handle ancillary packets. It is available in the following directory:

#### **<***install\_dir***>\ip\clocked\_video\_output\lib\afd\_example**

When the output of the Clocked Video Input MegaCore function is connected to the input of the AFD Extractor, the AFD Extractor removes any ancillary data packets from the stream and checks the DID and secondary DID (SDID) of the ancillary packets contained within each ancillary data packet. If the packet is an AFD packet  $(DID = 0x41, SDID = 0x5)$ , the extractor places the contents of the ancillary packet into the AFD Extractor register map.

f Refer to the SMPTE 2016-1-2007 standard for a more detailed description of the AFD codes.

Table 5–11 shows the AFD Extractor register map.

| <b>Address</b> | <b>Register</b>  | <b>Description</b>                                                                                                    |
|----------------|------------------|----------------------------------------------------------------------------------------------------|
|                |                  | When bit 0 is 0, the core discards all packets.                                                                                                   |
| 0              | Control          | When bit 0 is 1, the core passes through all non-<br>ancillary packets.                                                                           |
| 1              |                  | Reserved.                                                                                                    |
| $\overline{2}$ | Interrupt        | When bit 1 is 1, a change to the AFD data has been<br>detected and the interrupt has been set. Writing a 1 to<br>bit 1 clears the interrupt.      |
| 3              | AFD              | Bits 0-3 contain the active format description code.                                                                                              |
| 4              | AR.              | Bit 0 contains the aspect ratio code.                                                                                                    |
| 5              |                  | When AFD is 0000 or 0100, bits 0-3 describe the<br>contents of bar data value 1 and bar data value 2.                                             |
|                | Bar data flags   | When AFD is 0011, bar data value 1 is the pixel number<br>end of the left bar and bar data value 2 is the pixel<br>number start of the right bar. |
|                |                  | When AFD is 1100, bar data value 1 is the line number<br>end of top bar and bar data value 2 is the line number<br>start of bottom bar.           |
| 6              | Bar data value 1 | Bits 0-15 contain bar data value 1                                                                                                    |
| $\overline{7}$ | Bar data value 2 | Bits 0-15 contain bar data value 2                                                                                                    |
| 8              | AFD valid        | When bit 0 is 0, an AFD packet is not present for each<br>image packet.                                                                           |
|                |                  | When bit 0 is 1, an AFD packet is present for each<br>image packet.                                                                               |

**Table 5–11. AFD Extractor Register Map**

## **Clocked Video Output**

The Clocked Video Output MegaCore function converts Avalon-ST Video to clocked video formats (such as BT656, BT1120, and DVI). It formats Avalon-ST Video into clocked video by inserting horizontal and vertical blanking and generating horizontal and vertical synchronization information using the Avalon-ST Video control and active picture packets.

No conversion is done to the active picture data, the color plane information remains the same as in the Avalon-ST Video format.

The Clocked Video Output MegaCore function converts data from the flow controlled Avalon-ST Video protocol to clocked video. It also provides clock crossing capabilities to allow video formats running at different frequencies to be output from the system.

In addition, this MegaCore function provides a number of configuration registers that control the format of video leaving the system (blanking period size, synchronization length, and interlaced or progressive mode) and a status interrupt that can be used to determine when the video format changes.

## **Video Formats**

The Clocked Video Output MegaCore function creates the following clocked video formats:

- Video with synchronization information embedded in the data (in BT656 or BT1120 format)
- Video with separate synchronization (h sync, v sync) signals

The Clocked Video Output MegaCore function creates a video frame consisting of horizontal and vertical blanking (containing syncs) and areas of active picture (taken from the Avalon-ST Video input).

The format of the video frame is shown in Figure 5–8 for progressive and Figure 5–9 on page 5–20 for interlaced.

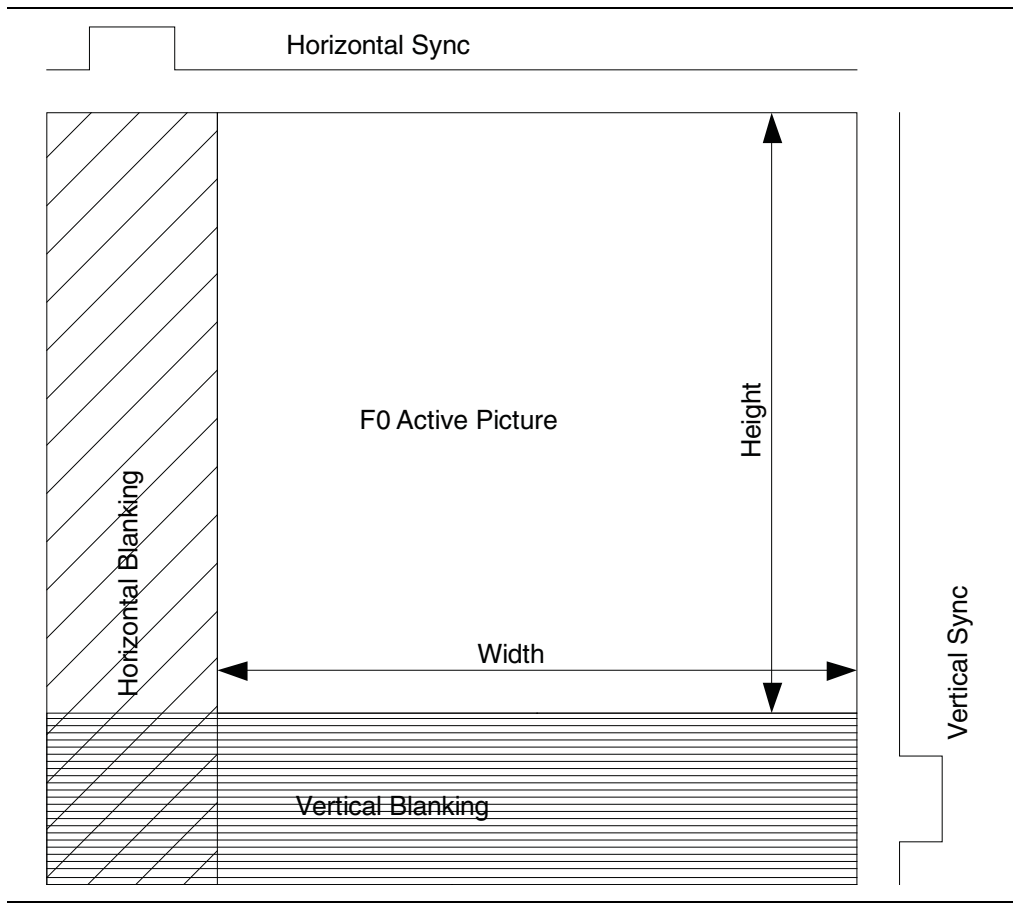

#### **Figure 5–8. Progressive Frame Format**

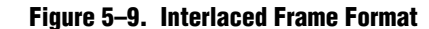

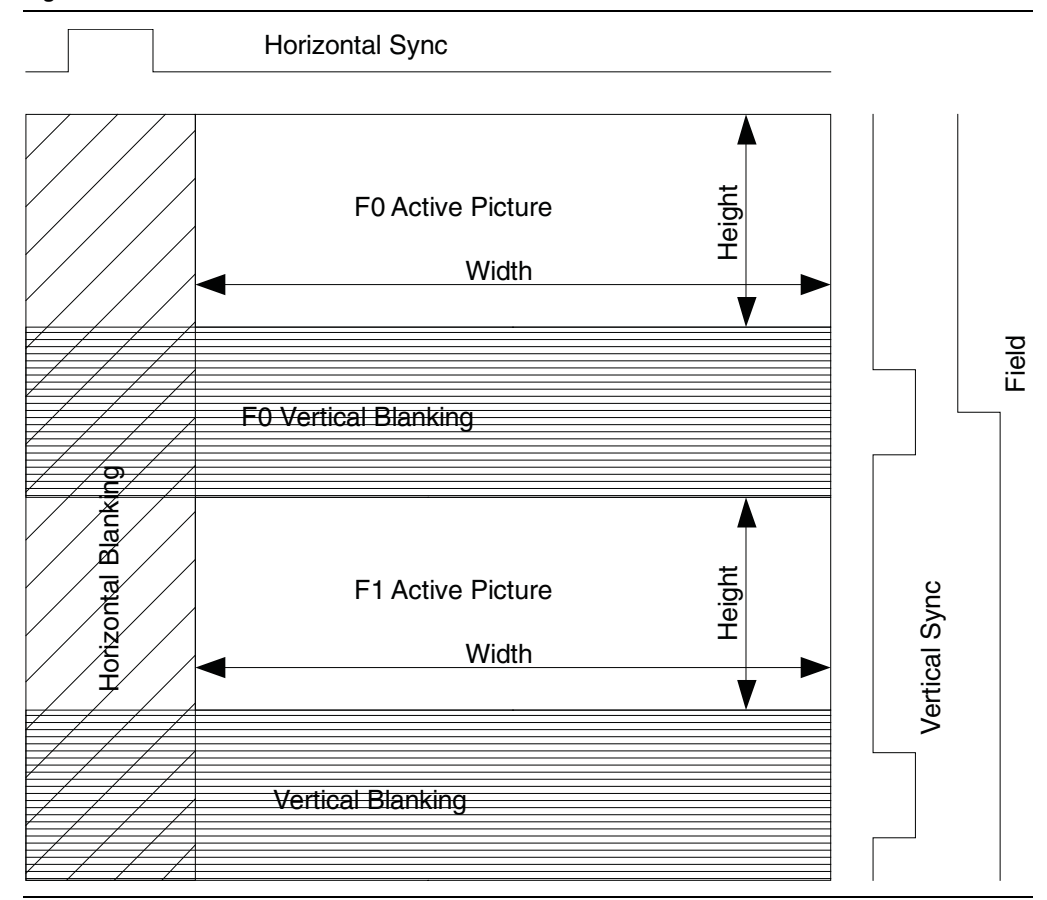

#### **Embedded Synchronization Format**

For the embedded synchronization format, the MegaCore function inserts the horizontal and vertical syncs and field into the data stream during the horizontal blanking period (Table 5–6 on page 5–11).

A sample is output for each clock cycle on the vid\_data bus.

There are two extra signals that are only used when connecting to the SDI MegaCore function. They are vid trs, which is high during the 3FF sample of the TRS, and vid\_ln, which outputs the current SDI line number. These are used by the SDI MegaCore function to insert line numbers and cyclical redundancy checks (CRC) into the SDI stream as specified in the 1.5 Gbps HD SDI and 3 Gbps SDI standards.

The Clocked Video Output MegaCore inserts any ancillary packets (packets with a type of 13 or 0xD) into the output video during the vertical blanking. For information about Avalon-ST Video ancillary data packets, refer to "Ancillary Data Packets" on page 4–10. The Clocked Video Output MegaCore begins inserting the packets on the lines specified in its parameters or mode registers (ModeN Ancillary Line and ModeN F0 Ancillary Line). The Clocked Video Output MegaCore stops inserting the packets at the end of the vertical blanking.

The Clocked Video Input MegaCore function extracts any ancillary packets from the Y channel during the vertical blanking. Ancillary packets are not extracted from the horizontal blanking. The extracted packets are output via the Clocked Video Input's Avalon-ST output with a packet type of 13 (0xD).

#### **Separate Synchronization Format**

For the separate synchronization format, the MegaCore function outputs horizontal and vertical syncs and field information via their own signals.

A sample is output for each clock cycle on the vid\_data bus. The vid\_datavalid signal is used to indicate when the vid\_data video output is in an active picture period of the frame.

Table 5–12 describes five extra signals for separate synchronization formats.

| <b>Signal Name</b> | <b>Description</b>                                                                                                    |
|--------------------|----------------------------------------------------------------------------------------------------|
| vid h sync         | 1 during the horizontal synchronization period.                                                                                                 |
| vid v sync         | 1 during the vertical synchronization period.                                                                                                   |
| vid f              | When interlaced data is output, this is a 1 when F1 is being output and a 0<br>when F0 is being output. During progressive data it is always 0. |
| vid h              | 1 during the horizontal blanking period.                                                                                                    |
| vid v              | 1 during the vertical blanking period.                                                                                                    |

**Table 5–12. Clocked Video Output Signals for Separate Synchronization Format Video**

## **Control Port**

If you turn on **Use control port** in the parameter editor for the Clocked Video Output, it can be controlled using the Avalon-MM slave control port. Initially, the MegaCore function is disabled and does not output any video. However, it still accepts data on the Avalon-ST Video interface for as long as it has space in its input FIFO.

The sequence for starting the output of the MegaCore function is as follows:

- 1. Write a 1 to Control register bit 0.
- 2. Read Status register bit 0. When this is a 1, the function outputs video.

The sequence for stopping the output of the MegaCore function is as follows:

- 1. Write a 0 to Control register bit 0.
- 2. Read Status register bit 0. When this is a 0, the function has stopped video output. This occurs at the end of the next frame or field boundary.

The starting and stopping of the MegaCore function is synchronized to a frame or field boundary.

## **Video Modes**

The video frame is described using the mode registers that are accessed via the Avalon-MM control port. If you turn off **Use control port** in the parameter editor for the Clocked Video Output, then the output video format always has the format specified in the parameter editor.

The MegaCore function can be configured to support between 1 to 14 different modes and each mode has a bank of registers that describe the output frame. When the MegaCore function receives a new control packet on the Avalon-ST Video input, it searches the mode registers for a mode that is valid and has a field width and height that matches the width and height in the control packet. The register Video Mode Match shows the selected mode. When found, it restarts the video output with those format settings. If a matching mode is not found, the video output format is unchanged and a restart does not occur.

Figure 5–10 shows how the register values map to the progressive frame format described in "Video Formats" on page 5–18.

**Figure 5–10. Progressive Frame Parameters**

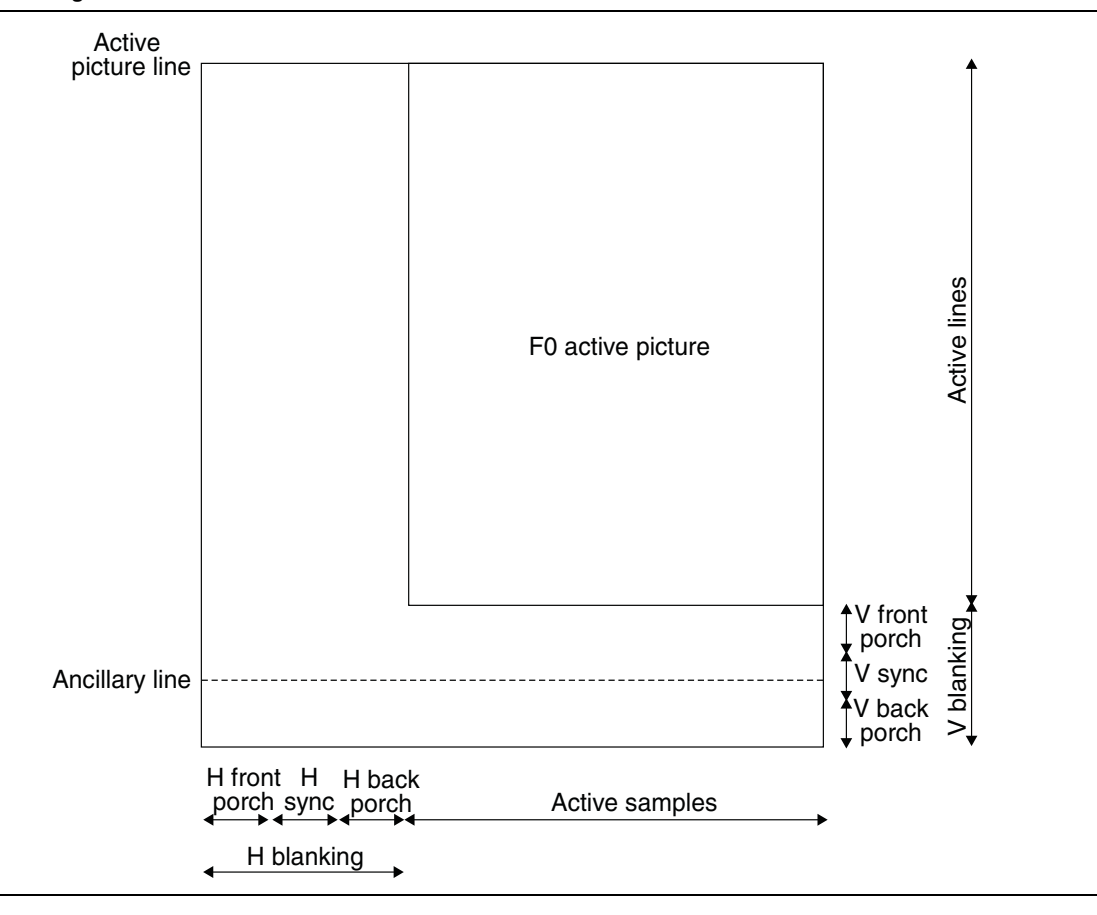

Table 5–13 shows how Figure 5–10 relates to the register map.

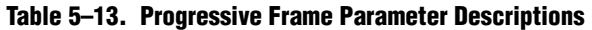

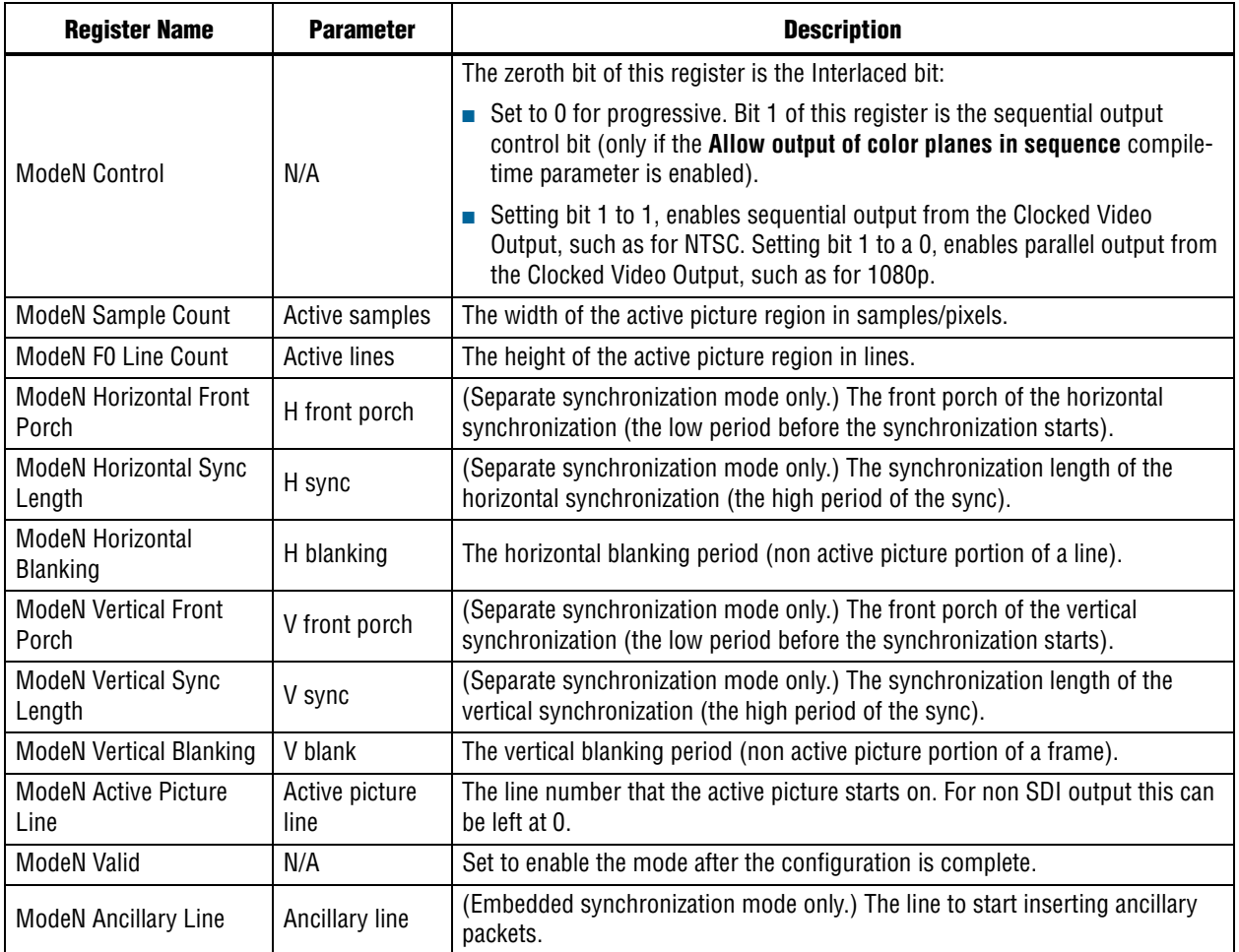

Figure 5–11 shows how the register values map to the interlaced frame format described in "Video Formats" on page 5–18.

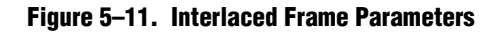

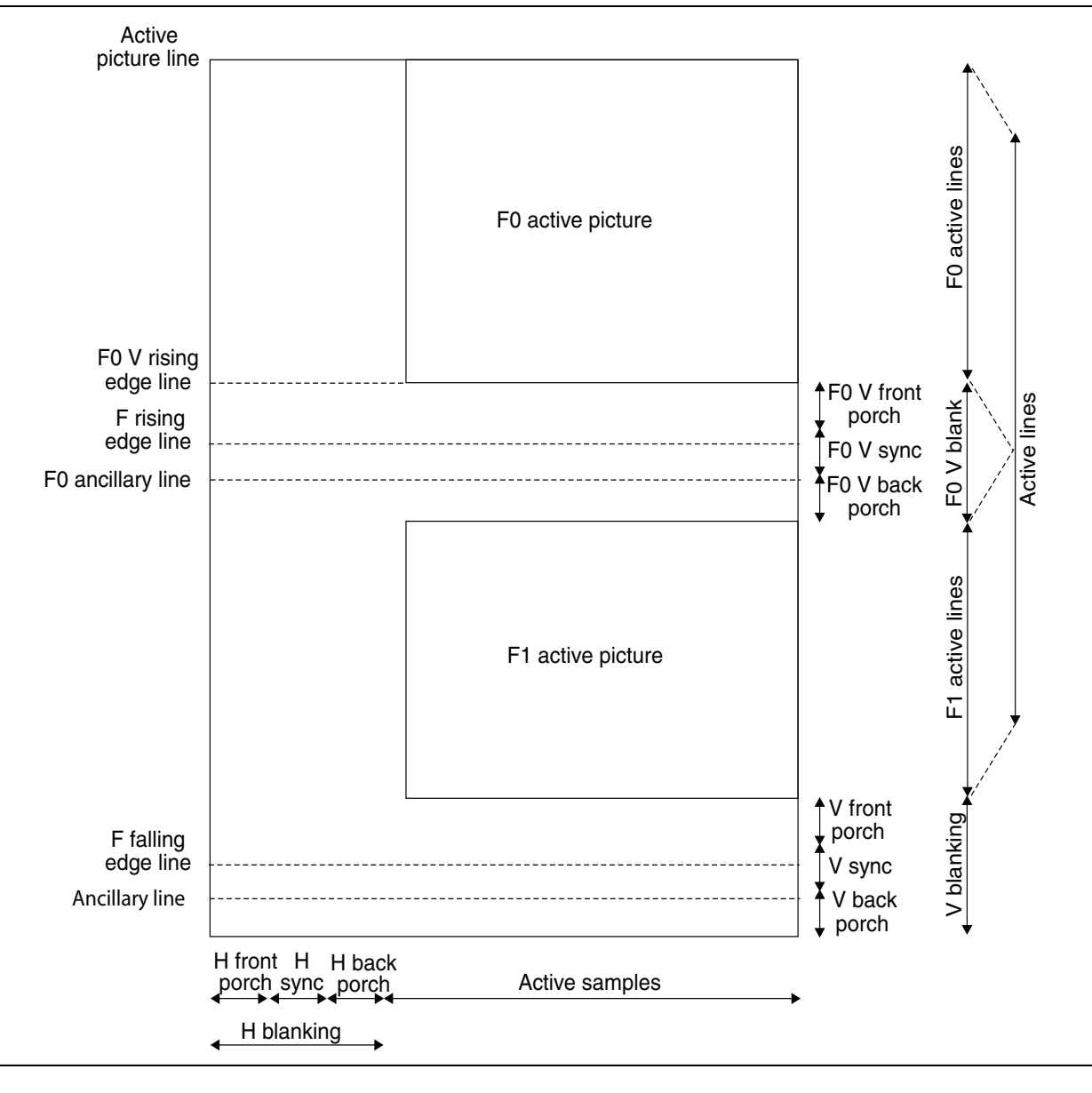

## Table 5–14 shows how Figure 5–11 relates to the register map.

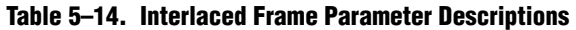

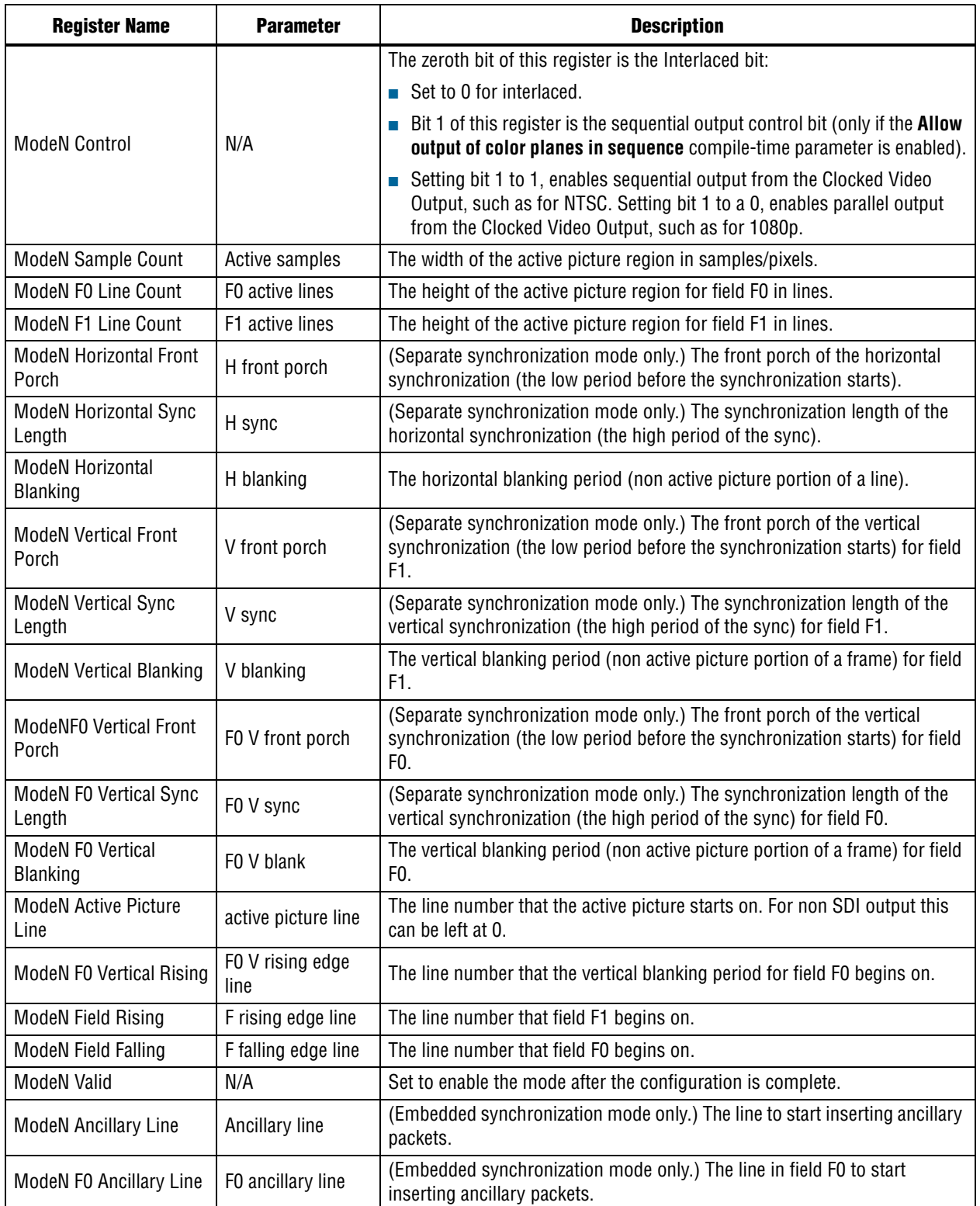

The mode registers can only be written to if a mode is marked as invalid. For example, the following steps reconfigure mode 1:

- 1. Write 0 to the Mode1 Valid register.
- 2. Write to the mode 1 configuration registers.
- 3. Write 1 to the Mode1 Valid register. The mode is now valid and can be selected.

A currently-selected mode can be configured in this way without affecting the video output of the MegaCore function.

When searching for a matching mode and there are multiple modes that match the resolution, the function selects the lowest mode. For example, the function selects Mode1 over Mode2 if they both match. To allow the function to select Mode2, invalidate Mode1 by writing a 0 to its mode valid register. Invalidating a mode does not clear its configuration.

#### **Interrupts**

The Clocked Video Output MegaCore function outputs a single interrupt line which is the OR of the following internal interrupts:

- The status update interrupt— Triggers when the Video Mode Match register is updated by a new video mode being selected.
- Locked interrupt—Triggers when the outgoing video SOF is aligned to the incoming SOF.

Both interrupts can be independently enabled using bits [2:1] of the Control register. The ir values can be read using bits [2:1] of the Interrupt register and a write of 1 to either of these bits clears the respective interrupt.

### **Generator Lock**

The Clocked Video Output MegaCore function provides some functions to facilitate Genlock. The MegaCore function can be configured to output, via the vcoclk div signal, a divided down version of its vid clk (vcoclk) signal aligned to the SOF. By setting the divided down value to be the length in samples of a video line, the vcoclk\_div signal can be configured to output a horizontal reference. The Genlock functionality is enabled using the Control register. When Genlock functionality is enabled the Clocked Video Output MegaCore does not synchronize itself to the incoming Avalon-ST Video. Altera recommends that you disable Genlock functionality before changing output mode and then only enable it again when the status update interrupt has fired, indicating that the mode change has occurred.

The vcoclk div signal can be compared to the refclk div signal, output by a Clocked Video Input MegaCore function, using a phase frequency detector (PFD) that controls a voltage controlled oscillator (VCXO). By controlling the VCXO, the PFD can align its output clock (vcoclk) to the reference clock (refclk). By tracking changes in the refclk\_div signal, the PFD can then ensure that the output clock is locked to the incoming video clk.

The Clocked Video Output MegaCore function can take in the SOF signal from a Clocked Video Input MegaCore function and align its own SOF to this signal. The Clocked Video Output SOF signal can be set to any position within the outgoing video frame. The registers used to configure the SOF signal are measured from the rising edge of the F0 vertical sync. A start of frame is indicated by a rising edge on the SOF signal (0 to 1). Figure 5–9 on page 5–20 shows an example configuration.

Figure 5–12 shows how the Clocked Video Output MegaCore function compares the two SOF signals to determine how far apart they are.

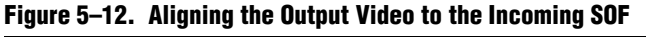

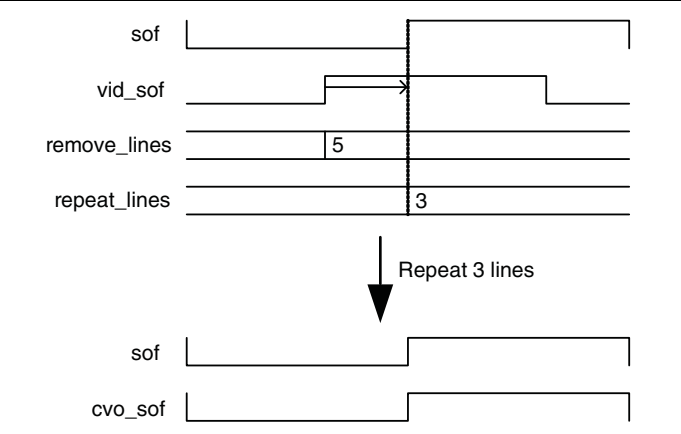

The Clocked Video Output MegaCore function then repeats or removes that number of samples and lines in the output video to align the two SOF signals. If the SOF signals are separated by less than a threshold number of samples (the value of the Vcoclk Divider register), the Clocked Video Output does not alter the output video. If your PFD clock tracking has a delay associated with it, Altera recommends that even if the vcoclk\_div signal is not being used, the Vcoclk Divider register should be set to a threshold value e.g. 1. This stops the Clocked Video Output MegaCore function from re-syncing every time a delay in clock tracking causes the SOF signals to drift out by a clock cycle.

The current distance between the SOF signals is stored internally and when either the repeat registers or the remove registers read 0 then the locked interrupt triggers.

Figure 5–13 shows an example of how to connect the Clocked Video Input and Clocked Video Output MegaCore functions to a video PLL.

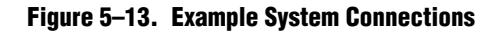

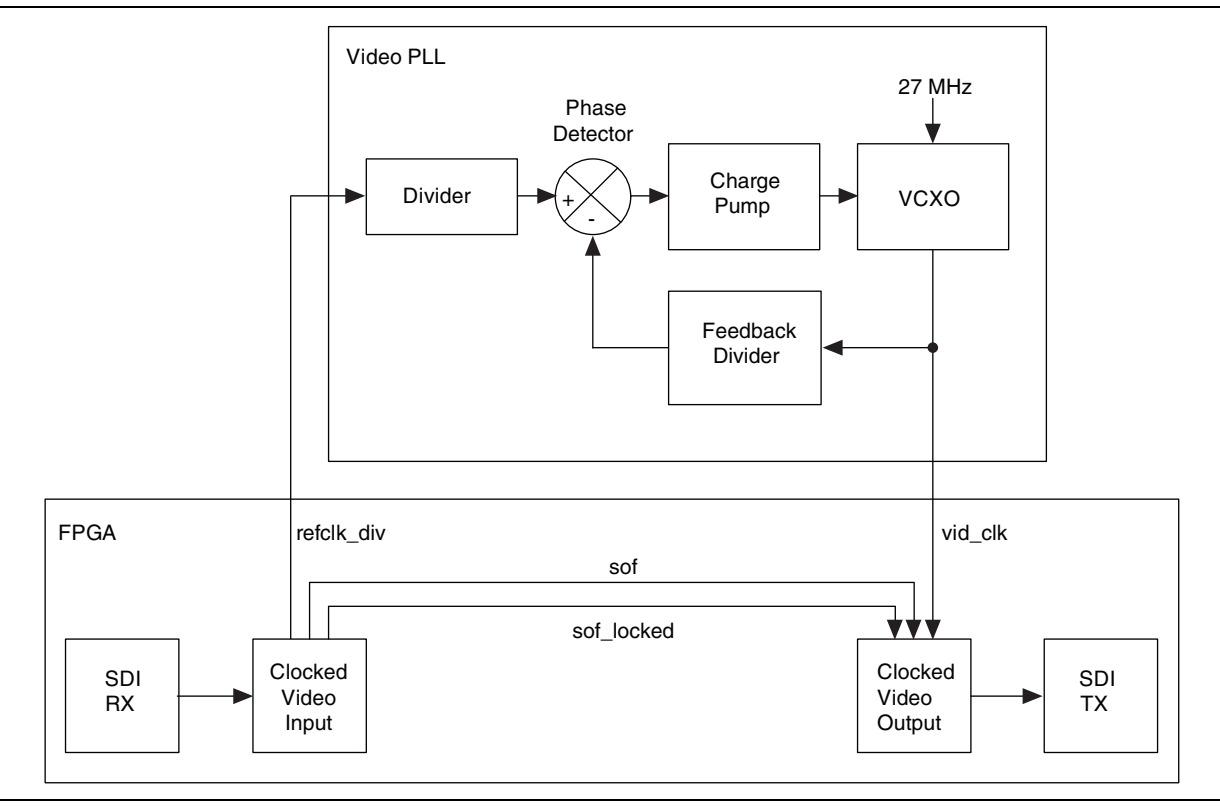

## **Underflow**

Moving between flow controlled Avalon-ST Video and clocked video can cause problems if the flow controlled video does not provide data at a rate fast enough to satisfy the demands of the outgoing clocked video.

The Clocked Video Output MegaCore function contains a FIFO that, when set to a large enough value, can accommodate any "burstiness" in the flow data, as long as the output rate of the downstream Avalon-ST Video components is equal to or higher than that of the outgoing clocked video.

If this is not the case, the FIFO underflows. If underflow occurs, the MegaCore function continues to output video and re-syncs the startofpacket, for the next image packet, from the Avalon-ST Video interface with the start of the next frame.

The underflow can be detected by looking at bit 2 of the Status register. This bit is sticky and if an underflow occurs, stays at 1 until the bit is cleared by writing a 1 to it. In addition to the underflow bit, the current level of the FIFO can be read from the Used Words register.
## **Timing Constraints**

To constrain the Clocked Video Output MegaCore function correctly, add the following file to your Quartus II project:

 **<***install\_dir***>\ip\clocked\_video\_output\lib\alt\_vip\_cvo.sdc.**

When you apply the SDC file, you may see some warning messages in a format as follows:

- Warning: At least one of the filters had some problems and could not be matched.
- Warning: <sup>\*</sup> could not be matched with a keeper.

These warnings are expected, because in certain configurations the Quartus II software optimizes unused registers and they no longer remain in your design.

### **Active Format Description Inserter**

The AFD Inserter is an example of how to write a core to handle ancillary packets. It is available in the following directory:

**<***install\_dir***>\ip\clocked\_video\_output\lib\afd\_example**

When the output of the AFD Inserter is connected to the input of the Clocked Video Output MegaCore function, the AFD Inserter inserts an Avalon-ST Video ancillary data packet into the stream after each control packet. The AFD Inserter sets the DID and SDID of the ancillary packet to make it an AFD packet ( $DID = 0x41$ ,  $SDID = 0x5$ ). The contents of the ancillary packet are controlled by the AFD Inserter register map.

**Fig. 2016-1-2007** standard for a more detailed description of the AFD codes.

Table 5–15 shows the AFD Inserter register map.

| <b>Address</b> | <b>Register</b>  | <b>Description</b>                                                      |  |  |
|----------------|------------------|-------------------------------------------------------------------------|--|--|
| 0              | Control          | When bit 0 is 0, the core discards all packets.                         |  |  |
|                |                  | When bit 0 is 1, the core passes through all non-<br>ancillary packets. |  |  |
|                |                  | Reserved.                                                               |  |  |
| 2              | Reserved.        |                                                                         |  |  |
| 3              | AFD              | Bits 0-3 contain the active format description code.                    |  |  |
| 4              | AR               | Bit 0 contains the aspect ratio code.                                   |  |  |
| 5              | Bar data flags   | Bits 0-3 contain the bar data flags to insert                           |  |  |
| 6              | Bar data value 1 | Bits 0-15 contain the bar data value 1 to insert                        |  |  |
| 7              | Bar data value 2 | Bits 0-15 contain the bar data value 2 to insert                        |  |  |
| 8              | AFD valid        | When bit 0 is 0, an AFD packet is not present for each<br>image packet. |  |  |
|                |                  | When bit 0 is 1, an AFD packet is present for each<br>image packet.     |  |  |

**Table 5–15. AFD Inserter Register Map**

# **Color Plane Sequencer**

The Color Plane Sequencer MegaCore function rearranges the color pattern used to transmit Avalon-ST Video data packets over an Avalon-ST connection (stream). The Color Plane Sequencer can also split or duplicate a single Avalon-ST Video stream into two or, conversely, combine two input streams into a single stream.

A color pattern is a matrix that defines a repeating pattern of color samples. For full details of the Avalon-ST Video protocol, refer to "Avalon-ST Video Protocol" on page 4–2.

# **Rearranging Color Patterns**

The Color Plane Sequencer can rearrange the color pattern of a video data packet in any valid combination of channels in sequence and parallel. The Color Plane Sequencer can also drop color planes. Avalon-ST Video packets of types other than video data packets are forwarded unchanged.

Figure 5–14 on page 5–30 shows an example that rearranges the color pattern of a video data packet which transmits color planes in sequence, to a color pattern that transmits color planes in parallel.

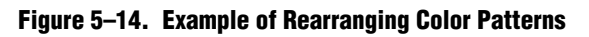

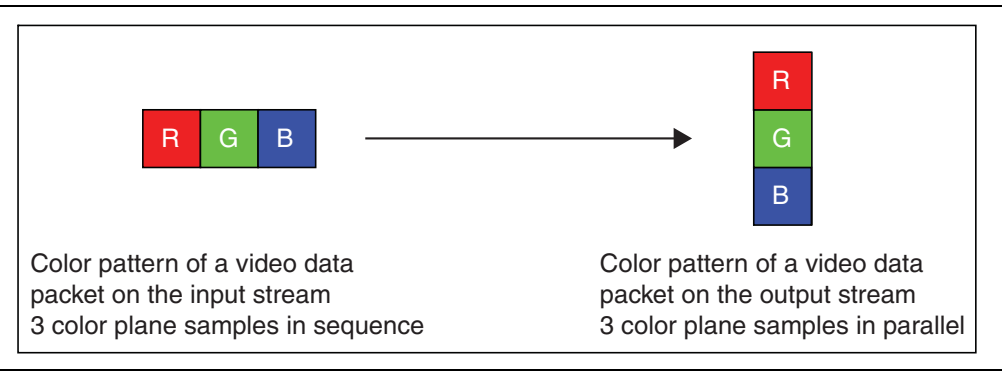

# **Combining Color Patterns**

The Color Plane Sequencer also allows the combination of two Avalon-ST Video streams into a single stream. In this mode of operation, two input color patterns (one for each input stream) are combined and arranged to the output stream color pattern in a user defined way, so long as it contains a valid combination of channels in sequence and parallel.

In addition to this combination and arrangement, color planes can also be dropped. Avalon-ST Video packets other than video data packets can be forwarded to the single output stream with the following options:

- Packets from input stream 0 (port din0) and input stream 1 (port din1) forwarded, input stream 0 packets being transmitted last. (The last control packet received is the one an Avalon-ST Video compliant MegaCore function uses.)
- Packets from input stream 0 forwarded, packets from input stream 1 dropped.
- Packets from input stream 1 forwarded, packets from input stream 0 dropped.

Figure 5–15 shows an example of combining and rearranging two color patterns.

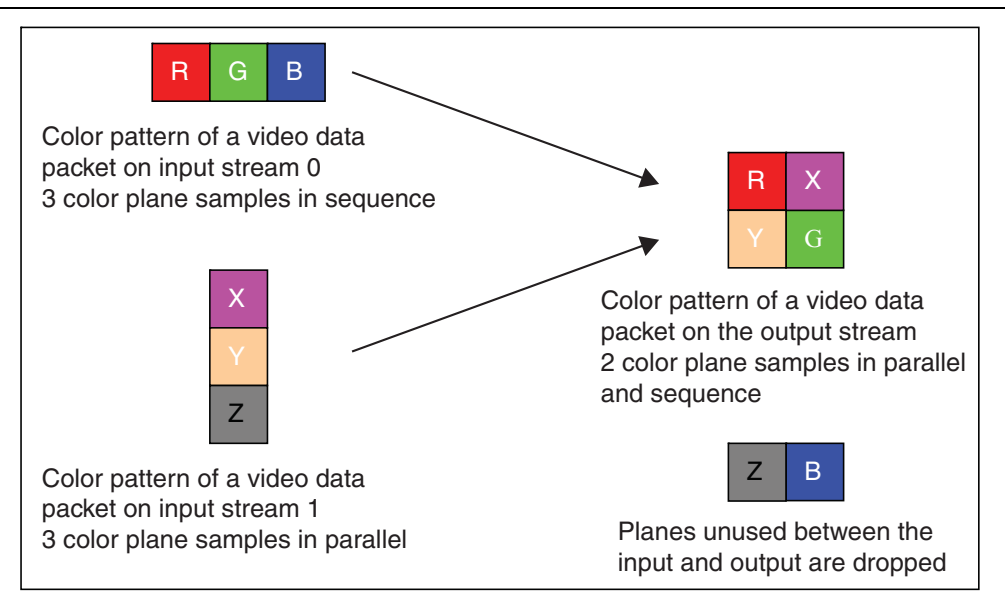

**Figure 5–15. Example of Combining Color Patterns**

## **Splitting/Duplicating**

The Color Plane Sequencer also allows the splitting of a single Avalon-ST Video input stream into two Avalon-ST Video output streams. In this mode of operation, the color patterns of video data packets on the output streams can be arranged in a user defined way using any of the color planes of the input color pattern.

The color planes of the input color pattern are available for use on either, both, or neither of the outputs. This allows for splitting of video data packets, duplication of video data packets, or a mix of splitting and duplication. The output color patterns are independent of each other, so the arrangement of one output stream's color pattern places no limitation on the arrangement of the other output stream's color pattern.

Avalon-ST Video packets other than video data packets are duplicated to both outputs. Figure 5–16 shows an example of partially splitting and duplicating an input color pattern.

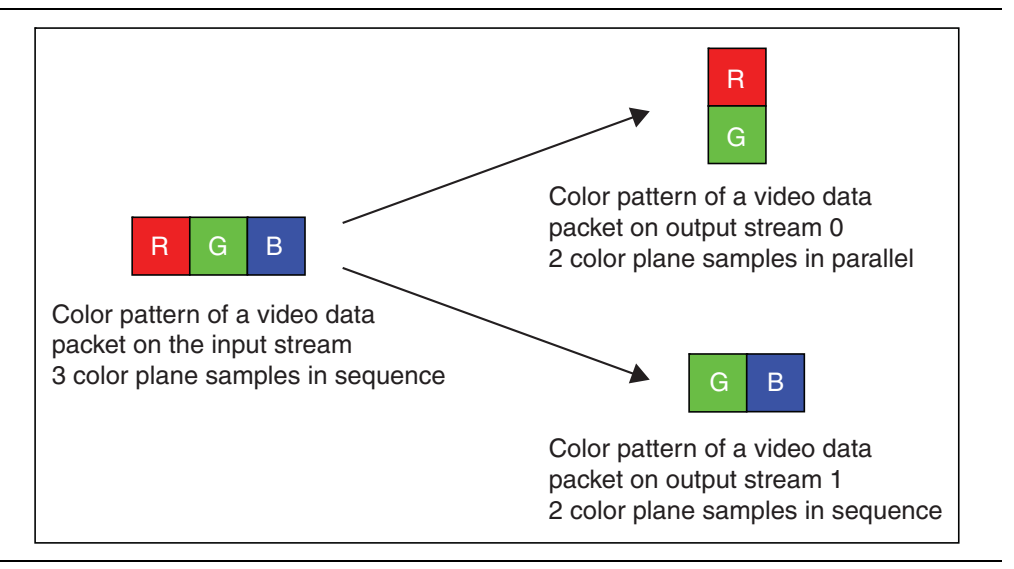

**Figure 5–16. Example of Splitting and Duplicating Color Patterns**

## **Subsampled Data**

In addition to fully sampled color patterns, the Color Plane Sequencer supports 4:2:2 subsampled data. To facilitate this support, you can configure the Color Plane Sequencer with two color patterns in sequence, so that subsampled planes can be specified individually.

When splitting subsampled planes from fully-sampled planes, the Avalon-ST Video control packet for the subsampled video data packet can have its width value halved, so that the subsampled planes can be processed by other MegaCore functions as if fully sampled. This halving can be applied to control packets on port dout0 and port dout1, or control packets on port dout0 only.

## **Avalon-ST Video Stream Requirements**

The only stream requirement imposed is that when two streams are being combined, the video data packets must contain the same total number of pixels, and to make a valid image, the packets must have the same dimensions. The Color Plane Sequencer can process streams of pixel data of the types shown in Table 5–16.

| <b>Parameter</b>             | <b>Value</b>                                                      |
|------------------------------|-------------------------------------------------------------------|
| <b>Frame Width</b>           | Read from control packets at run time.                            |
| Frame Height                 | Read from control packets at run time.                            |
| Interlaced / Progressive     | Either.                                                           |
| <b>Bits per Color Sample</b> | Number of bits per color sample selected in the parameter editor. |
| <b>Color Pattern</b>         | The color pattern you select in the parameter editor.             |

**Table 5–16. Color Plane Sequencer Avalon-ST Video Protocol Parameters**

# **Color Space Converter**

The Color Space Converter MegaCore function provides a flexible and efficient means to convert image data from one color space to another.

A color space is a method for precisely specifying the display of color using a three-dimensional coordinate system. Different color spaces are best for different devices, such as R'G'B' (red-green-blue) for computer monitors or Y'CbCr (luminance-chrominance) for digital television.

Color space conversion is often necessary when transferring data between devices that use different color space models. For example, to transfer a television image to a computer monitor, you may need to convert the image from the Y'CbCr color space to the R'G'B' color space. Conversely, transferring an image from a computer display to a television may require a transformation from the R'G'B' color space to Y'CbCr.

Different conversions may be required for standard definition television (SDTV) and high definition television (HDTV). You may also want to convert to or from the Y'IQ (luminance-color) color model for National Television System Committee (NTSC) systems or the Y'UV (luminance-bandwidth-chrominance) color model for Phase Alternation Line (PAL) systems.

# **Input and Output Data Types**

The Color Space Converter MegaCore function inputs and outputs support signed or unsigned data and 4 to 20 bits per pixel per color plane. Minimum and maximum guard bands are also supported. The guard bands specify ranges of values that should never be received by, or transmitted from the MegaCore function. Using output guard bands allows the output to be constrained, such that it does not enter the guard bands.

## **Color Space Conversion**

Conversions between color spaces are achieved by providing an array of nine coefficients and three summands that relate the color spaces. These can be set at compile time, or at run time using the Avalon-MM slave interface.

Given a set of nine coefficients [*A0*, *A1*, *A2*, *B0*, *B1*, *B2*, *C0*, *C1*, *C2*] and a set of three summands [*S0*, *S1*, *S2*], the output values on channels 0, 1, and 2 (denoted *dout\_0*, *dout\_1*, and *dout\_2*) are calculated as follows:

*dout\_0* = (*A0* × *din\_0*) + (*B0* × *din\_1*) + (*C0* × *din\_2*) + *S0 dout\_1* = (*A1* × *din\_0*) + (*B1* × *din\_1*) + (*C1* × *din\_2*) + *S1 dout\_2* = (*A2* × *din\_0*) + (*B2* × *din\_1*) + (*C2* × *din\_2*) + *S2*

where *din\_0*, *din\_1*, and *din\_2* are inputs read from channels 0, 1, and 2 respectively.

User-specified custom constants and the following predefined conversions are supported:

- Computer B'G'R' to CbCrY': SDTV
- CbCrY': SDTV to Computer B'G'R'
- Computer B'G'R' to CbCrY': HDTV
- CbCrY': HDTV to Computer B'G'R'
- Studio B'G'R' to CbCrY': SDTV
- CbCrY': SDTV to Studio B'G'R'
- Studio B'G'R' to CbCrY': HDTV
- CbCrY': HDTV to Studio B'G'R'
- IQY' to Computer B'G'R'
- Computer B'G'R' to IQY'
- UVY' to Computer B'G'R'
- Computer B'G'R' to UVY'

The values are assigned in the order indicated by the conversion name. For example, if you select Computer B'G'R' to CbCrY': SDTV, *din\_0* = B', *din\_1* = G', *din\_2* = R', *dout\_0* = Cb', *dout\_1* = Cr, and *dout\_2* = Y'.

If the channels are in sequence, *din\_0* is first, then *din\_1*, and *din\_2*. If the channels are in parallel, *din\_0* occupies the least significant bits of the word, *din\_1* the middle bits and *din\_2* the most significant bits. For example, if there are 8 bits per sample and one of the predefined conversions inputs B'G'R', *din\_0* carries B' in bits 0–7, *din\_1* carries G' in bits 8–15, and *din\_2* carries R' in bits 16–23.

 $\mathbb{I}$  Predefined conversions only support unsigned input and output data. If signed input or output data is selected, the predefined conversion produces incorrect results. When using a predefined conversion, the precision of the constants must still be defined. Predefined conversions are based on the input bits per pixel per color plane. If using different input and output bits per pixel per color plane, the results should be scaled by the correct number of binary places to compensate.

## **Constant Precision**

The Color Space Converter MegaCore function requires fixed point types to be defined for the constant coefficients and constant summands. The user entered constants (in the white cells of the matrix in the parameter editor) are rounded to fit in the chosen fixed point type (these are shown in the purple cells of the matrix).

## **Calculation Precision**

The Color Space Converter MegaCore function does not lose calculation precision during the conversion. The calculation and result data types are derived from the range of the input data type, the fixed point types of the constants, and the values of the constants. If scaling is selected, the result data type is scaled up appropriately such that precision is not lost.

## **Result of Output Data Type Conversion**

After the calculation, the fixed point type of the results must be converted to the integer data type of the output. This conversion is performed in four stages, in the following order:

- 1. **Result Scaling**. You can choose to scale up the results, increasing their range. This is useful to quickly increase the color depth of the output. The available options are a shift of the binary point right –16 to +16 places. This is implemented as a simple shift operation so it does not require multipliers.
- 2. **Removal of Fractional Bits**. If any fractional bits exist, you can choose to remove them. There are three methods:
	- Truncate to integer. Fractional bits are removed from the data. This is equivalent to rounding towards negative infinity.
	- Round Half up. Round up to the nearest integer. If the fractional bits equal 0.5, rounding is towards positive infinity.
	- Round Half even. Round to the nearest integer. If the fractional bits equal 0.5, rounding is towards the nearest even integer.
- 3. **Conversion from Signed to Unsigned**. If any negative numbers can exist in the results and the output type is unsigned, you can choose how they are converted. There are two methods:
	- Saturate to the minimum output value (constraining to range).
	- Replace negative numbers with their absolute positive value.
- 4. **Constrain to Range**. If any of the results are beyond the range specified by the output data type (output guard bands, or if unspecified the minimum and maximum values allowed by the output bits per pixel), logic that saturates the results to the minimum and maximum output values is automatically added.

The Color Space Converter MegaCore function can process streams of pixel data of the types shown inTable 5–17.

| <b>Parameter</b>         | <b>Value</b>                                                                                           |  |
|--------------------------|----------------------------------------------------------------------------------------------------|--|
| <b>Frame Width</b>       | Read from control packets at run time.                                                                 |  |
| Frame Height             | Read from control packets at run time.                                                                 |  |
| Interlaced / Progressive | Either.                                                                                                |  |
| Bits per Color Sample    | Number of bits per color sample selected in the parameter editor.                                      |  |
| Color Pattern (1)        | 2<br>For color planes in sequence:<br>$\overline{c}$<br>For color planes in parallel:<br>1<br>$\Omega$ |  |

**Table 5–17. Color Space Converter Avalon-ST Video Protocol Parameters**

**Notes to Table 5–17:**

(1) For channels in parallel, the top of the color pattern matrix represents the MSB of data and the bottom represents the LSB. For details, refer to "Avalon-ST Video Protocol" on page 4–2.

# **Control Synchronizer**

You can use the Control Synchronizer MegaCore function to synchronize the configuration of other MegaCore functions with an event in the video stream. The control synchronizer has an Avalon Video Streaming Input and Output port, which passes through Avalon-ST Video data, and monitors the data for trigger events. The events that can trigger the control synchronizer are the start of a video data packet, or a change in the width or height field of a control data packet that describes the next video data packet.

The Control Synchronizer MegaCore function also has an Avalon Master port. When the Control Synchronizer MegaCore function detects a trigger event the MegaCore writes data to the Avalon Slave control ports of other MegaCores. The Control Synchronizer MegaCore function also has an Avalon Slave port that sets the data to be written and the addresses that the data should be written to when the MegaCore function detects a trigger event.

When the Control Synchronizer MegaCore function detects a trigger event, it immediately stalls the Avalon-ST video data flowing through the MegaCore, which freezes the state of other MegaCore functions on the same video processing data path that do not have buffering in between. The Control Synchronizer then writes the data stored in its Avalon Slave register map to the addresses that are also specified in the register map. Once this writing is complete the Control Synchronizer resumes the Avalon-ST video data flowing through it. This function ensures that any cores after the Control Synchronizer have their control data updated before the start of the video data packet to which the control data applies. Once all the writes from a Control Synchronizer trigger are complete, an interrupt is triggered or is initiated, which is the "completion of writes" interrupt.

The control synchronizer has an address in its Avalon Slave Control port that you can use to disable or enable the trigger condition. The Control Synchronizer can optionally be configured before compilation to set this register to the "disabled" value after every trigger event, this is useful when using the control synchronizer to trigger only on a single event.

## **Using the Control Synchronizer**

This section provides an example of how to use the Control Synchronizer MegaCore function. The Control Synchronizer is set to trigger on the changing of the width field of control data packets. In the following example, the Control Synchronizer is placed in a system containing a Test Pattern Generator, a Frame Buffer, and a Scaler. The Control Synchronizer must synchronize a change of the width of the generated video packets with a change to the Scaler output size, such that the Scaler maintains a scaling ratio of 1:1 (no scaling). The Frame Buffer is configured to drop and repeat; this makes it impossible to calculate when packets streamed into the Frame Buffer are streamed out to the Scaler, which means that the Scaler cannot be configured in advance of a certain video data packet. The Control Synchronizer solves this problem, as described in the following scenario.

1. Set up the change of video width as shown in Figure 5–17.

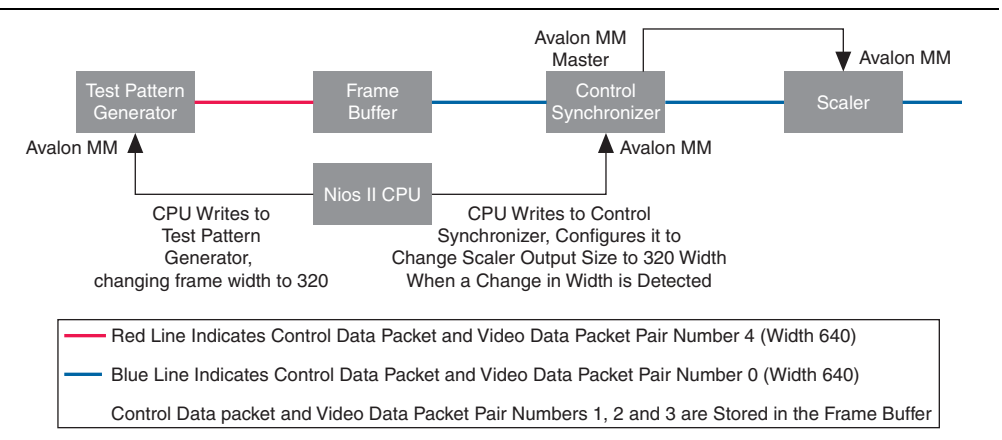

#### **Figure 5–17. Change of Video Width**

2. The Test Pattern Generator has changed the size of its Video Data Packet and Control Data Packet pairs to 320 width. It is not known when this change will propagate through the Frame Buffer to the Scaler (Figure 5–18).

#### **Figure 5–18. Changing Video Width**

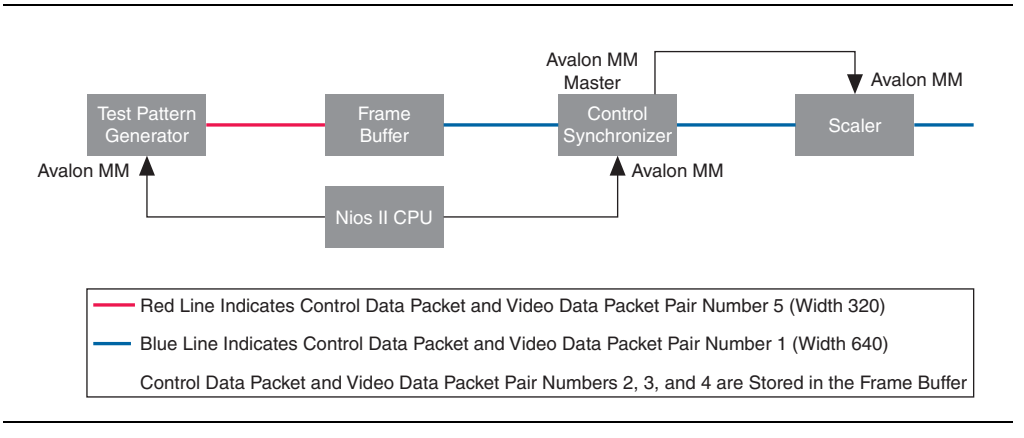

3. The Video Data Packet and Control Data Packet pair with changed width of 320 have propagated through the Frame Buffer. The Control Synchronizer has detected the change and triggered a write to the Scaler. The Control Synchronizer has stalled the video processing pipeline while it performs the write, as shown in Figure 5–19.

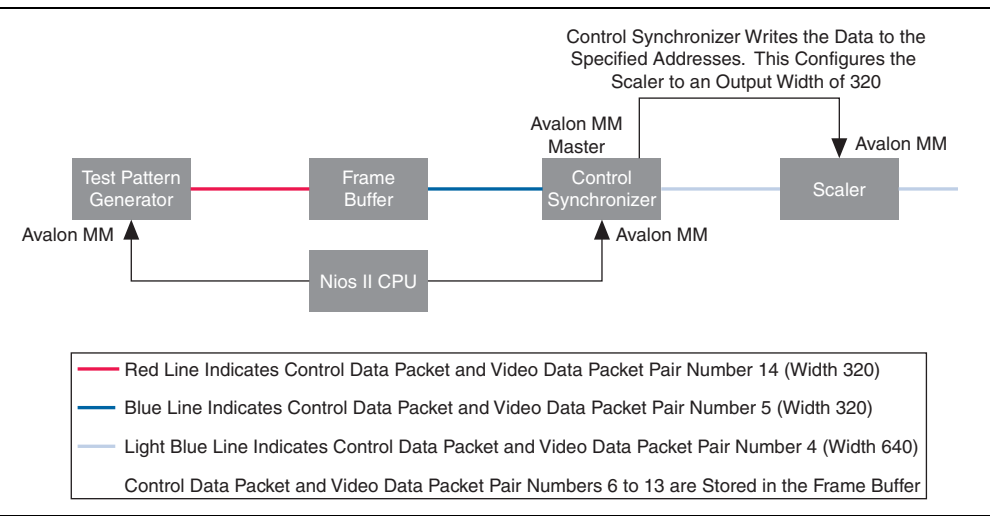

#### **Figure 5–19. Test Pattern Generator Change**

4. The Scaler has been reconfigured to output width 320 frames. The Control Synchronizer has resumed the video processing pipeline. At no point did the Scaling ratio change from 1:1, as shown in Figure Figure 5–20.

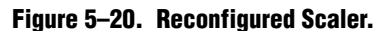

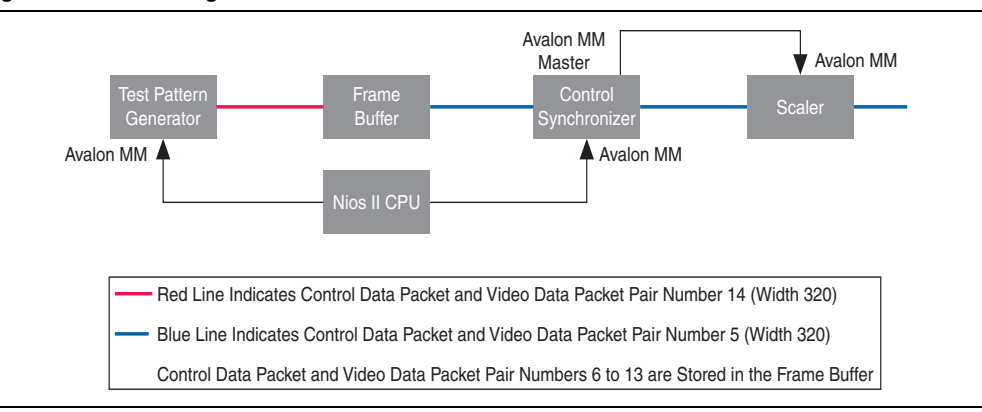

You can customize the Control Synchronizer according to the parameters shown in Table 5–18.

**Table 5–18. Control Synchronizer Parameters (Part 1 of 2)**

| <b>Parameter</b>         | <b>Value</b>                                   |
|--------------------------|------------------------------------------------|
| l Frame Width            | Runtime controlled. Any valid value supported. |
| Frame Height             | Runtime controlled. Any valid value supported. |
| Interlaced / Progressive | Runtime controlled. Any valid value supported. |

| <b>Parameter</b>             | <b>Value</b>                                                                         |  |  |
|------------------------------|--------------------------------------------------------------------------------------|--|--|
| <b>Bits per Color Sample</b> | Number of bits per color sample selected in the parameter editor.                    |  |  |
| Color Pattern                | Up to four color planes in parallel, with any number of color planes in<br>sequence. |  |  |

**Table 5–18. Control Synchronizer Parameters (Part 2 of 2)**

# **Deinterlacer**

The Deinterlacer MegaCore function converts interlaced video to progressive video using bob, weave, or motion-adaptive methods. In addition, the Deinterlacer can provide double or triple-buffering in external RAM. Buffering is required by the motion-adaptive and weave methods and can be selected if desired when using a bob method.

You can configure the Deinterlacer to produce one output frame for each input field or to produce one output frame for each input frame (a pair of two fields). For example, if the input video stream is NTSC video with 60 interlaced fields per second, the former configuration outputs 60 frames per second but the latter outputs 30 frames per second.

 $\mathbb{I}$  Producing one output frame for each input field should give smoother motion but may also introduce visual artefacts on scrolling text or slow moving objects when using the bob or motion adaptive algorithm.

When you select a frame buffering mode, the Deinterlacer output is calculated in terms of the current field and possibly some preceding fields. For example, the bob algorithm uses the current field, whereas the weave algorithm uses both the current field and the one which was received immediately before it. When producing one output frame for every input field, each field in the input frame takes a turn at being the current field.

However, if one output frame is generated for each pair of interlaced fields then the current field moves two fields through the input stream for each output frame. This means that the current field is either always a F0 field (defined as a field which contains the top line of the frame) or always a F1 field.

 $\mathbb{I}$  The Deinterlacer MegaCore function does not currently use the two synchronization bits of the interlace nibble. (Refer to "Control Data Packets" on page 4–7.) When input frame rate = output frame rate, the choice of F0 or F1 to be the current field has to be made at compile time. The deinterlacing algorithm does not adapt itself to handle PsF content.

Figure 5–21 shows a simple block diagram of the Deinterlacer MegaCore function with frame buffering.

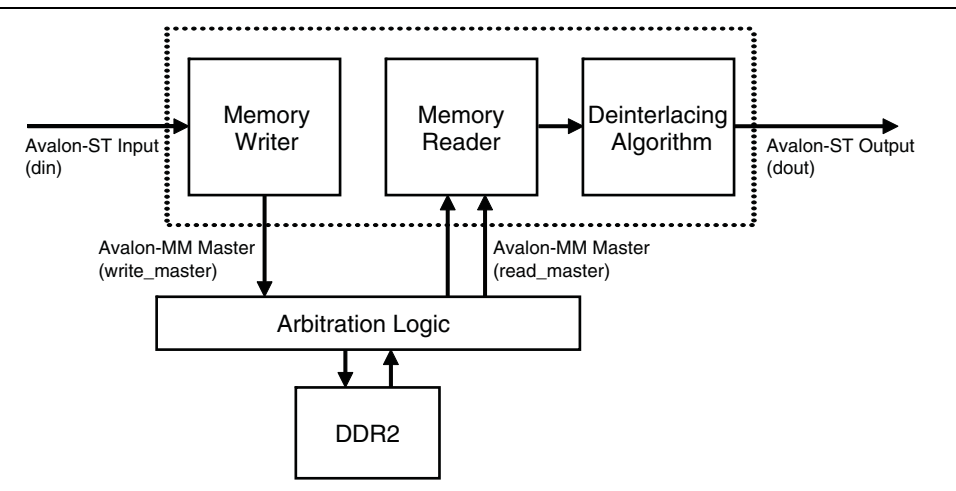

**Figure 5–21. Deinterlacer Block Diagram with Buffering in External RAM**

#### **Note to Figure 5–21:**

(1) There can be one or two Avalon-MM masters connected to the Memory Reader.

### **Deinterlacing Methods**

The Deinterlacer MegaCore function supports four deinterlacing methods:

- Bob with scanline duplication
- Bob with scanline interpolation
- Weave
- Motion-adaptive
- **1 The Deinterlacer does not support interlaced streams where F0 fields are one line** higher than F1 fields in most of its parameterizations. (Bob with one output frame for each input frame is the only exception.) Altera recommends using the Clipper MegaCore function to feed the Deinterlacer with an interlaced video stream that it can support.

#### **Bob with Scanline Duplication**

The bob with scanline duplication algorithm is the simplest and cheapest in terms of logic. Output frames are produced by simply repeating every line in the current field twice. The function uses only the current field, therefore if the output frame rate is the same as the input frame rate, the function discards half of the input fields.

#### **Bob with Scanline Interpolation**

The bob with scanline interpolation algorithm has a slightly higher logic cost than bob with scanline duplication but offers significantly better quality.

Output frames are produced by filling in the missing lines from the current field with the linear interpolation of the lines above and below them. At the top of an F1 field or the bottom of an F0 field there is only one line available so it is just duplicated. The function only uses the current field, therefore if the output frame rate is the same as the input frame rate, the function discards half of the input fields.

#### **Weave**

Weave deinterlacing creates an output frame by filling all of the missing lines in the current field with lines from the previous field. This option gives good results for still parts of an image but unpleasant artefacts in moving parts.

The weave algorithm requires external memory, so either double or triple-buffering must be selected. This makes it significantly more expensive in logic elements and external RAM bandwidth than either of the bob algorithms, if external buffering is not otherwise required.

The results of the weave algorithm can sometimes be perfect, in the instance where pairs of interlaced fields have been created from original progressive frames. Weave simply stitches the frames back together and the results are the same as the original, as long as output frame rate equal to input frame rate is selected and the correct pairs of fields are put together. Usually progressive sources split each frame into a pair consisting of an F0 field followed by an F1 field, so selecting F1 to be the current field often yields the best results.

#### **Motion-Adaptive**

The Deinterlacer MegaCore function provides a simple motion-adaptive algorithm. This is the most sophisticated of the algorithms provided but also the most expensive, both in terms of logic area and external memory bandwidth requirement.

This algorithm avoids the weaknesses of bob and weave algorithms by using a form of bob deinterlacing for moving areas of the image and weave style deinterlacing for still areas.

**If the input is 4:2:2 Y'CbCr subsampled data, the compatibility mode for 4:2:2 data** should be enabled to prevent the motion adaptive algorithm from introducing chroma artefacts when using bob deinterlacing for moving regions.

Use the **Motion bleed** algorithm to prevent the motion value from falling too fast at a specific pixel position. If the motion computed from the current and the previous pixels is higher than the stored motion value, the stored motion value is irrelevant and the function uses the computed motion in the blending algorithm, which becomes the next stored motion value. However, if the computed motion value is lower than the stored motion value, the following actions occur:

- The blending algorithm uses the stored motion value
- The next stored motion value is an average of the computed motion and of the stored motion

This computed motion means that the motion that the blending algorithm uses climbs up immediately, but takes about four or five frames to stabilize.

The motion-adaptive algorithm fills in the rows that are missing in the current field by calculating a function of other pixels in the current field and the three preceding fields as shown in the following sequence:

1. Pixels are collected from the current field and the three preceding it (the *X* denotes the location of the desired output pixel) (Figure 5–22).

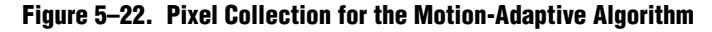

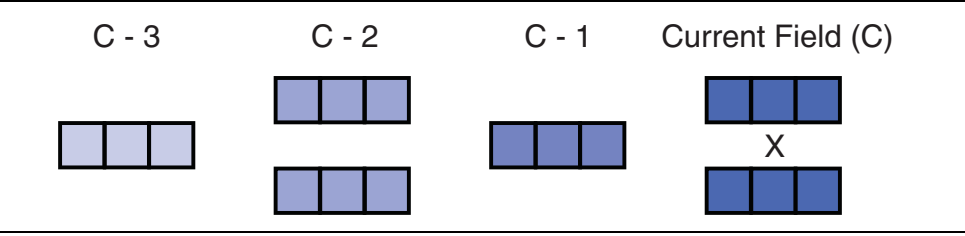

2. These pixels are assembled into two 3×3 groups of pixels. Figure 5–23shows the minimum absolute difference of the two groups.

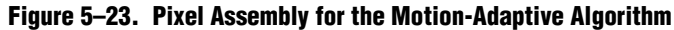

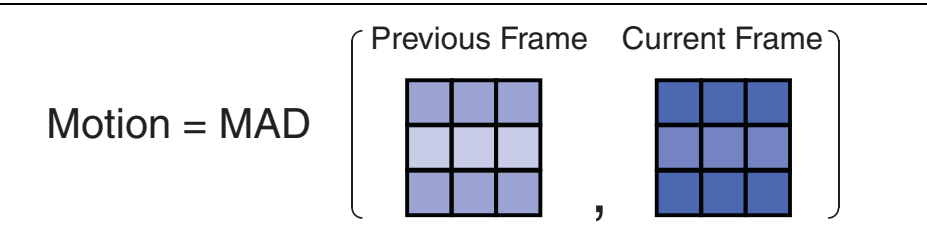

- 3. The minimum absolute difference value is normalized into the same range as the input pixel data. If you select the **Motion bleed** algorithm, the function compares the motion value with a recorded motion value for the same location in the previous frame. If it is greater, the function keeps the new value; if the new value is less than the stored value, the function uses the motion value that is the mean of the two values. This action reduces unpleasant flickering artefacts but increases the memory usage and memory bandwidth requirements.
- 4. Two pixels are selected for interpolation by examining the 3×3 group of pixels from the more recent two fields for edges. If the function detects a diagonal edge, the function selects two pixels from the current field that lie on the diagonal, otherwise the function chooses the pixels directly above and below the output pixel.
	- $\mathbb{I}$  The 4:2:2 compatibility mode prevents incorrect interpolation of the chroma samples along the diagonal edges.
- 5. The function uses a weighted mean of the interpolation pixels to calculate the output pixel and the equivalent to the output pixel in the previous field with the following equation:

Output 
$$
Pixel = M
$$
. 
$$
\frac{Upper \text{ } \text{pixel} + Lower \text{ } \text{pixel}}{2} + (1 - M) \text{ } . \text{ Still } \text{ } \text{pixel}
$$

The motion-adaptive algorithm requires the buffering of two frames of data before it can produce any output. The Deinterlacer always consumes the three first fields it receives at start up and after a change of resolution without producing any output.

 $\mathbb{I} \mathbb{R}$  The weave and motion-adaptive algorithms cannot handle fields of different sizes (for example, 244 lines for F0 and 243 lines for F1). Both implementations discard input fields and do not produce an output frame until they receive a sufficient number of consecutive fields with matching sizes.

#### **Pass-Through Mode for Progressive Frames**

In its default configuration, the Deinterlacer discards progressive frames. Change this behavior if you want a datapath compatible with both progressive and interlaced inputs and where run-time switching between the two types of input is allowed. When the Deinterlacer lets progressive frames pass through, the deinterlacing algorithm in use (bob, weave or motion-adaptive) propagates progressive frames unchanged. The function maintains the double or triple-buffering function while propagating progressive frames.

 $\mathbb{L}$  Enabling the propagation of progressive frames impacts memory usage in all the parameterizations of the bob algorithm that use buffering.

### **Frame Buffering**

The Deinterlacer MegaCore function also allows frame buffering in external RAM, which you can configure at compile time. When using either of the two bob algorithm subtypes, you can select no buffering, double-buffering, or triple-buffering. The weave and motion-adaptive algorithms require some external frame buffering, and in those cases only select double-buffering or triple-buffering.

When you chose no buffering, input pixels flow into the Deinterlacer through its input port and, after some delay, calculated output pixels flow out through the output port. When you select double-buffering, external RAM uses two frame buffers. Input pixels flow through the input port and into one buffer while pixels are read from the other buffer, processed and output.

When both the input and output sides have finished processing a frame, the buffers swap roles so that the frame that the output can use the frame that you have just input. You can overwrite the frame that the function uses to create the output with a fresh input.

The motion-adaptive algorithm uses four fields to build a progressive output frame and the output side has to read pixels from two frame buffers rather than one. Consequently, the motion-adaptive algorithm actually uses three frame buffers in external RAM when you select double-buffering. When the input and output sides finish processing a frame, the output side exchanges its buffer containing the oldest frame, frame *n*-2, with the frame it receives at the input side, frame *n*. It keeps frame *n*-1 for one extra iteration because it uses it with frame *n* to produce the next output.

When triple-buffering is in use, external RAM usually uses three frame buffers. The function uses four frame buffers when you select the motion-adaptive algorithm. At any time, one buffer is in use by the input and one (two for the motion adaptive case) is (are) in use by the output in the same way as the double-buffering case. The last frame buffer is spare.

This configuration allows the input and output sides to swap asynchronously. When the input finishes, it swaps with the spare frame if the spare frame contains data that the output frame uses. Otherwise the function drops the frame which you have just wrote and the function writes a fresh frame over the dropped frame.

When the output finishes, it also swaps with the spare frame and continues if the spare frame contains fresh data from the input side. Otherwise it does not swap and just repeats the last frame.

Triple-buffering allows simple frame rate conversion. For example, suppose you connect the Deinterlacer's input to a HDTV video stream in 1080i60 format and connect its output i to a 1080p50 monitor. The input has 60 interlaced fields per second, but the output tries to pull 50 progressive frames per second.

If you configure the Deinterlacer to output one frame for each input field, it produces 60 frames of output per second. If you enable triple-buffering, on average the function drops one frame in six so that it produces 50 frames per second. If you chose one frame output for every pair of fields input, the Deinterlacer produces 30 frames per second output and triple-buffering leads to the function repeating two out of every three frames on average.

When you select double or triple-buffering the Deinterlacer has two or more Avalon-MM master ports. These must be connected to an external memory with enough space for all of the frame buffers required. The amount of space varies depending on the type of buffering and algorithm selected. An estimate of the required memory is shown in the Deinterlacer parameter editor.

If the external memory in your system runs at a different clock rate to the Deinterlacer MegaCore function, you can turn on an option to use a separate clock for the Avalon-MM master interfaces and use the memory clock to drive these interfaces.

To prevent memory read and write bursts from being spread across two adjacent memory rows, you can turn on an option to align the initial address of each read and write burst to a multiple of the burst target used for the read and write masters (or the maximum of the read and write burst targets if using different values). Turning on this option may have a negative impact on memory usage but increases memory efficiency.

### **Frame Rate Conversion**

When you select triple-buffering, the decision to drop and repeat frames is based on the status of the spare buffer. Because the input and output sides are not tightly synchronized, the behavior of the Deinterlacer is not completely deterministic and can be affected by the burstiness of the data in the video system. This may cause undesirable glitches or jerky motion in the video output.

By using a double-buffer and controlling the dropping/repeating behavior, the input and output can be kept synchronized. For example, if the input has 60 interlaced fields per second, but the output requires 50 progressive frames per second (fps), setting the input frame rate to 30 fps and the output frame rate at 50 fps guarantees that exactly one frame in six is dropped.

To control the dropping/repeating behavior and to synchronize the input and output sides, you must select double-buffering mode and turn on **Run-time control for locked frame rate conversion** in the **Parameter Settings** tab of the parameter editor. The input and output rates can be selected and changed at run time. Table 7–8 on page 7–9 describes the control register map.

The rate conversion algorithm is fully compatible with a progressive input stream when the progressive passthrough mode is enabled but it cannot be enabled simultaneously with the run-time override of the motion-adaptive algorithm.

## **Behavior When Unexpected Fields are Received**

So far, the behavior of the Deinterlacer has been described assuming an uninterrupted sequence of pairs of interlaced fields (F0, F1, F0, …) each having the same height. Some video streams might not follow this rule and the Deinterlacer adapts its behavior in such cases.

The dimensions and type of a field (progressive, interlaced F0, or interlaced F1) are identified using information contained in Avalon-ST Video control packets. When a field is received without control packets, its type is defined by the type of the previous field. A field following a progressive field is assumed to be a progressive field and a field following an interlaced F0 or F1 field is respectively assumed to be an interlaced F1 or F0 field. If the first field received after reset is not preceded by a control packet, it is assumed to be an interlaced field and the default initial field (F0 or F1) specified in the parameter editor is used.

When the weave or the motion-adaptive algorithms are used, a regular sequence of pairs of fields is expected. Subsequent F0 fields received after an initial F0 field or subsequent F1 fields received after an initial F1 field are immediately discarded.

When the bob algorithm is used and synchronization is done on a specific field (input frame rate = output frame rate), the field that is constantly unused is always discarded. The other field is used to build a progressive frame, unless it is dropped by the triple-buffering algorithm.

When the bob algorithm is used and synchronization is done on both fields (input field rate = output frame rate), the behavior is dependent on whether buffering is used. If double or triple-buffering is used, the bob algorithm behaves like the weave and motion-adaptive algorithms and a strict sequence of F0 and F1 fields is expected. If two or more fields of the same type are received successively, the extra fields are dropped. When buffering is not used, the bob algorithm always builds an output frame for each interlaced input field received regardless of its type.

If passthrough mode for progressive frames has not been selected, the Deinterlacer immediately discards progressive fields in all its parameterizations.

## **Handling of Avalon-ST Video Control Packets**

When buffering is used, the Deinterlacer MegaCore function stores non-image data packets in memory as described in "Buffering of Non-Image Data Packets in Memory" on page 4–21.

Control packets and user packets are never repeated and they are not dropped or truncated as long as memory space is sufficient. This behavior also applies for the parameterizations that do not use buffering in external memory; incoming control and user packets are passed through without modification.

In all parameterizations, the Deinterlacer MegaCore function generates a new and updated control packet just before the processed image data packet. This packet contains the correct frame height and the proper interlace flag so that the following image data packet is interpreted correctly by following MegaCore functions.

 $\mathbb{I}$  The Deinterlacer uses 0010 and 0011 to encode interlacing values into the Avalon-ST Video packets it generates. These flags mark the output as being progressive and record information about the deinterlacing process. (Refer to Table 4–4 on page 4–8.) The interlacing is encoded as 0000 when the Deinterlacer is passing a progressive frame through.

The Deinterlacer MegaCore function can process streams of pixel data of the types shown in Table 5–19.

| <b>Parameter</b>             | <b>Value</b>                                                                                                    |  |  |
|------------------------------|----------------------------------------------------------------------------------------------------|--|--|
| <b>Frame Width</b>           | Run time controlled. (Maximum value specified in the parameter editor.)                                                                                                    |  |  |
| Frame Height                 | Run time controlled. (Maximum value specified in the parameter editor.)                                                                                                    |  |  |
| Interlaced /<br>Progressive  | Interlaced input, Progressive output (plus optional passthrough mode for progressive input).                                                                                                    |  |  |
| <b>Bits per Color Sample</b> | Number of bits per color sample selected in the parameter editor.                                                                                                    |  |  |
|                              | One, two or three channels in sequence or in parallel as selected in the<br>parameter editor. For example, for three channels in sequence where $\alpha$ , $\beta$ , and<br>$\gamma$ can be any color plane:                                                 |  |  |
| Color Pattern                | When the compatibility mode for subsampled 4:2:2 Y'CbCr data is turned on,<br>the motion-adaptive deinterlacer expects the data as either 4:2:2 parallel data<br>Cb<br>Cr<br>(two channels in parallel) or 4:2:2 sequential data (two channels in sequence): |  |  |

**Table 5–19. Deinterlacer Avalon-ST Video Protocol Parameters**

# **Frame Buffer**

The Frame Buffer MegaCore function buffers progressive or interlaced video fields in external RAM. When frame dropping and frame repeating are not allowed, the Frame Buffer provides a double-buffering function that can be useful to solve throughput issues in the data path. When frame dropping and/or frame repeating are allowed, the Frame Buffer provides a triple-buffering function and can be used to perform simple frame rate conversion.

The Frame Buffer is built with two basic blocks: a writer which stores input pixels in memory and a reader which retrieves video frames from the memory and outputs them.

Figure 5–24 shows a simple block diagram of the Frame Buffer MegaCore function.

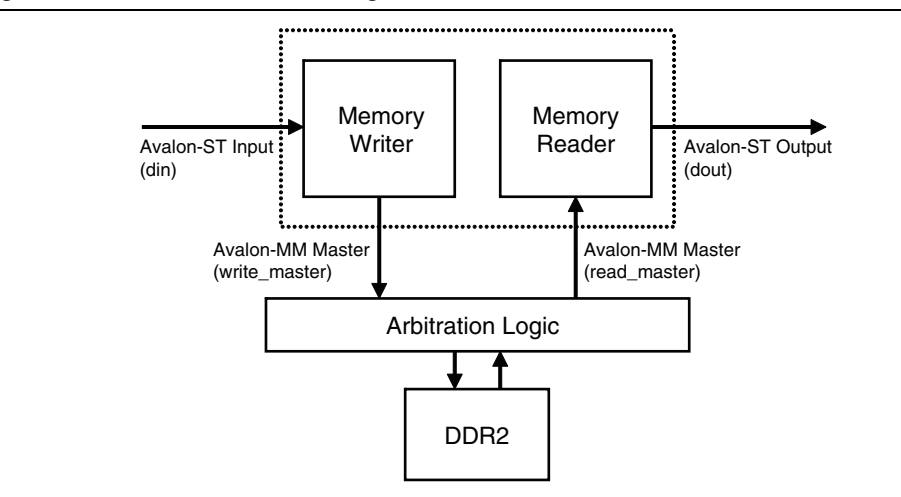

**Figure 5–24. Frame Buffer Block Diagram**

When double-buffering is in use, two frame buffers are used in external RAM. At any time, one buffer is used by the writer component to store input pixels, while the second buffer is locked by the reader component that reads the output pixels from the memory.

When both the writer and the reader components have finished processing a frame, the buffers are exchanged. The frame that has just been input can then be read back from the memory and sent to the output, while the buffer that has just been used to create the output can be overwritten with fresh input.

A double-buffer is typically used when the frame rate is the same both at the input and at the output sides but the pixel rate is highly irregular at one or both sides.

A double-buffer is often used when a frame has to be received or sent in a short period of time compared with the overall frame rate. For example, after the Clipper MegaCore function or before one of the foreground layers of the Alpha Blending Mixer MegaCore function.

When triple-buffering is in use, three frame buffers are used in external RAM. As was the case in double-buffering, the reader and the writer components are always locking one buffer to respectively store input pixels to memory and read output pixels from memory. The third frame buffer is a spare buffer that allows the input and the output sides to swap buffers asynchronously. The spare buffer is considered *clean* if it contains a fresh frame that has not been output, or *dirty* if it contains an old frame that has already been sent by the reader component.

When the writer has finished storing a frame in memory, it swaps its buffer with the spare buffer if the spare buffer is *dirty*. The buffer locked by the writer component becomes the new spare buffer and is *clean* because it contains a fresh frame. If the spare buffer is already *clean* when the writer has finished writing the current input frame and if dropping frames is allowed, then the writer drops the frame that has just been received and overwrites its buffer with the next incoming frame. If dropping frames is not allowed, the writer component stalls until the reader component has finished its frame and replaced the spare buffer with a *dirty* buffer.

Similarly, when the reader has finished reading and has output a frame from memory, it swaps its buffer with the spare buffer if the spare buffer is *clean*. The buffer locked by the reader component becomes the new spare buffer and is *dirty* because it contains an old frame that has been sent previously. If the spare buffer is already *dirty* when the reader has finished the current output frame and if repeating frames are allowed, the reader immediately repeats the frame that has just been sent. If repeating frames is not allowed, the reader component stalls until the writer component has finished its frame and replaced the spare buffer with a *clean* buffer.

Triple-buffering therefore allows simple frame rate conversion to be performed when the input and the output are pushing and pulling frames at different rates.

### **Locked Frame Rate Conversion**

With the triple-buffering algorithm described previously, the decision to drop and repeat frames is based on the status of the spare buffer. Because the input and output sides are not tightly synchronized, the behavior of the Frame Buffer is not completely deterministic and can be affected by the burstiness of the data in the video system. This may cause undesirable glitches or jerky motion in the video output, especially if the data path contains more than one triple buffer.

By controlling the dropping/repeating behavior, the input and output can be kept synchronized. To control the dropping/repeating behavior and to synchronize the input and output sides, you must select triple-buffering mode and turn on **Run-time control for locked frame rate conversion** in the **Parameter Settings** tab of the parameter editor. The input and output rates can be selected and changed at run time. Using the slave interface, it is also possible to enable or disable synchronization at run time to switch between the user-controlled and flow-controlled triple-buffering algorithms as necessary.

Table 7–10 on page 7–10 describes the control register maps for the Frame Buffer writer component.

### **Interlaced Video Streams**

In its default configuration the Frame Buffer MegaCore function does not differentiate between interlaced and progressive fields. When interlaced fields are received, the MegaCore function buffers, drops, or repeats fields independently. While this may be appropriate, and perhaps even desired, behavior when using a double-buffer, it is unlikely to provide the expected functionality when using a triple-buffer because using a triple-buffer would result in an output stream with consecutive F0 or F1 fields.

When **Support for interlaced streams** is on, the Frame Buffer manages the two interlaced fields of a frame as a single unit to drop and repeat fields in pairs. Using **Support for interlaced streams** does not prevent the Frame Buffer from handling progressive frames, and run-time switching between progressive and interlaced video is supported.

The Frame Buffer typically groups the first interlaced field it receives with the second one unless a synchronization is specified. If synchronizing on F1, the algorithm groups each F1 field with the F0 field that precedes it. If a F1 field is received first, the field is immediately discarded, even if dropping is not allowed.

For more information, refer to "Control Data Packets" on page 4–7.

## **Handling of Avalon-ST Video Control Packets**

The Frame Buffer MegaCore function stores non-image data packets in memory as described in "Buffering of Non-Image Data Packets in Memory" on page 4–21. User packets are never repeated and they are not dropped as long as the memory space is sufficient. Control packets are not stored in memory. Input control packets are processed and discarded by the writer component and output control packets are regenerated by the reader component.

When a frame is dropped by the writer, the non-image data packets that preceded it are kept and sent with the next frame that is not dropped. When a frame is repeated by the reader, it is repeated without the packets that preceded it.

The behavior of the Frame Buffer MegaCore function is not determined by the field dimensions announced in Avalon-ST Video control packets and relies exclusively on the startofpacket and endofpacket signals to delimit the frame boundaries. The Frame Buffer can consequently handle and propagate mislabelled frames. This feature can be used in a system where dropping frame is not an acceptable option. The latency introduced during the buffering could provide enough time to correct the invalid control packet.

Buffering and propagation of image data packets incompatible with preceding control packets is an undesired behavior in most systems. Dropping invalid frames is often a convenient and acceptable way of dealing with glitches from the video input and the Frame Buffer can be parameterized to drop all mislabelled fields or frames at compile time. Enabling flow-controlled frame repetition and turning on this option can guarantee that the reader component keeps on repeating the last valid received frame, that is, freezes the output, when the input drops.

The Frame Buffer MegaCore function can process streams of pixel data of the type shown in Table 5–20 on page 5–49.

| <b>Parameter</b>             | <b>Value</b>                                                                                                    |  |
|------------------------------|----------------------------------------------------------------------------------------------------|--|
| <b>Frame Width</b>           | Run time controlled. Maximum value selected in the parameter editor.                                                                                                    |  |
| Frame Height                 | Run time controlled. Maximum value selected in the parameter editor.                                                                                                    |  |
| Interlaced /<br>Progressive  | Progressive, although interlaced data can be accepted in some cases.                                                                                                    |  |
| <b>Bits per Color Sample</b> | Number of bits per color sample selected in the parameter editor.                                                                                                    |  |
| Color Pattern                | Any combination of one, two, three, or four channels in each of sequence or<br>parallel. For example, for three channels in sequence where $\alpha$ , $\beta$ , and $\gamma$ can be any<br>color plane: |  |

**Table 5–20. Frame Buffer Avalon-ST Video Protocol Parameters**

# **Frame Reader**

The Frame Reader reads video frames stored in external memory and outputs them using the Avalon-ST Video protocol.

The Frame Reader has an Avalon-MM read master port that reads data from an external memory. The Frame Reader has an Avalon-ST source on which it streams video data using the Avalon-ST Video protocol. The Frame Reader also has an Avalon slave port, which provides the MegaCore function with configuration data.

Video frames are stored in external memory as raw video data (pixel values only). Immediately before the Frame Reader MegaCore function reads video data from external memory it generates a control packet and the header of a video data packet on its Avalon-ST source. The video data from external memory is then streamed as the payload of the video data packet. The content of the control data packet is set via the Avalon Slave port. This process is repeated for every video frame read from external memory.

The Frame Reader is configured during compilation to output a fixed number of color planes in parallel, and a fixed number of bits per pixel per color plane. In terms of Avalon-ST Video, these parameters describe the structure of one cycle of a color pattern, also known as the single-cycle color pattern.

 $\mathbb{I}$  The Frame Reader is also configured with the number of channels in sequence, this parameter does not contribute to the definition of the single-cycle color pattern.

To configure the Frame Reader to read a frame from memory, the Frame Reader must know how many single-cycle color patterns make up the frame. If each single-cycle color pattern represents a pixel, then the quantity is simply the number of pixels in the frame. Otherwise, the quantity is the number of pixels in the frame, multiplied by the number of single-cycle color patterns required to represent a pixel.

You must also specify the number of words the Frame Reader must read from memory. The width of the word is the same as the Avalon-MM read **Master port width** parameter. This width is configured during compilation. Each word can only contain whole single-cycle color patterns. The words cannot contain partial singlecycle color patterns. Any bits of the word that cannot fit another whole single-cycle color pattern are not used.

Also, the Frame Reader must be configured with the starting address of the video frame in memory, and the width, height, and interlaced values of the control data packet to output before each video data packet.

The raw data that comprises a video frame in external memory is stored as a set of single-cycle color patterns. In memory, the single-cycle color patterns must be organized into word-sized sections. Each of these word-sized sections must contain as many whole samples as possible, with no partial single-cycle color patterns. Unused bits are in the most significant portion of the word-sized sections. Single-cycle color patterns in the least significant bits are output first. The frame is read with words at the starting address first.

Figure 5–25 shows the output pattern and memory organization for a Frame Reader MegaCore, which is configured for:

- 8 bits per pixel per color plane
- 3 color planes in parallel
- Master port width 64

Other Frame Reader parameters affect only resources and performance, or both. For more information, refer to Table 5–21.

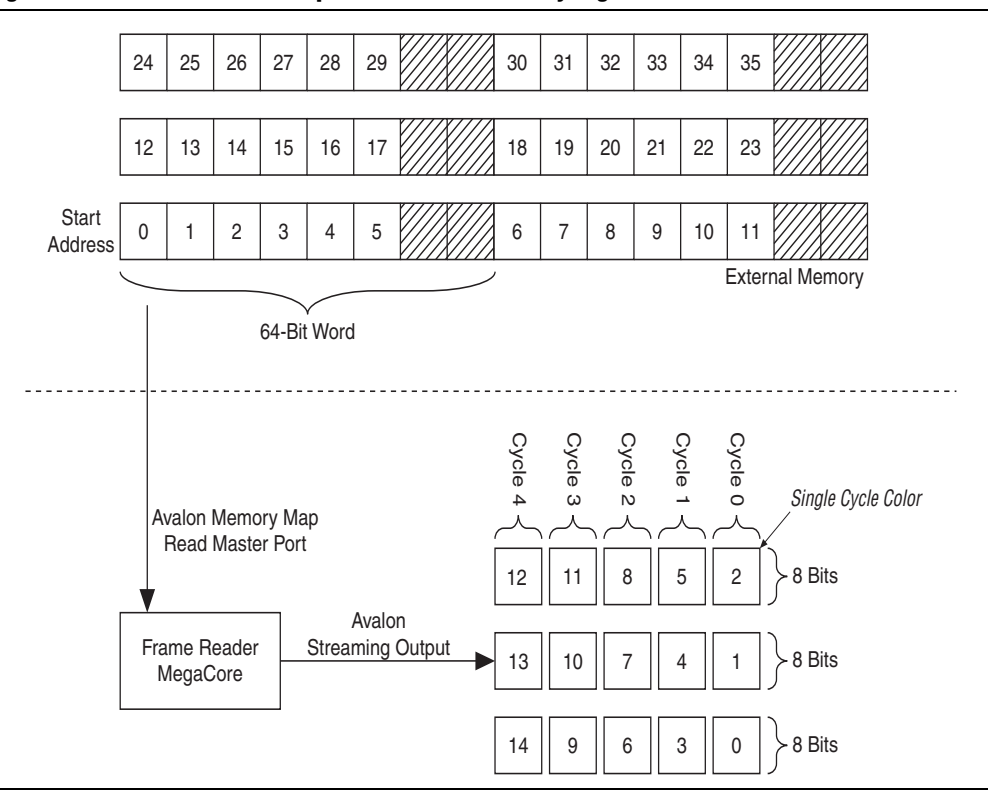

**Figure 5–25. Frame Reader Output Pattern and Memory Organization**

The Avalon Slave control port allows the specification of up to two memory locations, each containing a video frame. Switching between these memory locations is performed with a single register. This allows the Frame Reader MegaCore function to read a series of frames from different memory addresses without having to set multiple registers within the period of a single frame. This feature is useful when reading very small frames, and helps to simplify control timing. To aid the timing of control instructions and to monitor the core, the Frame Reader MegaCore function also has an interrupt that fires once per video data packet output, which is the "frame completed" interrupt.

The Avalon-ST Video parameters for the Frame Reader MegaCore function are shown in Table 5–21.

| <b>Parameter</b>         | <b>Value</b>                                                                              |
|--------------------------|-------------------------------------------------------------------------------------------|
| <b>Frame Width</b>       | Set via the Avalon-MM slave control port. Maximum value specified in<br>parameter editor. |
| Frame Height             | Set via the Avalon-MM slave control port. Maximum value specified in<br>parameter editor. |
| Interlaced / Progressive | Set via the Avalon-MM slave control port, all values supported.                           |

**Table 5–21. Avalon-ST Video Parameters (Part 1 of 2)**

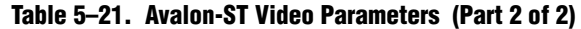

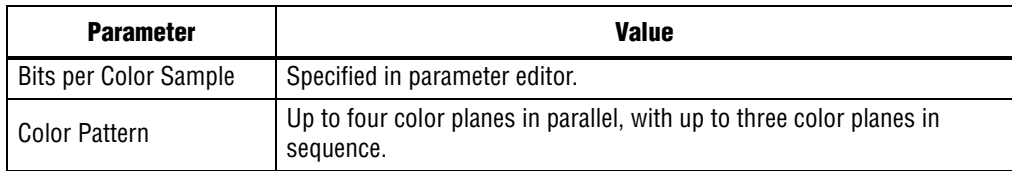

# **Gamma Corrector**

The Gamma Corrector MegaCore function provides a look-up table (LUT) accessed through an Avalon-MM slave port. The gamma values can be entered in the LUT by external hardware using this interface.

For information about using Avalon-MM slave interfaces for run-time control in the Video and Image Processing Suite, refer to "Avalon-MM Slave Interfaces" on page 4–17. For details of the control register maps, refer to Table 7–13 on page 7–12, Table 7–14 on page 7–12, and Table 7–15 on page 7–12. For information about the Avalon-MM interface signals, refer to Table 6–14 on page 6–17.

When dealing with image data with *N* bits per pixel per color plane, the address space of the Avalon-MM slave port spans 2*<sup>N</sup>* + 2 registers where each register is *N* bits wide.

Registers 2 to  $2^N + 1$  are the look-up values for the gamma correction function. Image data with a value *x* will be mapped to whatever value is in the LUT at address *x* + 2.

The Gamma Corrector MegaCore function can process streams of pixel data of the types shown in Table 5–22.

#### **Table 5–22. Gamma Corrector Avalon-ST Video Protocol Parameters**

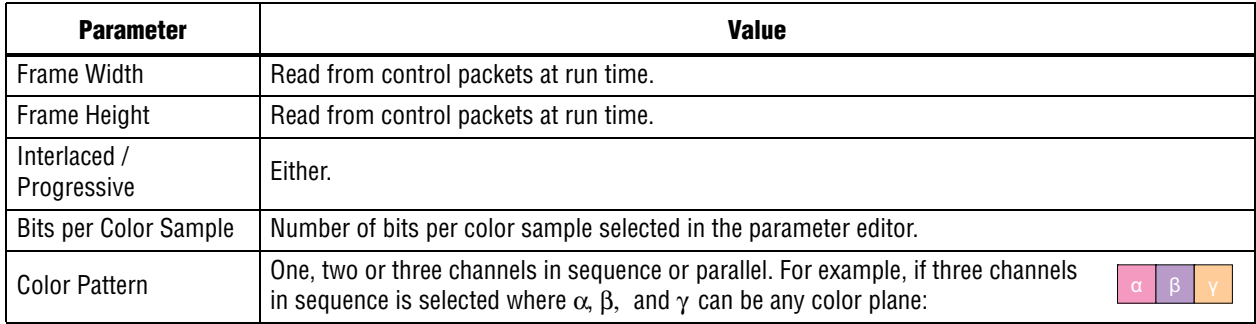

# **Interlacer**

The Interlacer MegaCore function converts progressive video to interlaced video. The Interlacer generates an interlaced stream by dropping half the lines of each progressive input frame. The Interlacer drops odd and even lines in successive order to produce an alternating sequence of F0 and F1 fields. The output field rate is consequently equal to the input frame rate.

The Interlacer MegaCore function handles changing input resolutions by reading the content of Avalon-ST Video control packets. The Interlacer supports incoming streams where the height of the progressive input frames is an odd value. In such a case, the height of the output F0 fields are one line higher than the height of the output F1 fields.

When the input stream is already interlaced, the Interlacer either discards the incoming interlaced fields or propagates the fields without modification, based on the compile time parameters you specify. When **Run-time control** is on, you also can deactivate the Interlacer at run-time to prevent the interlacing and propagate a progressive video stream without modification. Table 7–16 on page 7–13 describes the control register map for the Interlacer MegaCore function.

At start up or after a change of input resolution, the Interlacer begins the interlaced output stream by dropping odd lines to construct a F0 field or by dropping even lines to construct a F1 field, based on the compile time parameters you specify. Alternatively, when **Control packets override field selection** is on and the interlace nibble indicates that the progressive input previously went through a deinterlacer (0000 or 0001), the Interlacer produces a F0 field if the interlace nibble is 0000 and a F1 field if the interlace nibble is 0001. For more information, refer to Table 4–4 on page 4–8.

**1 For most systems, turn off Control packets override field selection** to guarantee the Interlacer function produces a valid interlaced video output stream where F0 and F1 fields alternate in regular succession.

The Interlacer MegaCore function can process streams of pixel data of the types shown in Table 5–23. The Interlacer does not support vertically subsampled video streams. For example, 4:2:2 is supported but 4:2:0 is not.

**Table 5–23. Interlacer Avalon-ST Video Protocol Parameters**

| <b>Parameter</b>             | <b>Value</b>                                                                                                    |  |  |
|------------------------------|----------------------------------------------------------------------------------------------------|--|--|
| <b>Frame Width</b>           | Run time controlled. (Maximum value specified in the parameter editor.)                                                                                                    |  |  |
| Frame Height                 | Run time controlled. (Maximum value specified in the parameter editor.)                                                                                                    |  |  |
| Interlaced /<br>Progressive  | Progressive, interlaced data is either discarded or propagated without change as selected in the<br>parameter editor.                                                                                        |  |  |
| <b>Bits per Color Sample</b> | Number of bits per color sample selected in the parameter editor.                                                                                                    |  |  |
| <b>Color Pattern</b>         | One, two or three channels in sequence or in parallel as selected in the<br>parameter editor. For example, for three channels in sequence where $\alpha$ , $\beta$ , and<br>$\gamma$ can be any color plane: |  |  |

# **Scaler**

The Scaler MegaCore function provides a means to resize video streams. It supports nearest neighbor, bilinear, bicubic, and polyphase scaling algorithms.

The Scaler MegaCore function can be configured to change the input resolution using control packets. It can also be configured to change the output resolution and/or filter coefficients at run time using an Avalon-MM Slave interface.

For information about using Avalon-MM slave interfaces for run-time control in the Video and Image Processing Suite, refer to "Avalon-MM Slave Interfaces" on page 4–17. For details of the register map for the Scaler MegaCore function, refer to Table 7–17 on page 7–13.

In the formal definitions of the scaling algorithms, the width and height of the input image are denoted *win* and *hin* respectively. The width and height of the output image are denoted *wout* and *hout*. *F* is the function that returns an intensity value for a given point on the input image and *O* is the function that returns an intensity value on the output image.

## **Nearest Neighbor Algorithm**

The nearest-neighbor algorithm that the scaler uses is the lowest quality method, and uses the fewest resources. Jagged edges may be visible in the output image as no blending takes place. However, this algorithm requires no DSP blocks, and uses fewer logic elements than the other methods.

Scaling down requires no on-chip memory; scaling up requires one line buffer of the same size as one line from the clipped input image, taking account of the number of color planes being processed. For example, up scaling an image which is 100 pixels wide and uses 8-bit data with 3 colors in sequence but is clipped at 80 pixels wide, needs  $8 \times 3 \times 80 = 1920$  bits of memory. Similarly, if the 3 color planes are in parallel, the memory requirement is still 1920 bits.

For each output pixel, the nearest-neighbor method picks the value of the nearest input pixel to the correct input position. Formally, to find a value for an output pixel located at (*i*, *j*), the nearest-neighbor method picks the value of the nearest input pixel to ((*i*+0.5) *win*/*wout*, (*j*+0.5) *hin*/*hout*).

The 0.5 values in this equation come from considering the coordinates of an image array to be on the lines of a 2D grid, but the pixels to be equally spaced between the grid lines that is, at half values.

This equation gives an answer relative to the mid-point of the input pixel and 0.5 should be subtracted to translate from pixel positions to grid positions. However, this 0.5 would then be added again so that later truncation performs rounding to the nearest integer. Therefore no change is needed. The calculation performed by the scaler is equivalent to the following integer calculation:

 $O(i, j) = F((2 \times w_{in} \times i + w_{in})/(2 \times w_{out}), (2 \times h_{in} \times j + h_{in})/(2 \times h_{out}))$ 

### **Bilinear Algorithm**

The bilinear algorithm that the scaler uses is higher quality and more expensive than the nearest-neighbor algorithm. The jaggedness of the nearest-neighbor method is smoothed out, but at the expense of losing some sharpness on edges.

#### **Resource Usage**

The bilinear algorithm uses four multipliers per channel in parallel. The size of each multiplier is either the sum of the horizontal and vertical fraction bits plus two, or the input data bit width, whichever is greater. For example, with four horizontal fraction bits, three vertical fraction bits, and eight-bit input data, the multipliers are nine-bit.

With the same configuration but 10-bit input data, the multipliers are 10-bit. The function uses two line buffers. As in nearest-neighbor mode, each of line buffers is the size of a clipped line from the input image. The logic area is more than the nearestneighbor method.

#### **Algorithmic Description**

This section describes how the algorithmic operations of the bilinear scaler can be modeled using a frame-based method. This does not reflect the implementation, but allows the calculations to be presented concisely. To find a value for an output pixel located at (*i*, *j*), we first calculate the corresponding location on the input:

$$
in_i = (i \times w_{in})/w_{out}
$$
  

$$
in_j = (j \times h_{in})/h_{out}
$$

The integer solutions,(*∟<sup>in</sup>i*û, *Lin<sub>j</sub>*û) to these equations provide the location of the topleft corner of the four input pixels to be summed. The differences between *in<sub>i</sub>*, *in<sub>j</sub>* and (⎣*ini* û, ⎣*inj* û) are a measure of the error in how far the top-left input pixel is from the real-valued position that we want to read from. Call these errors  $err_i$  and  $err_j$ . The precision of each error variable is determined by the number of fraction bits chosen by the user,  $B_{fn}$  and  $B_{fv}$  respectively.

Their values can be calculated as:

$$
err_i = \frac{((i \times w_{in}) \% w_{out}) \times 2^{B_{fh}}}{max(w_{in}, w_{out})}
$$

$$
err_j = \frac{((j \times h_{in}) \% h_{out}) \times 2^{B_{fv}}}{max(h_{in}, h_{out})}
$$

where % is the modulus operator and *max*(*a, b*) is a function that returns the maximum of two values.

The sum is then weighted proportionally to these errors. Note that because the values are measured from the top-left pixel, the weights for this pixel are one minus the error.

That is, in fixed-point precision:  $2^{B_{fh}}$  –  $err_i$  and  $2^{B_{fp}}$  –  $err_j$ 

The sum is then:

$$
D(i, j) \times 2^{B_{fv} + B_{fh}} = F(in_i, in_j) \times (2^{B_{fh}} - err_i) \times (2^{B_{fv}} - err_j + F(in_i + 1, in_j) \times err_i \times (2^{B_{fv}} - err_j) + F(in_i, in_j + 1) \times (2^{B_{fh}} - err_i) \times err_f + F(in_i + 1, in_j + 1) \times err_i \times err_j
$$

### **Polyphase and Bicubic Algorithms**

The polyphase and bicubic algorithms offer the best image quality, but use more resources than the other modes of the scaler. They allow up scaling to be performed in such a way as to preserve sharp edges, but without losing the smooth interpolation effect on graduated areas.

For down scaling, a long polyphase filter can reduce aliasing effects.

The bicubic and polyphase algorithms use different mathematics to derive their filter coefficients, but the implementation of the bicubic algorithm is just the polyphase algorithm with four vertical and four horizontal taps. In the following discussion, all comments relating to the polyphase algorithm are applicable to the bicubic algorithm assuming 4×4 taps.

Figure 5–26 on page 5–56 shows the flow of data through an instance of the scaler in polyphase mode.

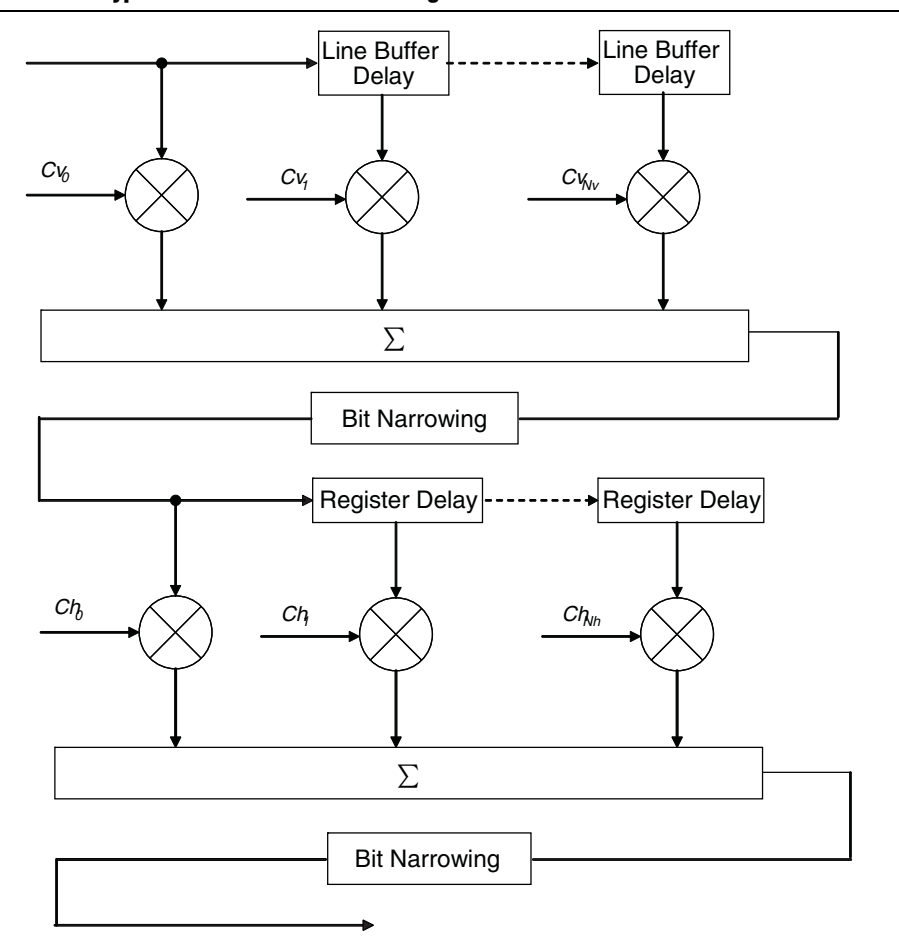

**Figure 5–26. Polyphase Mode Scaler Block Diagram**

Data from multiple lines of the input image are assembled into line buffers–one for each vertical tap. These data are then fed into parallel multipliers, before summation and possible loss of precision. The results are gathered into registers–one for each horizontal tap. These are again multiplied and summed before precision loss down to the output data bit width.

 $\mathbb{I}$  The progress of data through the taps (line buffer and register delays) and the coefficient values in the multiplication are controlled by logic that is not present in the diagram. Refer to "Algorithmic Description" on page 5–58.

#### **Resource Usage**

Consider an instance of the polyphase scaler with  $N_v$  vertical taps and  $N_h$  horizontal taps.  $B_{data}$  is the bit width of the data samples.

 $B<sub>v</sub>$  is the bit width of the vertical coefficients and is derived from the user parameters for the vertical coefficients. It is equal to the sum of integer bits and fraction bits for the vertical coefficients, plus one if coefficients are signed.

 $B_h$  is defined similarly for horizontal coefficients.  $P_v$  and  $P_h$  are the user-defined number of vertical and horizontal phases for each coefficient set.

 $C_v$  is the number of vertical coefficient banks and  $C_h$  the number of horizontal coefficient banks.

The total number of multipliers is  $N_v + N_h$  per channel in parallel. The width of each vertical multiplier is  $max(B_{data}, B_v)$ . The width of each horizontal multiplier is the maximum of the horizontal coefficient width, *Bh*, and the bit width of the horizontal kernel, *Bkh*.

The bit width of the horizontal kernel determines the precision of the results of vertical filtering and is user-configurable. Refer to the **Number of bits to preserve between vertical and horizontal filtering** parameter in Table 3–18 on page 3–18.

The memory requirement is  $N_v$  line-buffers plus vertical and horizontal coefficient banks. As in the nearest-neighbor and bilinear methods, each line buffer is the same size as one line from the clipped input image.

The vertical coefficient banks are stored in memory that is  $B_v$  bits wide and  $P_v \times N_v \times C_v$ words deep. The horizontal coefficient banks are stored in memory that is  $B_h \times N_h$  bits wide and  $P_h \times C_h$  words deep. For each coefficient type, the Quartus II software maps these appropriately to physical on-chip RAM or logic elements as constrained by the width and depth requirements.

 $\mathbb{I}$  If the horizontal and vertical coefficients are identical, they are stored in the horizontal memory (as defined above). If you turn on **Share horizontal /vertical coefficients** in the parameter editor this setting is forced even when the coefficients are loaded at run time.

Using multiple coefficient banks allows double-buffering, fast swapping, or direct writing to the Scaler's coefficient memories. The coefficient bank to be read during video data processing and the bank to be written by the Avalon-MM interface are specified separately at runtime (Refer to the control register map in Table 7–17 on page 7–13). This means that you can accomplish double-buffering by performing the following steps:

- 1. Select two memory banks at compile time.
- 2. At start-up run time, select a bank to write into (for example 0) and write the coefficients.
- 3. Set the chosen bank (0) to be the read bank for the Scaler, and start processing.
- 4. For subsequent changes, write to the unused bank (1) and swap the read and write banks between frames.

Choosing to have more memory banks allows for each bank to contain coefficients for a specific scaling ratio and for coefficient changes to be accomplished very quickly by changing the read bank. Alternatively, for memory-sensitive applications, use a single bank and coefficient writes have an immediate effect on data processing.

### **Algorithmic Description**

This section describes how the algorithmic operations of the polyphase scaler can be modelled using a frame-based method. This description shows how the filter kernel is applied and how coefficients are loaded, but is not intended to indicate how the hardware of the scaler is designed.

The filtering part of the polyphase scaler works by passing a windowed sinc function over the input data. For up scaling, this function performs interpolation. For down scaling, it acts as a low-pass filter to remove high-frequency data that would cause aliasing in the smaller output image.

During the filtering process, the mid-point of the sinc function should be at the midpoint of the pixel to output. This is achieved be applying a phase shift to the filtering function.

If a polyphase filter has  $N_v$  vertical taps and  $N_h$  horizontal taps, the filter is a  $N_v \times N_h$ square filter.

Counting the coordinate space of the filter from the top-left corner, (0, 0), the midpoint of the filter lies at  $((N_v-1)/2, (N_h-1)/2)$ . As in the bilinear case, to produce an output pixel at (*i, j*), the mid-point of the kernel is placed at (L *in<sub>i</sub>*û, L *in<sub>j</sub>*û) where *in<sub>i</sub>* and *inj* are calculated using the algorithmic description equations on page 5–55. The difference between the real and integer solutions to these equations determines the position of the filter function during scaling.

The filter function is positioned over the real solution by adjusting the function's phase:

$$
phase_{i} = \frac{((i \times w_{in}) \% w_{out}) \times P_{h}}{max(w_{in}, w_{out})}
$$

$$
phase_{j} = \frac{((j \times h_{in}) \% h_{out}) \times P_{v}}{max(h_{in}, h_{out})}
$$

The results of the vertical filtering are then found by taking the set of coefficients from *phasej* and applying them to each column in the square filter. Each of these *Nh* results is then divided down to fit in the number of bits chosen for the horizontal kernel. The horizontal kernel is applied to the coefficients from *phase<sub>i</sub>*, to produce a single value. This value is then divided down to the output bit width before being written out as a result.

#### **Choosing and Loading Coefficients**

The filter coefficients, which the polyphase mode of the scaler uses, may be specified at compile time or at run time. At compile time, the coefficients can be either selected from a set of Lanczos-windowed sinc functions, or loaded from a comma-separated variable (CSV) file.

At run time they are specified by writing to the Avalon-MM slave control port (Table 7–17 on page 7–13).

When the coefficients are read at run time, they are checked once per frame and double-buffered so that they can be updated as the MegaCore function processes active data without causing corruption.

Figure 5–27 on page 5–59 shows how a 2-lobe Lanczos-windowed sinc function (usually referred to as Lanczos 2) would be sampled for a 4-tap vertical filter.

 $\mathbb{I}$  The two lobes refer to the number of times the function changes direction on each side of the central maxima, including the maxima itself.

The class of Lanczos *N* functions is defined as:

$$
Lanczos N(x) = \begin{cases} \frac{1}{\sin(\pi x)} \frac{\sin(\pi x / N)}{\pi x / N} & x \neq 0 \land |x| < N \\ 0 & |x| \geq N \end{cases}
$$

As can be seen in the figure, phase 0 centers the function over tap 1 on the x-axis. By the equation above, this is the central tap of the filter. Further phases move the midpoint of the function in  $1/P_v$  increments towards tap 2. The filtering coefficients applied in a 4-tap scaler for a particular phase are samples of where the function with that phase crosses 0, 1, 2, 3 on the x-axis. The preset filtering functions are always spread over the number of taps given. For example, Lanczos 2 is defined over the range –2 to +2, but with 8 taps the coefficients are shifted and spread to cover 0 to 7.

**Figure 5–27. Lanczos 2 Function at Various Phases**

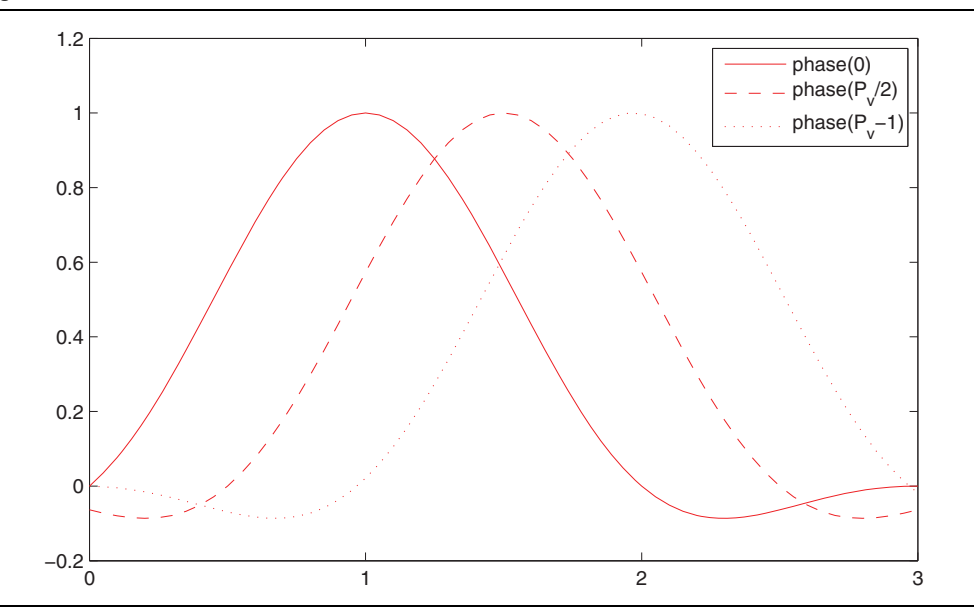

Compile-time custom coefficients are loaded from a CSV file. One CSV file is specified for vertical coefficients and one for horizontal coefficients. For *N* taps and *P* phases, the file must contain  $N \times P$  values. The values must be listed as  $N$  taps in order for phase 0, *N* taps for phase 1, up to the *N*th tap of the *P*th phase. Values do not need to be presented with each phase on a separate line.

The values must be pre-quantized in the range implied by the number of integer, fraction and sign bits specified in the parameter editor, and have their fraction part multiplied out. The sum of any two coefficients in the same phase must also be in the declared range. For example, if there is 1 integer bit, 7 fraction bits, and a sign bit, each value and the sum of any two values should be in the range [–256, 255] representing the range [-2, 1.9921875].

In summary, you can generate a set of coefficients for an *N*-tap, *P*-phase instance of the Scaler as follows:

- 1. Define a function,  $f(x)$  over the domain  $[0, N-1]$  under the assumption that  $(N-1)/2$  is the mid-point of the filter.
- 2. For each tap *t*  $\hat{I} \{0, 1, ..., N-1\}$  and for each phase  $p \in \{0, 1/P, ..., (P-1/P)\}\$ , sample  $f(t - p)$ .
- 3. Quantize each sample. Ideally, the sum of the quantized values for all phases should be equal.
- 4. Either store these in a CSV file and copy them into the parameter editor, or load them at run time using the control interface.

Coefficients for the bicubic algorithm are calculated using Catmull-Rom splines to interpolate between values in tap 1 and tap 2.

**For more information about the mathematics for Catmull-Rom splines refer to E** *Catmull and R Rom. A class of local interpolating splines. Computer Aided Geometric Design, pages 317–326, 1974*.

The bicubic method does not use the preceding steps, but instead obtains weights for each of the four taps to sample a cubic function that runs between tap 1 and tap 2 at a position equal to the phase variable described previously. Consequently, the bicubic coefficients are good for up scaling, but not for down scaling.

If the coefficients are symmetric and provided at compile time, then only half the number of phases are stored. For *N* taps and *P* phases, an array, *C*[*P*][*N*], of quantized coefficients is symmetric if:

for all  $p \times [1, P-1]$  and for all  $t \times [0, N-1]$ ,  $C[p][t] = C[P-p][N-1-t]$ 

That is, phase 1 is phase  $P-1$  with the taps in reverse order, phase 2 is phase  $P-2$ reversed and so on. The predefined Lanczos and bicubic coefficient sets satisfy this property. Selecting **Symmetric** for a coefficients set on the **Coefficients** page in the parameter editor, forces the coefficients to be symmetric.

#### **Recommended Parameters**

In polyphase mode, you must choose parameters for the Scaler MegaCore function carefully to get the best image quality.

Incorrect parameters can cause a decrease in image quality even as the resource usage increases. The parameters which have the largest effect are the number of taps and the filter function chosen to provide the coefficients. The number of phases and number of bits of precision are less important to the image quality.

Table 5–24 summarizes some recommended values for parameters when using the Scaler in polyphase mode.

**Table 5–24. Recommended Parameters for the Scaler MegaCore Function**

| <b>Scaling Problem</b>                                    | <b>Taps</b>                    | <b>Phases</b> | <b>Precision</b>                       | <b>Coefficients</b>             |
|-----------------------------------------------------------|--------------------------------|---------------|----------------------------------------|---------------------------------|
| Scaling up with any input/output resolution               | 4                              | 16            | Signed, 1 integer bit, 7 fraction bits | Lanczos-2, or<br><b>Bicubic</b> |
| Scaling down from M pixels to N pixels                    | $M \times 4$<br>$\overline{N}$ | 16            | Signed, 1 integer bit, 7 fraction bits | Lanczos-2                       |
| Scaling down from M pixels to N pixels<br>(lower quality) | $\frac{M\times 2}{N}$          | 16            | Signed, 1 integer bit, 7 fraction bits | Lanczos-1                       |

The Scaler MegaCore function can process streams of pixel data of the types shown in Table 5–25.

**Table 5–25. Scaler Avalon-ST Video Protocol Parameters**

| <b>Parameter</b>             | <b>Value</b>                                                                                                    |  |  |  |  |
|------------------------------|----------------------------------------------------------------------------------------------------|--|--|--|--|
| <b>Frame Width</b>           | Maximum frame width is specified in the parameter editor, the actual value is read from control<br>packets.                                                                                                    |  |  |  |  |
| Frame Height                 | Maximum frame height is specified in the parameter editor, the actual value is read from control<br>packets.                                                                                                    |  |  |  |  |
| Interlaced /<br>Progressive  | Progressive.                                                                                                    |  |  |  |  |
| <b>Bits per Color Sample</b> | Number of bits per color sample selected in the parameter editor.                                                                                                    |  |  |  |  |
| <b>Color Pattern</b>         | One, two or three channels in sequence or in parallel as selected in the parameter<br>ß.<br>editor. For example, if three channels in sequence is selected where $\alpha$ , $\beta$ and, $\gamma$<br>can be any color plane: |  |  |  |  |

# **Scaler II**

The features and functionality of the Scaler II MegaCore function are largely the same as those of the Scaler MegaCore function. However, the Scaler II resizes video streams using less area while delivering higher performance.

# **Switch**

The Switch MegaCore function allows the connection of up to twelve input video streams to twelve output video streams. For example, 1 to 2, 4 to 1, 6 to 6, and so on. The connections can be reconfigured at run time via a control input. Figure 5–19 shows an example 3 to 2 Switch with the possible connections for each input and output.

The Switch MegaCore function does not support duplication or combining of streams. (If these functions are required, use the Color Plane Sequencer MegaCore function.) Each output from the Switch can be driven by only one input and each input to the Switch can drive only one output. Any input can be disabled that is not routed to an output, which stalls the input by pulling it's ready signal low.

The routing configuration of the Switch MegaCore function is run time configurable through the use of an Avalon-MM slave control port. The registers of the control port can be written to at anytime but the Switch loads the new values only when it is stopped. Stopping the Switch MegaCore function causes all the input streams to be synchronized at the end of an Avalon-ST Video image packet.

There are two ways to load a new configuration:

- Writing a 0 to the Go register, waiting for the Status register to read 0 and then writing a 1 to the Go register.
- Writing a 1 to the Output Switch register performs the same sequence but without the need for user intervention. This is the recommended way to load a new configuration.

## **Mixer Layer Switching**

You can use the Switch MegaCore function in conjunction with the Alpha Blending Mixer MegaCore function and Control Synchronizer MegaCore function to perform run time configurable layer switching in the Alpha Blending Mixer. Layer switching is the ability to change the layer that a video stream is on, moving it in front of or behind the other video streams being mixed.

Figure 5–28 shows the system configuration used to achieve this.

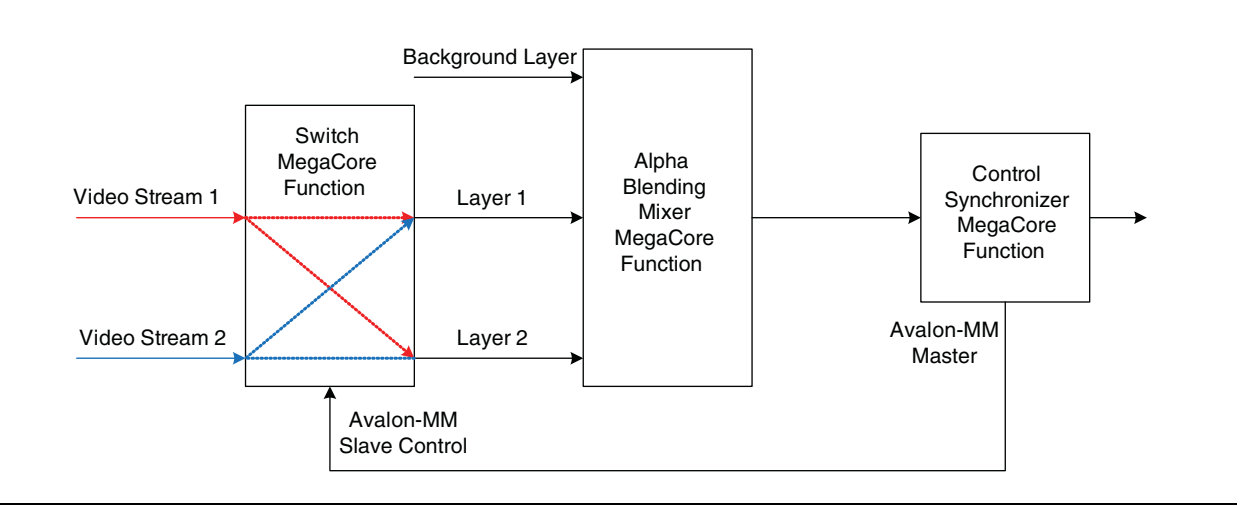

**Figure 5–28. Example of a layer Switching System**

The Control Synchronizer MegaCore function ensures that the switch of the video streams is performed at a safe place in the streams. Performing the switch when the Alpha Blending Mixer MegaCore function is outputting the start of an image packet, ensures that the video streams entering the Switch MegaCore function are all on the same frame. They can then be switched on the next image end-of-packet without causing a deadlock situation between the Switch and Alpha Blending Mixer.

The following sequence shows an example for layer switching:

- a. Write 1 to address 3
- b. Write 2 to address 4
- 2. Switch MegaCore function—Enable the function by writing 1 to address 0
- 3. Switch MegaCore function—Write to the DoutN Output Control registers to switch the outputs. For example:
	- a. Write 2 to address 3
	- b. Write 1 to address 4
- 4. Control Synchronizer MegaCore function—Set up the Control Synchronizer to write a 1 to the Switch MegaCore function's Output Switch register on the next start of an image packet.

For information about the compile time parameters for the Switch MegaCore function, refer to Table 3–22 on page 3–21. For information about the run-time control register map, refer to Table 7–20 on page 7–16. For information about the signals, refer to Table 6–18 on page 6–21.

## **Test Pattern Generator**

The Test Pattern Generator MegaCore function can be used to produce a video stream compliant with the Avalon-ST Video protocol that feeds a video system during its design cycle. The Test Pattern Generator MegaCore function produces data on request and consequently permits easier debugging of a video data path without the risks of overflow or misconfiguration associated with the use of the Clocked Video Input MegaCore function or of a custom component using a genuine video input.

## **Test Pattern**

The Test Pattern Generator MegaCore function can generate either a uniform image using a constant color specified by the user at compile time or a set of predefined color bars. Both patterns are delimited by a black rectangular border. The color bar pattern (Figure 5–29) is a still image composed with a set of eight vertical color bars of 75% intensity (white, yellow, cyan, green, magenta, red, blue, black).

#### **Figure 5–29. Color Bar Pattern**

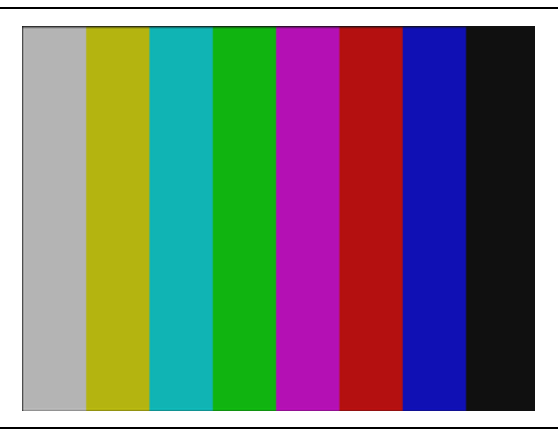

The sequence runs through the eight possible on/off combinations of the three color components of the RGB color space starting with a 75% amplitude white. Green is on for the first four bars and off for the last four bars, red cycles on and off every two bars, and blue cycles on and off every bar.

The actual numerical values are given in Table 5–26 (assuming 8 bits per color samples). If the output is requested in a different number of bits per color sample these values are converted by truncation or promotion.

|              | R'G'B'          | Y'CbCr          |
|--------------|-----------------|-----------------|
| White/Grey   | (180, 180, 180) | (180, 128, 128) |
| Yellow       | (180, 180, 16)  | (162, 44, 142)  |
| Cyan         | (16, 180, 180)  | (131, 156, 44)  |
| Green        | (16, 180, 16)   | (112, 72, 58)   |
| Magenta      | (180, 16, 180)  | (84, 184, 198)  |
| Red          | (180, 16, 16)   | (65, 100, 212)  |
| Blue         | (16, 16, 180)   | (35,212,114)    |
| <b>Black</b> | (16, 16, 16)    | (16, 128, 128)  |

**Table 5–26. Test Pattern Color Values**

The choice of a specific resolution and subsampling for the output leads to natural constraints on the test pattern. If the format has a horizontal subsampling period of two for the Cb and Cr components when the output is in the Y'CbCr color space, the black borders at the left and right are two pixels wide. Similarly, the top and bottom borders are two pixels wide when the output is vertically subsampled.

The width and the horizontal subsampling might also have an effect on the width of each color bar. When the output is horizontally subsampled, the pixel-width of each color bar is a multiple of two. When the width of the image (excluding the left and right borders) cannot be exactly divided by eight, then the last black bar is larger than the others. For example, when producing a 640×480 frame in the Y'CbCr color space with 4:2:2 subsampling, the left and right black borders are two pixels wide each, the seven initial color bars are 78 pixels wide ((640–4)/8 truncated down to the nearest multiple of 2) and the final black color bar is 90 pixels wide (640–7×78–4).

## **Generation of Avalon-ST Video Control Packets and Run-Time Control**

The Test Pattern Generator MegaCore function outputs a valid Avalon-ST Video control packet before each image data packet it generates, whether it is a progressive frame or an interlaced field. When the output is interlaced, the Test Pattern Generator MegaCore function produces a sequence of pairs of field, starting with F0 if the output is F1 synchronized of with F1 if the output is F0 synchronized.

When the Avalon Slave run-time controller is enabled, the resolution of the output can be changed at run-time at a frame boundary, that is, before the first field of a pair when the output is interlaced. For details of the control register map for the Test Pattern Generator, refer to Table 7–21 on page 7–17.

Because the Test Pattern Generator does not accept an input stream, the pseudo-code in "Avalon-MM Slave Interfaces" on page 4–17 is slightly modified:
```
go = 0;while (true)
{
   status = 0;
   while (go := 1)wait();
   read control(); //Copies control to internal register
   status = 1;do once for progressive output or twice for interlaced output
{
   send_control_packet();
   send_image_data_header();
   output test pattern ();
}
}
```
## **Output Data Types**

The Test Pattern Generator MegaCore function supports a wide range of resolutions and color spaces with either a sequential or parallel data interface.

In all combinations of color space and subsampling that are allowed, the stream of pixel data is of a type consistent with the conventions adopted by the other MegaCore functions in the Video and Image Processing Suite.

The Test Pattern Generator MegaCore function can output streams of pixel data of the types shown in Table 5–27.

**1 The Test Pattern Generator cannot produce interlaced streams of pixel data with an** odd frame height. To create interlaced video streams where F0 fields are one line higher than F1 fields, Altera recommends feeding Test Pattern Generator progressive video output into the Interlacer MegaCore function.

**Table 5–27. Test Pattern Generator Avalon-ST Video Protocol Parameters (Part 1 of 2)**

| <b>Parameter</b>             | <b>Value</b>                                                                                                    |
|------------------------------|----------------------------------------------------------------------------------------------------|
| <b>Frame Width</b>           | Width selected in the parameter editor. Can be run-time controlled in which case, the value<br>specified in the GUI is the maximum allowed value.  |
| Frame Height                 | Height selected in the parameter editor. Can be run-time controlled in which case, the value<br>specified in the GUI is the maximum allowed value. |
| Interlaced /<br>Progressive  | Mode selected in the parameter editor.                                                                                                    |
| <b>Bits per Color Sample</b> | Number of bits per color sample selected in the parameter editor.                                                                                  |
| <b>Color Space</b>           | As selected in the parameter editor. RGB (4:4:4 subsampling only) or YCbCr.                                                                        |

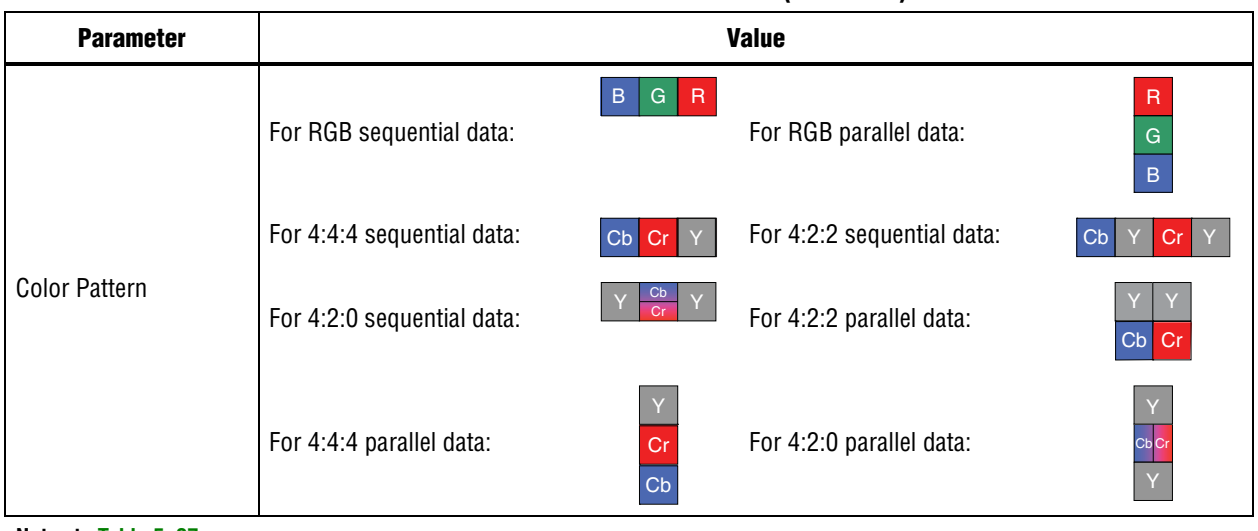

### **Table 5–27. Test Pattern Generator Avalon-ST Video Protocol Parameters (Part 2 of 2)**

**Notes to Table 5–27:**

(1) 4:2:2 and 4:2:0 subsampling are not available for the RGB color space.

(2) Vertical subsampling and interlacing cannot be used when the height of the output is not even. The GUI does not allow such a parameterization and the behavior of the MegaCore function is undefined if the height is subsequently set to an odd value through the run-time control.

(3) Vertical subsampling and interlacing are incompatible with each other and cannot be selected simultaneously in the GUI.

# **Stall Behavior and Error Recovery**

The Video and Image Processing Suite MegaCore functions do not continuously process data. Instead, they use flow-controlled Avalon-ST interfaces, which allow them to stall the data while they perform internal calculations.

During control packet processing, the MegaCore functions might stall frequently and read/write less than once per clock cycle. During data processing, the MegaCore functions generally process one input/output per clock cycle. There are, however, some stalling cycles. Typically, these are for internal calculations between rows of image data and between frames/fields.

When stalled, the MegaCore function signals that it is not ready to receive or produce data. The time spent in the stalled state varies between MegaCore functions and their parameterizations. In general, it is a few cycles between rows and a few more between frames. Details of exceptions to this behavior and details of stalling due to internal buffering are given for each MegaCore function in the following sections.

If data is not available at the input when required, all of the MegaCore functions stall, and thus do not output data. With the exceptions of the Deinterlacer and Frame Buffer in double or triple-buffering mode, none of the MegaCore functions ever overlap the processing of consecutive frames. The first sample of frame *F* + 1 is not input until after the last sample of frame *F* has been output.

The following sections give bounds and guidelines describing the stalling and throughput of the MegaCore functions but do not attempt to specify precise behavior down to the last clock cycle. When an endofpacket signal is received unexpectedly (early or late), the MegaCore function recovers from the error and prepares itself for the next valid packet (control or data). The following sectiosn describe the time taken to do this is described in each of the following sections.

The exact behavior of the MegaCore functions may vary between releases or if any of the parameters are changed.

## **2D FIR Filter**

There is a delay of a little more than *N*–1 lines between data input and output in the case of a *N*×*N* 2D FIR Filter. This is due to line buffering internal to the MegaCore function.

### **Error Recovery**

The 2D FIR Filter MegaCore function resolution is not configurable at runtime. This MegaCore function does not read the control packets passed through it.

An error condition occurs if an endofpacket signal is received too early or too late for the compile time configured frame size. In either case, the 2D FIR Filter always creates output video packets of the configured size. If an input video packet has a late endofpacket signal, then the extra data is discarded. If an input video packet has an early endofpacket signal, then the video frame is padded with an undefined combination of the last input pixels.

## **2D Median Filter**

There is a delay of a little more than *N*–1 lines between data input and output in the case of a *N*×*N* 2D Median Filter. This is due to line buffering internal to the MegaCore function.

### **Error Recovery**

The 2D Median Filter MegaCore function resolution is not configurable at run time. This MegaCore function does not read the control packets passed through it.

An error condition occurs if an endofpacket signal is received too early or too late for the compile-time-configured frame size. In either case, the 2D FIR Filter always creates output video packets of the configured size.

If an input video packet has a late endofpacket signal, then the extra data is discarded. If an input video packet has an early endofpacket signal, the video frame is padded with an undefined combination of the last input pixels.

## **Alpha Blending Mixer**

All modes at the Alpha Blending Mixer stall for a few cycles after each output frame and between output lines.

Between frames, the Alpha Blending Mixer is processing non-image data packets from its input layers in sequential order and may exert backpressure during the process until the image data header has been received for all its input.

During the mixing of a frame, the Alpha Blending Mixer reads from the background input for each non-stalled cycle. The Alpha Blending Mixer also reads from the input ports associated with layers that currently cover the background image. Because of pipelining, the foreground pixel of layer *N* is read approximately *N* active cycles after the corresponding background pixel has been read. If the output is applying backpressure or if one input is stalling, the pipeline stalls and the backpressure propagates to all active inputs. When alpha blending is enabled, one data sample is read from each alpha port once each time that a whole pixel of data is read from the corresponding input port.

There is no internal buffering in the Alpha Blending Mixer MegaCore function, so the delay from input to output is just a few clock cycles and increases linearly with the number of inputs.

### **Error Recovery**

The Alpha Blending Mixer MegaCore function processes video packets from the background layer until the end of packet is received. If an endofpacket signal is received too early for the background layer, the Alpha Blending Mixer enters error mode and continues writing data until it has reached the end of the current line. The endofpacket signal is then set with the last pixel sent. If an endofpacket signal is received early for one of the foreground layers or for one of the alpha layers, the Alpha Blending Mixer stops pulling data out of the corresponding input and pads the incomplete frame with undefined samples. If an endofpacket signal is received late for the background layer, one or more foreground layers, or one or more alpha layers, the Alpha Blending Mixer enters error mode.

When the Alpha Blending Mixer MegaCore function enters error mode (because of an early endofpacket for the background layer or a late endofpacket for any layer), it has to discard data until the endofpacket has been reached for all input layers.

This error recovery process maintains the synchronization between all the inputs and is started once the output frame is completed. A large number of samples may have to be discarded during the operation and backpressure can be applied for a long time on most input layers. Consequently, this error recovery mechanism could trigger an overflow at the input of the system.

## **Chroma Resampler**

All modes of the Chroma Resampler stall for a few cycles between frames and between lines. Latency from input to output varies depending on the operation mode of the Chroma Resampler MegaCore function. The only modes with latency of more than a few cycles are 4:2:0 to 4:2:2 and 4:2:0 to 4:4:4. These modes have a latency corresponding to one line of 4:2:0 data.

Because this is a rate-changing function, the quantities of data input and output are not equal. The Chroma Resampler MegaCore function always outputs the same number of lines that it inputs. However the number of samples in each line varies according to the subsampling pattern used.

When not stalled, the Chroma Resampler always processes one sample from the more fully sampled side on each clock cycle. For example, the subsampled side pauses for one third of the clock cycles in the 4:2:2 case or half of the clock cycles in the 4:2:0 case.

### **Error Recovery**

On receiving an early endofpacket signal, the Chroma Resampler stalls its input but continues writing data until it has sent an entire frame. If it does not receive an endofpacket signal at the end of a frame, the Chroma Resampler discards data until the end of packet is found.

## **Clipper**

The Clipper MegaCore function stalls for a few cycles between lines and between frames. Its internal latency is less than 10 cycles. During the processing of a line, it reads continuously but the Clipper only writes when inside the active picture area as defined by the clipping window.

### **Error Recovery**

On receiving an early endofpacket signal, the Clipper stalls its input but continues writing data until it has sent an entire frame. If it does not receive an endofpacket signal at the end of a frame, the Clipper discards data until the end-of-packet is found.

## **Clocked Video Input**

The stall behavior of the Clocked Video Input MegaCore function is dictated by the incoming video. If its output FIFO is empty, during horizontal and vertical blanking periods the Clocked Video Input does not output any video data.

### **Error Recovery**

If an overflow is caused by a downstream core failing to receive data at the rate of the incoming video, the Clocked Video Input MegaCore function sends an early end of packet and restart sending video data at the start of the next frame or field.

## **Clocked Video Output**

Once its input FIFO is full, the stall behavior of the Clocked Video Output MegaCore function is dictated by the outgoing video. During horizontal and vertical blanking periods it stalls and does not take in any more video data.

### **Error Recovery**

If the Clocked Video Output MegaCore receives an early end of packet it will resynchronize the outgoing video to the incoming video data on the next start of packet it receives. If the Clocked Video Output MegaCore receives a late start of packet it will re-synchronize the outgoing video data to the incoming video immediately. Note that when Genlock functionality is enabled the Clocked Video Output MegaCore does not re-synchronize to the incoming video.

## **Color Plane Sequencer**

The Color Plane Sequencer MegaCore function stalls for approximately 10 cycles after processing each line of a video frame. Between frames the MegaCore function stalls for approximately 30 cycles.

### **Error Recovery**

The Color Plane Sequencer MegaCore function processes video packets per line until an endofpacket signal is received on din0. (The line width is taken from the control packets on din0.) When an endofpacket signal is received on either din0 or din1 the Color Plane Sequencer ceases output. For the number of cycles left to finish the line, the MegaCore function continues to drain the inputs that have not indicated end-ofpacket. The MegaCore function drains din0 until it receives an endofpacket signal on this port (unless it has already indicated end-of-packet), and stalls for up to one line after this endofpacket signal. The MegaCore function then signals end-of-packet on its outputs and continue to drain its inputs that have not indicated end-of-packet.

## **Color Space Converter**

In all parameterizations, the Color Space Converter only stalls between frames and not between rows. It has no internal buffering apart from the registers of its processing pipeline so there are only a few clock cycles of latency.

### **Error Recovery**

The Color Space Converter MegaCore function processes video packets until an endofpacket signal is received; the control packets are not used. For this MegaCore function, there is no such condition as an early or late endofpacket, any mismatch of the endofpacket signal and the frame size is propagated unchanged to the next MegaCore function.

## **Control Synchronizer**

The Control Synchronizer stalls for several cycles between packets. When the Control Synchronizer enters a triggered state it stalls while it writes to the Avalon-MM Slave ports of other MegaCore functions. If the slaves do not provide a "wait request" signal, the stall lasts for no more than 50 clock cycles. Otherwise the stall is of unknown length.

**18 Clipper and scaler use the wait\_request signal.** 

### **Error Recovery**

The Control Synchronizer MegaCore function processes all packets until an endofpacket signal is received; the image width, height and interlaced fields of the control data packets are not compared against the following video data packet. Any mismatch of the endofpacket signal and the frame size of a video data packet is propagated unchanged to the next MegaCore function.

## **Deinterlacer**

While the bob algorithm (with no buffering) is producing an output frame it alternates between simultaneously receiving a row on the input port and producing a row of data on the output port, and just producing a row of data on the output port without reading any data from the input port.

The delay from input to output is just a few clock cycles. While a field is being discarded, input is read at the maximum rate and no output is generated.

Select the weave algorithm, so that the MegaCore function stalls for longer than the usual periods between each output row of the image. Stalls of up to 45 clock cycles are possible due to the time taken for internal processing in between lines.

Select the motion-adaptive algorithm, so that stalls up to 90 clock cycles are possible.

Select double or triple-buffering, so that external memory decouples data input and output. The MegaCore function writes non-image data packets into memory by predeclaring transfers of fixed size. The function cannot interrupt memory transactions immediately when it receives an endofpacket signal.

For each non-image data packet received, the number of words written into memory always corresponds to the maximum packet size defined in the parameter editor. Consequently, the Deinterlacer MegaCore function does not handle control packets efficiently when large user-defined packets are used. This does not apply when reading non-image packets back from the external memory because the size of each incoming packet is registered after it has been determined.

 $\mathbb{I}$  When buffering is used with bob deinterlacing and fields are being discarded, they are discarded at the input rather than being buffered through external RAM and then discarded. This reduces the external RAM bandwidth requirement of the Deinterlacer in these modes.

### **Error Recovery**

An error condition occurs if an endofpacket signal is received too early or too late relative to the field dimensions contained in the last control packet processed. In all its configurations, the Deinterlacer discards extra data if the endofpacket signal is received too late.

If an early endofpacket signal is received when the Deinterlacer is configured for no buffering, the MegaCore function interrupts its processing within one or two lines sending undefined pixels, before propagating the endofpacket signal.

If an early endofpacket signal is received when the Deinterlacer is configured to buffer data in external memory, the input side of the MegaCore function stops processing input pixels. It is then ready to process the next frame after writing undefined pixels for the remainder of the current line into external RAM. The output side of the Deinterlacer assumes that incomplete fields have been fully received and pads the incomplete fields to build a frame, using the undefined content of the memory.

### **Frame Buffer**

The Frame Buffer MegaCore function may stall frequently and read or write less than once per clock cycle during control packet processing. During data processing at the input or at the output, the stall behavior of the Frame Buffer is largely decided by contention on the memory bus.

### **Error Recovery**

The Frame Buffer MegaCore function does not rely on the content of the control packets to determine the size of the image data packets. There is consequently no error condition such as early or late endofpacket signal and any mismatch between the size of the image data packet and the content of the control packet is propagated unchanged to the next MegaCore function. Nevertheless, the Frame Buffer does not write outside the memory allocated for each non-image and image Avalon-ST Video packet, and packets are truncated if they are larger than the maximum size defined at compile time.

## **Frame Reader**

The Frame Reader MegaCore function stalls the output for several tens of cycles before outputting each video data packet, and stalls the output where there is contention for access to external memory. The Frame Reader MegaCore can be stalled due to backpressure, without consequences.

## **Gamma Corrector**

In all parameterizations, the Gamma Corrector stalls only between frames and not between rows. It has no internal buffering aside from the registers of its processing pipeline so there are only a few clock cycles of latency.

## **Error Recovery**

The Gamma Corrector MegaCore function processes video packets until an endofpacket signal is received. Non-image packets are propagated but the content of control packets is ignored. For this MegaCore function there is no such condition as an early or late endofpacket. Any mismatch of the endofpacket signal and the frame size is propagated unchanged to the next MegaCore function.

## **Interlacer**

While producing an interlaced output field, the Interlacer MegaCore function alternates between propagating and discarding a row from the input port. Consequently, the output port is inactive every other row. The delay from input to output is a few clock cycles when pixels are propagated.

## **Error Recovery**

The Interlacer MegaCore function discards extra data when the endofpacket signal is received later than expected. When an early endofpacket signal is received, the current output field is interrupted as soon as possible and may be padded with a single undefined pixel.

## **Scaler**

In the Scaler MegaCore function, the ratio of reads to writes is proportional to the scaling ratio and occurs on both a per-pixel and a per-line basis. The frequency of lines where reads and writes occur is proportional to the vertical scaling ratio. For example, scaling up vertically by a factor of 2 results in the input being stalled every other line for the length of time it takes to write one line of output; scaling down vertically by a factor of 2 results in the output being stalled every other line for the length of time it takes to read one line of input.

In a line that has both input and output active, the ratio of reads and writes is proportional to the horizontal scaling ratio. For example, scaling from 64×64 to 128×128 causes 128 lines of output, where only 64 of these lines have any reads in them. For each of these 64 lines, there are two writes to every read.

The internal latency of the Scaler depends on the scaling algorithm and whether any run time control is enabled. The scaling algorithm impacts stalling as follows:

- In nearest-neighbor mode, the delay from input to output is just a few clock cycles.
- In bilinear mode, a complete line of input is read into a buffer before any output is produced. At the end of a frame there are no reads as this buffer is drained. Exactly how many writes are possible during this time depends on the scaling ratio.
- In bicubic mode, three lines of input are read into line buffers before any output is ready. As with linear interpolation, there is a scaling ratio dependent time at the end of a frame where no reads are needed as the buffers are drained.
- **■** In polyphase mode with  $N_v$  vertical taps,  $N_v$  1 lines of input are read into line buffers before any output is ready. As with bilinear mode, there is a scaling ratio dependent time at the end of a frame where no reads are needed as the buffers are drained.

Enabling run-time control of coefficients and/or resolutions affects stalling between frames:

- With no run-time control, there is only a few cycles of delay before the behavior described in the previous list begins.
- Enabling run-time control of resolutions in nearest-neighbor mode adds about 20 clock cycles of delay between frames. In other modes, it adds a maximum of 60 cycles delay.
- Enabling run-time control of coefficients adds a constant delay of about 20 cycles plus the total number of coefficients to be read. For example, 16 taps and 32 phases in each direction would add a delay of  $20 + 2(16 \times 32) = 1024$  cycles.

### **Error Recovery**

On receiving an early endofpacket signal, the Scaler stalls its input but continues writing data until it has sent an entire frame. If it does not receive an endofpacket signal at the end of a frame, the Scaler discards data until the end-of-packet is found.

## **Scaler II**

In the Scaler II MegaCore function, the ratio of reads to writes is proportional to the scaling ratio and occurs on both a per-pixel and a per-line basis. The frequency of lines where reads and writes occur is proportional to the vertical scaling ratio. For example, scaling up vertically by a factor of 2 results in the input being stalled every other line for the length of time it takes to write one line of output; scaling down vertically by a factor of 2 results in the output being stalled every other line for the length of time it takes to read one line of input.

In a line that has both input and output active, the ratio of reads and writes is proportional to the horizontal scaling ratio. For example, scaling from 64×64 to 128×128 causes 128 lines of output, where only 64 of these lines have any reads in them. For each of these 64 lines, there are two writes to every read.

The internal latency of the Scaler II depends on the scaling algorithm and whether any run time control is enabled. The scaling algorithm impacts stalling as follows:

- In bilinear mode, a complete line of input is read into a buffer before any output is produced. At the end of a frame there are no reads as this buffer is drained. Exactly how many writes are possible during this time depends on the scaling ratio.
- **■** In polyphase mode with  $N_v$  vertical taps,  $N_v 1$  lines of input are read into line buffers before any output is ready. As with bilinear mode, there is a scaling ratio dependent time at the end of a frame where no reads are needed as the buffers are drained.

Enabling run-time control of resolutions affects stalling between frames:

- With no run-time control, there are about 10 cycles of delay before the behavior described in the previous list begins, and about 20 cycles of further stalling between each output line.
- Enabling run-time control of resolutions adds about 25 cycles of delay between frames.

### **Error Recovery**

On receiving an early endofpacket signal, the Scaler stalls its input but continues writing data until it has sent an entire frame. If it does not receive an endofpacket signal at the end of a frame, the Scaler discards data until the end-of-packet is found.

On receiving an early endofpacket signal at the end of an input line, the Scaler II stalls its input but continues writing data until it has sent on further output line. On receiving an early endofpacket signal part way through an input line, the Scaler II stalls its input for as long as it would take for the open input line to complete, completing any output line that may accompany that input line. It then continues to stall the input, and writes one further output line. If it does not receive an endofpacket signal at the end of a frame, the Scaler II discards data until the end-ofpacket is found.

## **Switch**

The Switch MegaCore function only stalls its inputs when performing an output switch. Before switching its outputs it synchronize all its inputs and during this synchronization the inputs may be stalled.

## **Test Pattern Generator**

All modes of the Test Pattern Generator stall for a few cycles after a field, after a control packet, and between lines. When producing a line of image data, the Test Pattern Generator outputs one sample on every clock cycle, but it can be stalled without consequences if other functions down the data path are not ready and exert backpressure.

## **Latency**

Table 5–28 shows the approximate latency from the video data input to the video data output for typical usage modes of each MegaCore function. You can use this table to predict the approximate latency between the input and the output of your video processing pipeline.

The latency is described using one or more of the following measures:

- the number of progressive frames
- the number of interlaced fields
- the number of lines when less than a field of latency
- a small number of cycles *O* (cycles)

### **Table 5–28. Latency Summary (Part 1 of 2)**

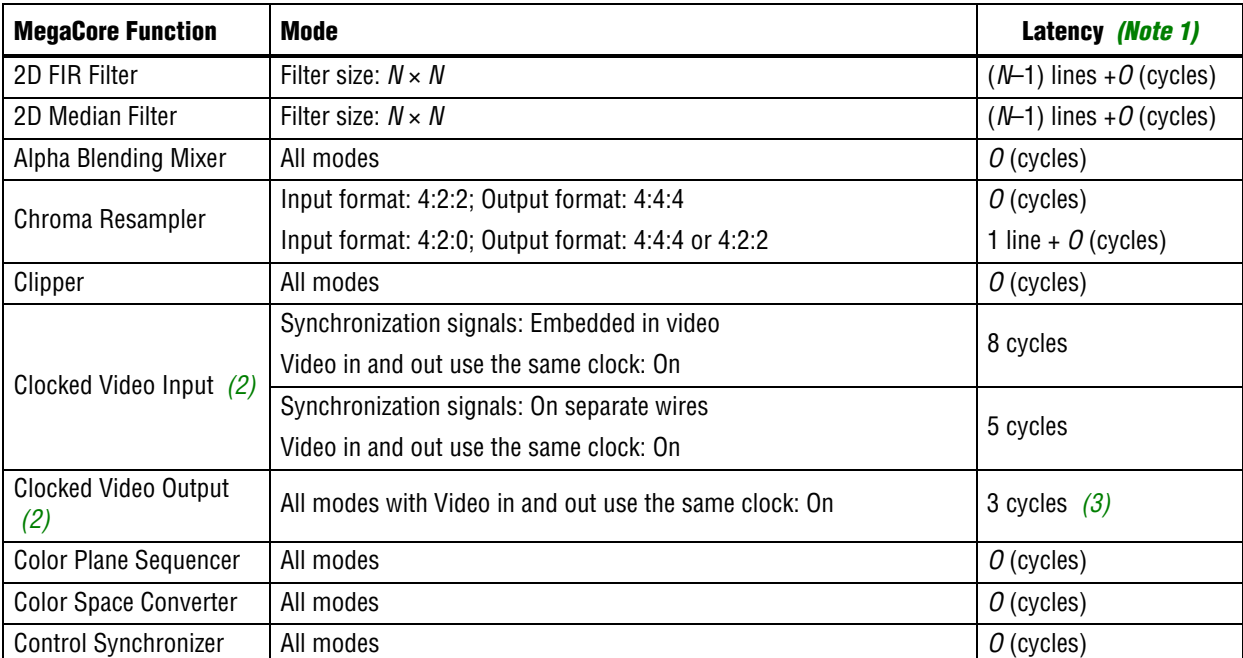

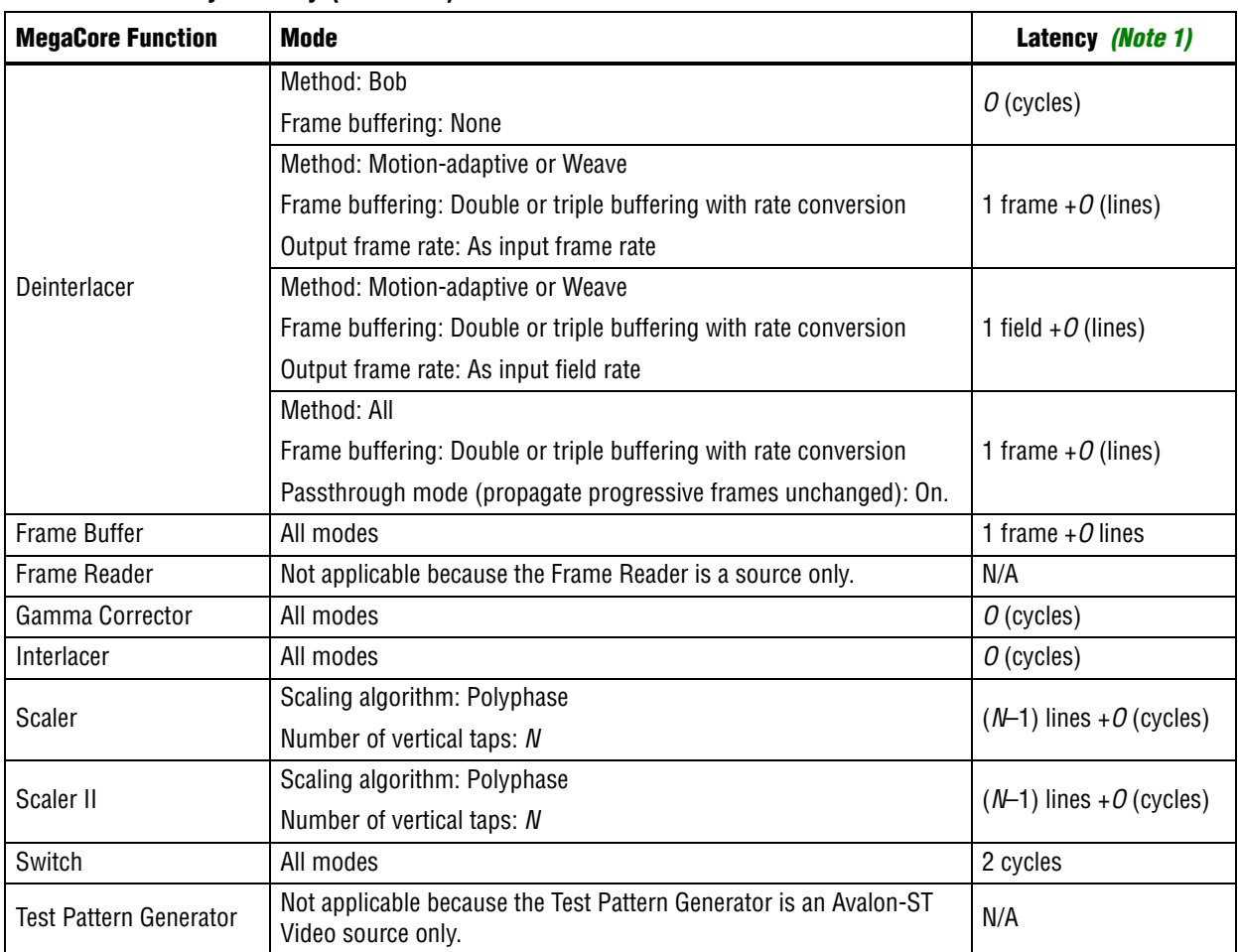

#### **Table 5–28. Latency Summary (Part 2 of 2)**

**Notes to Table 5–28:**

(1) It is assumed that the MegaCore function is not being stalled by other functions on the data path (the output ready signal is high).

- (2) Add 1 cycle if **Allow color planes in sequence input** is turned on.
- (3) Minimum latency case when video input and output rates are synchronized.

 $\mathbb{I}$  The latency associated with the initial buffering phase, when a MegaCore function first receives video data, is not included. For example, the Deinterlacer MegaCore function in motion-adaptive mode initially buffers four fields of video in external memory without outputting data. After the initial buffering phase, the latency from field input to frame output (assuming the output frame rate is the same as the input field rate) is one field + *O* (lines).

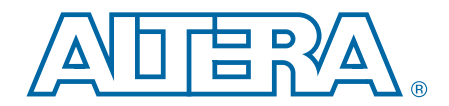

Table 6–1 to Table 6–19 list the input and output signals for the Video and Image Processing Suite MegaCore functions.

# **2D FIR Filter**

Table 6–1 shows the input and output signals for the 2D FIR Filter MegaCore function.

| <b>Signal</b>      | <b>Direction</b> | <b>Description</b>                                                                                                    |
|--------------------|------------------|----------------------------------------------------------------------------------------------------|
| clock              | In               | The main system clock. The MegaCore function operates on the rising edge of the<br>clock signal.                                                                                  |
| reset              | In               | The MegaCore function is asynchronously reset when reset is asserted high.<br>The reset must be de-asserted synchronously with respect to the rising edge of<br>the clock signal. |
| din data           | In               | din port Avalon-ST data bus. Pixel data is transferred into the MegaCore<br>function over this bus.                                                                               |
| din endofpacket    | In               | din port Avalon-ST endofpacket signal. This signal marks the end of an Avalon-<br>ST packet.                                                                                      |
| din ready          | Out              | din port Avalon-ST ready signal. This signal indicates when the MegaCore<br>function is ready to receive data.                                                                    |
| din startofpacket  | In               | din port Avalon-ST startofpacket signal. This signal marks the start of an<br>Avalon-ST packet.                                                                                   |
| din valid          | In               | din port Avalon-ST valid signal. This signal identifies the cycles when the port<br>should input data.                                                                            |
| dout data          | Out              | dout port Avalon-ST data bus. Pixel data is transferred out of the MegaCore<br>function over this bus.                                                                            |
| dout endofpacket   | Out              | dout port Avalon-ST endofpacket signal. This signal marks the end of an<br>Avalon-ST packet.                                                                                      |
| dout_ready         | In               | dout port Avalon-ST ready signal. This signal is asserted by the downstream<br>device when it is able to receive data.                                                            |
| dout startofpacket | Out              | dout port Avalon-ST startofpacket signal. This signal marks the start of an<br>Avalon-ST packet.                                                                                  |
| dout valid         | Out              | dout port Avalon-ST valid signal. This signal is asserted when the MegaCore<br>function outputs data.                                                                             |

**Table 6–1. 2D FIR Filter Signals**

# **2D Median Filter**

Table 6–2 shows the input and output signals for the 2D Median Filter MegaCore function.

**Table 6–2. 2D Median Filter Signals**

| <b>Signal</b>      | <b>Direction</b> | <b>Description</b>                                                                                                    |
|--------------------|------------------|----------------------------------------------------------------------------------------------------|
| clock              | In               | The main system clock. The MegaCore function operates on the rising edge of the<br>clock signal.                                                                                  |
| reset              | In               | The MegaCore function is asynchronously reset when reset is asserted high. The<br>reset must be de-asserted synchronously with respect to the rising edge of the<br>clock signal. |
| din data           | In               | din port Avalon-ST data bus. Pixel data is transferred into the MegaCore function<br>over this bus.                                                                               |
| din endofpacket    | In               | din port Avalon-ST endofpacket signal. This signal marks the end of an Avalon-<br>ST packet.                                                                                      |
| din ready          | Out              | din port Avalon-ST ready signal. This signal indicates when the MegaCore<br>function is ready to receive data.                                                                    |
| din startofpacket  | In               | din port Avalon-ST startofpacket signal. This signal marks the start of an<br>Avalon-ST packet.                                                                                   |
| din valid          | In               | din port Avalon-ST valid signal. This signal identifies the cycles when the port<br>should input data.                                                                            |
| dout data          | Out              | dout port Avalon-ST data bus. Pixel data is transferred out of the MegaCore<br>function over this bus.                                                                            |
| dout endofpacket   | Out              | dout port Avalon-ST endofpacket signal. This signal marks the end of an<br>Avalon-ST packet.                                                                                      |
| dout ready         | In               | dout port Avalon-ST ready signal. This signal is asserted by the downstream<br>device when it is able to receive data.                                                            |
| dout startofpacket | Out              | dout port Avalon-ST startofpacket signal. This signal marks the start of an<br>Avalon-ST packet.                                                                                  |
| dout valid         | Out              | dout port Avalon-ST valid signal. This signal is asserted when the MegaCore<br>function outputs data.                                                                             |

# **Alpha Blending Mixer**

Table 6–3 shows the input and output signals for the Alpha Blending Mixer MegaCore function.

**Table 6–3. Alpha Blending Mixer Signals (Part 1 of 2)**

| <b>Signal</b>   | <b>Direction</b> | <b>Description</b>                                                                                                    |
|-----------------|------------------|----------------------------------------------------------------------------------------------------|
| clock           | In               | The main system clock. The MegaCore function operates on the rising<br>edge of the clock signal.                                                                                  |
| reset           | In               | The MegaCore function is asynchronously reset when reset is asserted<br>high. The reset must be de-asserted synchronously with respect to the<br>rising edge of the clock signal. |
| alpha in N data | 1n               | alpha in N port Avalon-ST data bus for layer N. Pixel data is<br>transferred into the MegaCore function over this bus. (1)                                                        |

Video and Image Processing Suite User Guide January 2011 Altera Corporation Communication Communication Communication Communication Communication Communication Communication Communication Communication Communication Commun

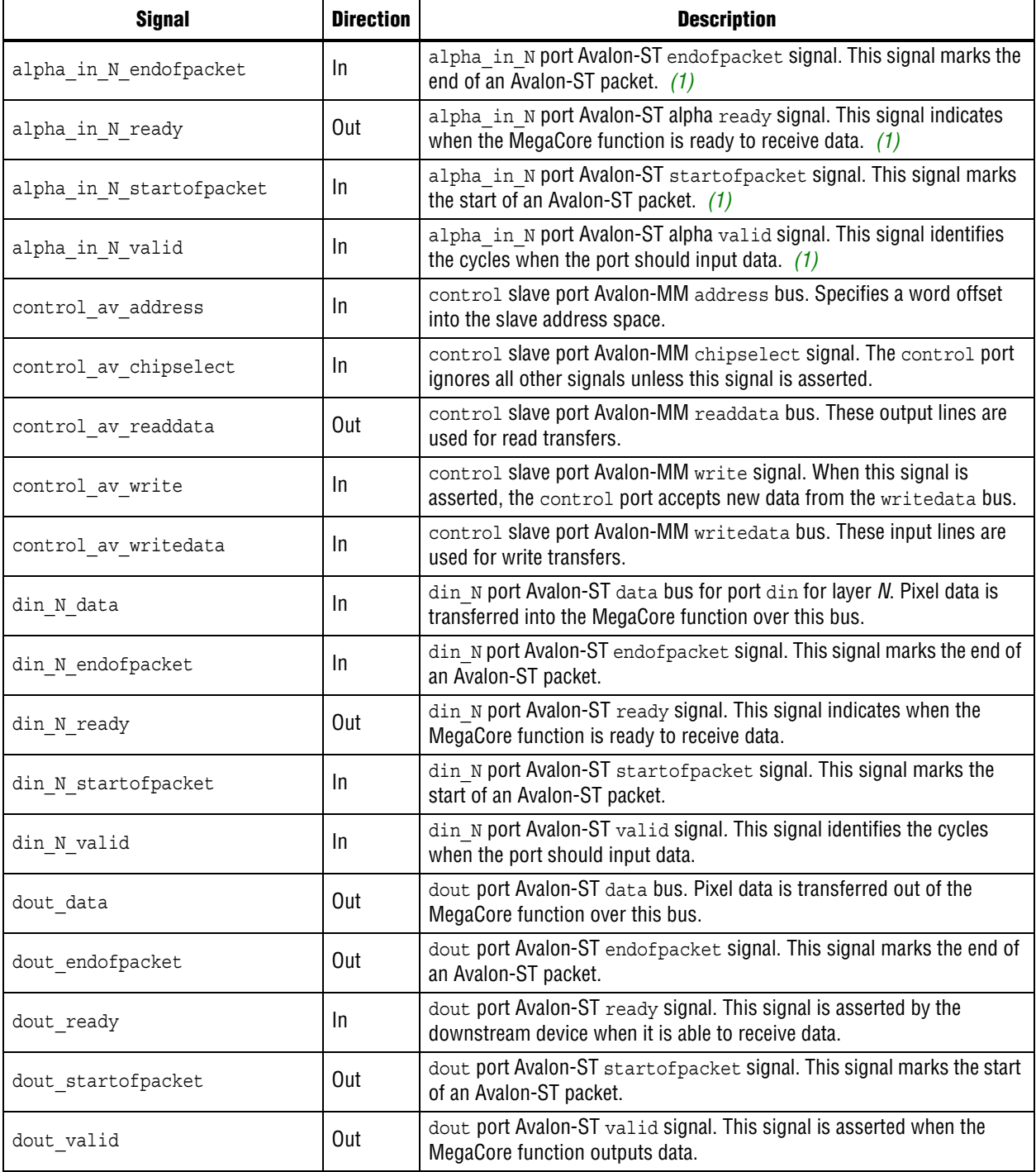

#### **Note to Table 6–3**

(1) These ports are present only if **Alpha blending** is on in the parameter editor. Note that alpha channel ports are created for layer zero even though no alpha mixing is possible for layer zero (the background layer). These ports are ignored and can safely be left unconnected or tied to 0.

# **Chroma Resampler**

Table 6–4 shows the input and output signals for the Chroma Resampler MegaCore function.

**Table 6–4. Chroma Resampler Signals**

| <b>Signal</b>      | <b>Direction</b> | <b>Description</b>                                                                                                    |
|--------------------|------------------|----------------------------------------------------------------------------------------------------|
| clock              | In.              | The main system clock. The MegaCore function operates on the rising edge of the<br>clock signal.                                                                                  |
| reset              | In.              | The MegaCore function is asynchronously reset when reset is asserted high.<br>The reset must be de-asserted synchronously with respect to the rising edge of<br>the clock signal. |
| din data           | In.              | din port Avalon-ST data bus. Pixel data is transferred into the MegaCore<br>function over this bus.                                                                               |
| din endofpacket    | In.              | din port Avalon-ST endofpacket signal. This signal marks the end of an Avalon-<br>ST packet.                                                                                      |
| din ready          | Out              | din port Avalon-ST ready signal. This signal indicates when the MegaCore<br>function is ready to receive data.                                                                    |
| din startofpacket  | In.              | din port Avalon-ST startofpacket signal. This signal marks the start of an<br>Avalon-ST packet.                                                                                   |
| din valid          | In.              | din port Avalon-ST valid signal. This signal identifies the cycles when the port<br>should input data.                                                                            |
| dout data          | Out              | dout port Avalon-ST data bus. Pixel data is transferred out of the MegaCore<br>function over this bus.                                                                            |
| dout endofpacket   | Out              | dout port Avalon-ST endofpacket signal. This signal marks the end of an<br>Avalon-ST packet.                                                                                      |
| dout ready         | In.              | dout port Avalon-ST ready signal. This signal is asserted by the downstream<br>device when it is able to receive data.                                                            |
| dout startofpacket | Out              | dout port Avalon-ST startofpacket signal. This signal marks the start of an<br>Avalon-ST packet.                                                                                  |
| dout valid         | Out              | dout port Avalon-ST valid signal. This signal is asserted when the MegaCore<br>function outputs data.                                                                             |

# **Clipper**

Table 6–5 shows the input and output signals for the Clipper MegaCore function.

| <b>Signal</b>         | <b>Direction</b> | <b>Description</b>                                                                                                    |
|-----------------------|------------------|----------------------------------------------------------------------------------------------------|
| clock                 | 1n               | The main system clock. The MegaCore function operates on the rising edge<br>of the clock signal.                                                                                  |
| reset                 | 1n               | The MegaCore function is asynchronously reset when reset is asserted<br>high. The reset must be de-asserted synchronously with respect to the<br>rising edge of the clock signal. |
| control av address    | In               | control slave port Avalon-MM address bus. Specifies a word offset into<br>the slave address space. $(1)$                                                                          |
| control av chipselect | 1n               | control slave port Avalon-MM chipselect signal. The control port<br>ignores all other signals unless this signal is asserted. (1)                                                 |

**Table 6–5. Clipper Signals (Part 1 of 2)**

Video and Image Processing Suite User Guide January 2011 Altera Corporation Communication Communication Communication Communication Communication Communication Communication Communication Communication Communication Commun

### **Table 6–5. Clipper Signals (Part 2 of 2)**

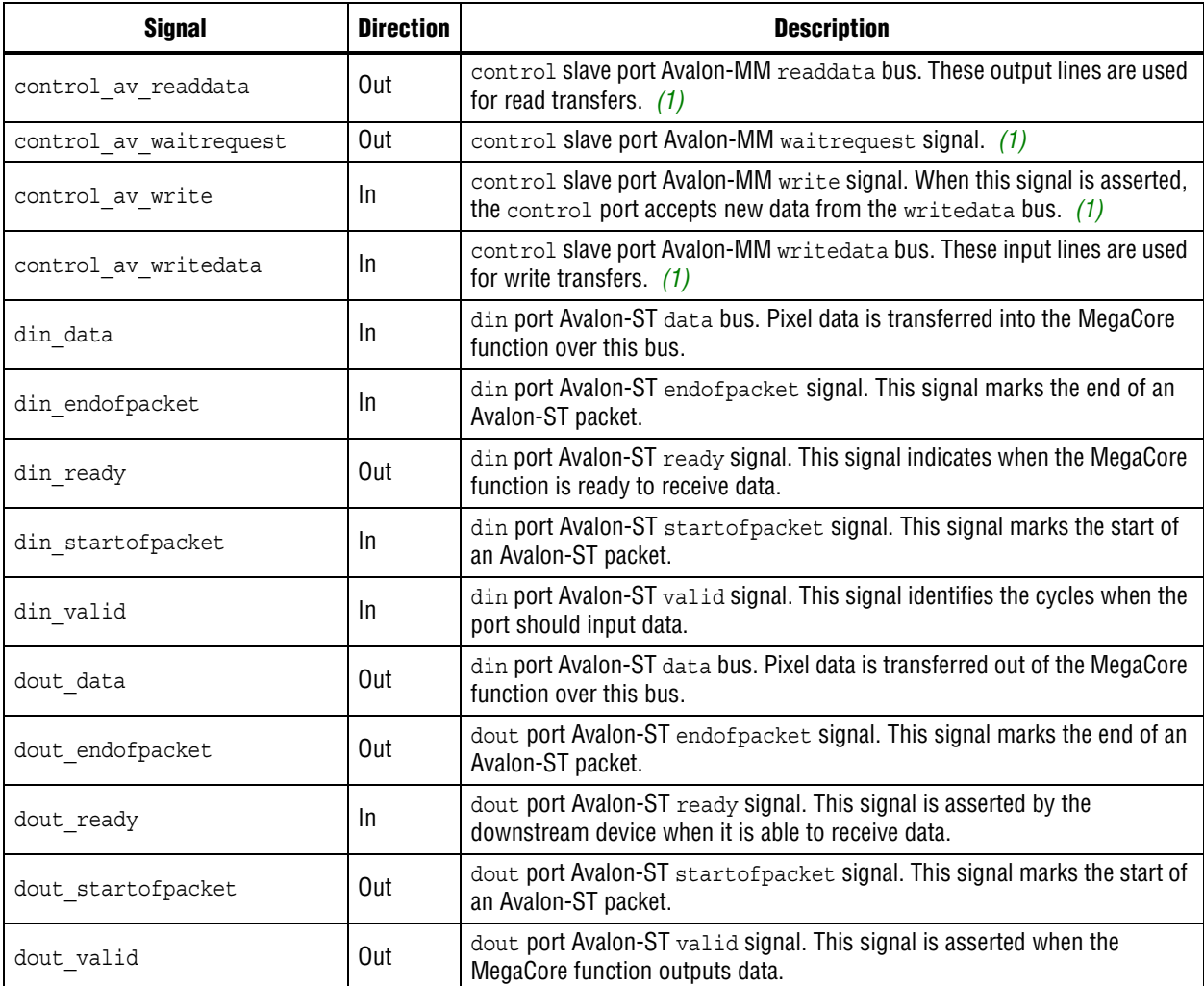

#### **Note to Table 6–5**

(1) These ports are present only if **Include Avalon-MM interface** is on in the parameter editor.

# **Clocked Video Input**

Table 6–6 shows the input and output signals for the Clocked Video Input MegaCore function.

| <b>Signal</b> | <b>Direction</b> | <b>Description</b>                                                                                                    |
|---------------|------------------|----------------------------------------------------------------------------------------------------|
| rst           | -In              | The MegaCore function is asynchronously reset when rst is asserted high. The<br>reset must be de-asserted synchronously with respect to the rising edge of the<br>is clk signal. |
| vid clk       | -In              | Clocked video clock. All the video input signals are synchronous to this clock.                                                                                                  |
| av address    | -In              | control slave port Avalon-MM address bus. Specifies a word offset into the slave<br>address space. $(1)$                                                                         |
| av read       | -In              | control slave port Avalon-MM read signal. When this signal is asserted, the<br>control port drives new data onto the read data bus. (1)                                          |

**Table 6–6. Clocked Video Input Signals (Part 1 of 3)**

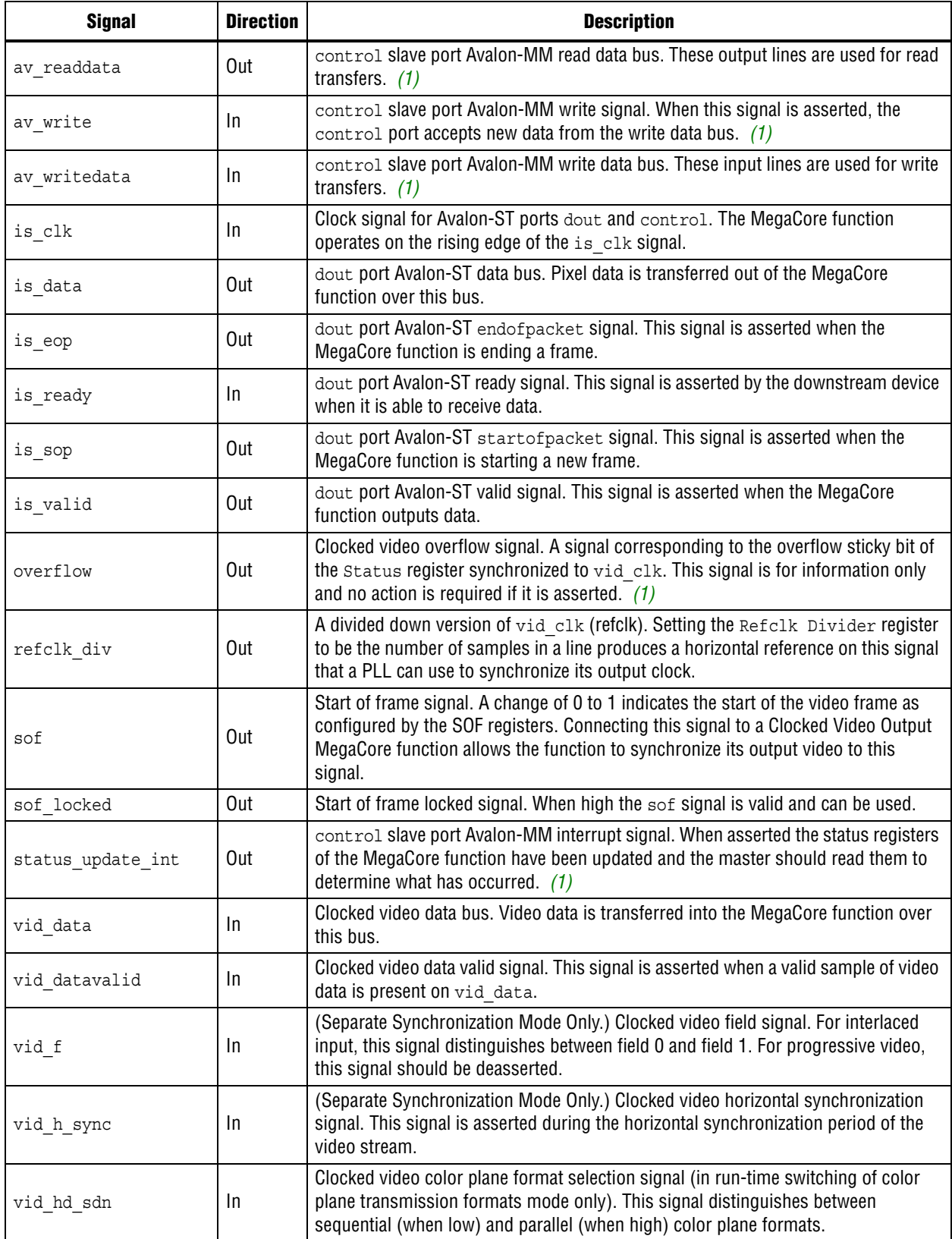

| <b>Signal</b> | <b>Direction</b> | <b>Description</b>                                                                                                    |
|---------------|------------------|----------------------------------------------------------------------------------------------------|
| vid locked    | -In              | Clocked video locked signal. This signal is asserted when a stable video stream is<br>present on the input. This signal is de-asserted when the video stream is removed.           |
| vid std       | -In              | Video Standard bus. Can be connected to the rx std signal of the SDI MegaCore<br>function (or any other interface) to read from the standard register.                             |
| vid v sync    | -In              | (Separate Synchronization Mode Only.) Clocked video vertical synchronization<br>signal. This signal is asserted during the vertical synchronization period of the video<br>stream. |

**Table 6–6. Clocked Video Input Signals (Part 3 of 3)**

#### **Note to Table 6–6**

(1) These ports are present only if **Use control port** is on in the parameter editor.

# **Clocked Video Output**

Table 6–7 shows the input and output signals for the Clocked Video Output MegaCore function.

**Table 6–7. Clocked Video Output Signals (Part 1 of 2)**

| <b>Signal</b>  | <b>Direction</b> | <b>Description</b>                                                                                                    |
|----------------|------------------|----------------------------------------------------------------------------------------------------|
| rst            | <sub>In</sub>    | The MegaCore function is asynchronously reset when rst is asserted high. The<br>reset must be de-asserted synchronously with respect to the rising edge of the<br>is clk signal. |
| vid clk        | In               | Clocked video clock. All the video input signals are synchronous to this clock.                                                                                                  |
| av address     | In.              | control slave port Avalon-MM address bus. Specifies a word offset into the slave<br>address space. (1)                                                                           |
| av read        | In.              | control slave port Avalon-MM read signal. When this signal is asserted, the<br>control port drives new data onto the read data bus. (1)                                          |
| av readdata    | Out              | control slave port Avalon-MM readdata bus. These output lines are used for<br>read transfers. (1)                                                                                |
| av waitrequest | Out              | control slave port Avalon-MM waitrequest bus. When this signal is asserted,<br>the control port cannot accept new transactions. $(1)$                                            |
| av write       | In.              | control slave port Avalon-MM write signal. When this signal is asserted, the<br>control port accepts new data from the write data bus. $(1)$                                     |
| av writedata   | In.              | control slave port Avalon-MM writedata bus. These input lines are used for<br>write transfers. $(1)$                                                                             |
| is clk         | In.              | Clock signal for Avalon-ST ports dout and control. The MegaCore function<br>operates on the rising edge of the is clk signal.                                                    |
| is data        | In.              | dout port Avalon-ST data bus. Pixel data is transferred into the MegaCore function<br>over this bus.                                                                             |
| is eop         | In.              | dout port Avalon-ST endofpacket signal. This signal is asserted when the<br>downstream device is ending a frame.                                                                 |
| is ready       | Out              | dout port Avalon-ST ready signal. This signal is asserted when the MegaCore<br>function is able to receive data.                                                                 |
| is sop         | In.              | dout port Avalon-ST startofpacket signal. This signal is asserted when the<br>downstream device is starting a new frame.                                                         |
| is valid       | <sub>In</sub>    | dout port Avalon-ST valid signal. This signal is asserted when the downstream<br>device outputs data.                                                                            |

| <b>Signal</b>     | <b>Direction</b> | <b>Description</b>                                                                                                    |
|-------------------|------------------|----------------------------------------------------------------------------------------------------|
| sof               | In               | Start of frame signal. A rising edge (0 to 1) indicates the start of the video frame as<br>configured by the SOF registers. Connecting this signal to a Clocked Video Input<br>MegaCore function allows the output video to be synchronized to this signal. |
| sof locked        | Out              | Start of frame locked signal. When high the sof signal is valid and can be used.                                                                                                    |
| status update int | Out              | control slave port Avalon-MM interrupt signal. When asserted the status registers<br>of the MegaCore function have been updated and the master should read them to<br>determine what has occurred. (1)                                                      |
| underflow         | Out              | Clocked video underflow signal. A signal corresponding to the underflow sticky bit<br>of the status register synchronized to vid clk. This signal is for information only<br>and no action is required if it is asserted. $(\overline{1})$                  |
| vcoclk_div        | Out              | A divided down version of vid clk (vcoclk). Setting the Vcoclk Divider<br>register to be the number of samples in a line produces a horizontal reference on<br>this signal that a PLL can use to synchronize its output clock.                              |
| vid data          | Out              | Clocked video data bus. Video data is transferred into the MegaCore function over<br>this bus.                                                                                                    |
| vid datavalid     | Out              | (Separate Synchronization mode Only.) Clocked video data valid signal. This signal<br>is asserted when an active picture sample of video data is present on vid data.                                                                                       |
| vid f             | Out              | (Separate Synchronization Mode Only.) Clocked video field signal. For interlaced<br>input, this signal distinguishes between field 0 and field 1. For progressive video,<br>this signal is unused.                                                          |
| vid h             | Out              | (Separate Synchronization Mode Only.) Clocked video horizontal blanking signal.<br>This signal is asserted during the horizontal blanking period of the video stream.                                                                                       |
| vid h sync        | Out              | (Separate Synchronization Mode Only.) Clocked video horizontal synchronization<br>signal. This signal is asserted during the horizontal synchronization period of the<br>video stream.                                                                      |
| vid_ln            | Out              | (Embedded Synchronization Mode Only.) Clocked video line number signal. Used<br>with the SDI MegaCore function to indicate the current line number when the<br>vid trs signal is asserted.                                                                  |
| vid mode change   | Out              | Clocked video mode change signal. This signal is asserted on the cycle before a<br>mode change occurs.                                                                                                    |
| vid_sof           | Out              | Start of frame signal. A rising edge (0 to 1) indicates the start of the video frame as<br>configured by the SOF registers.                                                                                                    |
| vid_sof_locked    | Out              | Start of frame locked signal. When high the vid sof signal is valid and can be<br>used.                                                                                                    |
| vid std           | Out              | Video standard bus. Can be connected to the tx std signal of the SDI MegaCore<br>function (or any other interface) to set the Standard register.                                                                                                    |
| vid trs           | Out              | (Embedded Synchronization Mode Only.) Clocked video time reference signal (TRS)<br>signal. Used with the SDI MegaCore function to indicate a TRS, when asserted.                                                                                            |
| vid v             | Out              | (Separate Synchronization Mode Only.) Clocked video vertical blanking signal. This<br>signal is asserted during the vertical blanking period of the video stream.                                                                                           |
| vid v sync        | Out              | (Separate Synchronization Mode Only.) Clocked video vertical synchronization<br>signal. This signal is asserted during the vertical synchronization period of the video<br>stream.                                                                          |

**Table 6–7. Clocked Video Output Signals (Part 2 of 2)**

**Note to Table 6–7**

(1) These ports are present only if **Use control port** is on in the parameter editor.

# **Color Plane Sequencer**

Table 6–8 shows the input and output signals for the Color Plane Sequencer MegaCore function.

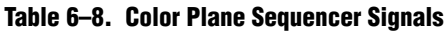

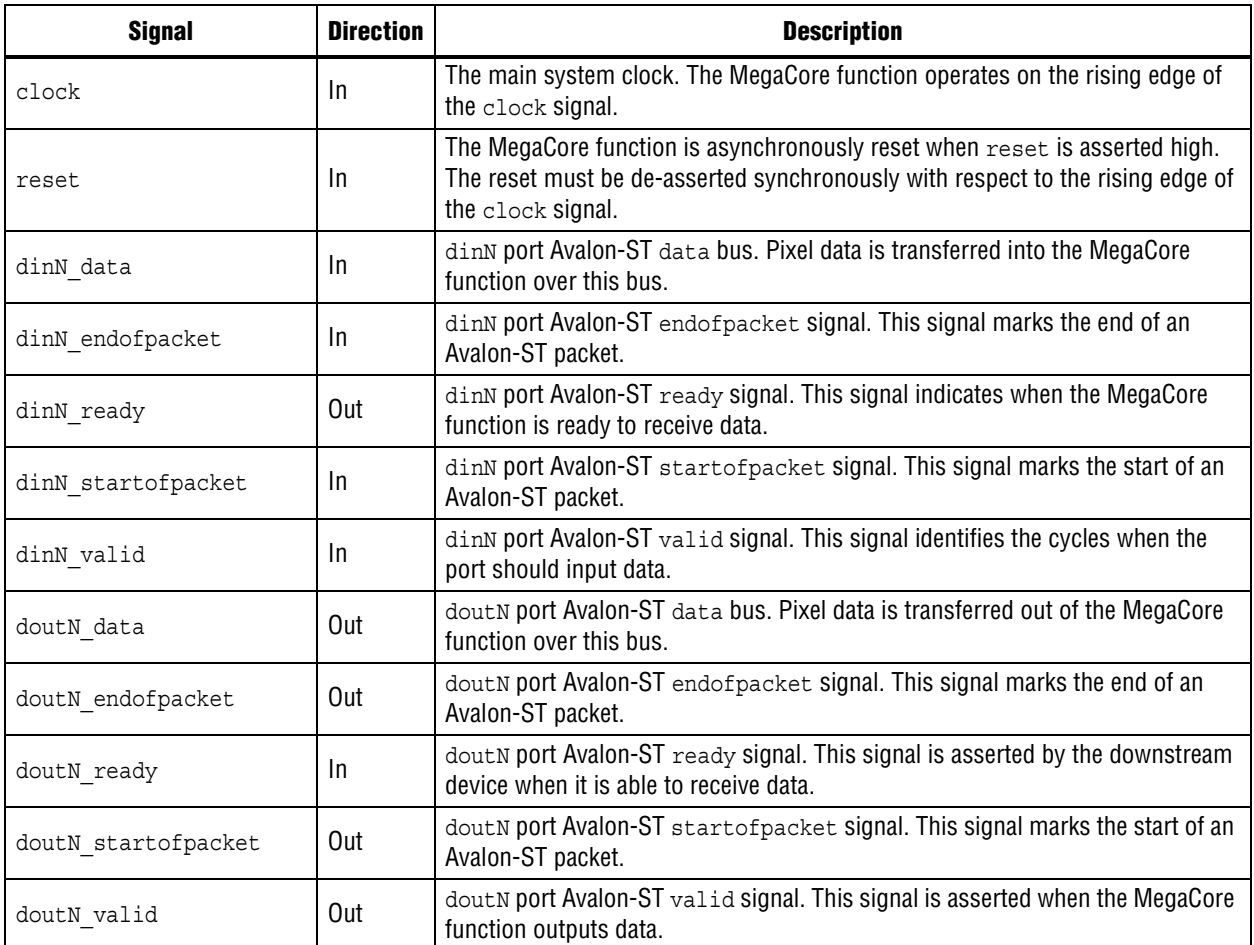

# **Color Space Converter**

Table 6–9 shows the input and output signals for the Color Space Converter MegaCore function.

| <b>Signal</b> | <b>Direction</b> | <b>Description</b>                                                                                                    |  |
|---------------|------------------|----------------------------------------------------------------------------------------------------|--|
| clock         | In               | The main system clock. The MegaCore function operates on the rising edge of the<br>clock signal.                                                                                  |  |
| reset         | In               | The MegaCore function is asynchronously reset when reset is asserted high.<br>The reset must be de-asserted synchronously with respect to the rising edge of<br>the clock signal. |  |
| din data      | In               | din port Avalon-ST data bus. Pixel data is transferred into the MegaCore<br>function over this bus.                                                                               |  |

**Table 6–9. Color Space Converter Signals (Part 1 of 2)**

| <b>Signal</b>      | <b>Direction</b> | <b>Description</b>                                                                                                    |
|--------------------|------------------|----------------------------------------------------------------------------------------------------|
| din endofpacket    | In               | din port Avalon-ST endofpacket signal. This signal marks the end of an Avalon-<br>ST packet.                           |
| din ready          | Out              | din port Avalon-ST ready signal. This signal indicates when the MegaCore<br>function is ready to receive data.         |
| din startofpacket  | In.              | din port Avalon-ST startofpacket signal. This signal marks the start of an<br>Avalon-ST packet.                        |
| din valid          | In.              | din port Avalon-ST valid signal. This signal identifies the cycles when the port<br>should input data.                 |
| dout data          | Out              | dout port Avalon-ST data bus. Pixel data is transferred out of the MegaCore<br>function over this bus.                 |
| dout endofpacket   | Out              | dout port Avalon-ST endofpacket signal. This signal marks the end of an<br>Avalon-ST packet.                           |
| dout ready         | In.              | dout port Avalon-ST ready signal. This signal is asserted by the downstream<br>device when it is able to receive data. |
| dout startofpacket | Out              | dout port Avalon-ST startofpacket signal. This signal marks the start of an<br>Avalon-ST packet.                       |
| dout valid         | Out              | dout port Avalon-ST valid signal. This signal is asserted when the MegaCore<br>function outputs data.                  |

**Table 6–9. Color Space Converter Signals (Part 2 of 2)**

# **Control Synchronizer**

Table 6–10 shows the input and output signals for the Control Synchronizer MegaCore function.

**Table 6–10. Control Synchronizer Signals (Part 1 of 2)**

| <b>Signal</b>     | <b>Direction</b> | <b>Description</b>                                                                                                    |
|-------------------|------------------|----------------------------------------------------------------------------------------------------|
| clock             | In               | The main system clock. The MegaCore function operates on the rising edge of<br>the clock signal.                                                                                  |
| reset             | <sub>In</sub>    | The MegaCore function is asynchronously reset when reset is asserted high.<br>The reset must be de-asserted synchronously with respect to the rising edge of<br>the clock signal. |
| din data          | In               | din port Avalon-ST data bus. Pixel data is transferred into the<br>MegaCore function over this bus.                                                                               |
| din endofpacket   | -In              | din port Avalon-ST endofpacket signal. This signal marks the end<br>of an Avalon-ST packet.                                                                                       |
| din ready         | Out              | din port Avalon-ST ready signal. This signal indicates when the<br>MegaCore function is ready to receive data.                                                                    |
| din startofpacket | In               | din port Avalon-ST startofpacket signal. This signal marks the<br>start of an Avalon-ST packet.                                                                                   |
| din valid         | In               | din port Avalon-ST valid signal. This signal identifies the cycles<br>when the port should input data.                                                                            |
| dout data         | Out              | dout port Avalon-ST data bus. Pixel data is transferred out of the<br>MegaCore function over this bus.                                                                            |
| dout endofpacket  | Out              | dout port Avalon-ST endofpacket signal. This signal marks the<br>end of an Avalon-ST packet.                                                                                      |

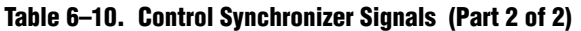

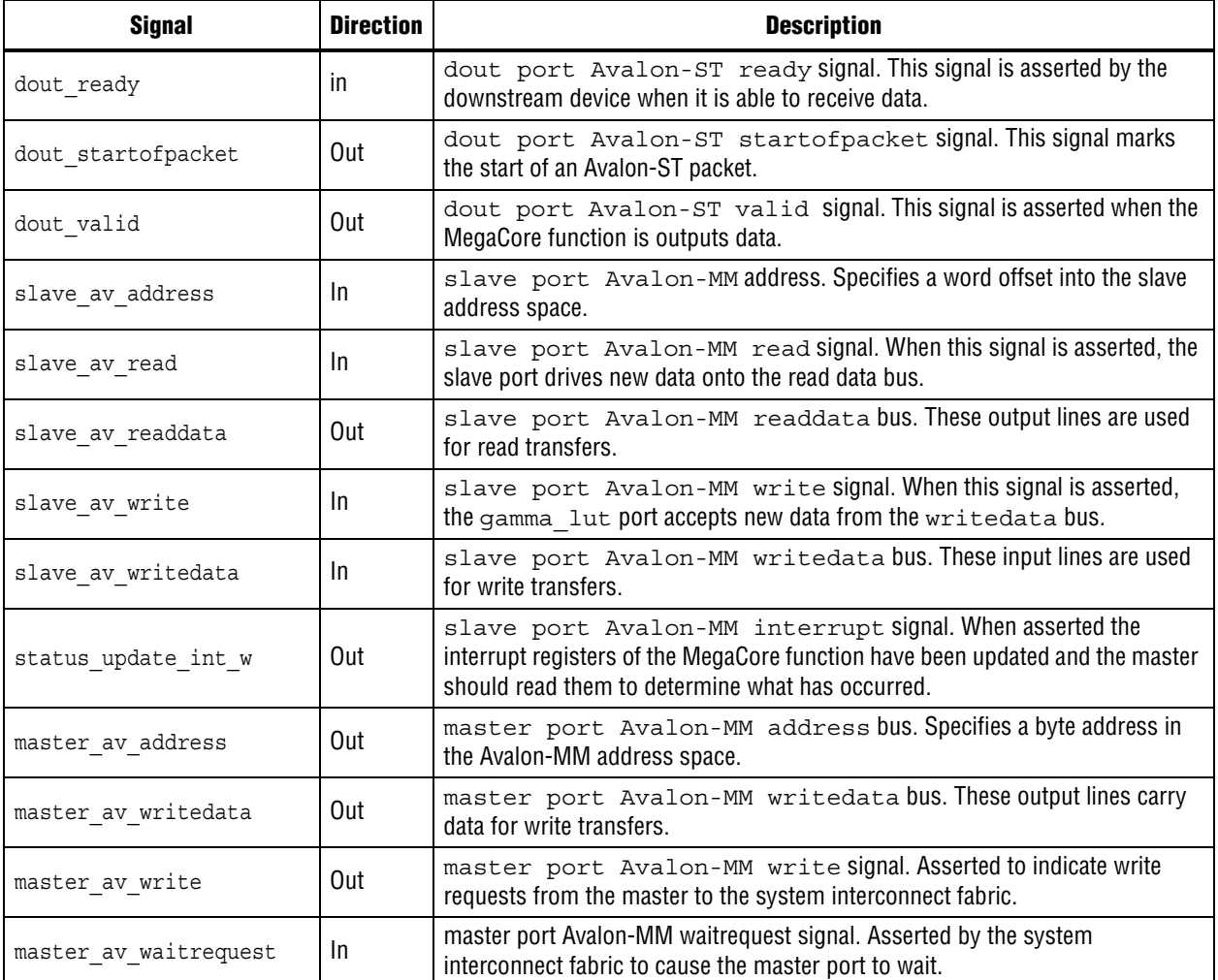

# **Deinterlacer**

Table 6–11 shows the input and output signals for the Deinterlacer MegaCore function.

**Table 6–11. Deinterlacer Signals (Part 1 of 4)**

| <b>Signal</b>   | <b>Direction</b> | <b>Description</b>                                                                                                    |
|-----------------|------------------|----------------------------------------------------------------------------------------------------|
| clock           | In               | The main system clock. The MegaCore function operates<br>on the rising edge of the clock signal.                                                                                     |
| reset           | In               | The MegaCore function is asynchronously reset when<br>reset is asserted high. The reset must be de-asserted<br>synchronously with respect to the rising edge of the clock<br>signal. |
| din data        | In               | din port Avalon-ST data bus. Pixel data is transferred into<br>the MegaCore function over this bus.                                                                                  |
| din endofpacket | In               | din port Avalon-ST endofpacket signal. This signal<br>marks the end of an Avalon-ST packet.                                                                                          |

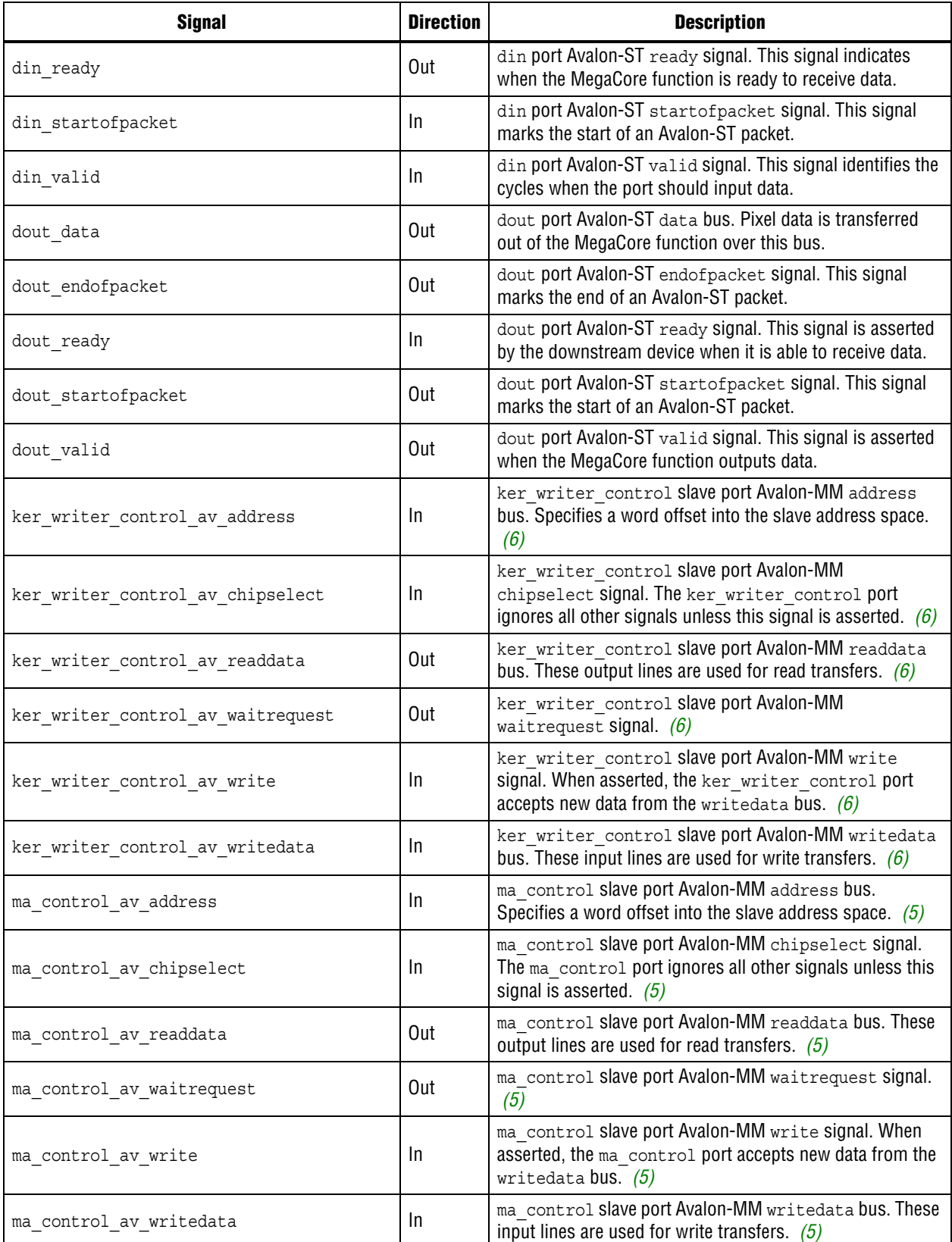

Video and Image Processing Suite User Guide **January 2011** Altera Corporation

## **Table 6–11. Deinterlacer Signals (Part 3 of 4)**

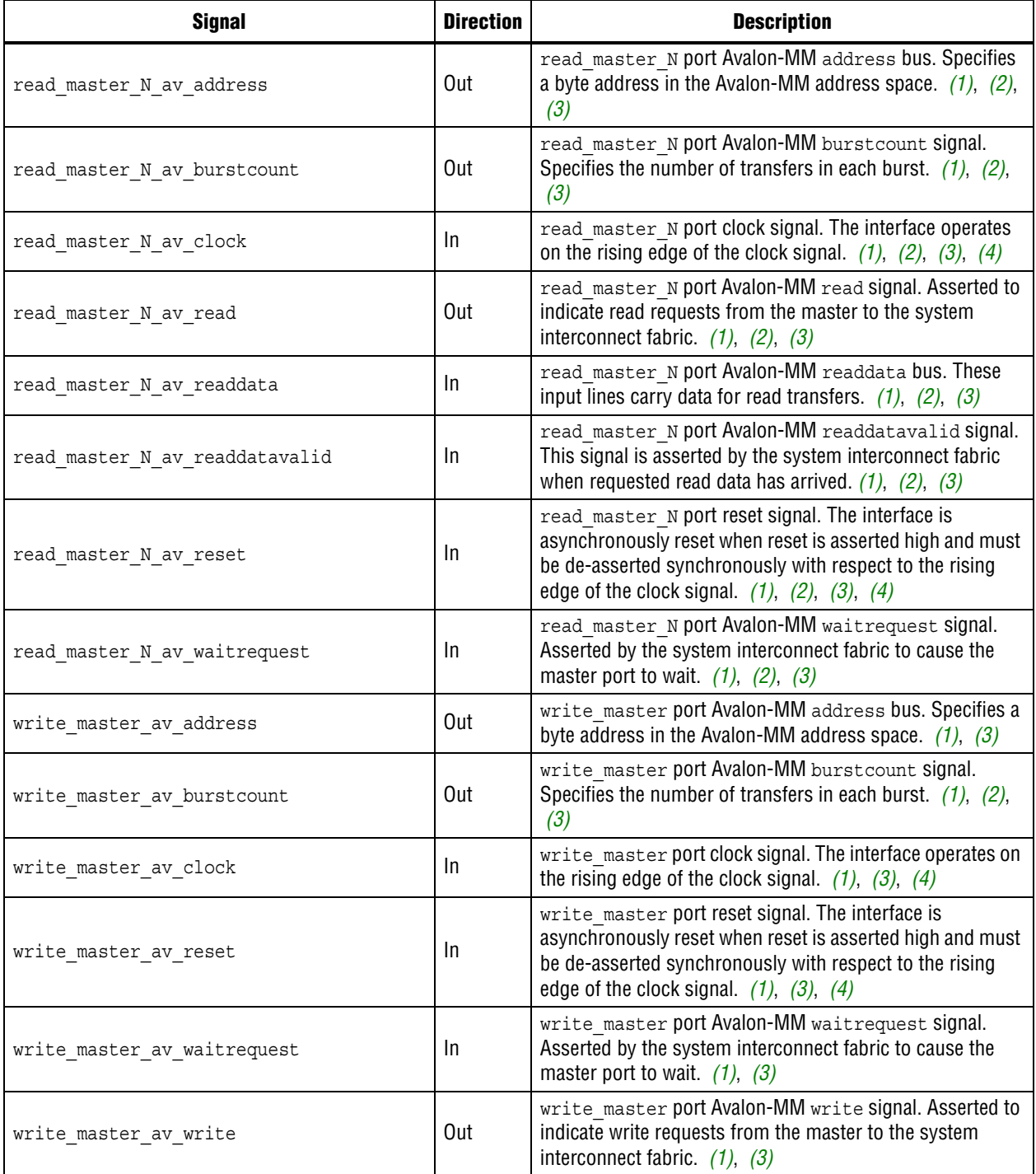

#### **Table 6–11. Deinterlacer Signals (Part 4 of 4)**

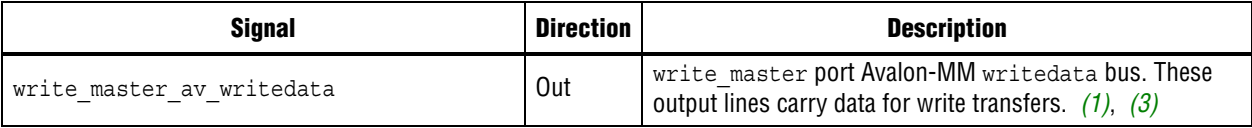

**Note to Table 6–11:**

(1) The signals associated with the write\_master and read\_master ports are present only when buffering is used.

(2) When the motion-adaptive algorithm is selected, two read master interfaces are used.

(3) When the motion-adaptive algorithm is selected and motion bleed is turned on, one additional read master (motion\_read\_master) and one additional write master (motion write master) port are used to read and update motion values.

(4) Additional clock and reset signals are available when **Use separate clocks for the Avalon-MM master interfaces** is on in the parameter editor.

(5) The signals associated with the ma\_control port are not present unless run-time control of the motion adaptive blending is enabled.

(6) The signals associated with the ker\_writer\_control port are not present unless run-time control for locked frame rate conversion is enabled.

# **Frame Buffer**

Table 6–12 shows the input and output signals for the Frame Buffer MegaCore function.

| <b>Signal</b>          | <b>Direction</b> | <b>Description</b>                                                                                                    |
|------------------------|------------------|----------------------------------------------------------------------------------------------------|
| clock                  | In.              | The main system clock. The MegaCore function operates on the<br>rising edge of the clock signal.                                                                                  |
| reset                  | <sub>In</sub>    | The MegaCore function is asynchronously reset when reset is<br>asserted high. The reset must be de-asserted synchronously with<br>respect to the rising edge of the clock signal. |
| din data               | <sub>In</sub>    | din port Avalon-ST data bus. Pixel data is transferred into the<br>MegaCore function over this bus.                                                                               |
| din endofpacket        | In.              | din port Avalon-ST endofpacket signal. This signal marks the<br>end of an Avalon-ST packet.                                                                                       |
| din ready              | Out              | din port Avalon-ST ready signal. This signal indicates when the<br>MegaCore function is ready to receive data.                                                                    |
| din startofpacket      | In.              | din port Avalon-ST startofpacket signal. This signal marks the<br>start of an Avalon-ST packet.                                                                                   |
| din valid              | In               | din port Avalon-ST valid signal. This signal identifies the cycles<br>when the port should input data.                                                                            |
| dout data              | Out              | dout port Avalon-ST data bus. Pixel data is transferred out of the<br>MegaCore function over this bus.                                                                            |
| dout endofpacket       | Out              | dout port Avalon-ST endofpacket signal. This signal marks the<br>end of an Avalon-ST packet.                                                                                      |
| dout ready             | In               | dout port Avalon-ST ready signal. This signal is asserted by the<br>downstream device when it is able to receive data.                                                            |
| dout startofpacket     | Out              | dout port Avalon-ST startofpacket signal. This signal marks<br>the start of an Avalon-ST packet.                                                                                  |
| dout valid             | Out              | dout port Avalon-ST valid signal. This signal is asserted when<br>the MegaCore function is outputs data.                                                                          |
| read_master_av_address | Out              | read master port Avalon-MM address bus. Specifies a byte<br>address in the Avalon-MM address space.                                                                               |

**Table 6–12. Frame Buffer Signals (Part 1 of 3)**

Video and Image Processing Suite User Guide January 2011 Altera Corporation

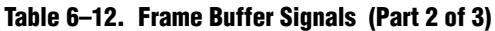

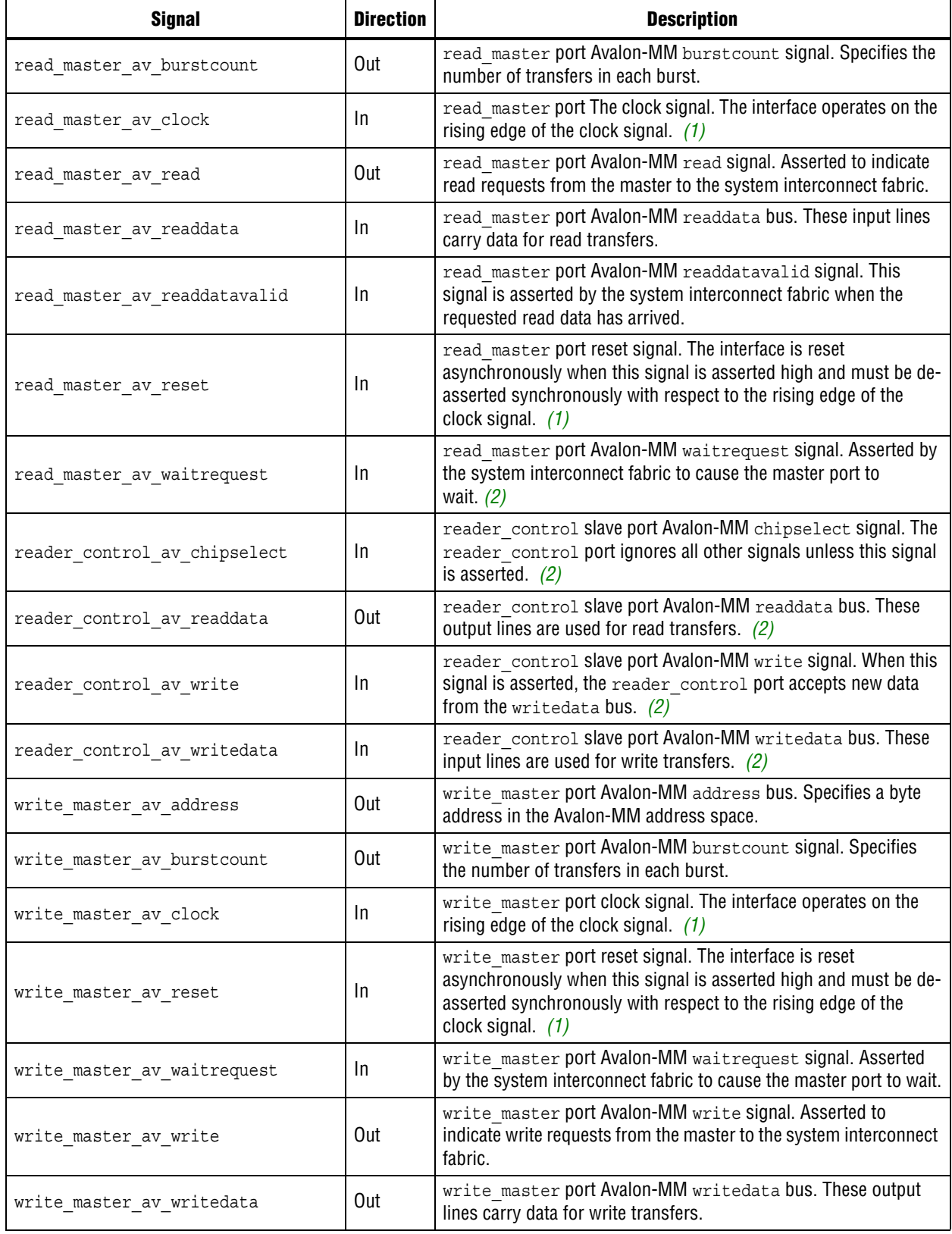

### **Table 6–12. Frame Buffer Signals (Part 3 of 3)**

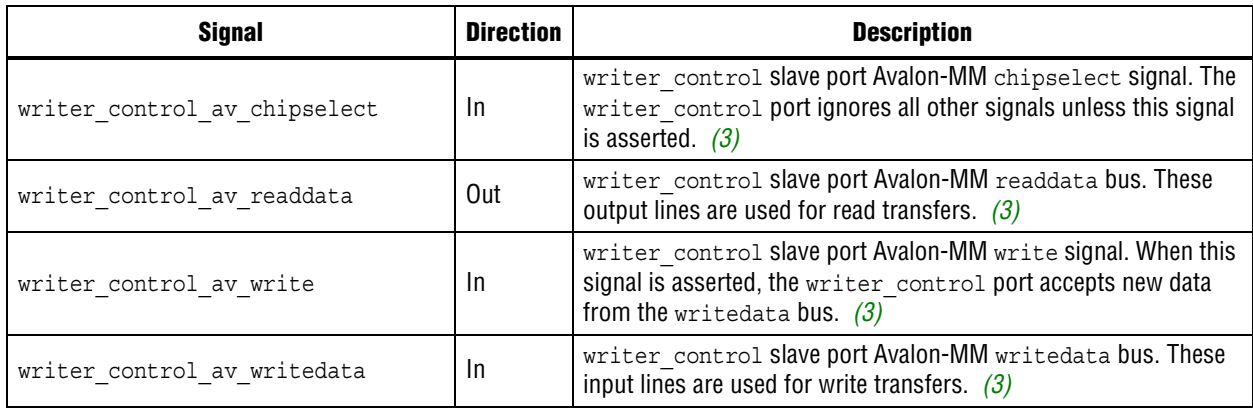

**Notes to Table 6–12:**

(1) Additional clock and reset signals are available when **Use separate clocks for the Avalon-MM master interfaces** is on in the parameter editor.

(2) These ports are present only if the control interface for the reader component has been enabled.

(3) These ports are present only if the control interface for the writer component has been enabled

# **Frame Reader**

Table 6–13 shows the input and output signals for the Frame Reader MegaCore function.

**Table 6–13. Frame Reader Signals (Part 1 of 2)**

| <b>Signal</b>      | <b>Direction</b> | <b>Description</b>                                                                                                    |
|--------------------|------------------|----------------------------------------------------------------------------------------------------|
| clock              | In.              | The main system clock. The MegaCore function operates on the<br>rising edge of the clock signal.                                                                                  |
| reset              | In.              | The MegaCore function is asynchronously reset when reset is<br>asserted high. The reset must be de-asserted synchronously with<br>respect to the rising edge of the clock signal. |
| dout data          | Out              | dout port Avalon-ST data bus. Pixel data is<br>transferred out of the MegaCore function over this bus.                                                                            |
| dout endofpacket   | Out              | dout port Avalon-ST endofpacket signal. This signal<br>marks the end of an Avalon-ST packet.                                                                                      |
| dout ready         | In.              | dout port Avalon-ST ready signal. This signal is<br>asserted by the downstream device when it is able to receive data.                                                            |
| dout startofpacket | Out              | dout port Avalon-ST startofpacket Signal. This<br>signal marks the start of an Avalon-ST packet.                                                                                  |
| dout valid         | Out              | dout port Avalon-ST valid signal. This signal is<br>asserted when the MegaCore function outputs data.                                                                             |
| slave av address   | In.              | slave port Avalon-MM address. Specifies a word offset<br>into the slave address space.                                                                                            |
| slave av read      | In.              | slave port Avalon-MM read signal. When this signal is<br>asserted, the slave port drives new data onto the read data bus.                                                         |
| slave av readdata  | Out              | slave port Avalon-MM readdata bus. These output<br>lines are used for read transfers.                                                                                             |
| slave av write     | In.              | slave port Avalon-MM write signal. When this signal is<br>asserted, the gamma lut port accepts new data from the<br>writedata bus.                                                |

Video and Image Processing Suite User Guide January 2011 Altera Corporation Communication Communication Communication Communication Communication Communication Communication Communication Communication Communication Commun

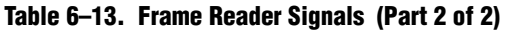

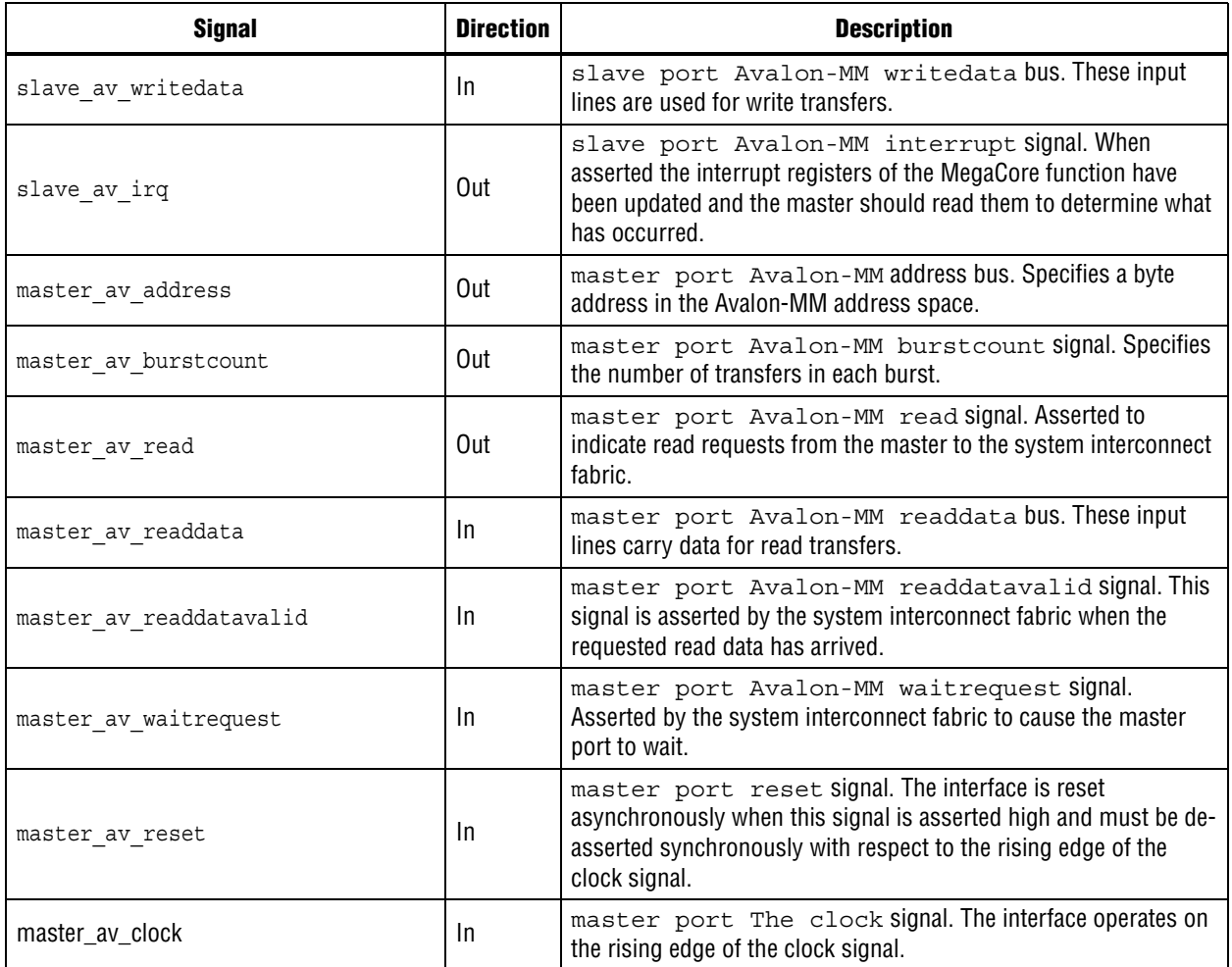

# **Gamma Corrector**

Table 6–14 shows the input and output signals for the Gamma Corrector MegaCore function.

**Table 6–14. Gamma Corrector Signals (Part 1 of 2)**

| <b>Signal</b>   | <b>Direction</b> | <b>Description</b>                                                                                                    |
|-----------------|------------------|----------------------------------------------------------------------------------------------------|
| clock           | In.              | The main system clock. The MegaCore function operates on the rising<br>edge of the clock signal.                                                                                  |
| reset           | In.              | The MegaCore function is asynchronously reset when reset is asserted<br>high. The reset must be de-asserted synchronously with respect to the<br>rising edge of the clock signal. |
| din data        | In.              | din port Avalon-ST data bus. Pixel data is transferred into the MegaCore<br>function over this bus.                                                                               |
| din endofpacket | In.              | din port Avalon-ST endofpacket signal. This signal marks the end of an<br>Avalon-ST packet.                                                                                       |
| din ready       | Out              | din port Avalon-ST ready signal. This signal indicates when the<br>MegaCore function is ready to receive data.                                                                    |

| <b>Signal</b>           | <b>Direction</b> | <b>Description</b>                                                                                                    |
|-------------------------|------------------|----------------------------------------------------------------------------------------------------|
| din startofpacket       | In               | din port Avalon-ST startofpacket signal. This signal marks the start of<br>an Avalon-ST packet.                                           |
| din valid               | In               | din port Avalon-ST valid signal. This signal identifies the cycles when<br>the port should input data.                                    |
| dout data               | Out              | dout port Avalon-ST data bus. Pixel data is transferred out of the<br>MegaCore function over this bus.                                    |
| dout endofpacket        | Out              | dout port Avalon-ST endofpacket signal. This signal marks the end of<br>an Avalon-ST packet.                                              |
| dout ready              | In.              | dout port Avalon-ST ready signal. This signal is asserted by the<br>downstream device when it is able to receive data.                    |
| dout startofpacket      | Out              | dout port Avalon-ST startofpacket signal. This signal marks the start<br>of an Avalon-ST packet.                                          |
| dout valid              | Out              | dout port Avalon-ST valid signal. This signal is asserted when the<br>MegaCore function outputs data.                                     |
| gamma lut av address    | In               | gamma_lut slave port Avalon-MM address. Specifies a word offset into<br>the slave address space.                                          |
| gamma lut av chipselect | In               | gamma lut slave port Avalon-MM chipselect signal. The gamma lut<br>port ignores all other signals unless this signal is asserted.         |
| gamma lut av readdata   | Out              | gamma lut slave port Avalon-MM readdata bus. These output lines are<br>used for read transfers.                                           |
| gamma lut av write      | In               | gamma lut slave port Avalon-MM write signal. When this signal is<br>asserted, the gamma lut port accepts new data from the writedata bus. |
| gamma lut av writedata  | In               | gamma lut slave port Avalon-MM writedata bus. These input lines are<br>used for write transfers.                                          |
| <b>Interlacer</b>       |                  |                                                                                                    |

**Table 6–14. Gamma Corrector Signals (Part 2 of 2)**

## **Interlacer**

Table 6–5 shows the input and output signals for the Interlacer MegaCore function.

**Table 6–15. Interlacer Signals (Part 1 of 2)**

| <b>Signal</b>          | <b>Direction</b> | <b>Description</b>                                                                                                    |
|------------------------|------------------|----------------------------------------------------------------------------------------------------|
| clock                  | 1n               | The main system clock. The MegaCore function operates on the rising edge<br>of the clock signal.                                                                                  |
| reset                  | In               | The MegaCore function is asynchronously reset when reset is asserted<br>high. The reset must be de-asserted synchronously with respect to the<br>rising edge of the clock signal. |
| control av address     | In               | control slave port Avalon-MM address bus. Specifies a word offset into<br>the slave address space. $(1)$                                                                          |
| control av chipselect  | In               | control slave port Avalon-MM chipselect signal. The control port<br>ignores all other signals unless this signal is asserted. $(1)$                                               |
| control av readdata    | Out              | control slave port Avalon-MM readdata bus. These output lines are used<br>for read transfers. (1)                                                                                 |
| control av waitrequest | Out              | control slave port Avalon-MM waitrequest signal. (1)                                                                                                    |
| control av write       | In               | control slave port Avalon-MM write signal. When this signal is asserted,<br>the control port accepts new data from the writedata bus. $(1)$                                       |

Video and Image Processing Suite User Guide January 2011 Altera Corporation Company 2011 Altera Corporation

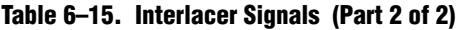

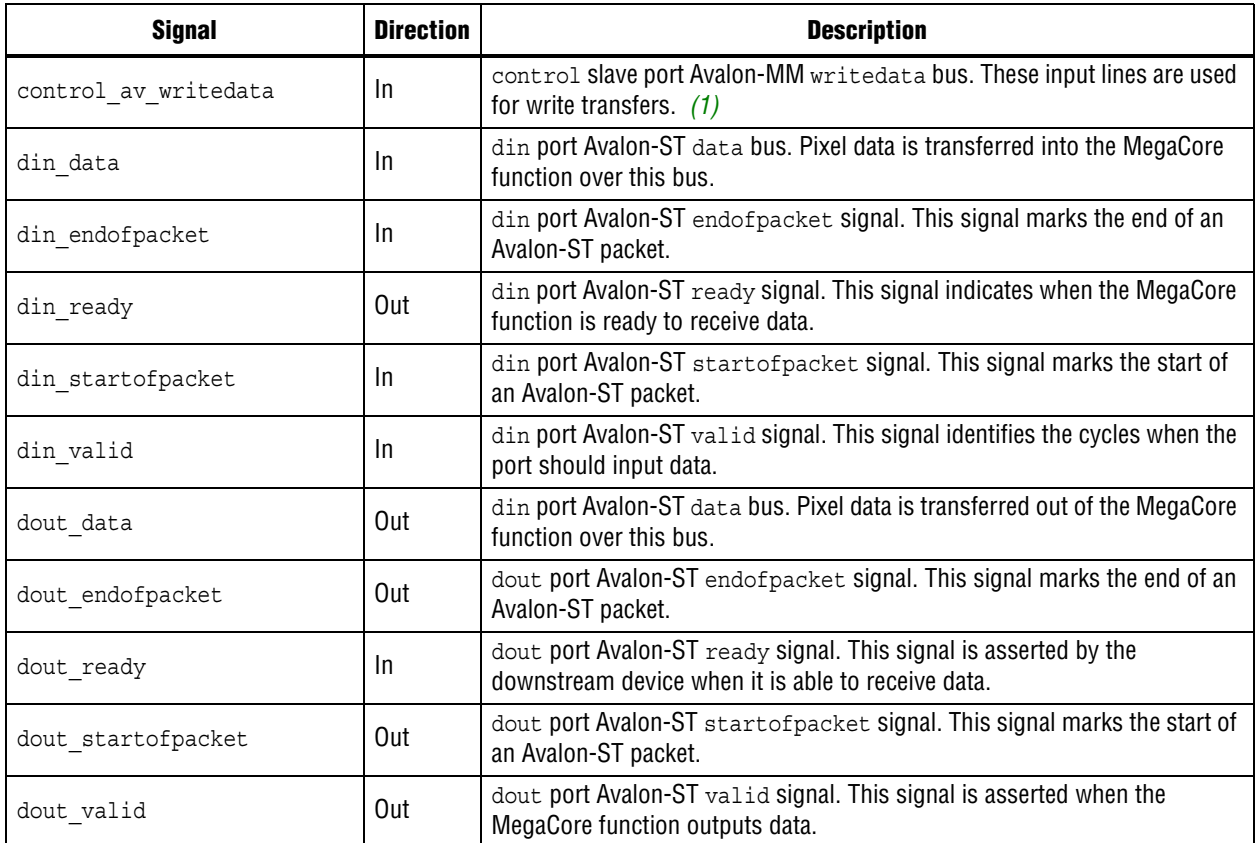

**Note to Table 6–5**

(1) These ports are present only if **Pass-through mode** is on in the parameter editor.

# **Scaler**

Table 6–16 shows the input and output signals for the Scaler MegaCore function.

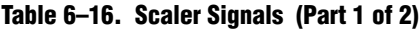

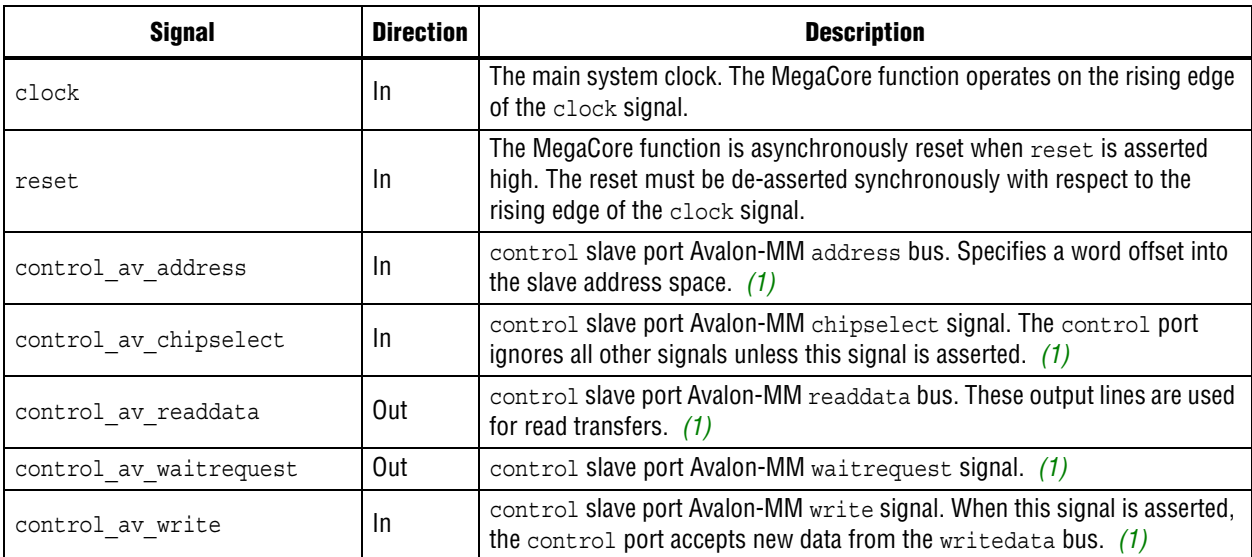

Downloaded from [Elcodis.com](http://elcodis.com/) electronic components distributor

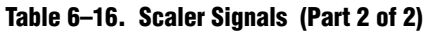

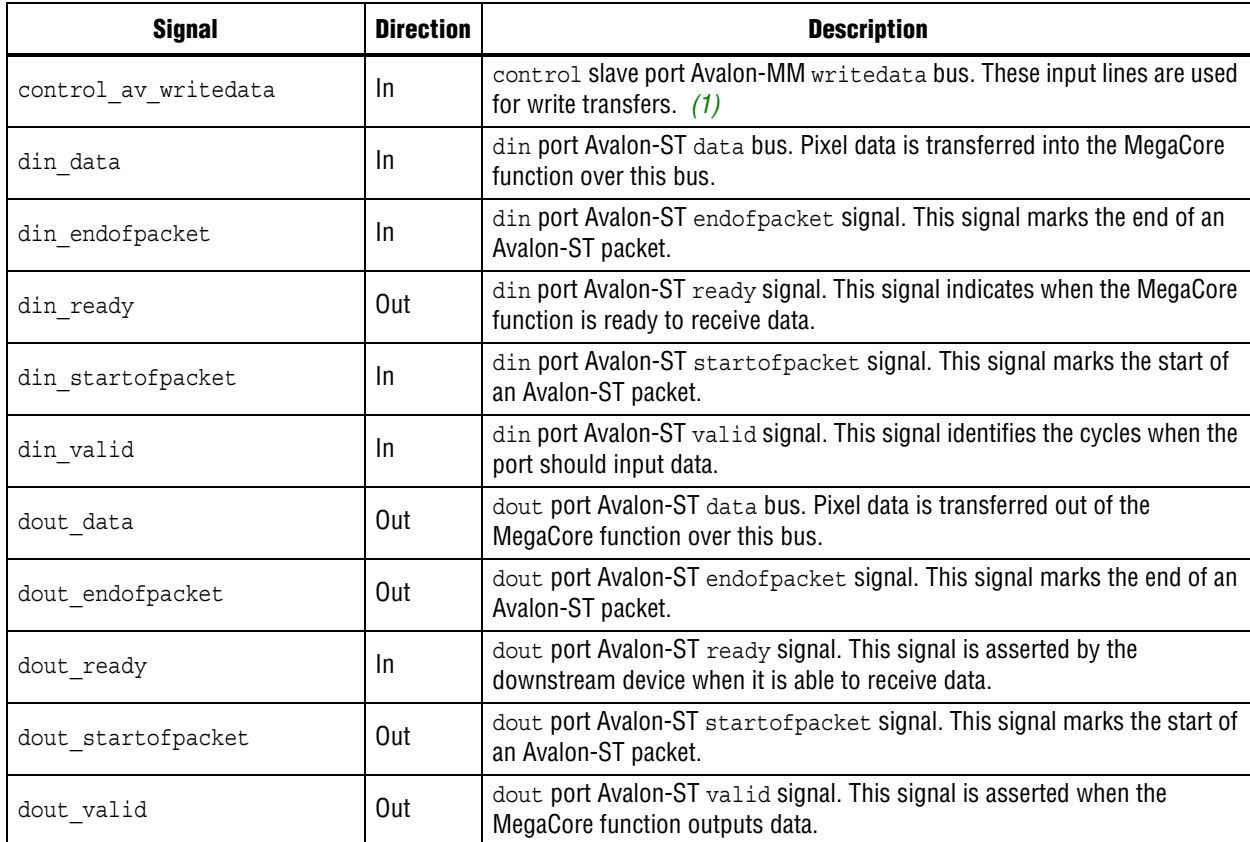

**Note to Table 6–16**

(1) These ports are present only if **Run-time control of image size** is on in the parameter editor.

# **Scaler II**

Table 6–17 shows the input and output signals for the Scaler II MegaCore function.

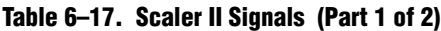

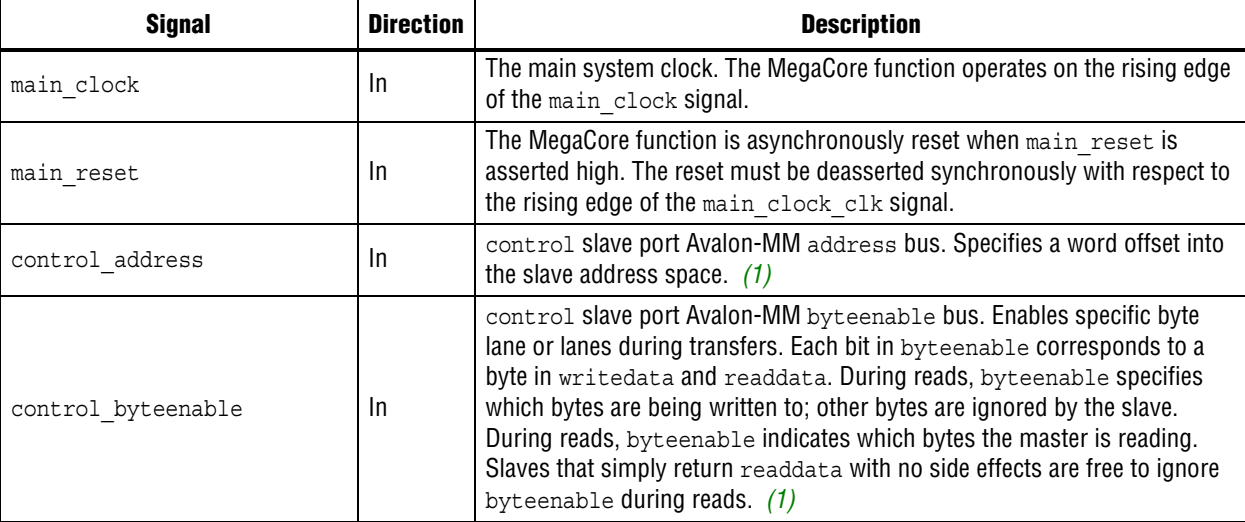

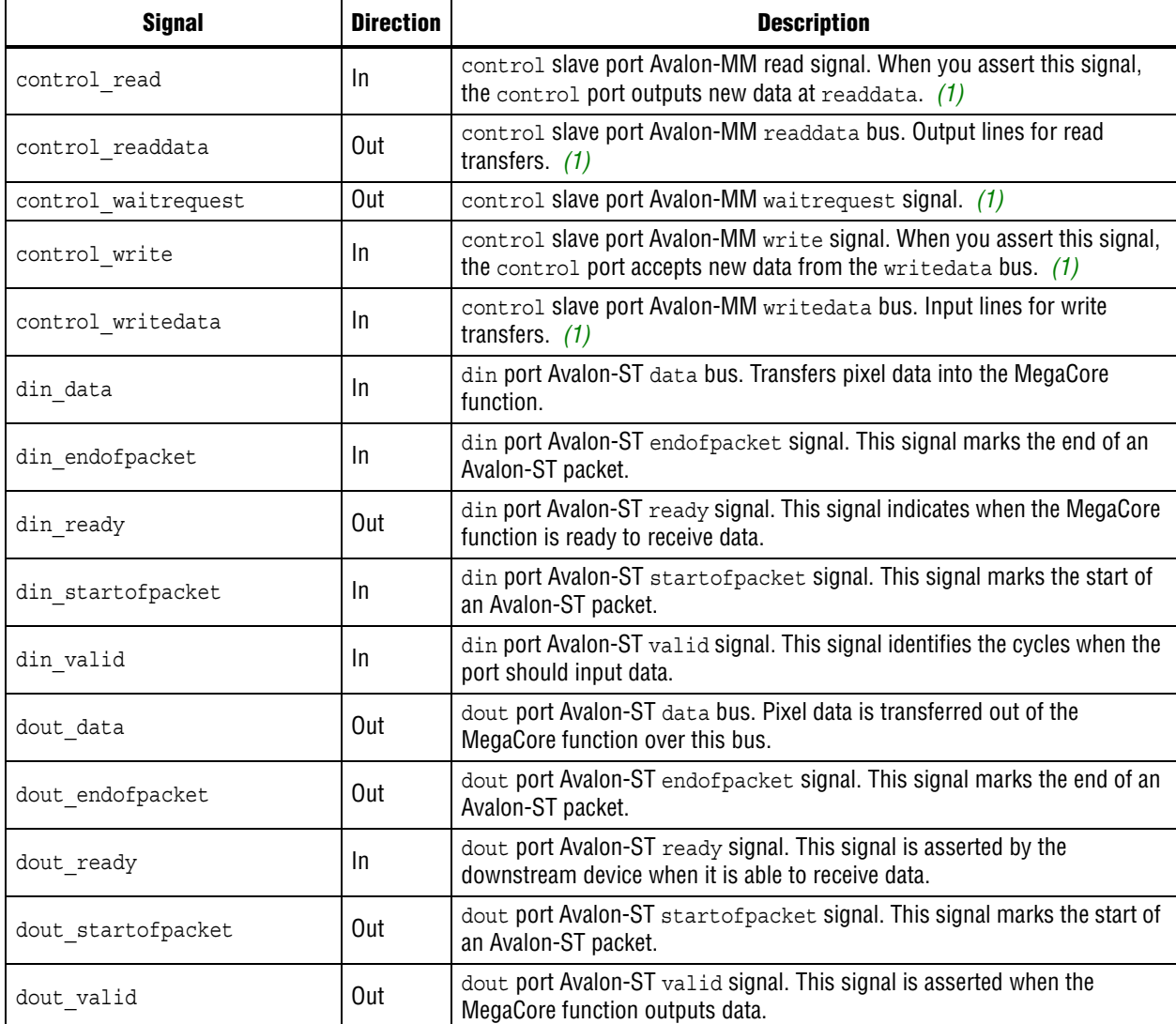

#### **Note to Table 6–17**

(1) These ports are not present if you turn off **Enable runtime control of input/output frame size** and select **Bilinear** for **Scaling algorithm** in the parameter editor.

# **Switch**

Table 6–18 shows the input and output signals for the Switch MegaCore function.

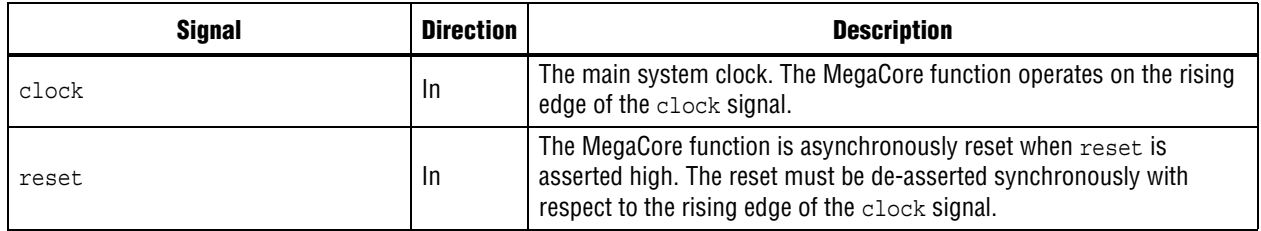

### **Table 6–18. Switch Signals (Part 1 of 2)**

### **Table 6–18. Switch Signals (Part 2 of 2)**

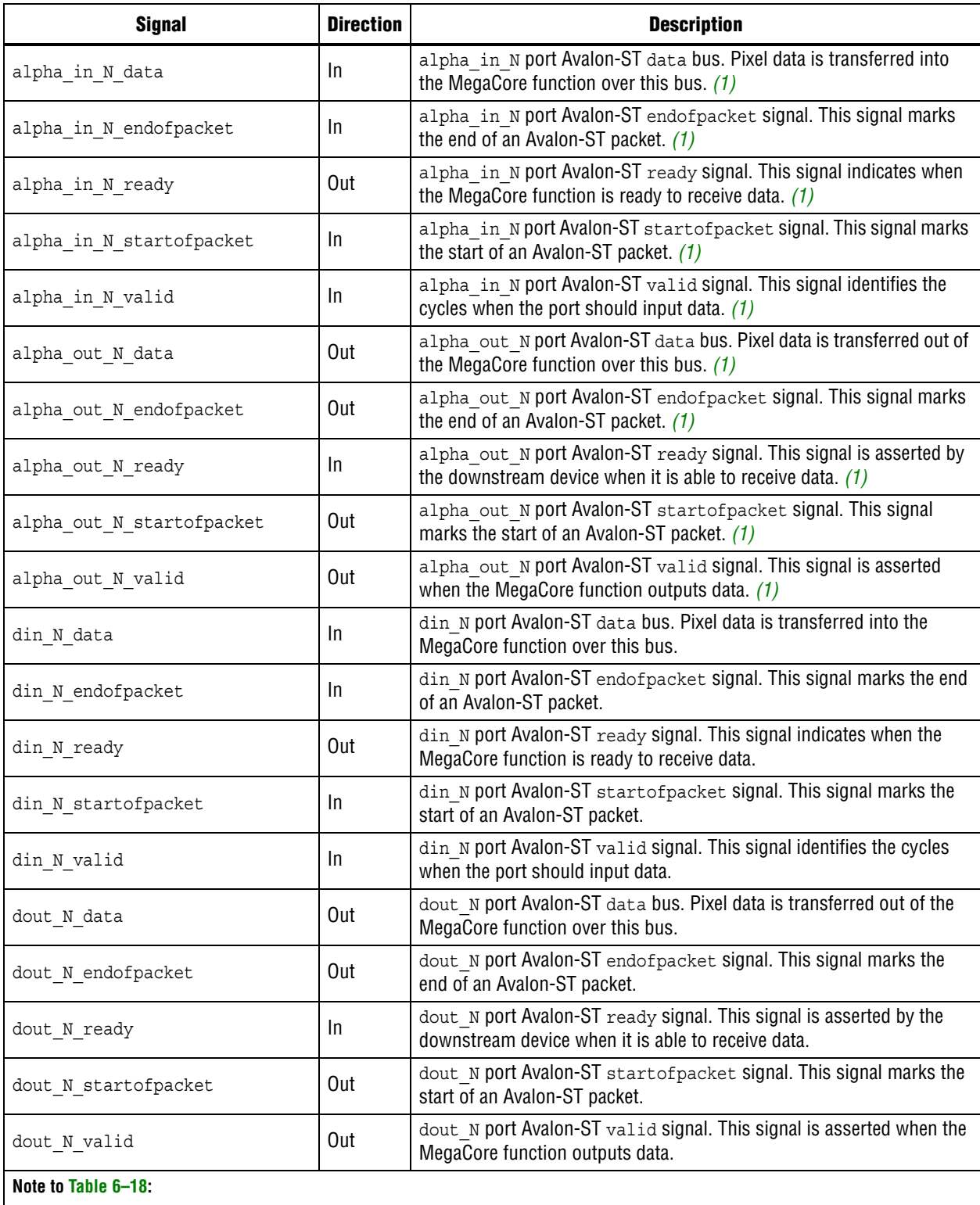

(1) These ports are present only when Alpha Enabled is turned on in the parameter editor.

# **Test Pattern Generator**

Table 6–19 shows the input and output signals for the Test Pattern Generator MegaCore function.

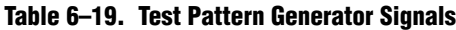

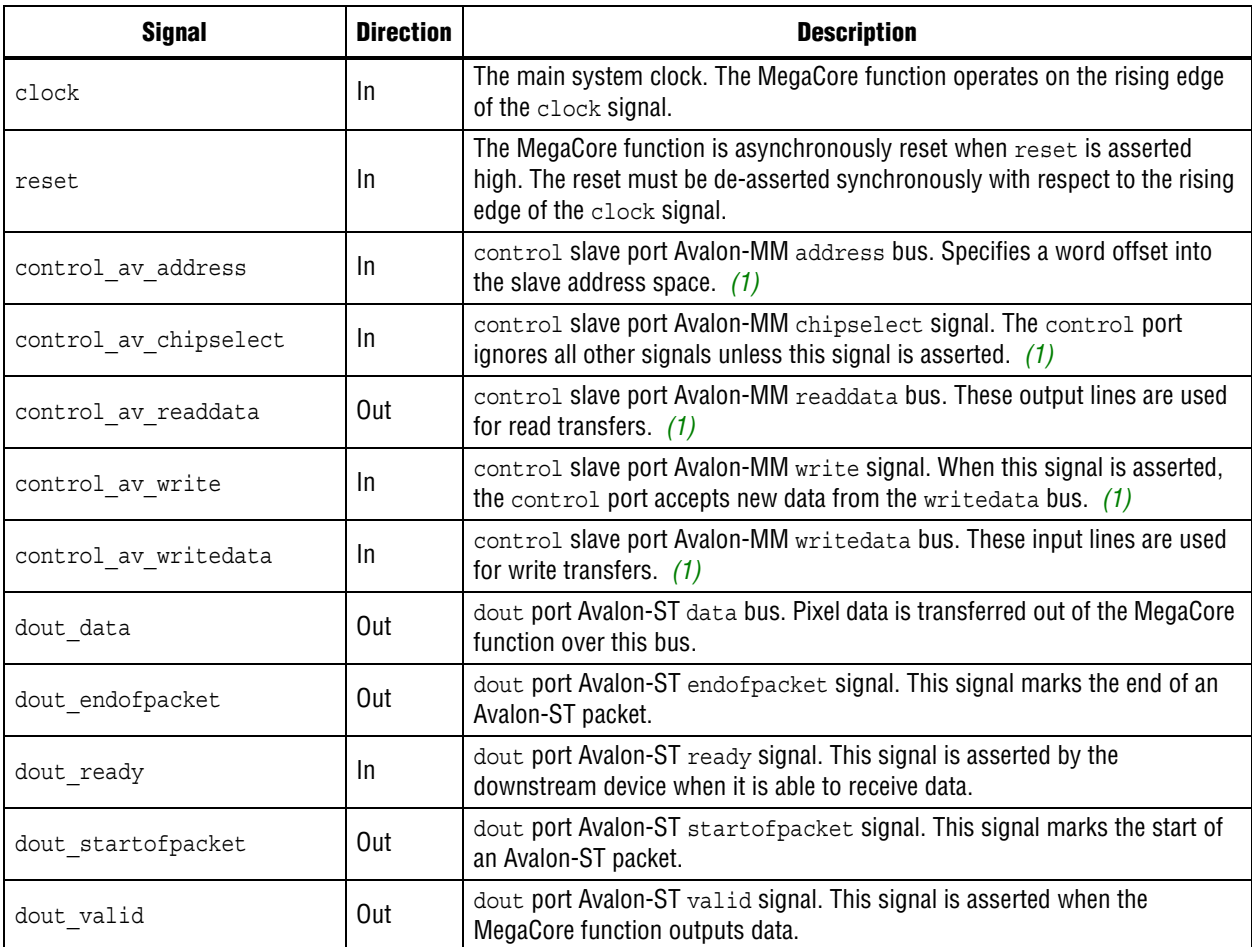

**Note to Table 6–19**

(1) These ports are present only if **Runtime control of image size** is on in the parameter editor.
# **7. Control Register Maps**

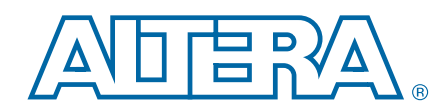

The 2D FIR Filter, Alpha Blending Mixer, Clipper, Clocked Video Input, Clocked Video Output, Color Space Converter, Control Synchronizer, Deinterlacer, Frame Buffer, Frame Reader, Gamma Corrector, Interlacer, Scaler, Scaler II, and Test Pattern Generator MegaCore functions support run-time control for some of their behavior using a common type of Avalon-MM slave interface. This chapter describes the control register maps which can be accessed using these interfaces.

For information about the Control and Status registers which are common to these interfaces, refer to "Avalon-MM Slave Interfaces" on page 4–17.

### **2D FIR Filter**

Table 7–1 describes the control register map for the 2D FIR Filter MegaCore function.

The width of each register in the 2D FIR Filter control register map is 32 bits. The coefficient registers use integer, signed 2's complement numbers. To convert from fractional values, simply move the binary point right by the number of fractional bits specified in the user interface.

The control data is read once at the start of each frame and is buffered inside the MegaCore function, so the registers can be safely updated during the processing of a frame.

| <b>Address</b> | <b>Register Name</b> | <b>Description</b>                                                                                                    |
|----------------|----------------------|----------------------------------------------------------------------------------------------------|
| 0              | Control              | Bit 0 of this register is the Go bit, all other bits are unused. Setting this bit to 0 causes<br>the 2D FIR Filter MegaCore function to stop the next time control information is read.<br>Refer to "Avalon-MM Slave Interfaces" on page 4-17 for full details. |
|                | Status               | Bit 0 of this register is the status bit, all other bits are unused. Refer to "Avalon-MM<br>Slave Interfaces" on page 4-17 for full details.                                                                                                    |
| 2              | Coefficient 0        | The coefficient at the top left (origin) of the filter kernel.                                                                                                    |
| 3              | Coefficient 1        | The coefficient at the origin across to the right by one.                                                                                                    |
| 4              | Coefficient 2        | The coefficient at the origin across to the right by two.                                                                                                    |
|                | Coefficient $n$      | The coefficient at position:                                                                                                    |
| n              |                      | Row (where 0 is the top row of the kernel) is the integer value via the truncation of<br>$(n-2)$ / (filter kernel width)                                                                                                    |
|                |                      | Column (where 0 is the far left row of the kernel) is the remainder of<br>$(n-2)$ / (filter kernel width)                                                                                                    |

**Table 7–1. 2D FIR Filter Control Register Map**

### **Alpha Blending Mixer**

Table 7–2 describes the Alpha Blending Mixer MegaCore function control register map.

The width of each register in the Alpha Blending Mixer control register map is 16 bits. The control data is read once at the start of each frame and is buffered inside the MegaCore function, so the registers may be safely updated during the processing of a frame.

**Table 7–2. Alpha Blending Mixer Control Register Map**

| <b>Address</b> | <b>Register(s)</b> | <b>Description</b>                                                                                                    |
|----------------|--------------------|----------------------------------------------------------------------------------------------------|
| $\overline{0}$ | Control            | Bit 0 of this register is the Go bit, all other bits are unused. Setting this bit to 0 causes the Alpha<br>Blending Mixer MegaCore function to stop the next time control information is read. Refer to<br>"Avalon-MM Slave Interfaces" on page 4-17 for full details.                                                         |
|                | Status             | Bit 0 of this register is the status bit, all other bits are unused. Refer to "Avalon-MM Slave"<br>Interfaces" on page 4-17 for full details.                                                                                                    |
| $\overline{2}$ | Layer 1 X          | Offset in pixels from the left edge of the background layer to the left edge of layer 1. (1)                                                                                                    |
| $\overline{3}$ | Layer 1 Y          | Offset in pixels from the top edge of the background layer to the top edge of layer 1. (1)                                                                                                    |
| 4              | Layer 1<br>Active  | Layer 1 is displayed if this control register is set to 1. Data in the input stream is consumed but<br>not displayed if this control register is set to 2, Avalon-ST packets of type 2 to 14 are still<br>propagated as usual. Data from the input stream is not pulled out if this control register is set to<br>0. (1), (2). |
| 5              | Layer 2 X          | $\ldots$ (3)                                                                                                    |

#### **Note to Table 7–2:**

(1) The value of this register is checked at the start of each frame. If the register is changed during the processing of a video frame, the change does not take effect until the start of the next frame.

- (2) For efficiency reasons, the Video and Image Processing Suite MegaCore functions buffer a few samples from the input stream even if they are not immediately processed. This implies that the Avalon-ST inputs for foreground layers assert ready high and buffer a few samples even if the corresponding layer has been deactivated.
- (3) The rows in the table are repeated in ascending order for each layer from 1 to the foreground layer.

# **Clipper**

Table 7–3 on page 7–2 describes the Clipper MegaCore function control register map.

The control data is read once at the start of each frame and is buffered inside the MegaCore function, so the registers can be safely updated during the processing of a frame. Note that all Clipper registers are write-only except at address 1.

**Table 7–3. Clipper Control Register Map (Part 1 of 2)**

| <b>Address</b> | <b>Register</b>          | <b>Description</b>                                                                                                    |
|----------------|--------------------------|----------------------------------------------------------------------------------------------------|
| -0             | Control                  | Bit 0 of this register is the Go bit, all other bits are unused. Setting this bit to 0 causes the<br>Clipper MegaCore function to stop the next time control information is read. Refer to<br>"Avalon-MM Slave Interfaces" on page 4-17 for full details.                                                    |
|                | Status                   | Bit 0 of this register is the status bit, all other bits are unused. The Clipper MegaCore<br>function sets this address to 0 between frames. It is set to 1 while the MegaCore function<br>is processing data and cannot be stopped. Refer to "Avalon-MM Slave Interfaces" on<br>page 4-17 for full details. |
| $\overline{2}$ | Left Offset              | The left offset, in pixels, of the clipping window/rectangle. $(1)$                                                                                                    |
| 3              | Right Offset or<br>Width | In clipping window mode, the right offset of the window. In clipping rectangle mode, the<br>width of the rectangle. $(1)$                                                                                                    |
| $\overline{4}$ | Top Offset               | The top offset, in pixels, of the clipping window/rectangle. $(2)$                                                                                                    |

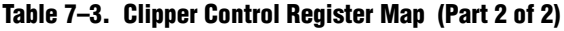

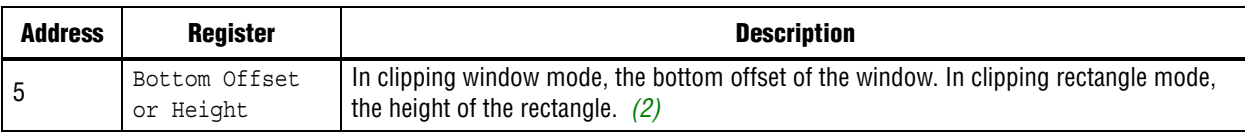

**Notes to Table 7–3:**

(1) The left and right offset values must be less than or equal to the input image width.

(2) The top and bottom offset values must be less than or equal to the input image height.

# **Clocked Video Input**

Table 7–4 describes the Clocked Video Input MegaCore function control register map. The width of each register is 16 bits.

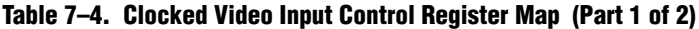

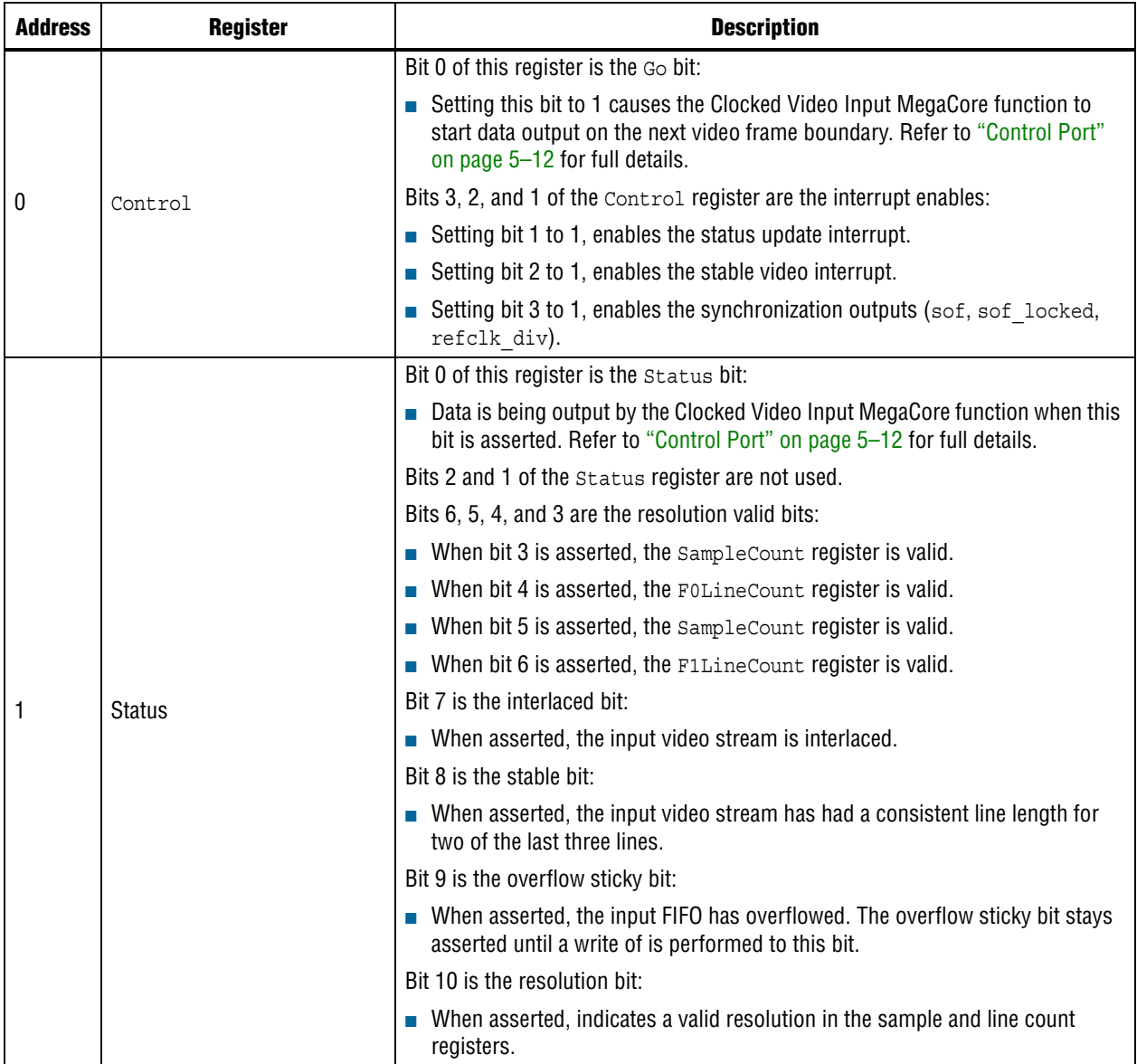

| <b>Address</b> | <b>Register</b>      | <b>Description</b>                                                                                                    |
|----------------|----------------------|----------------------------------------------------------------------------------------------------|
| 2              | Interrupt            | Bits 2 and 1 are the interrupt status bits:                                                                                |
|                |                      | When bit 1 is asserted, the status update interrupt has triggered.                                                         |
|                |                      | When bit 2 is asserted, the stable video interrupt has triggered.                                                          |
|                |                      | The interrupts stay asserted until a write of 1 is performed to these bits.                                                |
| 3              | Used Words           | The used words level of the input FIFO.                                                                                    |
| 4              | Active Sample Count  | The detected sample count of the video streams excluding blanking.                                                         |
| 5              | F0 Active Line Count | The detected line count of the video streams F0 field excluding blanking.                                                  |
| 6              | F1 Active Line Count | The detected line count of the video streams F1 field excluding blanking.                                                  |
| 7              | Total Sample Count   | The detected sample count of the video streams including blanking.                                                         |
| 8              | F0 Total Line Count  | The detected line count of the video streams F0 field including blanking.                                                  |
| 9              | F1 Total Line Count  | The detected line count of the video streams F1 field including blanking.                                                  |
| 10             | Standard             | The contents of the vid std signal.                                                                                        |
|                |                      | Start of frame sample register. The sample and sub-sample upon which the SOF<br>occurs (and the sof signal triggers):      |
| 11             | SOF Sample           | Bits 0-1 are the subsample value.                                                                                          |
|                |                      | <b>Bits 2–15 are the sample value.</b>                                                                                     |
| 12             | SOF Line             | Start of frame line register. The line upon which the SOF occurs measured from<br>the rising edge of the F0 vertical sync. |
| 13             | Refclk Divider       | Number of cycles of vid clk (refclk) before refclk div signal triggers.                                                    |

**Table 7–4. Clocked Video Input Control Register Map (Part 2 of 2)**

# **Clocked Video Output**

Table 7–5 describes the Clocked Video Output MegaCore function control register map. The width of each register is 16 bits.

**Table 7–5. Clocked Video Output Control Register Map (Part 1 of 2)**

| <b>Address</b> | <b>Register</b>     | <b>Description</b>                                                                                                    |
|----------------|---------------------|----------------------------------------------------------------------------------------------------|
|                |                     | Bit 0 of this register is the Go bit:                                                                                                    |
|                |                     | Setting this bit to 1 causes the Clocked Video Output MegaCore function to<br>start video data output. Refer to "Control Port" on page 5-21 for full details.                                            |
|                |                     | Bits 3, 2, and 1 of the Control register are the interrupt enables:                                                                                                    |
|                |                     | Setting bit 1 to 1, enables the status update interrupt.                                                                                                    |
| 0              | Control             | Setting bit 2 to 1, enables the locked interrupt.                                                                                                    |
|                |                     | Setting bit 3 to 1, enables the synchronization outputs ( $vid$ sof,<br>vid sof locked, vcoclk div).                                                                                                    |
|                |                     | • When bit 3 is set to 1, setting bit 4 to 1, enables frame locking. The Clock<br>Video Output attempts to align its vid_sof signal to the sof signal from the<br>Clocked Video Input MegaCore function. |
|                |                     | Bit 0 of this register is the Status bit:                                                                                                    |
|                |                     | ■ Data is being output by the Clocked Video Output MegaCore function when<br>this bit is asserted. Refer to "Control Port" on page 5-21 for full details.                                                |
|                |                     | Bit 1 of the Status register is unused.                                                                                                    |
| 1              | Status              | Bit 2 is the underflow sticky bit:                                                                                                    |
|                |                     | • When bit 2 is asserted, the output FIFO has underflowed. The underflow<br>sticky bit stays asserted until a 1 is written to this bit.                                                                  |
|                |                     | Bit 3 is the frame locked bit.                                                                                                    |
|                |                     | • When bit 3 is asserted, the Clocked Video Output has aligned its start of<br>frame to the incoming sof signal.                                                                                         |
|                | Interrupt           | Bits 2 and 1 are the interrupt status bits:                                                                                                    |
| 2              |                     | $\blacksquare$ When bit 1 is asserted, the status update interrupt has triggered.                                                                                                    |
|                |                     | $\blacksquare$ When bit 2 is asserted, the locked interrupt has triggered.                                                                                                    |
|                |                     | The interrupts stay asserted until a write of 1 is performed to these bits.                                                                                                    |
| 3              | Used Words          | The used words level of the output FIFO.                                                                                                    |
| 4              | Video Mode Match    | One-hot register that indicates the video mode that is selected.                                                                                                    |
|                | ModeX Control       | Video Mode 1 Control. Bit 0 of this register is the Interlaced bit:                                                                                                    |
|                |                     | Set to 1 for interlaced. Set to a 0 for progressive.                                                                                                    |
| 5              |                     | Bit 1 of this register is the sequential output control bit (only if the <b>Allow output</b><br>of color planes in sequence compile-time parameter is enabled).                                          |
|                |                     | Setting bit 1 to 1, enables sequential output from the Clocked Video Output<br>e.g. for NTSC. Setting bit 1 to a 0, enables parallel output from the Clocked<br>Video Output e.g. for 1080p.             |
| 6              | Mode1 Sample Count  | Video mode 1 sample count. Specifies the active picture width of the field.                                                                                                    |
| 7              | Mode1 F0 Line Count | Video mode 1 field 0/progressive line count. Specifies the active picture height<br>of the field.                                                                                                    |
| 8              | Mode1 F1 Line Count | Video mode 1 field 1 line count (interlaced video only). Specifies the active<br>picture height of the field.                                                                                            |

L

| <b>Address</b> | <b>Register</b>                  | <b>Description</b>                                                                                                    |
|----------------|----------------------------------|----------------------------------------------------------------------------------------------------|
| 9              | Mode1 Horizontal Front<br>Porch  | Video mode 1 horizontal front porch. Specifies the length of the horizontal front<br>porch in samples.                                                 |
| 10             | Mode1 Horizontal Sync<br>Length  | Video mode 1 horizontal synchronization length. Specifies the length of the<br>horizontal synchronization length in samples.                           |
| 11             | Mode1 Horizontal<br>Blanking     | Video mode 1 horizontal blanking period. Specifies the length of the horizontal<br>blanking period in samples.                                         |
| 12             | Model Vertical Front<br>Porch    | Video mode 1 vertical front porch. Specifies the length of the vertical front porch<br>in lines.                                                       |
| 13             | Mode1 Vertical Sync<br>Length    | Video mode 1 vertical synchronization length. Specifies the length of the vertical<br>synchronization length in lines.                                 |
| 14             | Mode1 Vertical Blanking          | Video mode 1 vertical blanking period. Specifies the length of the vertical<br>blanking period in lines.                                               |
| 15             | Mode1 F0 Vertical Front<br>Porch | Video mode 1 field 0 vertical front porch (interlaced video only). Specifies the<br>length of the vertical front porch in lines.                       |
| 16             | Mode1 F0 Vertical Sync<br>Length | Video mode 1 field 0 vertical synchronization length (interlaced video only).<br>Specifies the length of the vertical synchronization length in lines. |
| 17             | Mode1 F0 Vertical<br>Blanking    | Video mode 1 field 0 vertical blanking period (interlaced video only). Specifies<br>the length of the vertical blanking period in lines.               |
| 18             | Model Active Picture<br>Line     | Video mode 1 active picture line. Specifies the line number given to the first line<br>of active picture.                                              |
| 19             | Mode1 F0 Vertical<br>Rising      | Video mode 1 field 0 vertical blanking rising edge. Specifies the line number<br>given to the start of field 0's vertical blanking.                    |
| 20             | Mode1 Field Rising               | Video mode 1 field rising edge. Specifies the line number given to the end of<br>Field 0 and the start of Field 1.                                     |
| 21             | Mode1 Field Falling              | Video mode 1 field falling edge. Specifies the line number given to the end of<br>Field 0 and the start of Field 1.                                    |
| 22             | Mode1 Standard                   | The value output on the vid std signal.                                                                                                    |
|                |                                  | Start of frame sample register. The sample and subsample upon which the SOF<br>occurs (and the vid sof signal triggers):                               |
| 23             | Mode1 SOF Sample                 | $\blacksquare$ Bits 0-1 are the subsample value.                                                                                                    |
|                |                                  | $\blacksquare$ Bits 2-15 are the sample value.                                                                                                    |
| 24             | Mode1 SOF Line                   | SOF line register. The line upon which the SOF occurs measured from the rising<br>edge of the F0 vertical sync.                                        |
| 25             | Mode1 Vcoclk Divider             | Number of cycles of vid clk (vcoclk) before vcoclk div signal triggers.                                                                                |
| 26             | Mode1 Ancillary Line             | The line to start inserting ancillary data packets.                                                                                                    |
| 27             | Model F0 Ancillary Line          | The line in field F0 to start inserting ancillary data packets.                                                                                        |
| 28             | Mode1 Valid                      | Video mode 1 valid. Set to indicate that this mode is valid and can be used for<br>video output.                                                       |
| 29             | Mode2 Control                    | $\cdots$                                                                                                    |
| 30             | $(1)$                            | $\cdots$                                                                                                    |

**Table 7–5. Clocked Video Output Control Register Map (Part 2 of 2)**

#### **Note to Table 7–5:**

(1) The rows in the table are repeated in ascending order for each video mode. All of the Mode*N* registers are write only.

## **Color Space Converter**

Table 7–6 describes the control register map for the Color Space Converter MegaCore function.

The width of each register in the Color Space Converter control register map is 32 bits. The coefficient and summand registers use integer, signed 2's complement numbers. To convert from fractional values, simply move the binary point right by the number of fractional bits specified in the user interface.

The control data is read once at the start of each frame and is buffered inside the MegaCore function, so the registers can be safely updated during the processing of a frame.

| <b>Address</b>   | <b>Register Name</b> | <b>Description</b>                                                                                                    |
|------------------|----------------------|----------------------------------------------------------------------------------------------------|
| 0                | Control              | Bit 0 of this register is the Go bit, all other bits are unused. Setting this bit to 0 causes<br>the Color Space Converter MegaCore function to stop the next time control information<br>is read. Refer to "Avalon-MM Slave Interfaces" on page 4-17 for full details. |
| $\mathbf{1}$     | Status               | Bit 0 of this register is the status bit, all other bits are unused. Refer to "Avalon-MM<br>Slave Interfaces" on page 4-17 for full details.                                                                                                    |
| $\overline{2}$   | Coefficient A0       |                                                                                                    |
| 3                | Coefficient B0       |                                                                                                    |
| $\overline{4}$   | Coefficient CO       |                                                                                                    |
| 5                | Coefficient A1       |                                                                                                    |
| $\,6\,$          | Coefficient B1       |                                                                                                    |
| $\overline{7}$   | Coefficient C1       | For details, refer to "Color Space Conversion" on page 5–33.                                                                                                    |
| 8                | Coefficient A2       |                                                                                                    |
| $\boldsymbol{9}$ | Coefficient B2       |                                                                                                    |
| 10               | Coefficient C2       |                                                                                                    |
| 11               | Summand S0           |                                                                                                    |
| 12               | Summand S1           |                                                                                                    |
| 13               | Summand S2           |                                                                                                    |

**Table 7–6. Color Space Converter Control Register Map**

### **Control Synchronizer**

The width of each register of the frame reader is 32 bits. The control data is read once at the start of each frame. The registers may be safely updated during the processing of a frame. Table 7–7 describes the Control Synchronizer MegaCore function control register map.

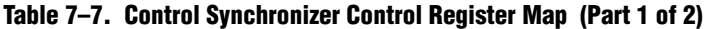

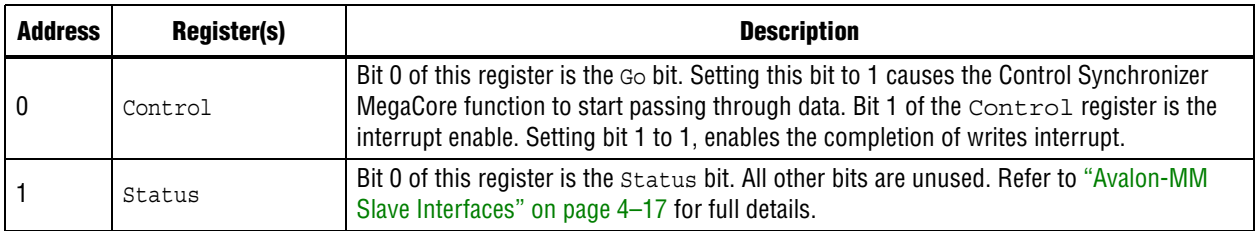

| <b>Address</b> | <b>Register(s)</b> | <b>Description</b>                                                                                                    |
|----------------|--------------------|----------------------------------------------------------------------------------------------------|
| 2              | Interrupt          | Bit 1 of this register is the completion of writes interrupt bit, all other bits are unused.<br>Writing a 1 to bit 1 resets the completion of writes interrupt.                                                                                                    |
| 3              | Disable Trigger    | Setting this register to 1 disables the trigger condition of the control synchronizer. Setting<br>this register to 0 enables the trigger condition of the control synchronizer. When the<br>compile time option Require trigger reset via control port is enabled this register value is<br>automatically set to 1 every time the Control Synchronizer triggers. |
| $\overline{4}$ | Number of writes   | This register sets how many write operations, starting with address and word 0, are<br>written when the control synchronizer triggers.                                                                                                    |
| 5              | Address 0          | Address where word 0 should be written on trigger condition.                                                                                                    |
| 6              | Word 0             | The word to write to address 0 on trigger condition.                                                                                                    |
| $\overline{7}$ | Address 1          | Address where word 1 should be written on trigger condition.                                                                                                    |
| 8              | Word 1             | The word to write to address 1 on trigger condition.                                                                                                    |
| 9              | Address 2          | Address where word 2 should be written on trigger condition.                                                                                                    |
| 10             | Word 2             | The word to write to address 2 on trigger condition.                                                                                                    |
| 11             | Address 3          | Address where word 3 should be written on trigger condition.                                                                                                    |
| 12             | Word 3             | The word to write to address 3 on trigger condition.                                                                                                    |
| 13             | Address 4e         | Address where word 4 should be written on trigger condition.                                                                                                    |
| 14             | Word 4             | The word to write to address 4 on trigger condition.                                                                                                    |
| 15             | Address 5          | Address where word 5 should be written on trigger condition.                                                                                                    |
| 16             | Word 5             | The word to write to address 5 on trigger condition.                                                                                                    |
| 17             | Address 6          | Address where word 6 should be written on trigger condition.                                                                                                    |
| 18             | Word 6             | The word to write to address 6 on trigger condition.                                                                                                    |
| 19             | Address 7          | Address where word 7 should be written on trigger condition.                                                                                                    |
| 20             | Word 7             | The word to write to address 7 on trigger condition.                                                                                                    |
| 21             | Address 8          | Address where word 8 should be written on trigger condition.                                                                                                    |
| 22             | Word 8             | The word to write to address 8 on trigger condition.                                                                                                    |
| 23             | Address 9          | Address where word 9 should be written on trigger condition.                                                                                                    |
| 24             | Word 9             | The word to write to address 9 on trigger condition.                                                                                                    |

**Table 7–7. Control Synchronizer Control Register Map (Part 2 of 2)**

### **Deinterlacer**

An run-time control interface can be attached to the Deinterlacer that you can use to override the default behavior of the motion-adaptive algorithm or to synchronize the input and output frame rates. However, it is not possible to enable both interfaces simultaneously.

Table 7–8 describes the control register map that controls the motion-adaptive algorithm at run time. The control data is read once and registered before outputting a frame. It can be safely updated during the processing of a frame.

**Table 7–8. Deinterlacer Control Register Map for Run-Time Control of the Motion-Adaptive Algorithm**

| <b>Address</b> | <b>Register</b>          | <b>Description</b>                                                                                                    |
|----------------|--------------------------|----------------------------------------------------------------------------------------------------|
| 0              | Control                  | Bit 0 of this register is the Go bit, all other bits are unused. Setting this bit to 0 causes the<br>Deinterlacer MegaCore function to stop before control information is read and before<br>outputting a frame. While stopped, the Deinterlacer may continue to receive and drop<br>frames at its input if triple-buffering is enabled. Refer to "Avalon-MM Slave Interfaces" on<br>page 4-17 for full details. |
|                | Status                   | Bit 0 of this register is the status bit, all other bits are unused. Refer to "Avalon-MM<br>Slave Interfaces" on page 4-17 for full details.                                                                                                    |
|                | Motion value<br>override | Write-only register. Bit 0 of this register should be set to 1 to override the per-pixel<br>motion value computed by the deinterlacing algorithm with a user specified value. This<br>register cannot be read.                                                                                                    |
| 3              | Blending<br>coefficient  | Write-only register. The 16-bit value that overrides the motion value computed by the<br>deinterlacing algorithm. This value can vary between 0 (weaving) to 65535 (bobbing).<br>The register cannot be read.                                                                                                    |

Table 7–8 describes the control register map that synchronizes the input and output frame rates. The control data is read and registered when receiving the image data header that signals new frame. It can be safely updated during the processing of a frame.

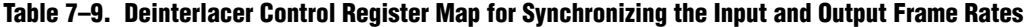

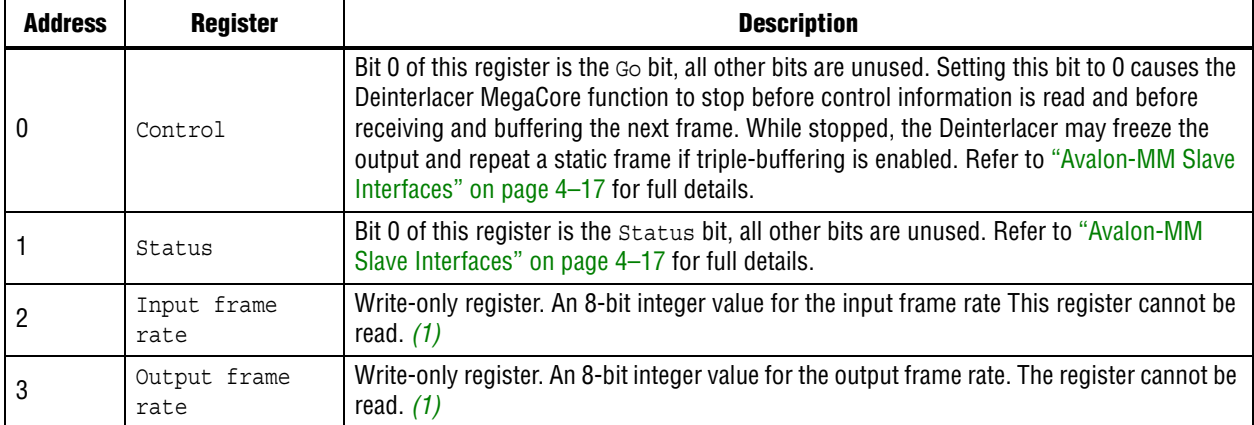

**Note to Table 7–9:**

(1) The behavior of the rate conversion algorithm is not directly affected by a particular choice of input and output rates but only by their ratio. 23.976 -> 29.970 is equivalent to 24 -> 30.

### **Frame Buffer**

A run-time control can be attached either to the writer component or to the reader component of the Frame Buffer MegaCore function but not to both. The width of each register is 16 bits.

Table 7–10 describes the Frame Buffer MegaCore function control register map for the writer component.

**Table 7–10. Frame Buffer Control Register Map for the Writer Component**

| <b>Address</b> | <b>Register(s)</b>            | <b>Description</b>                                                                                                    |
|----------------|-------------------------------|----------------------------------------------------------------------------------------------------|
| 0              | Control                       | Bit 0 of this register is the Go bit. Setting this bit to 1 causes the Frame Buffer MegaCore<br>function to stop the next time control information is read to start outputting data. Refer<br>to "Avalon-MM Slave Interfaces" on page 4-17 for full details.                                                                                                    |
|                | Status                        | Bit 0 of this register is the status bit, all other bits are unused. Refer to "Avalon-MM<br>Slave Interfaces" on page 4-17 for full details.                                                                                                    |
| 2              | Frame Counter                 | Read-only register updated at the end of each frame processed by the writer. The<br>counter is incremented if the frame is not dropped and passed to the reader component.                                                                                                    |
| 3              | Drop Counter                  | Read-only register updated at the end of each frame processed by the writer. The<br>counter is incremented if the frame is dropped.                                                                                                    |
| 4              | Controlled Rate<br>Conversion | Bit 0 of this register determines whether dropping and repeating of frames or fields is<br>tightly controlled by the specified input and output frame rates. Setting this bit to 0,<br>switches off the controlled rate conversion and returns the triple-buffering algorithm to<br>a free regime where dropping and repeating is only determined by the status of the<br>spare buffer. |
| 5              | Input Frame Rate              | Write-only register. A 16-bit integer value for the input frame rate. This register cannot<br>be read.                                                                                                    |
| 6              | Output Frame Rate             | Write-only register. A 16-bit integer value for the output frame rate. This register cannot<br>be read.                                                                                                    |

Table 7–11 describes the Frame Buffer MegaCore function control register map for the reader component.

**Table 7–11. Frame Buffer Control Register Map for the Reader Component**

| <b>Address</b> | <b>Register(s)</b> | <b>Description</b>                                                                                                    |
|----------------|--------------------|----------------------------------------------------------------------------------------------------|
| 0              | Control            | Bit 0 of this register is the Go bit, all other bits are unused. Setting this bit to 0 causes the<br>reader component to stop the next time control information is updated. While stopped,<br>the Frame Buffer may continue to receive and drop frame at its input if frame dropping is<br>enabled. Refer to "Avalon-MM Slave Interfaces" on page 4-17 for full details. |
|                | Status             | Bit 0 of this register is the status bit, all other bits are unused. Refer to "Avalon-MM<br>Slave Interfaces" on page 4-17 for full details.                                                                                                    |
| 2              | Frame Counter      | Read-only register updated at the end of each frame processed by the reader. The counter<br>is incremented if the frame is not repeated.                                                                                                    |
| 3              | Repeat Counter     | Read-only register updated at the end of each frame processed by the reader. The counter<br>is incremented if the frame is about to be repeated.                                                                                                    |

## **Frame Reader**

The width of each register of the frame reader is 32 bits. The control data is read once at the start of each frame. The registers may be safely updated during the processing of a frame. Table 7–12 describes the Frame Reader runtime control registers.

**Table 7–12. Frame Reader Register Map for Run-Time Control**

| <b>Address</b> | <b>Register</b>                           | <b>Description</b>                                                                                                    |
|----------------|-------------------------------------------|----------------------------------------------------------------------------------------------------|
| 0              | Control                                   | Bit 0 of this register is the Go bit. Setting this bit to 1 causes the Frame Reader to start<br>outputting data. Bit 1 of the Control register is the interrupt enable. Setting bit 1 to 1,<br>enables the end of frame interrupt. |
| 1              | Status                                    | Bit 0 of this register is the status bit. All other bits are unused. Refer to "Avalon-MM<br>Slave Interfaces" on page 4-17 for full details.                                                                                       |
| 2              | Interrupt                                 | Bit 1 of this register is the end of frame interrupt bit. All other bits are unused. Writing a 1<br>to bit 1 resets the end of frame interrupt.                                                                                    |
| 3              | Frame Select                              | This register selects between frame 0 and frame 1 for next output. Frame 0 is selected by<br>writing a 0 here, frame is selected by writing a 1 here.                                                                              |
| 4              | Frame 0 Base<br>Address                   | The 32-bit base address of the frame.                                                                                                    |
| 5              | Frame 0 Words                             | The number of words (reads from the master port) to read from memory for the frame.                                                                                                    |
| 6              | Frame 0 Single<br>Cycle Color<br>Patterns | The number of single-cycle color patterns to read for the frame.                                                                                                    |
| 7              | Frame 0<br>Reserved                       | Reserved for future use.                                                                                                    |
| 8              | Frame 0 Width                             | The Width to be used for the control packet associated with frame 0.                                                                                                    |
| 9              | Frame 0 Height                            | The Height to be used for the control packet associated with frame 0.                                                                                                    |
| 10             | Frame 0<br>Interlaced                     | The interlace nibble to be used for the control packet associated with frame 0.                                                                                                    |
| 11             | Frame 1 Base<br>Address                   | The 32-bit base address of the frame.                                                                                                    |
| 12             | Frame 1 Words                             | The number of words (reads from the master port) to read from memory for the frame.                                                                                                    |
| 13             | Frame 1 Single<br>Cycle Color<br>Patterns | The number of single-cycle color patterns to read for the frame.                                                                                                    |
| 14             | Frame 1<br>Reserved                       | Reserved for future use.                                                                                                    |
| 15             | Frame 1 Width                             | The Width to be used for the control packet associated with the frame.                                                                                                    |
| 16             | Frame 1 Height                            | The Height to be used for the control packet associated with the frame.                                                                                                    |
| 17             | Frame 1<br>Interlaced                     | The interlace nibble to be used for the control packet associated with the frame.                                                                                                    |

### **Gamma Corrector**

The Gamma Corrector can have up to three Avalon-MM slave interfaces. There is a separate slave interface for each channel in parallel. Table 7–13, Table 7–14 and Table 7–15 on page 7–12 describe the control register maps for these interfaces.

The control registers are read continuously during the operation of the MegaCore function, so making a change to part of the Gamma look-up table during the processing of a frame always has immediate effect. To synchronize changes to frame boundaries, follow the procedure which is described in "Avalon-MM Slave Interfaces" on page 4–17.

The width of each register in the Gamma Corrector control register map is always equal to the value of the *Bits per pixel per color plane* parameter selected in the parameter editor.

| <b>Address</b>                                                      | <b>Register Name</b>    | <b>Description</b>                                                                                                    |
|---------------------------------------------------------------------|-------------------------|----------------------------------------------------------------------------------------------------|
| 0                                                                   | Control                 | Bit 0 of this register is the Go bit, all other bits are unused. Setting this bit to 0<br>causes the Gamma Corrector MegaCore function to stop the next time control<br>information is read. Refer to "Avalon-MM Slave Interfaces" on page 4-17 for full<br>details.                                                                                                    |
|                                                                     | Status                  | Bit 0 of this register is the status bit, all other bits are unused. Refer to "Avalon-<br>MM Slave Interfaces" on page 4-17 for full details.                                                                                                    |
| 2 to $2^N + 1$ where N<br>is the number of<br>bits per color plane. | Gamma Look-<br>Up Table | These registers contain a look-up table that is used to apply gamma correction to<br>video data. An input intensity value of $x$ is gamma corrected by replacing it with the<br>contents of the $(x+1)$ th entry in the look-up table. Changing the values of these<br>registers has an immediate effect on the behavior of the MegaCore function. To<br>ensure that gamma look-up values do not change during processing of a video<br>frame, use the Go bit to stop the MegaCore function while the table is changed. |

**Table 7–13. Gamma Corrector Control Register Map: Interface 0**

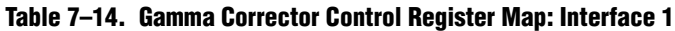

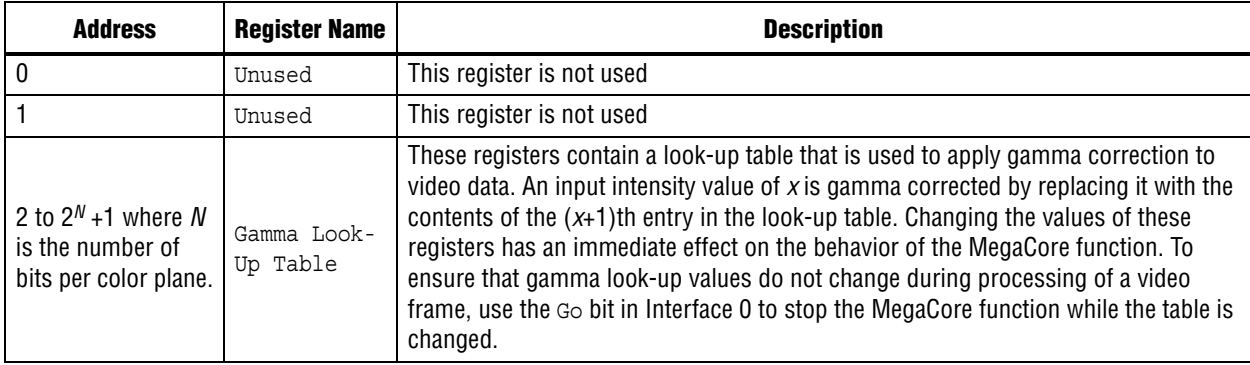

#### **Table 7–15. Gamma Corrector Control Register Map: Interface 2**

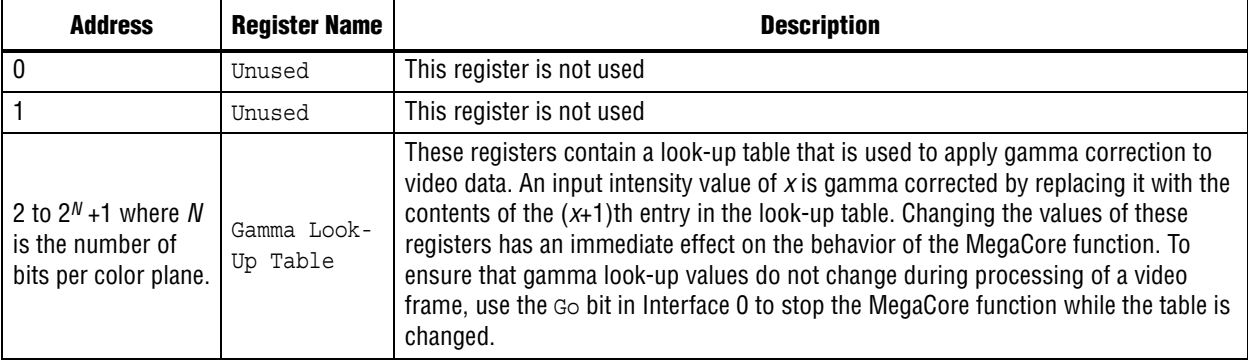

### **Interlacer**

Table 7–16 describes the control register map for the Interlacer. The control interface is 8 bits wide but the Interlacer only uses bit 0 of each addressable register.

**Table 7–16. Deinterlacer Control Register Map for Run-Time Control of the Motion-Adaptive Algorithm**

| <b>Address</b> | <b>Register</b>             | <b>Description</b>                                                                                                    |
|----------------|-----------------------------|----------------------------------------------------------------------------------------------------|
| 0              | Control                     | Bit 0 of this register is the Go bit. All other bits are unused. Setting this bit to 1 causes the<br>Interlacer MegaCore function to pass data through without modification. |
|                | Status                      | Bit 0 of this register is the status bit. All other bits are unused. Refer to "Avalon-MM<br>Slave Interfaces" on page 4-17 for full details.                                 |
| 2              | Progressive<br>pass-through | Setting bit 0 to 1 disables the Interlacer. When disabled, progressive inputs are<br>propagated without modification.                                                        |

### **Scaler**

Table 7–17 describes the Scaler MegaCore function control register map.

The Scaler reads the control data once at the start of each frame and buffers the data inside the MegaCore function. The registers may be safely updated during the processing of a frame, unless the frame is a coefficient bank.

The coefficient bank that is being read by the Scaler must not be written to unless the core is in a stopped state. To change the contents of the coefficient bank while the Scaler is in a running state, you must use multiple coefficient banks to allow an inactive bank to be changed without affecting the frame currently being processed.

The Scaler control interface allows the programming of 1 to 6 banks of coefficients and their phases. You can preprogram these coefficients and phases before any video is processed. The preprogramming is useful for rapid switching of scaling ratios as you only need to update 2 bank select registers plus any resolution changes.

If you require more than 6 bank configurations, then you can change the bank data externally. Using 2 banks allows one to be used by the Scaler while the other is being configured, and reduces the extra time required in-between frames to very few additional cycles.

Note that all Scaler registers are write-only except at address 1.

**Table 7–17. Scaler Control Register Map (Part 1 of 2)**

| <b>Address</b> | <b>Register</b> | <b>Description</b>                                                                                                    |
|----------------|-----------------|----------------------------------------------------------------------------------------------------|
| 0              | Control         | Bit 0 of this register is the Go bit, all other bits are unused. Setting this bit<br>to 0, causes the Scaler to stop the next time that control information is<br>read. Refer to "Avalon-MM Slave Interfaces" on page 4-17 for full details.                                                                   |
|                | Status          | Bit 0 of this register is the status bit, all other bits are unused. The<br>Scaler MegaCore function sets this address to 0 between frames. It is set<br>to 1 while the MegaCore function is processing data and cannot be<br>stopped. Refer to "Avalon-MM Slave Interfaces" on page 4-17 for full<br>details. |
| $\mathfrak{p}$ | Output Width    | The width of the output frames in pixels. $(1)$                                                                                                    |
| 3              | Output Height   | The height of the output frames in pixels. $(1)$                                                                                                    |

| <b>Address</b>                          | <b>Register</b>                              | <b>Description</b>                                                                                                    |
|-----------------------------------------|----------------------------------------------|----------------------------------------------------------------------------------------------------|
| 4                                       | Horizontal Coefficient<br>Bank Write Address | Specifies which memory bank horizontal coefficient writes from the<br>Avalon-MM interface are made into.                                                                                                    |
| 5                                       | Horizontal Coefficient<br>Bank Read Address  | Specifies which memory bank is used for horizontal coefficient reads<br>during data processing.                                                                                                    |
| 6                                       | Vertical Coefficient Bank<br>Write Address   | Specifies which memory bank vertical coefficient writes from the Avalon-<br>MM interface are made into. $(2)$                                                                                                    |
| 7                                       | Vertical Coefficient Bank<br>Read Address    | Specifies which memory bank is used for vertical coefficient reads during<br>data processing                                                                                                    |
| 8 to $7 + M_h$                          | Horizontal Tap Data                          | Specifies values for the horizontal coefficients at a particular phase. Write<br>these values first, then the Horizontal Phase to commit the write.                                                                                    |
| $8 + M_h$                               | Horizontal Phase                             | Specifies which phase the Horizontal Tap Data applies to. Writing to<br>this location, commits the writing of tap data. This write must be made<br>even if the phase value does not change between successive sets of tap<br>data.     |
| $9 + Nh$ to<br>$8 + N_h + N_h + N$<br>V | Vertical Tap Data                            | Specifies values for the vertical coefficients at a particular phase. Write<br>these values first, then the $Vert$ retrical Phase to commit the write. $(2)$                                                                           |
| $9 + N_h + N_v$                         | Vertical Phase                               | Specifies which phase the Vertical Tap Data applies to. Writing to<br>this location, commits the writing of tap data. This write must be made<br>even if the phase value does not change between successive sets of tap<br>data. $(2)$ |

**Table 7–17. Scaler Control Register Map (Part 2 of 2)**

#### **Note to Table 7–17:**

(1) Value can be from 32 to the maximum specified in the parameter editor.

(2) If **Share horizontal/vertical coefficients** is selected in the parameter editor, this location is not used.

Table 7–18 shows an example of the sequence of writes to the horizontal coefficient data for an instance of the Scaler MegaCore function with four taps and eight phases.

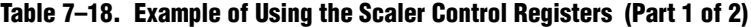

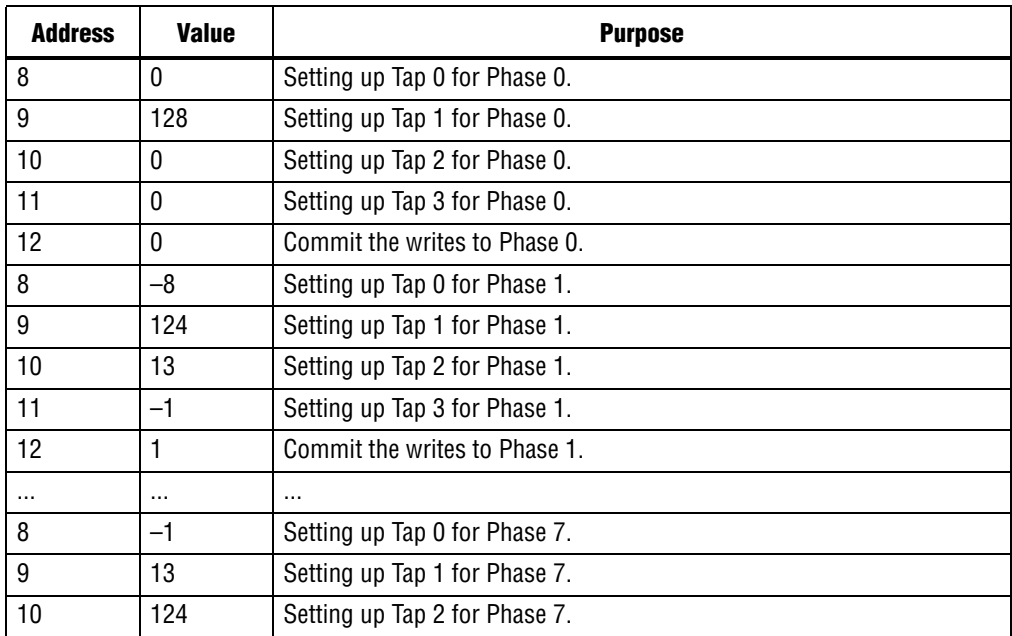

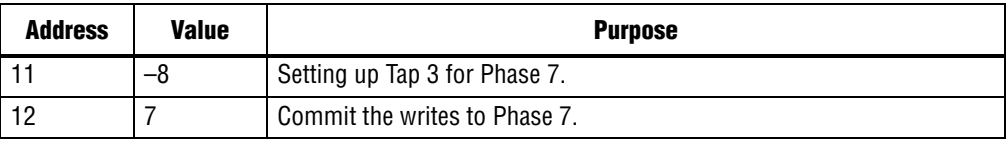

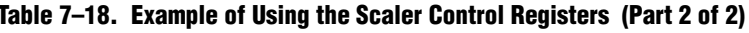

### **Scaler II**

Table 7–19 describes the Scaler II MegaCore function control register map. The run-time control register map for the Scaler II MegaCore function is altered and does not match the register map of the Scaler MegaCore function.

**1 The**  $N_{\text{taps}}$  **is the number of horizontal or vertical filter taps, whichever is larger.** 

The Scaler II reads the control data once at the start of each frame and buffers the data inside the MegaCore function. The registers may be safely updated during the processing of a frame, unless the frame is a coefficient bank.

The coefficient bank that is being read by the Scaler II must not be written to unless the core is in a stopped state. To change the contents of the coefficient bank while the Scaler II is in a running state, you must use multiple coefficient banks to allow an inactive bank to be changed without affecting the frame currently being processed.

Note that all Scaler II registers are write-only except at address 1.

**Table 7–19. Scaler II Control Register Map (Part 1 of 2)**

| <b>Address</b> | <b>Register</b>                      | <b>Description</b>                                                                                                    |  |
|----------------|--------------------------------------|----------------------------------------------------------------------------------------------------|--|
| 0              | Control                              | Bit 0 of this register is the Go bit, all other bits are unused. Setting this bit<br>to 0, causes the Scaler II to stop the next time that control information is<br>read.                                                                                                    |  |
|                | Status                               | Bit 0 of this register is the status bit, all other bits are unused. When this<br>bit is set to 0, the Scaler II sets this address to 0 between frames. It is set<br>to 1 while the MegaCore function is processing data and cannot be<br>stopped.                                                         |  |
| 2              | Reserved                             | Reserved for future use.                                                                                                    |  |
| 3              | Output Width                         | The width of the output frames in pixels.                                                                                                    |  |
| 4              | Output Height                        | The height of the output frames in pixels.                                                                                                    |  |
| 5              | Horizontal Coefficient<br>Write Bank | Specifies which memory bank horizontal coefficient writes from the<br>Avalon-MM interface are made into.                                                                                                    |  |
| 6              | Horizontal Coefficient<br>Read Bank  | Specifies which memory bank is used for horizontal coefficient reads<br>during data processing.                                                                                                    |  |
| 7              | Vertical Coefficient Write<br>Bank   | Specifies which memory bank vertical coefficient writes from the Avalon-<br>MM interface are made into.                                                                                                    |  |
| 8              | Vertical Coefficient Read<br>Bank    | Specifies which memory bank is used for vertical coefficient reads during<br>data processing.                                                                                                    |  |
| 9              | Horizontal Phase                     | Specifies which horizontal phase the coefficient tap data in the<br>Coefficient Data register applies to. Writing to this location, commits<br>the writing of coefficient tap data. This write must be made even if the<br>phase value does not change between successive sets of coefficient tap<br>data. |  |

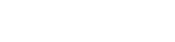

| <b>Address</b>                  | <b>Register</b>  | <b>Description</b>                                                                                                    |
|---------------------------------|------------------|----------------------------------------------------------------------------------------------------|
| 10                              | Vertical Phase   | Specifies which vertical phase the coefficient tap data in the<br>Coefficient Data register applies to. Writing to this location, commits<br>the writing of coefficient tap data. This write must be made even if the<br>phase value does not change between successive sets of coefficient tap<br>data. |
| 11 to<br>$10 + N_{\text{tabs}}$ | Coefficient Data | Specifies values for the coefficients at each tap of a particular horizontal<br>or vertical phase. Write these values first, then the Horizontal Phase<br>or Vertical Phase, to commit the write.                                                                                                    |

**Table 7–19. Scaler II Control Register Map (Part 2 of 2)**

# **Switch**

Table 7–20 describes the Switch MegaCore function control register map.

| <b>Address</b> | <b>Register(s)</b>    | <b>Description</b>                                                                                                    |
|----------------|-----------------------|----------------------------------------------------------------------------------------------------|
| 0              | Control               | Writing a 1 to bit 0, starts the MegaCore function, writing a 0 to bit 0 stops the<br>MegaCore function.                                                             |
|                | Status                | Reading a 0 from bit 0, indicates that the MegaCore function is running (video<br>is flowing through it), reading a 1 indicates that it is stopped.                  |
| 2              | Output Switch         | Writing a 1 to bit 0, indicates that the video output streams should be<br>synchronized and then the new values in the output control registers should<br>be loaded. |
| 3              | Dout0 Output Control  | A one-hot value that selects which video input stream should propagate to this<br>output. For example, for a 3 input switch:                                         |
|                |                       | $\blacksquare$ 3'b000 = no output                                                                                                    |
|                |                       | $\blacksquare$ 3'b001 = din 0                                                                                                    |
|                |                       | $\blacksquare$ 3'b010 = din 1                                                                                                    |
|                |                       | $\blacksquare$ 3'b100 = din 2                                                                                                    |
| 4              | Dout1 Output Control  | As Dout0 Output Control but for output dout1.                                                                                                    |
| $\cdots$       | $\cdots$              | $\cdots$                                                                                                    |
| 15             | Dout12 Output Control | As Dout0 Output Control but for output dout12.                                                                                                    |

**Table 7–20. Switch Control Register Map**

### **Test Pattern Generator**

The width of each register in the Test Pattern Generator control register map is 16 bits. The control data is read once at the start of each frame and is buffered inside the MegaCore function, so that the registers can be safely updated during the processing of a frame or pair of interlaced fields.

After control data has been read, the Test Pattern Generator MegaCore function outputs a control packet that describes the following image data packet. When the output is interlaced, the control data is processed only before the first field of a frame, although a control packet is sent before each field.

Table 7–21 describes the Test Pattern Generator MegaCore function control register map.

**Table 7–21. Test Pattern Generator Control Register Map**

| <b>Address</b> | <b>Register(s)</b> | <b>Description</b>                                                                                                    |
|----------------|--------------------|----------------------------------------------------------------------------------------------------|
| 0              | Control            | Bit 0 of this register is the Go bit, all other bits are unused. Setting this bit to 0 causes the<br>Test Pattern Generator MegaCore function to stop before control information is read.                                                          |
|                |                    | Refer to "Generation of Avalon-ST Video Control Packets and Run-Time Control" on<br>page 5–64 for full details.                                                                                                    |
|                | Status             | Bit 0 of this register is the status bit, all other bits are unused. The Test Pattern<br>Generator MegaCore function sets this address to 0 between frames. It is set to 1 while<br>the MegaCore function is producing data and cannot be stopped. |
|                |                    | Refer to "Generation of Avalon-ST Video Control Packets and Run-Time Control" on<br>page 5–64 for full details.                                                                                                    |
| $\overline{2}$ | Output Width       | The width of the output frames or fields in pixels. $(1)$                                                                                                    |
| 3              | Output Height      | The progressive height of the output frames or fields in pixels. $(1)$                                                                                                    |
| 4              | R/Y                | The value of the R (or Y) color sample when the test pattern is a uniform color<br>background. (2)                                                                                                    |
| 5              | G/Cb               | The value of the G (or Cb) color sample when the test pattern is a uniform color<br>background. (2)                                                                                                    |
| 6              | B/Cr               | The value of the B (or Cr) color sample when the test pattern is a uniform color<br>background. $(2)$                                                                                                    |

#### **Note to Table 7–21:**

(1) Value can be from 32 to the maximum specified in the parameter editor.

(2) These control registers are only available when the test pattern generator MegaCore function is configured to output a uniform color background and when the run-time control interface has been enabled.

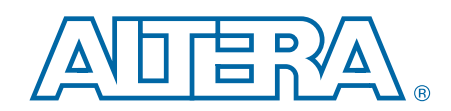

This chapter provides additional information about the document and Altera.

# **Document Revision History**

The following table shows the revision history for this document.

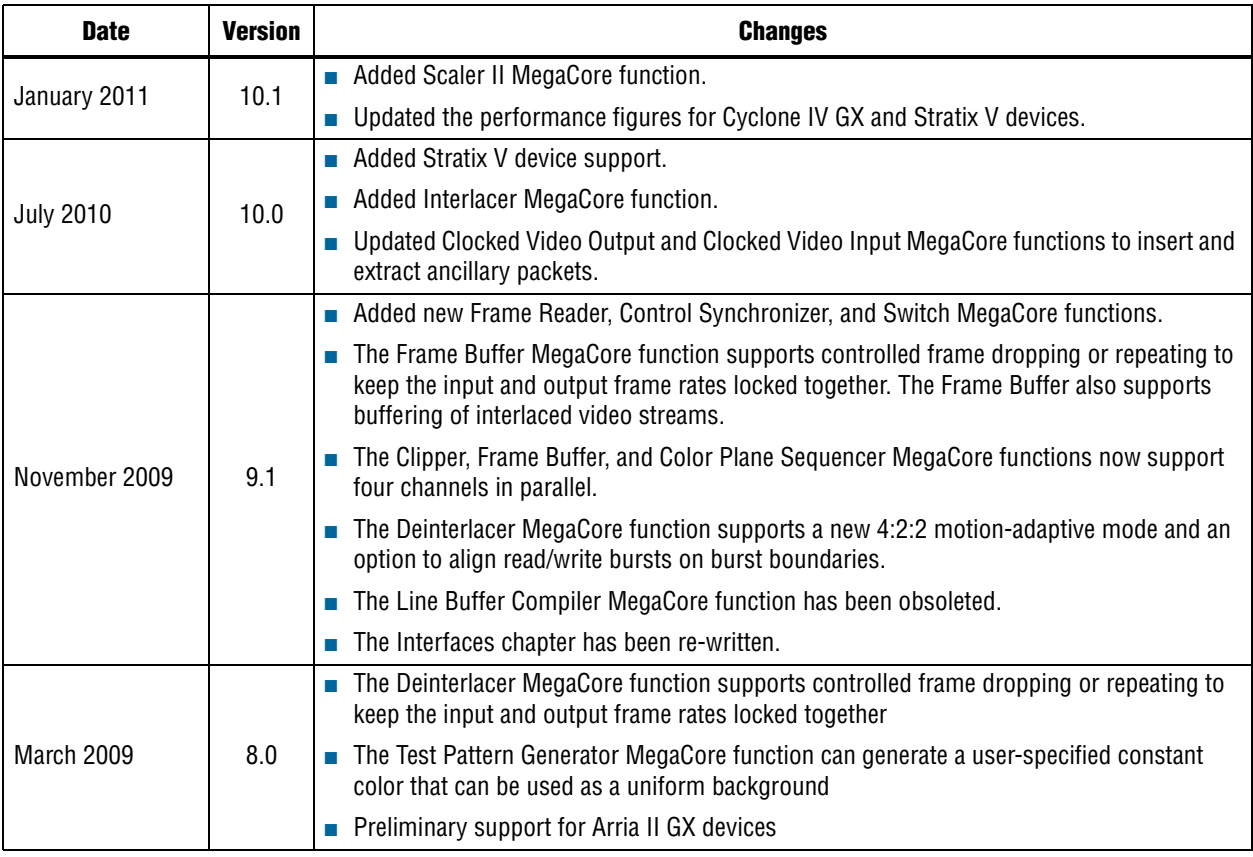

### **How to Contact Altera**

To locate the most up-to-date information about Altera products, refer to the following table.

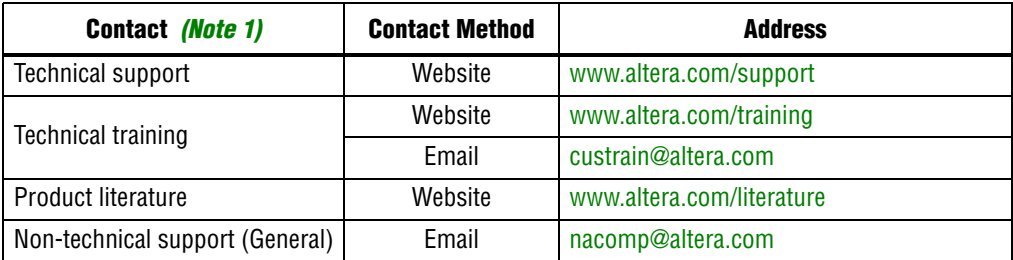

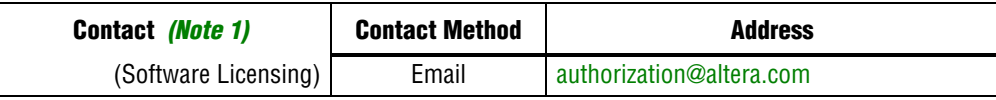

#### **Note to Table:**

(1) You can also contact your local Altera sales office or sales representative.

# **Typographic Conventions**

The following table shows the typographic conventions this document uses.

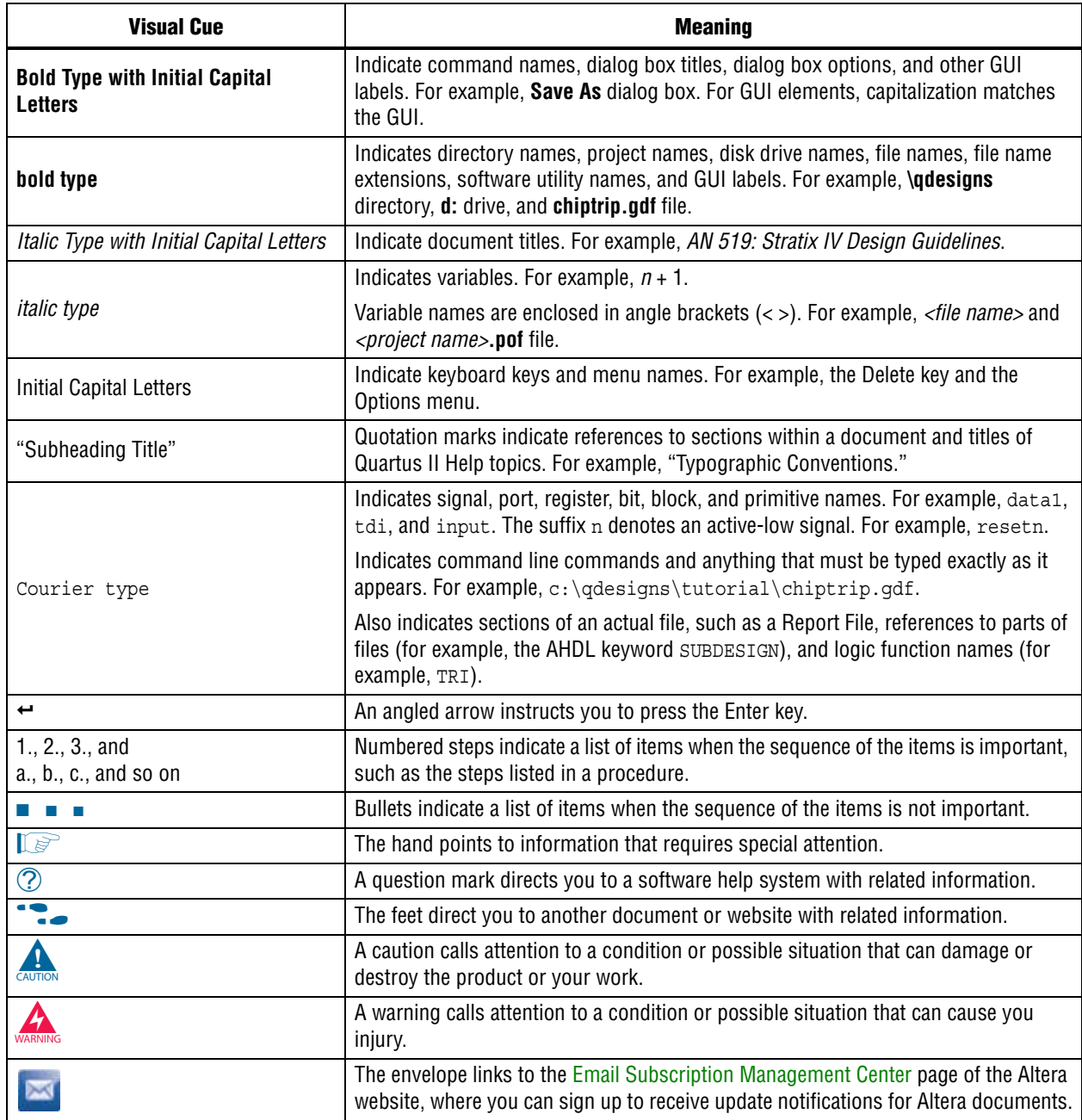

### **Referenced Documents**

Altera application notes, white papers, and user guides, available on the Altera web site (www.altera.com), provide more detail of how to effectively design with MegaCore functions and the Quartus II software.

Refer also to the following references:

- *International Telecommunications Union, Geneva. Recommendation ITU-R BT.601, Encoding Parameters of Digital Television for Studios, 1992*.
- *Ken Turkowski. Graphics gems, chapter Filters for common resampling tasks, pages 147–165. Academic Press Professional, Inc., San Diego, CA, USA, 1990.*
- *E Catmull and R Rom. A class of local interpolating splines. Computer Aided Geometric Design, pages 317–326, 1974*.
- *MegaCore IP Library Release Notes and Errata*.
- *AN 320: OpenCore Plus Evaluation of Megafunctions*.
- *AN427: Video and Image Processing Up Conversion Example Design.*
- *Altera Software Installation and Licensing Manual.*
- *Simulating Altera Designs* chapter in volume 3 of the *Quartus II Handbook*.
- *SOPC Builder User Guide*.
- *Avalon Interface Specifications*.